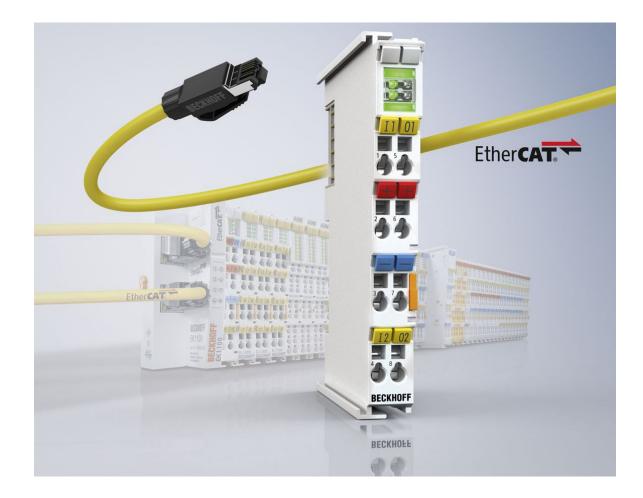

Documentation

# EL922x

## **Electronic overcurrent protection terminals**

Version: 1.0 Date: 2018-11-23

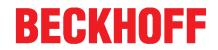

# Table of contents

| 1 | Prod       | duct overview electronic overcurrent protection terminal        | 5  |
|---|------------|-----------------------------------------------------------------|----|
| 2 | Fore       | eword                                                           | 6  |
|   | 2.1        | Notes on the documentation                                      | 6  |
|   | 2.2        | Safety instructions                                             | 7  |
|   | 2.3        | Documentation issue status                                      |    |
|   | 2.4        | Version identification of EtherCAT devices                      | 9  |
| 3 | Prod       | duct overview                                                   | 13 |
|   | 3.1        | Introduction                                                    | 13 |
|   | 3.2        | Technical data                                                  | 16 |
| 4 | Basi       | ic function principles                                          | 20 |
| 5 | Basi       | ics communication                                               | 21 |
|   | 5.1        | EtherCAT basics                                                 | 21 |
|   | 5.2        | EtherCAT cabling – wire-bound                                   | 21 |
|   | 5.3        | General notes for setting the watchdog                          | 22 |
|   | 5.4        | EtherCAT State Machine                                          | 24 |
|   | 5.5        | CoE Interface                                                   | 26 |
| 6 | Mour       | nting and wiring                                                | 31 |
|   | 6.1        | Instructions for ESD protection                                 | 31 |
|   | 6.2        | Installation on mounting rails                                  | 32 |
|   | 6.3        | Connection                                                      | 35 |
|   |            | 6.3.1 Connection system                                         | 35 |
|   |            | 6.3.2 Wiring                                                    |    |
|   | 6.4        | Prescribed installation position                                | 38 |
|   | 6.5        | Installation instructions for enhanced mechanical load capacity |    |
|   | 6.6        | Positioning of passive Terminals                                |    |
|   | 6.7        | LEDs and pin assignment, programming with LED buttons           |    |
|   |            | 6.7.1 EL9221-xxxx                                               | 41 |
|   |            | 6.7.2 EL9222-xxxx                                               |    |
|   |            | 6.7.3 EL9227-xxxx                                               |    |
|   |            | 6.7.4 Sample programming                                        | 52 |
| 7 |            | nmissioning                                                     |    |
|   | 7.1        | Quick start: Commissioning of the EL922x without EtherCAT       |    |
|   | 7.2        | Commissioning and parameterization of the EL922x with EtherCAT  |    |
|   | 7.3        | TwinCAT Development Environment                                 |    |
|   |            | 7.3.1 Installation of the TwinCAT real-time driver              |    |
|   |            | 7.3.2 Notes regarding ESI device description                    |    |
|   |            | 7.3.3 TwinCAT ESI Updater                                       |    |
|   |            | 7.3.4 Distinction between Online and Offline                    |    |
|   |            | 7.3.5 OFFLINE configuration creation                            |    |
|   |            | 7.3.6 ONLINE configuration creation                             |    |
|   | 7 4        | 7.3.7 EtherCAT subscriber configuration                         |    |
|   | 7.4<br>7.5 | General Notes - EtherCAT Slave Application<br>Process data      |    |
|   | 7.5        | F 100000 Uala                                                   |    |

# BECKHOFF

|   |       | 7.5.1     | EL9221-xxxx                                       | 106   |
|---|-------|-----------|---------------------------------------------------|-------|
|   |       | 7.5.2     | EL9222-xxxx                                       | 108   |
|   |       | 7.5.3     | EL9227-xxxx                                       | 110   |
|   | 7.6   | Object d  | escription and parameterization                   | . 114 |
|   |       | 7.6.1     | EL9221-xxxx                                       | 115   |
|   |       | 7.6.2     | EL9222-xxxx                                       | 123   |
|   |       | 7.6.3     | EL9227-xxxx                                       | 131   |
| 8 | Diagr | nostics   |                                                   | . 148 |
|   | 8.1   |           | tics – basic principles of diag messages          |       |
|   | 8.2   | Text ID's | s EL922x                                          | . 151 |
| 9 | Appe  | ndix      |                                                   | . 152 |
|   | 9.1   | EtherCA   | T AL Status Codes                                 | . 152 |
|   | 9.2   | Firmware  | e compatibility                                   | 152   |
|   | 9.3   | Firmware  | e Update EL/ES/EM/EPxxxx                          | . 154 |
|   |       | 9.3.1     | Device description ESI file/XML                   | 155   |
|   |       | 9.3.2     | Firmware explanation                              | 158   |
|   |       | 9.3.3     | Updating controller firmware *.efw                | 159   |
|   |       | 9.3.4     | FPGA firmware *.rbf                               | 160   |
|   |       | 9.3.5     | Simultaneous updating of several EtherCAT devices | 164   |
|   | 9.4   | Restorin  | g the delivery state                              | 165   |
|   | 9.5   | Support   | and Service                                       | . 167 |
|   |       |           |                                                   |       |

## 1 Product overview electronic overcurrent protection terminal

EL9221-4030 Overcurrent protection terminal [1], 1-channel, I<sub>N</sub> 3 A,

EL9221-5000 Overcurrent protection terminal [▶ 13], 1-channel, I<sub>N</sub> adjustable up to 10 A,

EL9221-5090 Overcurrent protection terminal [> 13], 1-channel, I<sub>N</sub> 10 A,

EL9221-6000 Overcurrent protection terminal [1], 1-channel, I<sub>N</sub> adjustable up to 4 A,

EL9221-6040 Overcurrent protection terminal [> 13], 1-channel, I<sub>N</sub> 4 A,

EL9221-9060 Overcurrent protection terminal [1], 1-channel, I<sub>N</sub> 6 A,

EL9221-9080 Overcurrent protection terminal [▶ 13], 1-channel, I<sub>N</sub> 8 A,

EL9222-4433 Overcurrent protection terminal [1], 2-channel, I<sub>N</sub> 3 A/ 3 A,

- <u>EL9222-5500 Overcurrent protection terminal [ $\blacktriangleright$  14], 2-channel, I<sub>N</sub> adjustable up to  $\sum$ 10 A,</u>
- EL9222-6600 Overcurrent protection terminal [1], 2-channel, I<sub>N</sub> adjustable up to 4 A,

EL9222-6644 Overcurrent protection terminal [> 14], 2-channel, I<sub>N</sub> 4 A/ 4 A,

EL9222-9482 Overcurrent protection terminal [1], 2-channel, I<sub>N</sub> 8 A/ 2 A,

EL9222-9664 Overcurrent protection terminal [▶ 14], 2-channel, I<sub>N</sub> 6 A/ 4 A,

EL9227-4433 Overcurrent protection terminal [14], 2-channel, I<sub>N</sub> 3 A/ 3 A, extended functionalities

<u>EL9227-5500 Overcurrent protection terminal [ $\blacktriangleright$  14], 2-channel, I<sub>N</sub> adjustable up to  $\Sigma$ 10 A, extended functionalities</u>

<u>EL9227-6600 Overcurrent protection terminal [ $\blacktriangleright$ \_14], 2-channel, I<sub>N</sub> adjustable up to 4 A, extended functionalities</u>

EL9227-6644 Overcurrent protection terminal [14], 2-channel, I<sub>N</sub> 4 A/ 4 A, extended functionalities

EL9227-9482 Overcurrent protection terminal [14], 2-channel, IN 8 A/ 2 A, extended functionalities

EL9227-9664 Overcurrent protection terminal [14], 2-channel, I<sub>N</sub> 6 A/ 4 A, extended functionalities

Specification of the type designation for Overcurrent Protection Terminals

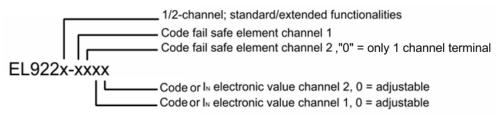

Fig. 1: Key type designation

# 2 Foreword

### 2.1 Notes on the documentation

#### Intended audience

This description is only intended for the use of trained specialists in control and automation engineering who are familiar with the applicable national standards.

It is essential that the documentation and the following notes and explanations are followed when installing and commissioning these components.

It is the duty of the technical personnel to use the documentation published at the respective time of each installation and commissioning.

The responsible staff must ensure that the application or use of the products described satisfy all the requirements for safety, including all the relevant laws, regulations, guidelines and standards.

#### Disclaimer

The documentation has been prepared with care. The products described are, however, constantly under development.

We reserve the right to revise and change the documentation at any time and without prior announcement.

No claims for the modification of products that have already been supplied may be made on the basis of the data, diagrams and descriptions in this documentation.

#### Trademarks

Beckhoff<sup>®</sup>, TwinCAT<sup>®</sup>, EtherCAT<sup>®</sup>, EtherCAT P<sup>®</sup>, Safety over EtherCAT<sup>®</sup>, TwinSAFE<sup>®</sup>, XFC<sup>®</sup> and XTS<sup>®</sup> are registered trademarks of and licensed by Beckhoff Automation GmbH. Other designations used in this publication may be trademarks whose use by third parties for their own purposes could violate the rights of the owners.

#### Patent Pending

The EtherCAT Technology is covered, including but not limited to the following patent applications and patents: EP1590927, EP1789857, DE102004044764, DE102007017835 with corresponding applications or registrations in various other countries.

The TwinCAT Technology is covered, including but not limited to the following patent applications and patents: EP0851348, US6167425 with corresponding applications or registrations in various other countries.

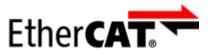

EtherCAT<sup>®</sup> is registered trademark and patented technology, licensed by Beckhoff Automation GmbH, Germany.

#### Copyright

© Beckhoff Automation GmbH & Co. KG, Germany.

The reproduction, distribution and utilization of this document as well as the communication of its contents to others without express authorization are prohibited.

Offenders will be held liable for the payment of damages. All rights reserved in the event of the grant of a patent, utility model or design.

## 2.2 Safety instructions

#### Safety regulations

Please note the following safety instructions and explanations! Product-specific safety instructions can be found on following pages or in the areas mounting, wiring, commissioning etc.

#### **Exclusion of liability**

All the components are supplied in particular hardware and software configurations appropriate for the application. Modifications to hardware or software configurations other than those described in the documentation are not permitted, and nullify the liability of Beckhoff Automation GmbH & Co. KG.

#### Personnel qualification

This description is only intended for trained specialists in control, automation and drive engineering who are familiar with the applicable national standards.

#### **Description of instructions**

In this documentation the following instructions are used. These instructions must be read carefully and followed without fail!

▲ DANGER

#### Serious risk of injury!

Failure to follow this safety instruction directly endangers the life and health of persons.

#### Risk of injury!

Failure to follow this safety instruction endangers the life and health of persons.

#### **Personal injuries!**

Failure to follow this safety instruction can lead to injuries to persons.

#### NOTE

#### Damage to environment/equipment or data loss

Failure to follow this instruction can lead to environmental damage, equipment damage or data loss.

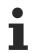

#### Tip or pointer

This symbol indicates information that contributes to better understanding.

## 2.3 Documentation issue status

| Version     | Comment                                                                               |
|-------------|---------------------------------------------------------------------------------------|
| 1.0         | <ul> <li>- 1<sup>st</sup> public issue</li> <li>- Complements, corrections</li> </ul> |
| 0.2 – 0.9.3 | - Complements, corrections                                                            |
| 0.1         | - Provisional documentation for EL922x                                                |

## 2.4 Version identification of EtherCAT devices

#### Designation

A Beckhoff EtherCAT device has a 14-digit designation, made up of

- · family key
- type
- version
- revision

| Example          | Family                                                        | Туре                                   | Version                           | Revision |
|------------------|---------------------------------------------------------------|----------------------------------------|-----------------------------------|----------|
| EL3314-0000-0016 | EL terminal<br>(12 mm, non-<br>pluggable connection<br>level) | 3314 (4-channel thermocouple terminal) | 0000 (basic type)                 | 0016     |
| ES3602-0010-0017 | ES terminal<br>(12 mm, pluggable<br>connection level)         |                                        | 0010 (high-<br>precision version) | 0017     |
| CU2008-0000-0000 | CU device                                                     | 2008 (8-port fast ethernet switch)     | 0000 (basic type)                 | 0000     |

#### Notes

- The elements mentioned above result in the **technical designation**. EL3314-0000-0016 is used in the example below.
- EL3314-0000 is the order identifier, in the case of "-0000" usually abbreviated to EL3314. "-0016" is the EtherCAT revision.
- The order identifier is made up of
- family key (EL, EP, CU, ES, KL, CX, etc.)
- type (3314)
- version (-0000)
- The **revision** -0016 shows the technical progress, such as the extension of features with regard to the EtherCAT communication, and is managed by Beckhoff.

In principle, a device with a higher revision can replace a device with a lower revision, unless specified otherwise, e.g. in the documentation.

Associated and synonymous with each revision there is usually a description (ESI, EtherCAT Slave Information) in the form of an XML file, which is available for download from the Beckhoff web site. From 2014/01 the revision is shown on the outside of the IP20 terminals, see Fig. *"EL5021 EL terminal, standard IP20 IO device with batch number and revision ID (since 2014/01)"*.

• The type, version and revision are read as decimal numbers, even if they are technically saved in hexadecimal.

#### Identification number

Beckhoff EtherCAT devices from the different lines have different kinds of identification numbers:

#### Production lot/batch number/serial number/date code/D number

The serial number for Beckhoff IO devices is usually the 8-digit number printed on the device or on a sticker. The serial number indicates the configuration in delivery state and therefore refers to a whole production batch, without distinguishing the individual modules of a batch.

Structure of the serial number: **KK YY FF HH** 

KK - week of production (CW, calendar week) YY - year of production FF - firmware version HH - hardware version Example with

Ser. no.: 12063A02: 12 - production week 12 06 - production year 2006 3A - firmware version 3A 02 - hardware version 02

Exceptions can occur in the **IP67 area**, where the following syntax can be used (see respective device documentation):

Syntax: D ww yy x y z u

D - prefix designation ww - calendar week yy - year x - firmware version of the bus PCB y - hardware version of the bus PCB z - firmware version of the I/O PCB u - hardware version of the I/O PCB

Example: D.22081501 calendar week 22 of the year 2008 firmware version of bus PCB: 1 hardware version of bus PCB: 5 firmware version of I/O PCB: 0 (no firmware necessary for this PCB) hardware version of I/O PCB: 1

#### Unique serial number/ID, ID number

In addition, in some series each individual module has its own unique serial number.

See also the further documentation in the area

- IP67: <u>EtherCAT Box</u>
- Safety: <u>TwinSafe</u>
- · Terminals with factory calibration certificate and other measuring terminals

#### Examples of markings

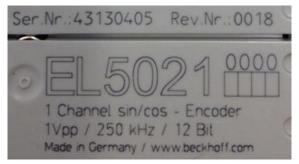

Fig. 2: EL5021 EL terminal, standard IP20 IO device with serial/ batch number and revision ID (since 2014/01)

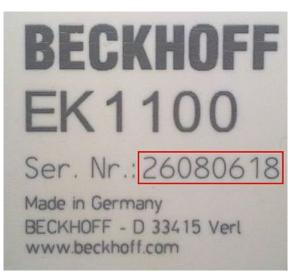

Fig. 3: EK1100 EtherCAT coupler, standard IP20 IO device with serial/ batch number

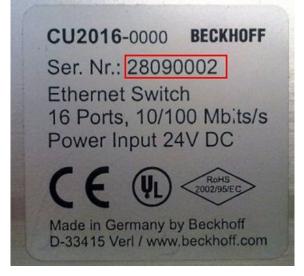

Fig. 4: CU2016 switch with serial/ batch number

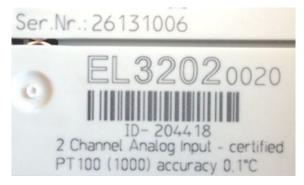

Fig. 5: EL3202-0020 with serial/ batch number 26131006 and unique ID-number 204418

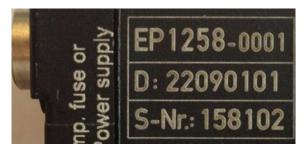

Fig. 6: EP1258-00001 IP67 EtherCAT Box with batch number/ date code 22090101 and unique serial number 158102

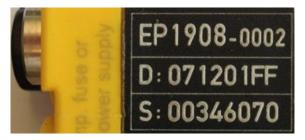

Fig. 7: EP1908-0002 IP67 EtherCAT Safety Box with batch number/ date code 071201FF and unique serial number 00346070

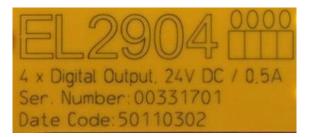

Fig. 8: EL2904 IP20 safety terminal with batch number/ date code 50110302 and unique serial number 00331701

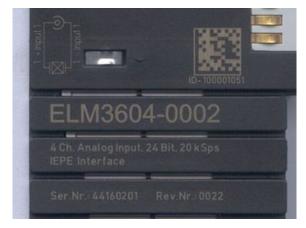

Fig. 9: ELM3604-0002 terminal with unique ID number (QR code) 100001051 and serial/ batch number 44160201

## 3 Product overview

### 3.1 Introduction

#### Electronic overcurrent protection terminal

EL9221-xxxx | Single-channel overcurrent protection terminal with standard functionalities

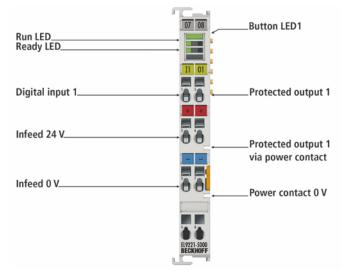

Fig. 10: EL9221-5000

The EL9221-xxxx electronic overcurrent protection terminal is a 24 V DC EtherCAT Terminal with electronic protection function. The single-channel EL9221-xxxx reliably switches off 24 V DC overcurrents. The nominal current can be set in 1 A steps up to 10 A, either via TwinCAT or via a mechanical pushbutton on the overcurrent protection terminal. In addition, there are further versions of the terminal with a fixed nominal current. The protected output can be routed out via a terminal contact or directly to adjacent terminals without wiring via the power contact.

The EL9221-xxxx has standard functionalities, i.e. the following setting options and process data are available:

- Settings: Nominal current, LED button programming function

- Process data: Enabled, tripped, prewarning, cool-down lock, hardware protection

#### EL9222-xxxx | Two-channel overcurrent protection terminal with standard functionalities

|                      | A Louis Contraction of the second second sec |
|----------------------|----------------------------------------------------------------------------------------------------|
| Run I ED             | 07 08Button LED1                                                                                                    |
| Run LED<br>Ready LED | Button LED2                                                                                                    |
| Digital input 1      | Protected output 1                                                                                                    |
| Infeed 24 V          | Protected output 1                                                                                                    |
|                      | via power contact                                                                                                    |
| Infeed 0 V           | Power contact 0 V                                                                                                    |
|                      | 12 02                                                                                                    |
| Digital input 2      | Protected output 2     BY225500     BECKNOFF                                                                                                    |
| Infeed 24 V          | Protected output 1                                                                                                    |

#### Fig. 11: EL9222-5500

The EL9222-xxxx electronic overcurrent protection terminal is a 24 V DC EtherCAT Terminal with electronic protection function. The 2-channel EL9222-xxxx reliably switches off 24 V DC overcurrents. The nominal current can be set in 1 A steps up to  $\sum$  10 A, either via TwinCAT or via a mechanical pushbutton on the overcurrent protection terminal. In addition, there are further versions of the terminal with a fixed nominal current for each channel. The protected output 1 can be routed out via a terminal contact or directly to adjacent terminals without wiring via the power contact.

The EL9222-xxxx has standard functionalities, i.e. the following setting options and process data are available:

- Settings: Nominal current, LED button programming function
- Process data: Enabled, tripped, prewarning, cool-down lock, hardware protection

| Run LED         | Button LED1<br>Status LED1<br>Status LED2<br>Button LED2 |
|-----------------|----------------------------------------------------------|
| Digital input 1 | Protected output 1                                       |
| Infeed 24 V     | Protected output 1                                       |
| Infeed 0 V      | via power contact                                        |
| Digital input 2 | Protected output 2                                       |

#### EL9227-xxxx | Two-channel overcurrent protection terminal with extended functionalities

Fig. 12: EL9227-5500

The EL9227-xxxx electronic overcurrent protection terminal is a 24 V DC EtherCAT Terminal with electronic protection function. The 2-channel EL9227-xxxx reliably switches off 24 V DC overcurrents. The nominal current can be set in 1 A steps up to  $\sum$  10 A, either via TwinCAT or via a mechanical pushbutton on the overcurrent protection terminal. In addition, there are further versions of the terminal with a fixed nominal current for each channel. The protected output 1 can be routed out via a terminal contact or directly to adjacent terminals without wiring via the power contact.

The EL9227-xxxx has extended functionalities, i.e. it is additionally able to handle monitoring applications, since numerous process data are available, e.g.:

enabled, tripped, short circuit, overload, overvoltage, undervoltage, current level warning, cool down lock, hardware protection, switched off by pushbutton, DI, EtherCAT, load, instantaneous current, input voltage and output voltage.

Furthermore, it can be used flexibly, since numerous settings are available individually, e.g.:

nominal current, characteristics, manual characteristics, prewarning, start behavior, input behavior, overvoltage behavior, undervoltage level, reverse feed behavior, LED button programming function.

All EL9227 terminals are equipped with protection against reverse polarity and reverse feed

#### Quick links

#### Also see about this

- Technical data [> 16]
- B Mounting and wiring [▶ 31]
- Object description and parameterization [> 114]

## 3.2 Technical data

| Technical data                                                   | EL9221-5000                             | EL9221-6000                  | EL9221-4030                  | EL9221-6040                  | EL9221-9060                  | EL9221-9080                  | EL9221-5090                  |
|------------------------------------------------------------------|-----------------------------------------|------------------------------|------------------------------|------------------------------|------------------------------|------------------------------|------------------------------|
| Nominal voltage                                                  | 24 V <sub>DC</sub> (-15 %/              | +20 %)                       |                              |                              | 1                            | 1                            |                              |
| Nominal current                                                  | max. 10 A,<br>adjustable                | max. 4 A, ad-<br>justable    | 3 A, fixed                   | 4 A, fixed                   | 6 A, fixed                   | 8 A, fixed                   | 10 A, fixed                  |
| Nominal current steps                                            | 1, 2, 3, 4, 5,<br>6, 7, 8, 9, 10<br>A   | 1, 2, 3, 4 A                 |                              |                              |                              |                              |                              |
| Input current                                                    | max. 10 A (Inp                          | ut current = for             | warding current              | + current of the             | e own terminal)              |                              |                              |
| Number of outputs                                                | 1                                       |                              |                              |                              |                              |                              |                              |
| Output 1                                                         | Terminal conta                          | ict and power c              | ontact                       |                              |                              |                              |                              |
| Power contacts (right)                                           | +24 V DC prote                          | ected; 0 V DC                |                              |                              |                              |                              |                              |
| Number of digital inputs                                         | 1 (24V DC falli                         | ng edge -15% -               | + 20%); same 0               | V reference as               | s input voltage              |                              |                              |
| Prewarning output load                                           | Fixed 90%, 5%                           | hysteresis                   |                              |                              |                              |                              |                              |
| Tripping behavior                                                | see tables sho                          | wing tripping ti             | mes [▶ 19]                   |                              |                              |                              |                              |
| Restart time                                                     | ≥ 10 seconds*                           |                              |                              |                              |                              |                              |                              |
| Internal fuse (faile-safe ele-<br>ment)                          | 15 A (F)                                | 6 A (T)                      | 4 A (T)                      | 6 A (T)                      | 10 A (F)                     | 10 A (F)                     | 15 A (F)                     |
| Internal max. power dissipa-<br>tion limitation                  | typically 400<br>W for 20 ms            | typically 160<br>W for 50 ms | typically 160<br>W for 50 ms | typically 160<br>W for 50 ms | typically 266<br>W for 30 ms | typically 266<br>W for 30 ms | typically 400<br>W for 20 ms |
| Max. current limitation                                          | typically 25 A<br>for 20 ms             | typically 10 A<br>for 50 ms  | typically 10 A for 50 ms     | typically 10 A<br>for 50 ms  | typically 16 A for 30 ms     | typically 16 A for 30 ms     | typically 25 A for 20 ms     |
| Switch-on delay                                                  | typical 15 ms                           |                              |                              |                              |                              |                              |                              |
| Overcurrent protection op-<br>eration without E-bus              | Yes                                     |                              |                              |                              |                              |                              |                              |
| Switch-on capacitance                                            | typically 20,000                        | 0 μF**                       |                              |                              |                              |                              |                              |
| Overvoltage shutdown                                             | > 32 V DC                               |                              |                              |                              |                              |                              |                              |
| Parallel connection of sev-<br>eral outputs                      | not permissible                         | 9                            |                              |                              |                              |                              |                              |
| E-Bus current consumption                                        | typ. 80 mA                              |                              |                              |                              |                              |                              |                              |
| Electrical connection to<br>mounting rail                        | Yes                                     |                              |                              |                              |                              |                              |                              |
| Measuring error                                                  | typ. ± 100 mA                           | @23°C+- 20°C                 | @24 V                        |                              |                              |                              |                              |
| Electrical isolation                                             | 500 V (E-bus/s                          | ignal voltage)               |                              |                              |                              |                              |                              |
| Dimensions (W x H x D)                                           | approx. 15 mm                           | n x 100 mm x 70              | 0 mm (width alig             | gned: 12 mm)                 |                              |                              |                              |
| Weight                                                           | approx. 60 g                            |                              |                              |                              |                              |                              |                              |
| Permissible ambient tem-<br>perature range during oper-<br>ation | 0°C + 55°C                              |                              |                              |                              |                              |                              |                              |
| Permissible ambient tem-<br>perature range during stor-<br>age   | -25°C + 85°C                            |                              |                              |                              |                              |                              |                              |
| Permissible relative air hu-<br>midity                           | 95 %, no condensation                   |                              |                              |                              |                              |                              |                              |
| Mounting [ 32]                                                   | on 35 mm mou                            | inting rail accor            | ding to EN 607               | 15                           |                              |                              |                              |
| Vibration / shock resistance                                     | conforms to EN                          | N 60068-2-6 / E              | N 60068-2-27                 |                              |                              |                              |                              |
| EMC immunity / emission                                          | conforms to EN 61000-6-2 / EN 61000-6-4 |                              |                              |                              |                              |                              |                              |
| Installation position                                            | see <u>note [} 38</u>                   |                              |                              |                              |                              |                              |                              |
| Protection class                                                 | IP20                                    | -                            |                              |                              |                              |                              |                              |
| Approvals                                                        | CE                                      |                              |                              |                              |                              |                              |                              |

\*) for further explanations see note in chapter  $\underline{Commissioning} \ [\blacktriangleright \ 54]$ 

\*\*) depending on: installed power supply, line resistance, load current, component tolerances, selected current range

| Technical data                                                          | EL9222-5500                                                    | EL9222-6600                                                      | EL9222-4433                                                      | EL9222-6644                                                      | EL9222-9664                                                    | EL9222-9482                                                    |  |
|-------------------------------------------------------------------------|----------------------------------------------------------------|------------------------------------------------------------------|------------------------------------------------------------------|------------------------------------------------------------------|----------------------------------------------------------------|----------------------------------------------------------------|--|
| Nominal voltage                                                         | 24 V <sub>DC</sub> (-15 %/+2                                   | 0 %)                                                             |                                                                  |                                                                  |                                                                |                                                                |  |
| Nominal current                                                         | Max. Σ10 A<br>ajustable                                        | max. 4 A, ad-<br>justable                                        | 3 A / 3 A,<br>fixed                                              | 4 A / 4 A,<br>fixed                                              | 6 A / 4 A,<br>fixed                                            | 8 A / 2 A,<br>fixed                                            |  |
| Nominal current steps                                                   | 1, 2, 3, 4, 5, 6,<br>7, 8, 9, 10 A                             | 1, 2, 3, 4 A                                                     |                                                                  | ·                                                                | ·                                                              |                                                                |  |
| Input current                                                           | max. 10 A (Input                                               | current = forwardi                                               | ng current + curre                                               | nt of the own term                                               | iinal)                                                         |                                                                |  |
| Number of outputs                                                       | 2                                                              |                                                                  |                                                                  |                                                                  |                                                                |                                                                |  |
| Output 1                                                                | Terminal contact                                               | and power contac                                                 | t                                                                |                                                                  |                                                                |                                                                |  |
| Power contacts (right)                                                  | +24 V DC protect                                               | ted; 0 V DC                                                      |                                                                  |                                                                  |                                                                |                                                                |  |
| Number of digital inputs                                                | 2 (24V DC falling                                              | edge -15% + 20%                                                  | 6); same 0 V refer                                               | ence as input volta                                              | age                                                            |                                                                |  |
| Prewarning output load                                                  | Fixed 90%, 5% h                                                | ysteresis                                                        |                                                                  |                                                                  |                                                                |                                                                |  |
| Tripping behavior                                                       | see tables showi                                               | ng tripping times [                                              | ▶ <u>19]</u>                                                     |                                                                  |                                                                |                                                                |  |
| Restart time                                                            | ≥ 10 seconds*                                                  |                                                                  |                                                                  |                                                                  |                                                                |                                                                |  |
| Internal fuse (faile-safe ele-<br>ment)                                 | 15 A (F) /<br>15 A (F)                                         | 6 A (T) /<br>6 A (T)                                             | 4 A (T) /<br>4 A (T)                                             | 6 A (T) /<br>6 A (T)                                             | 10 A (F) /<br>6 A (T)                                          | 10 A (F) /<br>4 A (T)                                          |  |
| (channel1/channel2)                                                     |                                                                |                                                                  |                                                                  |                                                                  |                                                                |                                                                |  |
| Internal max. power dissi-<br>pation limitation (channel1/<br>channel2) | typically 400 W<br>for 20 ms /<br>typically 400 W<br>for 20 ms | typically 160 W<br>for 50 ms / typi-<br>cally 160 W for<br>50 ms | typically 160 W<br>for 50 ms / typi-<br>cally 160 W for<br>50 ms | typically 160 W<br>for 50 ms / typi-<br>cally 160 W for<br>50 ms | typically 266 W<br>for 30 ms /<br>typically 160 W<br>for 50 ms | typically 266 W<br>for 30 ms /<br>typically 160 W<br>for 50 ms |  |
| Max. current limitation<br>(channel1/channel2)                          | 20 ms /                                                        | typically 10 A for<br>50 ms /<br>typically 10 A for<br>50 ms     | 50 ms /                                                          | 50 ms /                                                          | typically 16 A for<br>30 ms /<br>typically 10 A for<br>50 ms   | typically 16 A for<br>30 ms /<br>typically 10 A for<br>50 ms   |  |
| Switch-on delay                                                         | typical 15 ms                                                  |                                                                  |                                                                  |                                                                  |                                                                |                                                                |  |
| Overcurrent protection op-<br>eration without E-bus                     | Yes                                                            |                                                                  |                                                                  |                                                                  |                                                                |                                                                |  |
| Switch-on capacitance                                                   | typically 20,000 µ                                             | ıF**                                                             |                                                                  |                                                                  |                                                                |                                                                |  |
| Overvoltage shutdown                                                    | > 32 V DC                                                      |                                                                  |                                                                  |                                                                  |                                                                |                                                                |  |
| Parallel connection of sev-<br>eral outputs                             | not permissible                                                |                                                                  |                                                                  |                                                                  |                                                                |                                                                |  |
| E-Bus current consumption                                               | typ. 80 mA                                                     |                                                                  |                                                                  |                                                                  |                                                                |                                                                |  |
| Electrical connection to mounting rail                                  | Yes                                                            |                                                                  |                                                                  |                                                                  |                                                                |                                                                |  |
| Measuring error                                                         | typ. ± 100 mA @                                                | 23°C+- 20°C @24                                                  | V                                                                |                                                                  |                                                                |                                                                |  |
| Electrical isolation                                                    | 500 V (E-bus/sig                                               | nal voltage)                                                     |                                                                  |                                                                  |                                                                |                                                                |  |
| Dimensions (W x H x D)                                                  | approx. 15 mm x                                                | 100 mm x 70 mm                                                   | (width aligned: 12                                               | 2 mm)                                                            |                                                                |                                                                |  |
| Weight                                                                  | approx. 60 g                                                   |                                                                  |                                                                  |                                                                  |                                                                |                                                                |  |
| Permissible ambient tem-<br>perature range during oper-<br>ation        | 0°C + 55°C                                                     |                                                                  |                                                                  |                                                                  |                                                                |                                                                |  |
| Permissible ambient tem-<br>perature range during stor-<br>age          | -25°C + 85°C                                                   |                                                                  |                                                                  |                                                                  |                                                                |                                                                |  |
| Permissible relative air hu-<br>midity                                  | 95 %, no conden                                                | sation                                                           |                                                                  |                                                                  |                                                                |                                                                |  |
| Mounting [ 32]                                                          | on 35 mm mount                                                 | ing rail according                                               | to EN 60715                                                      |                                                                  |                                                                |                                                                |  |
| Vibration / shock resistance                                            | conforms to EN 6                                               | 0068-2-6 / EN 60                                                 | 068-2-27                                                         |                                                                  |                                                                |                                                                |  |
| EMC immunity / emission                                                 | conforms to EN 6                                               | 61000-6-2 / EN 61                                                | 000-6-4                                                          |                                                                  |                                                                |                                                                |  |
| Installation position                                                   | see <u>note [] 38]</u> !                                       | see note [> 38]!                                                 |                                                                  |                                                                  |                                                                |                                                                |  |
| Protection class                                                        | IP20                                                           |                                                                  |                                                                  |                                                                  |                                                                |                                                                |  |
| Approvals                                                               | CE                                                             |                                                                  |                                                                  |                                                                  |                                                                |                                                                |  |

\*) for further explanations see note in chapter  $\underline{Commissioning} \ [\blacktriangleright 54]$ 

\*\*) depending on: installed power supply, line resistance, load current, component tolerances, selected current range

# BECKHOFF

| Technical data                                                          | EL9227-5500                                                    | EL9227-6600                                                      | EL9227-4433                                                      | EL9227-6644                                                      | EL9227-9664                                                    | EL9227-9482                                                    |  |
|-------------------------------------------------------------------------|----------------------------------------------------------------|------------------------------------------------------------------|------------------------------------------------------------------|------------------------------------------------------------------|----------------------------------------------------------------|----------------------------------------------------------------|--|
| Nominal voltage                                                         | 24 V <sub>DC</sub> (-15 %/+2                                   | 0 %)                                                             | 1                                                                |                                                                  |                                                                |                                                                |  |
| Nominal current                                                         | Max. Σ10 A, ad-<br>justable                                    | Max. 4 A, ad-<br>justable                                        | 3 A / 3 A, fixed                                                 | 4 A / 4 A, fixed                                                 | 6 A / 4 A, fixed                                               | 8 A / 2 A, fixed                                               |  |
| Nominal current steps                                                   | 1, 2, 3, 4, 5, 6, 7,<br>8, 9, 10 A                             | 1, 2, 3, 4 A                                                     |                                                                  | 1                                                                | 1                                                              |                                                                |  |
| Input current                                                           | max. 10 A (Input                                               | current = forwardi                                               | ng current + curre                                               | nt of the own term                                               | ninal)                                                         |                                                                |  |
| Number of outputs                                                       | 2                                                              |                                                                  |                                                                  |                                                                  |                                                                |                                                                |  |
| Output 1                                                                | Terminal contact                                               | ninal contact and power contact                                  |                                                                  |                                                                  |                                                                |                                                                |  |
| Power contacts (right)                                                  | +24 V DC protect                                               | V DC protected; 0 V DC                                           |                                                                  |                                                                  |                                                                |                                                                |  |
| Number of digital inputs                                                | 2 (24V DC falling                                              | edge -15% + 20%                                                  | 6); same 0 V refer                                               | ence as input volta                                              | age                                                            |                                                                |  |
| Prewarning output load                                                  | Adjustable betwe                                               | en 50% and 100%                                                  | 6, 5% hysteresis                                                 |                                                                  |                                                                |                                                                |  |
| Tripping behavior                                                       | see tables showing                                             | ng tripping times [                                              | ▶ <u>19]</u>                                                     |                                                                  |                                                                |                                                                |  |
| Restart time                                                            |                                                                | nperature-depend                                                 |                                                                  |                                                                  |                                                                |                                                                |  |
| Internal fuse (faile-safe ele-<br>ment) (channel1/channel2)             | 15 A (F) / 15 A<br>(F)                                         | 6 A (T) / 6 A (T)                                                | 4 A (T) / 4 A (T)                                                | 6 A (T) / 6 A (T)                                                | 10 A (F) / 6 A (T)                                             | 10 A (F) / 4 A (T)                                             |  |
| Internal max. power dissi-<br>pation limitation (channel1/<br>channel2) | typically 400 W<br>for 20 ms /<br>typically 400 W<br>for 20 ms | typically 160 W<br>for 50 ms / typi-<br>cally 160 W for<br>50 ms | typically 160 W<br>for 50 ms / typi-<br>cally 160 W for<br>50 ms | typically 160 W<br>for 50 ms / typi-<br>cally 160 W for<br>50 ms | typically 266 W<br>for 30 ms /<br>typically 160 W<br>for 50 ms | typically 266 W<br>for 30 ms /<br>typically 160 W<br>for 50 ms |  |
| Max. current limitation (channel1/channel2)                             | typically 25 A for<br>20 ms / typically<br>25 A for 20 ms      | typically 10 A for<br>50 ms / typically<br>10 A for 50 ms        | typically 10 A for<br>50 ms / typically<br>10 A for 50 ms        | typically 10 A for<br>50 ms / typically<br>10 A for 50 ms        | typically 16 A for<br>30 ms / typically<br>10 A for 50 ms      | typically 16 A for<br>30 ms / typically<br>10 A for 50 ms      |  |
| Switch-on delay                                                         | typical 15 ms                                                  |                                                                  |                                                                  |                                                                  |                                                                |                                                                |  |
| Overcurrent protection op-<br>eration without E-bus                     | Yes                                                            |                                                                  |                                                                  |                                                                  |                                                                |                                                                |  |
| Switch-on capacitance                                                   | typically 20,000 µ                                             | IF**                                                             |                                                                  |                                                                  |                                                                |                                                                |  |
| Undervoltage prewarning                                                 | Adjustable betwe                                               | en 17 and 24 V D                                                 | С                                                                |                                                                  |                                                                |                                                                |  |
| Overvoltage shutdown                                                    | > 32 V DC                                                      |                                                                  |                                                                  |                                                                  |                                                                |                                                                |  |
| Reverse polarity switch-off                                             | Yes                                                            |                                                                  |                                                                  |                                                                  |                                                                |                                                                |  |
| Reverse feed shutdown                                                   | U <sub>Out</sub> + 1 V > U <sub>In</sub><br>Switch-off times a | adjustable in 3 ste                                              | ps (fast: after 10 r                                             | ns, standard: after                                              | 100 ms, slow: afte                                             | er 1000 ms)                                                    |  |
| Parallel connection of sev-<br>eral outputs                             | not permissible                                                |                                                                  |                                                                  |                                                                  |                                                                |                                                                |  |
| E-Bus current consumption                                               | typ. 80 mA                                                     |                                                                  |                                                                  |                                                                  |                                                                |                                                                |  |
| Electrical connection to<br>mounting rail                               | Yes                                                            |                                                                  |                                                                  |                                                                  |                                                                |                                                                |  |
| Measuring error                                                         | typ. ± 75 mA @2                                                | 3°C+- 20°C @24 \                                                 | V                                                                |                                                                  |                                                                |                                                                |  |
|                                                                         | typ. ± 150 mV @                                                | 23°C+- 20°C @24                                                  | V                                                                |                                                                  |                                                                |                                                                |  |
| Electrical isolation                                                    | 500 V (E-bus/sig                                               | nal voltage)                                                     |                                                                  |                                                                  |                                                                |                                                                |  |
| Dimensions (W x H x D)                                                  | approx. 15 mm x                                                | 100 mm x 70 mm                                                   | (width aligned: 12                                               | 2 mm)                                                            |                                                                |                                                                |  |
| Weight                                                                  | approx. 60 g                                                   |                                                                  |                                                                  |                                                                  |                                                                |                                                                |  |
| Permissible ambient tem-<br>perature range during oper-<br>ation        | 0°C + 55°C                                                     |                                                                  |                                                                  |                                                                  |                                                                |                                                                |  |
| Permissible ambient tem-<br>perature range during stor-<br>age          | -25°C + 85°C                                                   |                                                                  |                                                                  |                                                                  |                                                                |                                                                |  |
| Permissible relative air hu-<br>midity                                  | 95 %, no condensation                                          |                                                                  |                                                                  |                                                                  |                                                                |                                                                |  |
| Mounting [ 32]                                                          | on 35 mm mount                                                 | ing rail according                                               | to EN 60715                                                      |                                                                  |                                                                |                                                                |  |
| Vibration / shock resistance                                            | conforms to EN 6                                               | 0068-2-6 / EN 60                                                 | 068-2-27                                                         |                                                                  |                                                                |                                                                |  |
| EMC immunity / emission                                                 | conforms to EN 6                                               | 1000-6-2 / EN 61                                                 | 000-6-4                                                          |                                                                  |                                                                |                                                                |  |
| Installation position                                                   | see <u>note [} 38]</u> !                                       |                                                                  |                                                                  |                                                                  |                                                                |                                                                |  |
| Protection class                                                        | IP20                                                           |                                                                  |                                                                  |                                                                  |                                                                |                                                                |  |
| Approvals                                                               | CE                                                             |                                                                  |                                                                  |                                                                  |                                                                |                                                                |  |

\*) for further explanations see note in chapter  $\underline{Commissioning}$  [ $\blacktriangleright$ \_54]

\*\*) depending on: installed power supply, line resistance, load current, component tolerances, selected current range

Table 1: Typical tripping times for: EL9221-5000\*; EL9221-5090\*; EL9222-5500\*; EL9227-5500

| X * I <sub>N</sub> | Current        | fast  | standard  | slow   |
|--------------------|----------------|-------|-----------|--------|
|                    |                |       | t / in ms |        |
| 1.1                |                | 7,000 | 10,000    | 15,000 |
| 1.2                |                | 7,000 | 10,000    | 15,000 |
| 1.3                |                | 3,500 | 5,000     | 7,500  |
| 1.4                |                | 3,500 | 5,000     | 7,500  |
| 1.5                |                | 700   | 1,000     | 1,500  |
| 1.6                |                | 700   | 1,000     | 1,500  |
| 1.7                |                | 700   | 1,000     | 1,500  |
| 1.8                |                | 70    | 100       | 150    |
| 1.9                |                | 70    | 100       | 150    |
| ≥ 2                | Max. typ. 25 A | 1     | 8         | 12     |

\*) only "standard" for these variants

Table 2: Typical tripping times for: EL9221-9060\*; EL9221-9080\*; EL9222-9664 (channel 1)\*; EL9222-9482 (channel 1)\*; EL9227-9664 (channel 1), EL9227-9482 (channel 1)

| X * I <sub>N</sub> | Current        | fast  | standard  | slow   |
|--------------------|----------------|-------|-----------|--------|
|                    |                |       | t / in ms |        |
| 1.1                |                | 7,000 | 10,000    | 15,000 |
| 1.2                |                | 7,000 | 10,000    | 15,000 |
| 1.3                |                | 3,500 | 5,000     | 7,500  |
| 1.4                |                | 3,500 | 5,000     | 7,500  |
| 1.5                |                | 700   | 1,000     | 1,500  |
| 1.6                |                | 700   | 1,000     | 1,500  |
| 1.7                |                | 700   | 1,000     | 1,500  |
| 1.8                |                | 70    | 100       | 150    |
| 1.9                |                | 70    | 100       | 150    |
| ≥ 2                | Max. typ. 16 A | 1     | 8         | 12     |

\*) only "standard" for these variants

Table 3: Typical tripping times for: EL9221-4030\*; EL9221-6000\*; EL9221-6040\*; EL9222-4433\*; EL9222-6600\*; EL9222-6644\*; EL9227-4433; EL9227-6600; EL9227-6644; EL9222-9664 (channel 2)\*; EL9227-9664 (channel 2); EL9227-9482 (channel 2); EL9222-9482 (channel 2)\*

| X * I <sub>N</sub> | Current        | fast  | standard  | slow   |
|--------------------|----------------|-------|-----------|--------|
|                    |                |       | t / in ms |        |
| 1.1                |                | 7,000 | 10,000    | 15,000 |
| 1.2                |                | 7,000 | 10,000    | 15,000 |
| 1.3                |                | 3,500 | 5,000     | 7,500  |
| 1.4                |                | 3,500 | 5,000     | 7,500  |
| 1.5                |                | 700   | 1,000     | 1,500  |
| 1.6                |                | 700   | 1,000     | 1,500  |
| 1.7                |                | 700   | 1,000     | 1,500  |
| 1.8                |                | 70    | 100       | 150    |
| 1.9                |                | 70    | 100       | 150    |
| ≥ 2                | Max. typ. 10 A | 1     | 8         | 12     |

\*) only "standard" for these variants

# 4 Basic function principles

The functional principle of the electronic overcurrent protection terminals is based on measurement and evaluation of the current flow. Depending on the result of the evaluation, the corresponding action is then executed. One possible action is shutdown.

There are several shutdown options: once according to typical tripping times (characteristic curve), according to hardware parameters or after exceeding the limit load integral.

#### Shutdown based on characteristic curve

Shutdown based on the characteristic curve can take place if the outputs were previously switched on successfully. How long the respective overcurrent may flow until the shutdown is triggered depends on the tripping times specified in the characteristic curve. Typical tripping times can be found under <u>Technical data</u> [**>** 19].

#### Shutdown based on hardware parameters

The electronic overcurrent protection terminals EL9221, EL9222 and EL9227 have an internal current and power limitation based on hardware parameters. The shut-down according to hardware parameters (power limitation / current limitation) occurs when the outputs are already overloaded when switched on and could not be switched on. If, for example, an existing short-circuit is switched on. However, the hardware shut-down also takes effect in characteristic curve operation if the power limit and/or current limit are exceeded. If one of them is exceeded, the switch-off takes place after a fixed time.

The specification of the power dissipation limitation refers to the internal power dissipation in the terminal. The value of the power dissipation limitation is fixed, whereas the current flow depends on the voltage drop in the terminal. For example, if a 0 Ohm short circuit was present, the 24 V DC would drop completely in the terminal. A power limitation of 400 W would result in a current of approx. 16.67 A until shutdown. Depending on the voltage distribution, the current increases, but only to a maximum limiting value. The respective limitation values can be found under Technical data [> 16].

The power loss limitation including current limitation is always active. This means that this function is always available regardless of whether the outputs could already be switched on or not.

#### Shutdown after exceeding the limit load integral

The tripping time can vary if, for example, the limit load integral is exceeded.

Example: In pulsed operation, an overcurrent occurs several times in succession. Shortly before the switchoff, the overcurrent remains off, and then returns after a short time. As a result, the limit load integral has built up and finally a switch-off occurs.

#### Shutdown during the switch-on process

Electrical loads can be switched on in two different ways. Once directly via the output at the overcurrent protection terminal or via other switching products. When the load is switched on via the channel at the terminal, the power dissipation and current limitation values are decisive for a possible switch-off at the switch-on time. When a load is switched on via additional switching terminals (output of the overcurrent protection terminal is already switched on), the data of the characteristic curve are decisive.

## 5 Basics communication

### 5.1 EtherCAT basics

Please refer to the EtherCAT System Documentation for the EtherCAT fieldbus basics.

### 5.2 EtherCAT cabling – wire-bound

The cable length between two EtherCAT devices must not exceed 100 m. This results from the FastEthernet technology, which, above all for reasons of signal attenuation over the length of the cable, allows a maximum link length of 5 + 90 + 5 m if cables with appropriate properties are used. See also the <u>Design</u> recommendations for the infrastructure for EtherCAT/Ethernet.

#### Cables and connectors

For connecting EtherCAT devices only Ethernet connections (cables + plugs) that meet the requirements of at least category 5 (CAt5) according to EN 50173 or ISO/IEC 11801 should be used. EtherCAT uses 4 wires for signal transfer.

EtherCAT uses RJ45 plug connectors, for example. The pin assignment is compatible with the Ethernet standard (ISO/IEC 8802-3).

| Pin | Color of conductor | Signal | Description         |
|-----|--------------------|--------|---------------------|
| 1   | yellow             | TD +   | Transmission Data + |
| 2   | orange             | TD -   | Transmission Data - |
| 3   | white              | RD +   | Receiver Data +     |
| 6   | blue               | RD -   | Receiver Data -     |

Due to automatic cable detection (auto-crossing) symmetric (1:1) or cross-over cables can be used between EtherCAT devices from Beckhoff.

#### Recommended cables

Suitable cables for the connection of EtherCAT devices can be found on the Beckhoff website!

#### **E-Bus supply**

A bus coupler can supply the EL terminals added to it with the E-bus system voltage of 5 V; a coupler is thereby loadable up to 2 A as a rule (see details in respective device documentation). Information on how much current each EL terminal requires from the E-bus supply is available online and in the catalogue. If the added terminals require more current than the coupler can supply, then power feed terminals (e.g. <u>EL9410</u>) must be inserted at appropriate places in the terminal strand.

The pre-calculated theoretical maximum E-Bus current is displayed in the TwinCAT System Manager. A shortfall is marked by a negative total amount and an exclamation mark; a power feed terminal is to be placed before such a position.

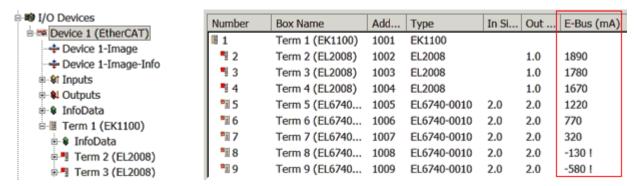

Fig. 13: System manager current calculation

#### NOTE

#### Malfunction possible!

The same ground potential must be used for the E-Bus supply of all EtherCAT terminals in a terminal block!

### 5.3 General notes for setting the watchdog

ELxxxx terminals are equipped with a safety feature (watchdog) that switches off the outputs after a specifiable time e.g. in the event of an interruption of the process data traffic, depending on the device and settings, e.g. in OFF state.

The EtherCAT slave controller (ESC) in the EL2xxx terminals features 2 watchdogs:

- SM watchdog (default: 100 ms)
- PDI watchdog (default: 100 ms)

#### SM watchdog (SyncManager Watchdog)

The SyncManager watchdog is reset after each successful EtherCAT process data communication with the terminal. If no EtherCAT process data communication takes place with the terminal for longer than the set and activated SM watchdog time, e.g. in the event of a line interruption, the watchdog is triggered and the outputs are set to FALSE. The OP state of the terminal is unaffected. The watchdog is only reset after a successful EtherCAT process data access. Set the monitoring time as described below.

The SyncManager watchdog monitors correct and timely process data communication with the ESC from the EtherCAT side.

#### PDI watchdog (Process Data Watchdog)

If no PDI communication with the EtherCAT slave controller (ESC) takes place for longer than the set and activated PDI watchdog time, this watchdog is triggered.

PDI (Process Data Interface) is the internal interface between the ESC and local processors in the EtherCAT slave, for example. The PDI watchdog can be used to monitor this communication for failure.

The PDI watchdog monitors correct and timely process data communication with the ESC from the application side.

The settings of the SM- and PDI-watchdog must be done for each slave separately in the TwinCAT System Manager.

BECKHI

| Advanced Settings                                                                                              |                                                                                                    | ×                                                                                                    |  |  |
|----------------------------------------------------------------------------------------------------|----------------------------------------------------------------------------------------------------|----------------------------------------------------------------------------------------------------|--|--|
| General     Behavior     Timeout Settings     FMMU / SM     Init Commands     Oistributed Clock     ESC Access | Behavior<br>Startup Checking<br>Check Vendor Id<br>Check Product Code<br>Check Revision Number<br>Check Serial Number                                                                                                    | State Machine<br>✓ Auto Restore States<br>✓ Relnit after Communication Error<br>✓ Log Communication Changes<br>Final State<br>ⓒ OP ⓒ SAFEOP in Config Mode<br>ⓒ SAFEOP ⓒ PREOP ⓒ INIT                                     |  |  |
|                                                                                                    | Process Data<br>□ Use LRD/LWR instead of LRW<br>✓ Include WC State Bit(s)<br>General<br>□ No AutoInc - Use 2. Address<br>Watchdog<br>□ Set Multiplier (Reg. 400h):<br>□ Set PDI Watchdog (Reg. 410h):<br>✓ Set SM Watchdog (Reg. 420h): | Info Data         ✓ Include State         Include Ads Address         Include AoE NetId         Include Drive Channels         2498         1000       ms:         1000       ms:         100.000         OK       Cancel |  |  |

Fig. 14: EtherCAT tab -> Advanced Settings -> Behavior -> Watchdog

Notes:

- the multiplier is valid for both watchdogs.
- each watchdog has its own timer setting, the outcome of this in summary with the multiplier is a resulting time.
- Important: the multiplier/timer setting is only loaded into the slave at the start up, if the checkbox is activated.

If the checkbox is not activated, nothing is downloaded and the ESC settings remain unchanged.

#### Multiplier

#### Multiplier

Both watchdogs receive their pulses from the local terminal cycle, divided by the watchdog multiplier:

1/25 MHz \* (watchdog multiplier + 2) = 100 µs (for default setting of 2498 for the multiplier)

The standard setting of 1000 for the SM watchdog corresponds to a release time of 100 ms.

The value in multiplier + 2 corresponds to the number of basic 40 ns ticks representing a watchdog tick. The multiplier can be modified in order to adjust the watchdog time over a larger range.

#### Example "Set SM watchdog"

This checkbox enables manual setting of the watchdog times. If the outputs are set and the EtherCAT communication is interrupted, the SM watchdog is triggered after the set time and the outputs are erased. This setting can be used for adapting a terminal to a slower EtherCAT master or long cycle times. The default SM watchdog setting is 100 ms. The setting range is 0..65535. Together with a multiplier with a range of 1..65535 this covers a watchdog period between 0..~170 seconds.

#### Calculation

Multiplier = 2498  $\rightarrow$  watchdog base time = 1 / 25 MHz \* (2498 + 2) = 0.0001 seconds = 100 µs SM watchdog = 10000  $\rightarrow$  10000 \* 100 µs = 1 second watchdog monitoring time

#### 

#### Undefined state possible!

The function for switching off of the SM watchdog via SM watchdog = 0 is only implemented in terminals from version -0016. In previous versions this operating mode should not be used.

#### 

#### Damage of devices and undefined state possible!

If the SM watchdog is activated and a value of 0 is entered the watchdog switches off completely. This is the deactivation of the watchdog! Set outputs are NOT set in a safe state, if the communication is interrupted.

### 5.4 EtherCAT State Machine

The state of the EtherCAT slave is controlled via the EtherCAT State Machine (ESM). Depending upon the state, different functions are accessible or executable in the EtherCAT slave. Specific commands must be sent by the EtherCAT master to the device in each state, particularly during the bootup of the slave.

A distinction is made between the following states:

- Init
- Pre-Operational
- · Safe-Operational and
- Operational
- Boot

The regular state of each EtherCAT slave after bootup is the OP state.

# BECKHOFF

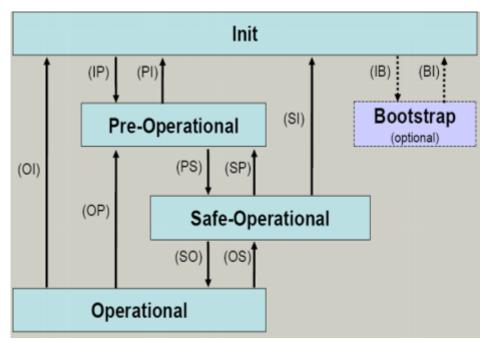

Fig. 15: States of the EtherCAT State Machine

#### Init

After switch-on the EtherCAT slave in the *Init* state. No mailbox or process data communication is possible. The EtherCAT master initializes sync manager channels 0 and 1 for mailbox communication.

#### Pre-Operational (Pre-Op)

During the transition between *Init* and *Pre-Op* the EtherCAT slave checks whether the mailbox was initialized correctly.

In *Pre-Op* state mailbox communication is possible, but not process data communication. The EtherCAT master initializes the sync manager channels for process data (from sync manager channel 2), the FMMU channels and, if the slave supports configurable mapping, PDO mapping or the sync manager PDO assignment. In this state the settings for the process data transfer and perhaps terminal-specific parameters that may differ from the default settings are also transferred.

#### Safe-Operational (Safe-Op)

During transition between *Pre-Op* and *Safe-Op* the EtherCAT slave checks whether the sync manager channels for process data communication and, if required, the distributed clocks settings are correct. Before it acknowledges the change of state, the EtherCAT slave copies current input data into the associated DP-RAM areas of the EtherCAT slave controller (ECSC).

In *Safe-Op* state mailbox and process data communication is possible, although the slave keeps its outputs in a safe state, while the input data are updated cyclically.

#### Outputs in SAFEOP state

The default set <u>watchdog</u> [> 22] monitoring sets the outputs of the module in a safe state - depending on the settings in SAFEOP and OP - e.g. in OFF state. If this is prevented by deactivation of the watchdog monitoring in the module, the outputs can be switched or set also in the SAFEOP state.

#### **Operational (Op)**

Before the EtherCAT master switches the EtherCAT slave from *Safe-Op* to *Op* it must transfer valid output data.

In the *Op* state the slave copies the output data of the masters to its outputs. Process data and mailbox communication is possible.

#### Boot

In the Boot state the slave firmware can be updated. The Boot state can only be reached via the Init state.

In the *Boot* state mailbox communication via the *file access over EtherCAT* (FoE) protocol is possible, but no other mailbox communication and no process data communication.

### 5.5 CoE Interface

#### **General description**

The CoE interface (CANopen over EtherCAT) is used for parameter management of EtherCAT devices. EtherCAT slaves or the EtherCAT master manage fixed (read only) or variable parameters which they require for operation, diagnostics or commissioning.

CoE parameters are arranged in a table hierarchy. In principle, the user has read access via the fieldbus. The EtherCAT master (TwinCAT System Manager) can access the local CoE lists of the slaves via EtherCAT in read or write mode, depending on the attributes.

Different CoE parameter types are possible, including string (text), integer numbers, Boolean values or larger byte fields. They can be used to describe a wide range of features. Examples of such parameters include manufacturer ID, serial number, process data settings, device name, calibration values for analog measurement or passwords.

The order is specified in 2 levels via hexadecimal numbering: (main)index, followed by subindex. The value ranges are

- Index: 0x0000 ...0xFFFF (0...65535<sub>dez</sub>)
- SubIndex: 0x00...0xFF (0...255<sub>dez</sub>)

A parameter localized in this way is normally written as 0x8010:07, with preceding "x" to identify the hexadecimal numerical range and a colon between index and subindex.

The relevant ranges for EtherCAT fieldbus users are:

- 0x1000: This is where fixed identity information for the device is stored, including name, manufacturer, serial number etc., plus information about the current and available process data configurations.
- 0x8000: This is where the operational and functional parameters for all channels are stored, such as filter settings or output frequency.

Other important ranges are:

- 0x4000: In some EtherCAT devices the channel parameters are stored here (as an alternative to the 0x8000 range).
- 0x6000: Input PDOs ("input" from the perspective of the EtherCAT master)
- 0x7000: Output PDOs ("output" from the perspective of the EtherCAT master)

#### Availability

Not every EtherCAT device must have a CoE list. Simple I/O modules without dedicated processor usually have no variable parameters and therefore no CoE list.

If a device has a CoE list, it is shown in the TwinCAT System Manager as a separate tab with a listing of the elements:

# BECKHOFF

| General EtherCAT | eneral EtherCAT Process Data Startup CoE - Online Online      |       |                        |  |  |
|------------------|---------------------------------------------------------------|-------|------------------------|--|--|
| Update Lis       | Update List 📃 Auto Update 🔽 Single Update 🔽 Show Offline Data |       |                        |  |  |
| Advanced.        | Advanced                                                      |       |                        |  |  |
| Add to Startu    | Add to Startup Offline Data Module OD (AoE Port): 0           |       |                        |  |  |
| Index            | Name                                                          | Flags | Value                  |  |  |
| 1000             | Device type                                                   | RO    | 0x00FA1389 (16389001)  |  |  |
| 1008             | Device name                                                   | RO    | EL2502-0000            |  |  |
| 1009             | Hardware version                                              | RO    |                        |  |  |
| 100A             | Software version                                              | RO    |                        |  |  |
|                  | Restore default parameters                                    | RO    | >1<                    |  |  |
| i∃ 1018:0        | Identity                                                      | RO    | > 4 <                  |  |  |
| 1018:01          | Vendor ID                                                     | RO    | 0x00000002 (2)         |  |  |
| 1018:02          | Product code                                                  | RO    | 0x09C63052 (163983442) |  |  |
| 1018:03          | Revision                                                      | RO    | 0x00130000 (1245184)   |  |  |
| 1018:04          | Serial number                                                 | RO    | 0x00000000 (0)         |  |  |
| 主 🗉 10F0:0       | Backup parameter handling                                     | RO    | >1<                    |  |  |
|                  | PWM RxPD0-Par Ch.1                                            | RO    | >6<                    |  |  |
| i±  1401:0       | PWM RxPDO-Par Ch.2                                            | RO    | > 6 <                  |  |  |
| 主 1402:0         | PWM RxPDO-Par h.1 Ch.1                                        | RO    | > 6 <                  |  |  |
| 主 ·· 1403:0      | PWM RxPDO-Par h.1 Ch.2                                        | RO    | > 6 <                  |  |  |
|                  | PWM RxPDO-Map Ch.1                                            | RO    | >1<                    |  |  |

#### Fig. 16: "CoE Online " tab

The figure above shows the CoE objects available in device "EL2502", ranging from 0x1000 to 0x1600. The subindices for 0x1018 are expanded.

#### Data management and function "NoCoeStorage"

Some parameters, particularly the setting parameters of the slave, are configurable and writeable. This can be done in write or read mode

- via the System Manager (Fig. "CoE Online " tab) by clicking This is useful for commissioning of the system/slaves. Click on the row of the index to be parameterised and enter a value in the "SetValue" dialog.
- from the control system/PLC via ADS, e.g. through blocks from the TcEtherCAT.lib library This is recommended for modifications while the system is running or if no System Manager or operating staff are available.

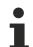

#### Data management

If slave CoE parameters are modified online, Beckhoff devices store any changes in a fail-safe manner in the EEPROM, i.e. the modified CoE parameters are still available after a restart. The situation may be different with other manufacturers.

An EEPROM is subject to a limited lifetime with respect to write operations. From typically 100,000 write operations onwards it can no longer be guaranteed that new (changed) data are reliably saved or are still readable. This is irrelevant for normal commissioning. However, if CoE parameters are continuously changed via ADS at machine runtime, it is quite possible for the lifetime limit to be reached. Support for the NoCoeStorage function, which suppresses the saving of changed CoE values, depends on the firmware version.

Please refer to the technical data in this documentation as to whether this applies to the respective device.

- If the function is supported: the function is activated by entering the code word 0x12345678 once in CoE 0xF008 and remains active as long as the code word is not changed. After switching the device on it is then inactive. Changed CoE values are not saved in the EEPROM and can thus be changed any number of times.
- Function is not supported: continuous changing of CoE values is not permissible in view of the lifetime limit.

#### Startup list

Changes in the local CoE list of the terminal are lost if the terminal is replaced. If a terminal is replaced with a new Beckhoff terminal, it will have the default settings. It is therefore advisable to link all changes in the CoE list of an EtherCAT slave with the Startup list of the slave, which is processed whenever the EtherCAT fieldbus is started. In this way a replacement EtherCAT slave can automatically be parameterized with the specifications of the user.

If EtherCAT slaves are used which are unable to store local CoE values permanently, the Startup list must be used.

#### Recommended approach for manual modification of CoE parameters

- Make the required change in the System Manager The values are stored locally in the EtherCAT slave
- If the value is to be stored permanently, enter it in the Startup list. The order of the Startup entries is usually irrelevant.

| Transition  | Protocol | Index     | Data          | Comment                   |
|-------------|----------|-----------|---------------|---------------------------|
| C <ps></ps> | CoE      | 0x1C12:00 | 0x00 (0)      | clear sm pdos (0x1C12)    |
| C <ps></ps> | CoE      | 0x1C13:00 | 0x00 (0)      | clear sm pdos (0x1C13)    |
| C <ps></ps> | CoE      | 0x1C12:01 | 0x1600 (5632) | download pdo 0x1C12:01 i  |
| C <ps></ps> | CoE      | 0x1C12:02 | 0x1601 (5633) | download pdo 0x1C12:02 i. |
| C <ps></ps> | CoE      | 0x1C12:00 | 0x02 (2)      | download pdo 0x1C12 cou   |
| L (PS)      | UOE      | Ux1C12:00 |               | download pdo Ux1C12       |

Fig. 17: Startup list in the TwinCAT System Manager

Edit...

The Startup list may already contain values that were configured by the System Manager based on the ESI specifications. Additional application-specific entries can be created.

#### **Online/offline list**

While working with the TwinCAT System Manager, a distinction has to be made whether the EtherCAT device is "available", i.e. switched on and linked via EtherCAT and therefore **online**, or whether a configuration is created **offline** without connected slaves.

In both cases a CoE list as shown in Fig. "CoE online' tab" is displayed. The connectivity is shown as offline/ online.

- · If the slave is offline
  - The offline list from the ESI file is displayed. In this case modifications are not meaningful or possible.
  - The configured status is shown under Identity.
  - No firmware or hardware version is displayed, since these are features of the physical device.
  - Offline is shown in red.

# BECKHOFF

| eneral EtherCAT Process Data Startup CoE - Online Online |                            |                                                     |                        |  |
|----------------------------------------------------------|----------------------------|-----------------------------------------------------|------------------------|--|
| Update Lis                                               | t 🗖 Auto Update            | 🔲 🗖 Auto Update 🔽 Single Update 🔽 Show Offline Data |                        |  |
| Advanced.                                                |                            |                                                     |                        |  |
| Add to Startu                                            | p Offline Data             | Offline Data Module OD (AoE Port): 0                |                        |  |
| Index                                                    | Name                       | Flags                                               | Value                  |  |
| 1000                                                     | Device type                | RO                                                  | 0x00FA1389 (16389001)  |  |
| 1008                                                     | Device name 🛛 🔥            | RO                                                  | EL2502-0000            |  |
| 1009                                                     | Hardware version           | RO                                                  |                        |  |
| 100A                                                     | Software version           | RO                                                  |                        |  |
| 主 1011:0                                                 | Restore default parameters | RO                                                  | >1<                    |  |
| 🖻 – 1018:0                                               | Identity                   | RO                                                  | > 4 <                  |  |
| 1018:01                                                  | Vendor ID                  | RO                                                  | 0x0000002 (2)          |  |
| 1018:02                                                  | Product code               | RO                                                  | 0x09C63052 (163983442) |  |
| 1018:03                                                  | Revision                   | RO                                                  | 0x00130000 (1245184)   |  |
| 1018:04                                                  | Serial number              | RO                                                  | 0x0000000 (0)          |  |
| 吏 10F0:0                                                 | Backup parameter handling  | RO                                                  | >1<                    |  |
| 主 ··· 1400:0                                             | PWM RxPDO-Par Ch.1         | RO                                                  | >6<                    |  |
| <b>±</b> ∼ 1401:0                                        | PWM RxPDO-Par Ch.2         | RO                                                  | >6<                    |  |
| 主 · 1402:0                                               | PWM RxPDO-Par h.1 Ch.1     | RO                                                  | > 6 <                  |  |
| ±… 1403:0                                                | PWM RxPDO-Par h.1 Ch.2     | RO                                                  | > 6 <                  |  |
| · 1600:0                                                 | PWM RxPDO-Map Ch.1         | RO                                                  | >1<                    |  |

Fig. 18: Offline list

- · If the slave is online
  - The actual current slave list is read. This may take several seconds, depending on the size and cycle time.
  - The actual identity is displayed
  - The firmware and hardware version of the equipment according to the electronic information is displayed
  - Online is shown in green.

| Ge | General EtherCAT Process Data Startup CoE - Online Online |                            |                                     |                        |
|----|-----------------------------------------------------------|----------------------------|-------------------------------------|------------------------|
|    | Update List 📃 Auto Update                                 |                            | 🔽 Single Update 🥅 Show Offline Data |                        |
|    | Advanced.                                                 |                            |                                     |                        |
|    | Add to Start.                                             | Ip Online Data             | Online Data Module OD (AoE Port): 0 |                        |
|    | Index                                                     | Name                       | Flags                               | Value                  |
|    | 1000                                                      | Device type                | RO                                  | 0x00FA1389 (16389001)  |
|    | 1008                                                      | Device name                | RO                                  | EL2502-0000            |
|    | 1009                                                      | Hardware version           | RO                                  | 02                     |
|    | 100A                                                      | Software version           | RO                                  | 07                     |
|    | 吏 1011:0                                                  | Restore default parameters | RO                                  | >1<                    |
|    | Ė≕ 1018:0                                                 | Identity                   | RO                                  | > 4 <                  |
|    | 1018:01 Vendor ID<br>1018:02 Product code                 |                            | RO                                  | 0x00000002 (2)         |
|    |                                                           |                            | RO                                  | 0x09C63052 (163983442) |
|    | 1018:03                                                   | Revision                   | RO                                  | 0x00130000 (1245184)   |
|    | 1018:04                                                   | Serial number              | RO                                  | 0x00000000 (0)         |
|    | 🗄 10F0:0 Backup parameter handling                        |                            | RO                                  | >1<                    |
|    | ± 1400:0                                                  | PWM RxPDO-Par Ch.1         | RO                                  | >6<                    |

Fig. 19: Online list

#### Channel-based order

The CoE list is available in EtherCAT devices that usually feature several functionally equivalent channels. For example, a 4-channel analog 0..10 V input terminal also has 4 logical channels and therefore 4 identical sets of parameter data for the channels. In order to avoid having to list each channel in the documentation, the placeholder "n" tends to be used for the individual channel numbers.

In the CoE system 16 indices, each with 255 subindices, are generally sufficient for representing all channel parameters. The channel-based order is therefore arranged in  $16_{dec}/10_{hex}$  steps. The parameter range 0x8000 exemplifies this:

- Channel 0: parameter range 0x8000:00 ... 0x800F:255
- Channel 1: parameter range 0x8010:00 ... 0x801F:255
- Channel 2: parameter range 0x8020:00 ... 0x802F:255
- ...

This is generally written as 0x80n0.

Detailed information on the CoE interface can be found in the <u>EtherCAT system documentation</u> on the Beckhoff website.

## 6 Mounting and wiring

## 6.1 Instructions for ESD protection

#### NOTE

#### Destruction of the devices by electrostatic discharge possible!

The devices contain components at risk from electrostatic discharge caused by improper handling.

- Please ensure you are electrostatically discharged and avoid touching the contacts of the device directly.
- Avoid contact with highly insulating materials (synthetic fibers, plastic film etc.).
- Surroundings (working place, packaging and personnel) should by grounded probably, when handling with the devices.
- Each assembly must be terminated at the right hand end with an <u>EL9011</u> or <u>EL9012</u> bus end cap, to ensure the protection class and ESD protection.

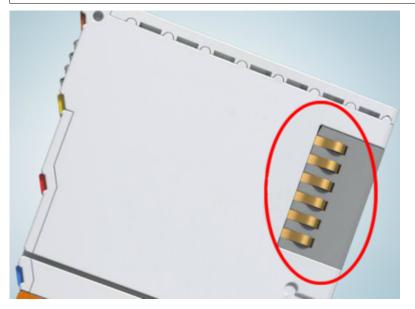

Fig. 20: Spring contacts of the Beckhoff I/O components

Additional cover of the housing required!

The terminal housings are specified for use in the IO system. If these are operated outside the Bus Terminal block (protection function is also provided without EtherCAT), it must be ensured that the bus contacts and housing openings of the left-hand terminal are additionally covered.

## BECKHOFF

### 6.2 Installation on mounting rails

#### 

#### Risk of electric shock and damage of device!

Bring the bus terminal system into a safe, powered down state before starting installation, disassembly or wiring of the bus terminals!

#### Assembly

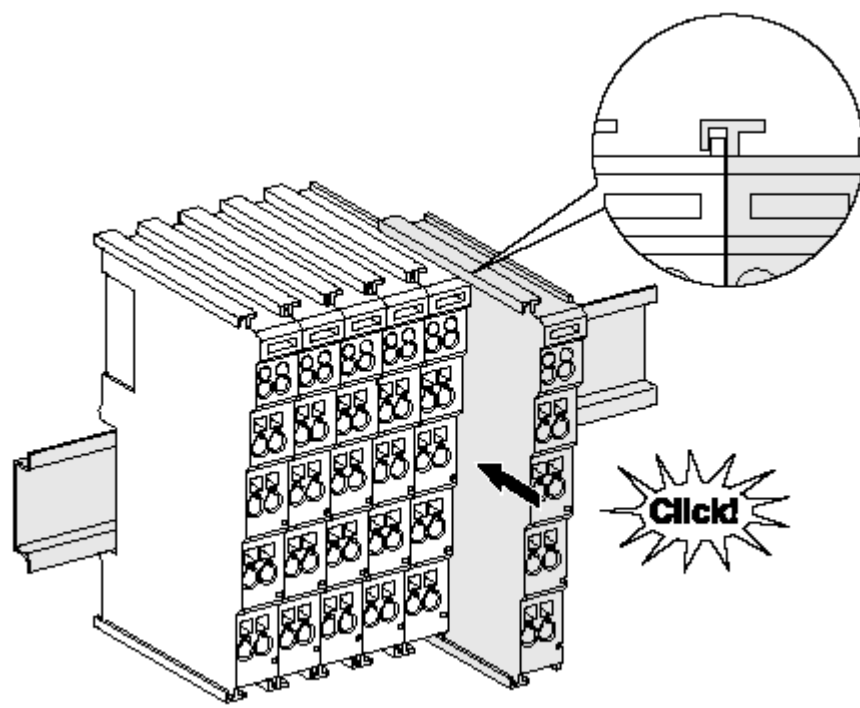

Fig. 21: Attaching on mounting rail

The bus coupler and bus terminals are attached to commercially available 35 mm mounting rails (DIN rails according to EN 60715) by applying slight pressure:

- 1. First attach the fieldbus coupler to the mounting rail.
- 2. The bus terminals are now attached on the right-hand side of the fieldbus coupler. Join the components with tongue and groove and push the terminals against the mounting rail, until the lock clicks onto the mounting rail.

If the terminals are clipped onto the mounting rail first and then pushed together without tongue and groove, the connection will not be operational! When correctly assembled, no significant gap should be visible between the housings.

#### Fixing of mounting rails

The locking mechanism of the terminals and couplers extends to the profile of the mounting rail. At the installation, the locking mechanism of the components must not come into conflict with the fixing bolts of the mounting rail. To mount the mounting rails with a height of 7.5 mm under the terminals and couplers, you should use flat mounting connections (e.g. countersunk screws or blind rivets).

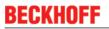

#### Disassembly

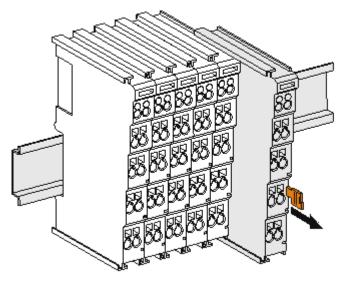

Fig. 22: Disassembling of terminal

Each terminal is secured by a lock on the mounting rail, which must be released for disassembly:

- 1. Pull the terminal by its orange-colored lugs approximately 1 cm away from the mounting rail. In doing so for this terminal the mounting rail lock is released automatically and you can pull the terminal out of the bus terminal block easily without excessive force.
- 2. Grasp the released terminal with thumb and index finger simultaneous at the upper and lower grooved housing surfaces and pull the terminal out of the bus terminal block.

#### Connections within a bus terminal block

The electric connections between the Bus Coupler and the Bus Terminals are automatically realized by joining the components:

- The six spring contacts of the K-Bus/E-Bus deal with the transfer of the data and the supply of the Bus Terminal electronics.
- The power contacts deal with the supply for the field electronics and thus represent a supply rail within the bus terminal block. The power contacts are supplied via terminals on the Bus Coupler (up to 24 V) or for higher voltages via power feed terminals.

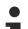

#### Power Contacts

During the design of a bus terminal block, the pin assignment of the individual Bus Terminals must be taken account of, since some types (e.g. analog Bus Terminals or digital 4-channel Bus Terminals) do not or not fully loop through the power contacts. Power Feed Terminals (KL91xx, KL92xx or EL91xx, EL92xx) interrupt the power contacts and thus represent the start of a new supply rail.

#### PE power contact

The power contact labeled PE can be used as a protective earth. For safety reasons this contact mates first when plugging together, and can ground short-circuit currents of up to 125 A.

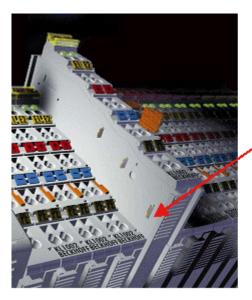

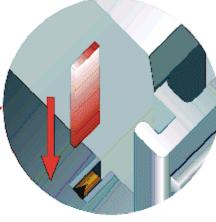

#### Fig. 23: Power contact on left side

#### NOTE

#### Possible damage of the device

Note that, for reasons of electromagnetic compatibility, the PE contacts are capacitatively coupled to the mounting rail. This may lead to incorrect results during insulation testing or to damage on the terminal (e.g. disruptive discharge to the PE line during insulation testing of a consumer with a nominal voltage of 230 V). For insulation testing, disconnect the PE supply line at the Bus Coupler or the Power Feed Terminal! In order to decouple further feed points for testing, these Power Feed Terminals can be released and pulled at least 10 mm from the group of terminals.

#### **A WARNING**

#### **Risk of electric shock!**

The PE power contact must not be used for other potentials!

### 6.3 Connection

### 6.3.1 Connection system

#### 

#### Risk of electric shock and damage of device!

Bring the bus terminal system into a safe, powered down state before starting installation, disassembly or wiring of the bus terminals!

#### Overview

The Bus Terminal system offers different connection options for optimum adaptation to the respective application:

- The terminals of ELxxxx and KLxxxx series with standard wiring include electronics and connection level in a single enclosure.
- The terminals of ESxxxx and KSxxxx series feature a pluggable connection level and enable steady wiring while replacing.
- The High Density Terminals (HD Terminals) include electronics and connection level in a single enclosure and have advanced packaging density.

#### Standard wiring (ELxxxx / KLxxxx)

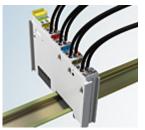

Fig. 24: Standard wiring

The terminals of ELxxxx and KLxxxx series have been tried and tested for years. They feature integrated screwless spring force technology for fast and simple assembly.

#### Pluggable wiring (ESxxxx / KSxxxx)

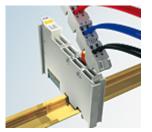

Fig. 25: Pluggable wiring

The terminals of ESxxxx and KSxxxx series feature a pluggable connection level.

The assembly and wiring procedure is the same as for the ELxxxx and KLxxxx series.

The pluggable connection level enables the complete wiring to be removed as a plug connector from the top of the housing for servicing.

The lower section can be removed from the terminal block by pulling the unlocking tab.

Insert the new component and plug in the connector with the wiring. This reduces the installation time and eliminates the risk of wires being mixed up.

The familiar dimensions of the terminal only had to be changed slightly. The new connector adds about 3 mm. The maximum height of the terminal remains unchanged.

A tab for strain relief of the cable simplifies assembly in many applications and prevents tangling of individual connection wires when the connector is removed.

Conductor cross sections between 0.08 mm<sup>2</sup> and 2.5 mm<sup>2</sup> can continue to be used with the proven spring force technology.

The overview and nomenclature of the product names for ESxxxx and KSxxxx series has been retained as known from ELxxxx and KLxxxx series.

#### High Density Terminals (HD Terminals)

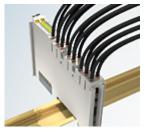

Fig. 26: High Density Terminals

The Bus Terminals from these series with 16 terminal points are distinguished by a particularly compact design, as the packaging density is twice as large as that of the standard 12 mm Bus Terminals. Massive conductors and conductors with a wire end sleeve can be inserted directly into the spring loaded terminal point without tools.

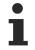

#### Wiring HD Terminals

The High Density (HD) Terminals of the ELx8xx and KLx8xx series doesn't support pluggable wiring.

#### Ultrasonically "bonded" (ultrasonically welded) conductors

#### Ultrasonically "bonded" conductors

It is also possible to connect the Standard and High Density Terminals with ultrasonically "bonded" (ultrasonically welded) conductors. In this case, please note the tables concerning the wire-size width below!

### 6.3.2 Wiring

#### 

#### Risk of electric shock and damage of device!

Bring the bus terminal system into a safe, powered down state before starting installation, disassembly or wiring of the Bus Terminals!

36

### Terminals for standard wiring ELxxxx/KLxxxx and for pluggable wiring ESxxxx/KSxxxx

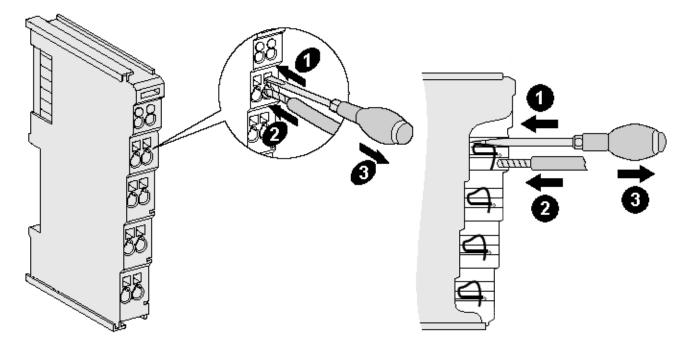

Fig. 27: Connecting a cable on a terminal point

Up to eight terminal points enable the connection of solid or finely stranded cables to the Bus Terminal. The terminal points are implemented in spring force technology. Connect the cables as follows:

- 1. Open a terminal point by pushing a screwdriver straight against the stop into the square opening above the terminal point. Do not turn the screwdriver or move it alternately (don't toggle).
- 2. The wire can now be inserted into the round terminal opening without any force.
- 3. The terminal point closes automatically when the pressure is released, holding the wire securely and permanently.

See the following table for the suitable wire size width.

| Terminal housing                                    | ELxxxx, KLxxxx           | ESxxxx, KSxxxx           |
|-----------------------------------------------------|--------------------------|--------------------------|
| Wire size width (single core wires)                 | 0.08 2.5 mm <sup>2</sup> | 0.08 2.5 mm <sup>2</sup> |
| Wire size width (fine-wire conductors)              | 0.08 2.5 mm <sup>2</sup> | 0,08 2.5 mm <sup>2</sup> |
| Wire size width (conductors with a wire end sleeve) | 0.14 1.5 mm <sup>2</sup> | 0.14 1.5 mm <sup>2</sup> |
| Wire stripping length                               | 8 9 mm                   | 9 10 mm                  |

### High Density Terminals (<u>HD Terminals [▶ 36]</u>) with 16 terminal points

The conductors of the HD Terminals are connected without tools for single-wire conductors using the direct plug-in technique, i.e. after stripping the wire is simply plugged into the terminal point. The cables are released, as usual, using the contact release with the aid of a screwdriver. See the following table for the suitable wire size width.

| Terminal housing                                     | High Density Housing      |
|------------------------------------------------------|---------------------------|
| Wire size width (single core wires)                  | 0.08 1.5 mm <sup>2</sup>  |
| Wire size width (fine-wire conductors)               | 0.25 1.5 mm <sup>2</sup>  |
| Wire size width (conductors with a wire end sleeve)  | 0.14 0.75 mm <sup>2</sup> |
| Wire size width (ultrasonically "bonded" conductors) | only 1.5 mm <sup>2</sup>  |
| Wire stripping length                                | 8 9 mm                    |

### 6.3.2.1 Wire cross-section of the load circuit

NOTE

Adapting the wire cross-section to the load circuit

The user must ensure that the wire cross-section of the respective load circuit is adapted accordingly!

### 6.4 **Prescribed installation position**

NOTE

### Constraints regarding installation position and operating temperature range

When installing the terminals ensure that an adequate spacing is maintained between other components above and below the terminal in order to guarantee adequate ventilation!

### Prescribed installation position

The prescribed installation position requires the mounting rail to be installed horizontally and the connection surfaces of the EL/KL terminals to face forward (see Fig. *Recommended distances for standard installation position*).

The terminals are ventilated from below, which enables optimum cooling of the electronics through convection. "From below" is relative to the acceleration of gravity.

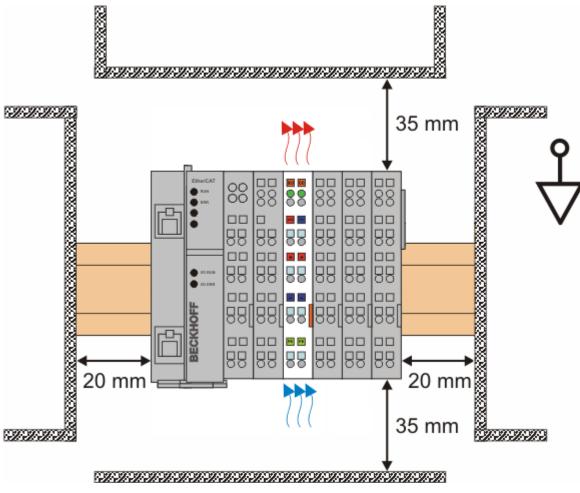

Fig. 28: Recommended minimum distances for standard installation position

Compliance with the distances shown in Fig. *Recommended distances for standard installation position* is strongly recommended.

# 6.5 Installation instructions for enhanced mechanical load capacity

### **WARNING**

### Risk of injury through electric shock and damage to the device!

Bring the Bus Terminal system into a safe, de-energized state before starting mounting, disassembly or wiring of the Bus Terminals!

### Additional checks

The terminals have undergone the following additional tests:

| Verification | Explanation                                                  |
|--------------|--------------------------------------------------------------|
| Vibration    | 10 frequency runs in 3 axes                                  |
|              | 6 Hz < f < 60 Hz displacement 0.35 mm, constant amplitude    |
|              | 60.1 Hz < f < 500 Hz acceleration 5 $g$ , constant amplitude |
| Shocks       | 1000 shocks in each direction, in 3 axes                     |
|              | 25 g, 6 ms                                                   |

### Additional installation instructions

For terminals with enhanced mechanical load capacity, the following additional installation instructions apply:

- The enhanced mechanical load capacity is valid for all permissible installation positions
- Use a mounting rail according to EN 60715 TH35-15
- Fix the terminal segment on both sides of the mounting rail with a mechanical fixture, e.g. an earth terminal or reinforced end clamp
- The maximum total extension of the terminal segment (without coupler) is: 64 terminals (12 mm mounting with) or 32 terminals (24 mm mounting with)
- Avoid deformation, twisting, crushing and bending of the mounting rail during edging and installation of the rail
- The mounting points of the mounting rail must be set at 5 cm intervals
- · Use countersunk head screws to fasten the mounting rail
- The free length between the strain relief and the wire connection should be kept as short as possible. A distance of approx. 10 cm should be maintained to the cable duct.

# 6.6 **Positioning of passive Terminals**

### Hint for positioning of passive terminals in the bus terminal block

EtherCAT Terminals (ELxxxx / ESxxxx), which do not take an active part in data transfer within the bus terminal block are so called passive terminals. The passive terminals have no current consumption out of the E-Bus.

To ensure an optimal data transfer, you must not directly string together more than 2 passive terminals!

### Examples for positioning of passive terminals (highlighted)

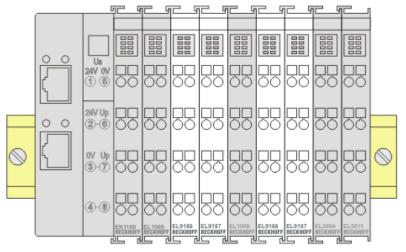

### Fig. 29: Correct positioning

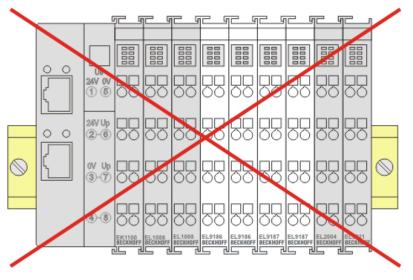

Fig. 30: Incorrect positioning

# 6.7 LEDs and pin assignment, programming with LED buttons

### 6.7.1 EL9221-xxxx

### LEDs and connection

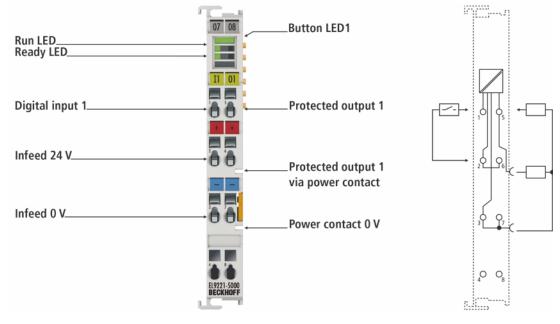

Fig. 31: EL9221-5000, assignment and designation of connections and LEDs

### Meaning of the connections

| Terminal point                                                                                     |   | Description                                                                           |  |
|----------------------------------------------------------------------------------------------------|---|---------------------------------------------------------------------------------------|--|
| Name No.                                                                                           |   |                                                                                       |  |
| Digital input 1 1 Digital input for switching output 1<br>(negative edge; 0 V reference as supply) |   |                                                                                       |  |
| 24 V power supply                                                                                  | 2 | +24 V DC input voltage (internally connected to terminal point 6)                     |  |
| 0 V power supply 3 0 V DC input voltage (internally connected to termi                             |   | 0 V DC input voltage (internally connected to terminal point 7 and power contact 0 V) |  |
|                                                                                                    | 4 | Not used                                                                              |  |
| Protected output 1                                                                                 | 5 | Protected + 24 V DC (internally connected to positive power contact)                  |  |
| Protected output 1<br>via power contact                                                            |   | Protected + 24 V DC (internally connected to output 1)                                |  |
| 24 V power supply                                                                                  | 6 | +24 V DC input voltage (internally connected to terminal point 2)                     |  |
| 0 V power supply                                                                                   | 7 | 0 V DC input voltage (internally connected to terminal point 3 and power contact 0 V) |  |
| 8 Not                                                                                              |   | Not used                                                                              |  |

### Meaning of the LEDs and button LED EL9221-xxxx

| LED          | Color      | Meaning                                                                                   |                                                                                                    |  |  |
|--------------|------------|-------------------------------------------------------------------------------------------|----------------------------------------------------------------------------------------------------|--|--|
| Button LED 1 | This butto | This button LED 1 indicates the status of output 1                                        |                                                                                                    |  |  |
|              | Green      | off                                                                                       | Output 1 switched off                                                                                                    |  |  |
|              |            | on                                                                                        | Output 1 switched on                                                                                                    |  |  |
|              |            | flashing                                                                                  | Programming mode active:<br>Permissible nominal current value for output 1 can be read with flashing code (1x flashing<br>= 1 A; 2x flashing = 2 A, etc.).                                                                                                    |  |  |
|              |            | flickering                                                                                | Switch-off process not yet completed,<br>wiring error: voltage detected at switched-off output ( with Ready LED green)                                                                                                    |  |  |
|              | Orange     | on                                                                                        | Output 1 switched on + prewarning threshold reached                                                                                                    |  |  |
|              |            | Flash (af-<br>ter press-<br>ing)                                                          | Output 1 disabled (nominal current value is set to "OFF")                                                                                                    |  |  |
|              |            | flashing                                                                                  | Reverse current active<br>or                                                                                                    |  |  |
|              |            |                                                                                           | Query mode or programming mode active (additionally orange Ready LED is on):<br>Nominal current value cannot be changed because disabled or fixed variant; set nominal<br>current value for output 1 can be read with flashing code (1x flashing = 1 A; 2x flashing = 2<br>A; etc.) |  |  |
|              | Red        | on                                                                                        | Output 1 triggered                                                                                                    |  |  |
|              |            | flashing                                                                                  | Output 1 triggered and cooling phase active                                                                                                    |  |  |
| Run LED      | Run LED    | Run LED indicates the EtherCAT operating state of the terminal                            |                                                                                                    |  |  |
|              | Green      | off                                                                                       | State of the EtherCAT State Machine [> 94]: INIT = initialization of the terminal                                                                                                    |  |  |
|              |            | flashing                                                                                  | State of the EtherCAT State Machine: <b>PREOP</b> = function for mailbox communication and different default settings set                                                                                                    |  |  |
|              |            | Single<br>flash                                                                           | State of the EtherCAT State Machine: <b>SAFEOP</b> = verification of the <u>Sync Manager [&gt; 96]</u> channels and the distributed clocks.<br>The outputs remain in safe state.                                                                                                    |  |  |
|              |            | on                                                                                        | State of the EtherCAT State Machine: <b>OP</b> = normal operating state; mailbox and process data communication is possible                                                                                                    |  |  |
|              |            | flickering                                                                                | State of the EtherCAT State Machine: <b>BOOTSTRAP</b> = function for terminal <u>firmware up-</u><br><u>dates [▶ 154]</u>                                                                                                    |  |  |
| Ready LED    | Ready LE   | Ready LED indicates the status for overcurrent protection / programming mode / query mode |                                                                                                    |  |  |
|              | Green      | on                                                                                        | 24 V DC supply voltage present and initialization completed, overcurrent protection active, operation mode active                                                                                                    |  |  |
|              | Orange     | on                                                                                        | Programming mode / query mode active                                                                                                    |  |  |
|              | Red        | on                                                                                        | Missing 24 V DC supply voltage or initialization error                                                                                                    |  |  |
|              |            | flashing                                                                                  | Loading the factory settings                                                                                                    |  |  |
|              |            | flickering                                                                                | Wiring error or cable break (e.g. wrong ground reference)                                                                                                    |  |  |

### The EL9221-xxxx has an illuminated push-button!

The illuminated push-button allows operation of the overcurrent protection terminal such as switching on and off and resetting the output. It is also used for programming and querying the nominal current. There are 3 modes: operation mode, programming mode and query mode. With the EL9221-xxxx, only push-button LED 1 has a function, since it is a 1-channel version.

#### Overview of the 3 operation modes:

#### **Operation mode**

The operation mode is active as soon as the overcurrent protection terminal is supplied with supply voltage, the initialization has been successfully completed and no other mode is active. This is effectively the normal mode of operation.

#### Programming mode

The programming mode is available for the adjustable overcurrent protection terminals. To enter this mode, press and hold the button in operation mode for more than 3 seconds.

#### Query mode

The query mode exists for the fixed overcurrent protection terminals, which are not adjustable. If programming is disabled for the adjustable overcurrent protection terminals, only the query mode is available. No changes can be made in query mode, i.e. it is only intended for querying the nominal current value. To enter this mode, press and hold the button in operation mode for more than 3 seconds.

For operation in the respective modes, please refer to the table LED buttons Operation / Programming.

### Button LED Operation / Programming

| LED                         | State            | Meaning                                                                                                    |
|-----------------------------|------------------|----------------------------------------------------------------------------------------------------|
| Operation in op             | eration mode     |                                                                                                    |
| Button LED 1                | Press briefly    | Switching output 1 on and off or resetting it                                                                                        |
|                             | Long press (>3s) | Activating the programming or query mode                                                                                             |
| Operation in pro            | ogramming mode   |                                                                                                    |
| Button LED 1                | Press briefly    | Set nominal current value for output 1, press 1x = 1 A, press 2x = 2 A etc. up to press 10x = 10 A, <b>press more than 11x = OFF</b> |
|                             |                  | For variants up to 4 A, <b>press more than 5x = OFF</b> applies                                                                      |
|                             | Long press (>3s) | Saving the nominal current value and leaving the programming mode                                                                    |
| No operation for 45 seconds |                  | After 45 seconds, the programming mode is automatically exited without saving the settings.                                          |
| Operation in qu             | ery mode         |                                                                                                    |
| Button LED 1                | Press briefly    | No function                                                                                                    |
|                             | Long press (>3s) | Exiting the query mode                                                                                                    |
| No operation for 45 seconds |                  | After 45 seconds, the settings query mode is automatically exited again                                                              |

Sample programming

Further sample programming can be found in chapter "Sample programming [ 52]".

### Behavior of the outputs when the settings are changed

If settings are changed during operation (outputs are switched on), the outputs remain switched on. This has the advantage that the system can remain in operation and a change can be made "online".

### 6.7.2 EL9222-xxxx

### LEDs and connection

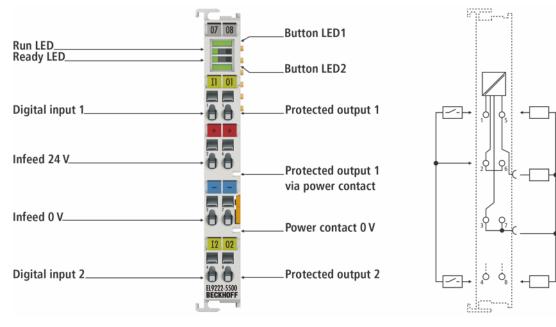

Fig. 32: EL9222-5500, assignment and designation of connections and LEDs

### Meaning of the connections

| Terminal point Description              |     | Description                                                                           |  |
|-----------------------------------------|-----|---------------------------------------------------------------------------------------|--|
| Name                                    | No. |                                                                                       |  |
| Digital input 1                         | 1   | Digital input for switching output 1<br>(negative edge; 0 V reference as supply)      |  |
| 24 V power supply                       | 2   | +24 V DC input voltage (internally connected to terminal point 6)                     |  |
| 0 V power supply                        | 3   | 0 V DC input voltage (internally connected to terminal point 7 and power contact 0 V) |  |
| Digital input 2                         | 4   | Digital input for switching output 2<br>(negative edge; 0 V reference as supply)      |  |
| Protected output 1                      | 5   | Protected + 24 V DC (internally connected to positive power contact)                  |  |
| Protected output 1<br>via power contact |     | Protected + 24 V DC (internally connected to output 1)                                |  |
| 24 V power supply                       | 6   | +24 V DC input voltage (internally connected to terminal point 2)                     |  |
| 0 V power supply                        | 7   | 0 V DC input voltage (internally connected to terminal point 3 and power contact 0 V) |  |
| Protected output 2                      | 8   | Protected + 24 V DC,                                                                  |  |

### Meaning of the EL9222-xxxx LEDs and button LEDs

| LED     | Color Meaning |                        |                                                                                                    |
|---------|---------------|------------------------|----------------------------------------------------------------------------------------------------|
| Button  | Button LED 1  | indicates the st       | atus of output 1.                                                                                                    |
| LED 1   | Green         | off                    | Output 1 switched off                                                                                                    |
|         |               | on                     | Output 1 switched on                                                                                                    |
|         |               | flashing               | Programming mode active:<br>Permissible nominal current value for output 1 can be read with flashing code (1x flashing = 1 A; 2x flashing = 2 A, etc.).                                                                                                    |
|         |               | flickering             | Switch-off process not yet completed,<br>wiring error: voltage detected at switched-off output ( with Ready LED green)                                                                                                    |
|         | Orange        | on                     | Output 1 switched on + prewarning threshold reached                                                                                                    |
|         |               | Flash (after pressing) | Output 1 disabled (nominal current value is set to "OFF")                                                                                                    |
|         |               | flashing               | Reverse current active<br>or<br>Query mode or programming mode active (additionally orange Ready LED is on):<br>Nominal current value cannot be changed because disabled or fixed variant; set nominal cur-<br>rent value for output 1 can be read with flashing code (1x flashing = 1 A; 2x flashing = 2 A;<br>etc.)  |
|         | Red           | on                     | Output 1 triggered                                                                                                    |
|         |               | flashing               | Output 1 triggered and cooling phase active                                                                                                    |
|         |               |                        | or<br>Programming mode active (additionally Ready LED orange on):<br>Sum current of both outputs exceeded, impermissible nominal current value for output 1 can<br>be read with flashing code (1x flashing = 1 A; 2x flashing = 2 A, etc.)                                                                             |
| Run LED |               | 1                      | CAT operating state of the terminal                                                                                                    |
|         | Green         | off                    | State of the EtherCAT State Machine [ 94]: INIT = initialization of the terminal                                                                                                    |
|         |               | flashing               | State of the EtherCAT State Machine: <b>PREOP</b> = function for mailbox communication and different default settings set                                                                                                    |
|         |               | Single flash           | State of the EtherCAT State Machine: <b>SAFEOP</b> = verification of the <u>Sync Manager [▶ 96]</u> channels and the distributed clocks.<br>The outputs remain in safe state.                                                                                                    |
|         |               | on                     | State of the EtherCAT State Machine: <b>OP</b> = normal operating state; mailbox and process data communication is possible                                                                                                    |
|         |               | flickering             | State of the EtherCAT State Machine: <b>BOOTSTRAP</b> = function for terminal <u>firmware updates</u> [ <u>154]</u>                                                                                                    |
| Ready   | Ready LED in  | dicates the stat       | us for overcurrent protection / programming mode / query mode                                                                                                    |
| LED     | Green         | on                     | 24 V DC supply voltage present and initialization completed, overcurrent protection active, operation mode active                                                                                                    |
|         | Orange        | on                     | Programming mode / query mode active                                                                                                    |
|         | Red           | on                     | Missing 24 V DC supply voltage or initialization error                                                                                                    |
|         |               | flashing               | Loading the factory settings                                                                                                    |
|         |               | flickering             | Wiring error or cable break (e.g. wrong ground reference)                                                                                                    |
| Button  | Button LED 2  | indicates the st       | atus of output 2.                                                                                                    |
| LED 2   | Green         | off                    | Output 2 switched off                                                                                                    |
|         |               | on                     | Output 2 switched on                                                                                                    |
|         |               | flashing               | Programming mode active:<br>Permissible nominal current value for output 2 can be read with flashing code (1x flashing = 1 A; 2x flashing = 2 A, etc.).                                                                                                    |
|         |               | flickering             | Switch-off process not yet completed,<br>wiring error: voltage detected at switched-off output ( with Ready LED green)                                                                                                    |
|         | Orange        | on                     | Output 2 switched on + prewarning threshold reached                                                                                                    |
|         |               | Flash (after pressing) | Output 2 disabled (nominal current value is set to "OFF")                                                                                                    |
|         |               | flashing               | Reverse current active<br>or<br>Query mode or programming mode active (additionally orange Ready LED is on):<br>Nominal current value cannot be changed because disabled or fixed variant; set nominal cur-<br>rent value for output 2 can be read with flashing code (1x flashing = 1 A; 2x flashing = 2 A;<br>etc.). |
|         | Red           | on                     | Output 2 triggered                                                                                                    |
|         |               | flashing               | Output 2 triggered<br>Output 2 triggered and cooling phase active<br>or<br>Programming mode active (additionally Ready LED orange on):<br>Sum current of both outputs exceeded, impermissible nominal current value for output 2 can<br>be read with flashing code (1x flashing = 1 A; 2x flashing = 2 A, etc.)        |

The EL9222-xxxx has illuminated push-buttons!

The illuminated push-buttons allow the overcurrent protection terminal to be operated, e.g. switching on and off and resetting the respective output. They are also used for programming and querying the nominal current. There are 3 modes: operation mode, programming mode and query mode. There is a common programming mode in which the two outputs can be set simultaneously, as they are interdependent for the terminal with sum current limitation.

#### Overview of the 3 operation modes:

#### **Operation mode**

The operation mode is active as soon as the overcurrent protection terminal is supplied with supply voltage, the initialization has been successfully completed and no other mode is active. This is effectively the normal mode of operation.

#### **Programming mode**

The programming mode is available for the adjustable overcurrent protection terminals. To enter this mode, press and hold one of the two buttons in operation mode for > 3 seconds. In programming mode, both outputs can be set simultaneously.

#### Query mode

The query mode exists for the fixed overcurrent protection terminals, which are not adjustable. If programming is disabled for the adjustable overcurrent protection terminals, only the query mode is available. No changes can be made in query mode, i.e. it is only intended for querying the nominal current value. To enter this mode, press and hold one of the two buttons in operation mode for > 3 seconds.

For operation in the respective modes, please refer to the table LED buttons Operation / Programming.

| LED                         | State                              | Meaning                                                                                                    |  |
|-----------------------------|------------------------------------|----------------------------------------------------------------------------------------------------|--|
| Operation in ope            | eration mode                       |                                                                                                    |  |
| Button LED 1                | Press briefly                      | Switching output 1 on and off or resetting it                                                                                 |  |
|                             | Long press (>3s)                   | Activating the programming or query mode                                                                                      |  |
| Button LED 2                | Press briefly                      | Switching output 2 on and off or resetting it                                                                                 |  |
|                             | Long press (>3s)                   | Activating the programming or query mode                                                                                      |  |
| Operation in pro            | gramming mode                      |                                                                                                    |  |
| Button LED 1                | Press briefly                      | Set nominal current value for output 1, press 1x = 1 A, press 2x = 2 A etc. up to press 10x = 10 A, press more than 11x = OFF |  |
|                             |                                    | For variants up to 4 A, press more than 5x = OFF applies                                                                      |  |
|                             | Long press (>3s)                   | Saving the nominal current value and leaving the programming mode                                                             |  |
| Button LED 2                | Press briefly                      | Set nominal current value for output 2, press 1x = 1 A, press 2x = 2 A etc. up to press 10x = 10 A, press more than 11x = OFF |  |
|                             |                                    | For variants up to 4 A, press more than 5x = OFF applies                                                                      |  |
|                             | Long press (>3s)                   | Saving the nominal current value and leaving the programming mode                                                             |  |
| Press button LED            | s 1 and 2 simultaneously for > 5 s | Resetting to factory settings                                                                                                 |  |
| No operation for 45 seconds |                                    | After 45 seconds, the programming mode is automatically exited without saving the settings.                                   |  |
| Operation in que            | ery mode                           |                                                                                                    |  |
| Button LED 1                | Press briefly                      | No function                                                                                                    |  |
|                             | Long press (>3s)                   | Exiting the query mode                                                                                                    |  |
| Button LED 2                | Press briefly                      | No function                                                                                                    |  |
|                             | Long press (>3s)                   | Exiting the query mode                                                                                                    |  |
| No operation for 4          | 15 seconds                         | After 45 seconds, the settings query mode is automatically exited again                                                       |  |

### **Button LED Operation / Programming**

### Sample programming

Further sample programming can be found in chapter "Sample programming [ 52]".

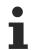

### Behavior of the outputs when the settings are changed

If settings are changed during operation (outputs are switched on), the outputs remain switched on. This has the advantage that the system can remain in operation and a change can be made "on-line".

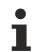

### The EL9222-5500 has a sum current limitation of 10 A.

The 10 A can be split between the two channels. If one channel is set to 10 A, the other channel must be set to OFF! If the sum current is exceeded, button LED 1 and button LED 2 flash red.

The flashing code shows how the channels have been set, and at least one channel must be changed.

When the value falls below the maximum sum current again, button LED 1 and button LED 2 flash green or are off. Only now can the programming mode be saved and exited.

### 6.7.3 EL9227-xxxx

### LEDs and connection

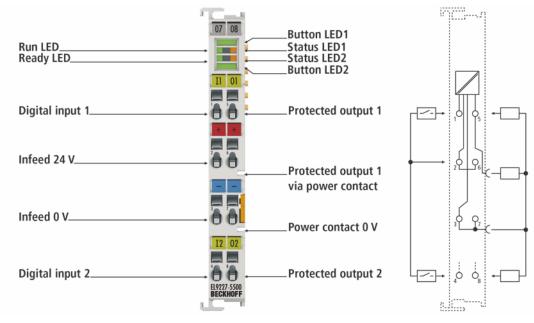

Fig. 33: EL9227-5500, assignment and designation of connections and LEDs

### Meaning of the connections

| Terminal point Description              |   | Description                                                                           |  |
|-----------------------------------------|---|---------------------------------------------------------------------------------------|--|
| Name No.                                |   |                                                                                       |  |
| Digital input 1                         | 1 | Digital input for switching output 1<br>(negative edge; 0 V reference as supply)      |  |
| 24 V power supply                       | 2 | +24 V DC input voltage (internally connected to terminal point 6)                     |  |
| 0 V power supply                        | 3 | 0 V DC input voltage (internally connected to terminal point 7 and power contact 0 V) |  |
| Digital input 2                         | 4 | Digital input for switching output 2<br>(negative edge; 0 V reference as supply)      |  |
| Protected output 1                      | 5 | Protected + 24 V DC (internally connected to positive power contact)                  |  |
| Protected output 1<br>via power contact |   | Protected + 24 V DC (internally connected to output 1)                                |  |
| 24 V power supply                       | 6 | +24 V DC input voltage (internally connected to terminal point 2)                     |  |
| 0 V power supply                        | 7 | 0 V DC input voltage (internally connected to terminal point 3 and power contact 0 V) |  |
| Protected output 2                      | 8 | Protected + 24 V DC,                                                                  |  |

### Meaning of the EL9227-xxxx LEDs and button LEDs

| LED    | Color         | Meaning                   |                                                                                                    |  |
|--------|---------------|---------------------------|----------------------------------------------------------------------------------------------------|--|
| Button | Button LED 1  | indicates the sta         | atus of output 1.                                                                                                    |  |
| LED 1  | Green         | off                       | Output 1 switched off                                                                                                    |  |
|        |               | on                        | Output 1 switched on                                                                                                    |  |
|        |               | flashing                  | Programming mode active; permissible nominal current value for output 1 can be read with flashing code (1x flashing = 1 A; 2x flashing = 2 A, etc.).                                                                                                    |  |
|        |               | flickering                | Switch-off process not yet completed ( with green Ready LED ),<br>wiring error: voltage detected at switched-off output ( with red Ready LED )                                                                                                    |  |
|        | Orange        | on                        | Output 1 switched on + prewarning threshold reached                                                                                                    |  |
|        |               | Flash (after<br>pressing) | Output 1 disabled (nominal current value is set to "OFF")                                                                                                    |  |
|        |               | flashing                  | Query mode or programming mode active (additionally orange Ready LED is on):<br>Nominal current value cannot be changed because disabled or fixed variant; set nominal cur-<br>rent value for output 1 can be read with flashing code (1x flashing = 1 A; 2x flashing = 2 A;<br>etc.) |  |
|        | Red           | on                        | Output 1 triggered                                                                                                    |  |
|        |               | flashing                  | Programming mode active (additionally Ready LED orange on):<br>Sum current of both outputs exceeded, impermissible nominal current value for output 1 can<br>be read with flashing code (1x flashing = 1 A; 2x flashing = 2 A, etc.)                                                  |  |
| Run    | Run LED indic | ates the EtherC           | AT operating state of the terminal                                                                                                    |  |
| LED    | Green         | off                       | State of the EtherCAT State Machine [ 94]: INIT = initialization of the terminal                                                                                                    |  |
|        |               | flashing                  | State of the EtherCAT State Machine: <b>PREOP</b> = function for mailbox communication and dif-<br>ferent default settings set                                                                                                    |  |
|        |               | Single flash              | State of the EtherCAT State Machine: <b>SAFEOP</b> = verification of the <u>Sync Manager [&gt; 96]</u> channels and the distributed clocks.<br>The outputs remain in safe state.                                                                                                    |  |
|        |               | on                        | State of the EtherCAT State Machine: <b>OP</b> = normal operating state; mailbox and process data communication is possible                                                                                                    |  |
|        |               | flickering                | State of the EtherCAT State Machine: <b>BOOTSTRAP</b> = function for terminal <u>firmware updates</u><br>[▶ <u>154]</u>                                                                                                    |  |
| Status | Status LED 1  | shows additiona           | l information for output 1                                                                                                    |  |
| LED 1  | Orange        | on                        | Output 1 has detected undervoltage or overvoltage                                                                                                    |  |
|        | Red           | flashing                  | Cooling phase output 1 active                                                                                                    |  |
| Ready  | Ready LED in  | dicates the statu         | is for overcurrent protection / programming mode / query mode                                                                                                    |  |
| LED    | Green         | on                        | 24 V DC supply voltage present and initialization completed, overcurrent protection active, operation mode active                                                                                                    |  |
|        | Orange        | on                        | Programming mode / query mode active                                                                                                    |  |
|        | Red           | on                        | Missing 24 V DC supply voltage, initialization error or wiring error (together with Button LED flickering green; e.g. supply at output)                                                                                                    |  |
|        |               | flashing                  | Loading the factory settings                                                                                                    |  |
|        |               | flickering                | Wiring error or cable break (e.g. wrong ground reference)                                                                                                    |  |
| Status | Status LED 2  | shows additiona           | l information for output 2                                                                                                    |  |
| LED 2  | Orange        | on                        | Output 2 has detected undervoltage or overvoltage                                                                                                    |  |
|        | Red           | flashing                  | Cooling phase output 2 active                                                                                                    |  |
| Button | Button LED 2  | indicates the sta         | atus of output 2.                                                                                                    |  |
| LED 2  | Green         | off                       | Output 2 switched off                                                                                                    |  |
|        |               | on                        | Output 2 switched on                                                                                                    |  |
|        |               | flashing                  | Programming mode active; permissible nominal current value for output 2 can be read with flashing code (1x flashing = 1 A; 2x flashing = 2 A, etc.).                                                                                                    |  |
|        |               | flickering                | Switch-off process not yet completed ( with green Ready LED ),<br>wiring error: voltage detected at switched-off output ( with red Ready LED )                                                                                                    |  |
|        | Orange        | on                        | Output 2 switched on + prewarning threshold reached                                                                                                    |  |
|        |               | Flash (after<br>pressing) | Output 2 disabled (nominal current value is set to "OFF")                                                                                                    |  |
|        |               | flashing                  | Query mode or programming mode active (additionally orange Ready LED is on):<br>Nominal current value cannot be changed because disabled or fixed variant; set nominal cur-<br>rent value for output 2 can be read with flashing code (1x flashing = 1 A; 2x flashing = 2 A;<br>etc.) |  |
|        | Red           | on                        | Output 2 triggered                                                                                                    |  |
|        |               | flashing                  | Programming mode active (additionally Ready LED orange on):<br>Sum current of both outputs exceeded, impermissible nominal current value for output 2 can<br>be read with flashing code (1x flashing = 1 A; 2x flashing = 2 A, etc.)                                                  |  |

The EL9227-xxxx has illuminated push-buttons!

The illuminated push-buttons allow the overcurrent protection terminal to be operated, e.g. switching on and off and resetting the respective output. They are also used for programming and querying the nominal current. There are 3 modes: operation mode, programming mode and query mode. There is a common programming mode in which the two outputs can be set simultaneously, as they are interdependent for the terminal with sum current limitation.

#### Overview of the 3 operation modes:

#### **Operation mode**

The operation mode is active as soon as the overcurrent protection terminal is supplied with supply voltage, the initialization has been successfully completed and no other mode is active. This is effectively the normal mode of operation.

#### **Programming mode**

The programming mode is available for the adjustable overcurrent protection terminals. To enter this mode, press and hold one of the two buttons in operation mode for > 3 seconds. In programming mode, both outputs can be set simultaneously.

#### Query mode

The query mode exists for the fixed overcurrent protection terminals, which are not adjustable. If programming is disabled for the adjustable overcurrent protection terminals, only the query mode is available. No changes can be made in query mode, i.e. it is only intended for querying the nominal current value. To enter this mode, press and hold one of the two buttons in operation mode for > 3 seconds.

For operation in the respective modes, please refer to the table LED buttons Operation / Programming.

| LED                         | State                              | Meaning                                                                                                    |  |
|-----------------------------|------------------------------------|----------------------------------------------------------------------------------------------------|--|
| Operation in ope            | eration mode                       |                                                                                                    |  |
| Button LED 1                | Press briefly                      | Switching output 1 on and off or resetting it                                                                                      |  |
|                             | Long press (>3s)                   | Activating the programming or query mode                                                                                           |  |
| Button LED 2                | Press briefly                      | Switching output 2 on and off or resetting it                                                                                      |  |
|                             | Long press (>3s)                   | Activating the programming or query mode                                                                                           |  |
| Operation in pro            | gramming mode                      |                                                                                                    |  |
| Button LED 1                | Press briefly                      | Set nominal current value of output 1, press 1x = 1 A, press 2x = 2 A etc. up to press 10x = 10 A, <b>press more than 11x= OFF</b> |  |
|                             |                                    | For variants up to 4 A, press more than 5x = OFF applies                                                                           |  |
|                             | Long press (>3s)                   | Saving the nominal current value and leaving the programming mode                                                                  |  |
| Button LED 2                | Press briefly                      | Set nominal current value of output 2, press 1x = 1 A, press 2x = 2 A etc. up to press 10x = 10 A, <b>press more than 11x= OFF</b> |  |
|                             |                                    | For variants up to 4 A, press more than 5x = OFF applies                                                                           |  |
|                             | Long press (>3s)                   | Saving the nominal current value and leaving the programming mode                                                                  |  |
| Press button LED            | s 1 and 2 simultaneously for > 5 s | Resetting to factory settings                                                                                                    |  |
| No operation for 45 seconds |                                    | After 45 seconds, the programming mode is automatically exited without saving the settings.                                        |  |
| Operation in que            | ery mode                           |                                                                                                    |  |
| Button LED 1                | Press briefly                      | No function                                                                                                    |  |
|                             | Long press (>3s)                   | Exiting the query mode                                                                                                    |  |
| Button LED 2                | Press briefly                      | No function                                                                                                    |  |
|                             | Long press (>3s)                   | Exiting the query mode                                                                                                    |  |
| No operation for 4          | 15 seconds                         | After 45 seconds, the settings query mode is automatically exited again                                                            |  |

### **Button LED Operation / Programming**

### Sample programming

Further sample programming can be found in chapter "Sample programming [ 52]".

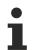

### Behavior of the outputs when the settings are changed

If settings are changed during operation (outputs are switched on), the outputs remain switched on. This has the advantage that the system can remain in operation and a change can be made "online".

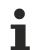

### The EL9227-5500 has a sum current limitation of 10 A.

The 10 A can be split between the two channels. If one channel is set to 10 A, the other channel must be set to OFF! If the sum current is exceeded, button LED 1 and button LED 2 flash red. The flashing code shows how the channels have been set, and at least one channel must be changed.

When the value falls below the maximum sum current again, button LED 1 and button LED 2 flash green or are off. Only now can the programming mode be saved and exited.

### 6.7.4 Sample programming

### The EL922x devices have illuminated push-buttons!

The illuminated push-buttons allow the overcurrent protection terminal to be operated, e.g. switching on and off and resetting the respective output. They are also used for programming and querying the nominal current. There are 3 modes: operation mode, programming mode and query mode. There is a common programming mode in which the two outputs can be set simultaneously, as they are interdependent for the terminal with sum current limitation.

- 1. Press button LED 1 or button LED 2 for >3 seconds to enter the programming mode.
- 2. The Ready LED lights orange and indicates that they are in programming mode.

3. The green flashing code of button LED 1 indicates the nominal current still set for channel 1, button LED 2 indicates the nominal current still set for channel 2. Flashing once means 1 A, flashing twice 2 A, flashing three times 3 A, etc... Non-flashing indicates **OFF**.

4. The programming mode is exited automatically if no entries have been made after 45 seconds, in which case the settings made previously are not saved. In other words, the previously saved settings are retained.

5. The nominal currents are changed by entering the absolute current values. I.e. 1 x press button LED 1 or 2 = 1 A, 2 x press = 2 A, 3 x press = 3 A, ..., 10 x press = 10 A, press more than 11x press = OFF! For variants up to 4 A, press more than 5x press = OFF!

6. Press button LED 1 or button LED 2 for >3 seconds to save the new settings, exit programming mode and the new values are active.

### Behavior of the outputs when the settings are changed

If settings are changed during operation (outputs are switched on), the outputs remain switched on. This has the advantage that the system can remain in operation and a change can be made "online".

### Sample programming 1

| Operation                         | Display                                                                                      | Meaning                                                                        |
|-----------------------------------|----------------------------------------------------------------------------------------------|--------------------------------------------------------------------------------|
| Press button LED 1 for >3 seconds |                                                                                              | Activate programming mode                                                      |
|                                   | Ready LED lights up orange<br>Button LED 1 flashes 6x green<br>Button LED 2 flashes 2x green | Programming mode is active<br>Output 1 is set to 6 A<br>Output 2 is set to 2 A |
| Press button LED1 8x              |                                                                                              | Output 1 is set to 8 A                                                         |
|                                   | Ready LED lights up orange<br>Button LED 1 flashes 8x green<br>Button LED 2 flashes 2x green | Programming mode is active<br>Output 1 is set to 8 A<br>Output 2 is set to 2 A |
| Press button LED 1 for >3 seconds |                                                                                              | Save the new settings and exit programming mode                                |

### Sample programming 2

| Operation                         | Display                                                                                      | Meaning                                                                                                    |
|-----------------------------------|----------------------------------------------------------------------------------------------|----------------------------------------------------------------------------------------------------|
| Press button LED 1 for >3 seconds |                                                                                              | Activate programming mode                                                                                                |
|                                   | Ready LED lights up orange<br>Button LED 1 flashes 6x green<br>Button LED 2 flashes 4x green | Programming mode is active<br>Output 1 is set to 6 A<br>Output 2 is set to 4 A                                           |
| Press button LED 1 7x             |                                                                                              | Output 1 is set to 7 A                                                                                                   |
|                                   | Ready LED lights up orange<br>Button LED 1 flashes 7x red<br>Button LED 2 flashes 4x red     | Programming mode is active<br>Output 1 is set to 7 A<br>Output 2 is set to 4 A<br><b>Sum current of 10 A exceeded!</b>   |
| Press button LED2 3x              |                                                                                              | Output 2 is set to 3 A                                                                                                   |
|                                   | Ready LED lights up orange<br>Button LED 1 flashes 7x green<br>Button LED 2 flashes 3x green | Programming mode is active<br>Output 1 is set to 7 A<br>Output 2 is set to 3 A<br><b>Sum current of 10 A adhered to!</b> |
| Press button LED 1 for >3 seconds |                                                                                              | Save the new settings and exit programming mode                                                                          |

### Sample programming 3

| Operation                         | Display                                                                                      | Meaning                                                                                                    |
|-----------------------------------|----------------------------------------------------------------------------------------------|----------------------------------------------------------------------------------------------------|
| Press button LED 2 for >3 seconds |                                                                                              | Activate programming mode                                                                                              |
|                                   | Ready LED lights up orange<br>Button LED 1 flashes 6x green<br>Button LED 2 flashes 4x green | Programming mode is active<br>Output 1 is set to 6 A<br>Output 2 is set to 4 A                                         |
| Press button LED 1 7x             |                                                                                              | Output 1 is set to 7 A                                                                                                 |
|                                   | Ready LED lights up orange<br>Button LED 1 flashes 7x red<br>Button LED 2 flashes 4x red     | Programming mode is active<br>Output 1 is set to 7 A<br>Output 2 is set to 4 A<br><b>Sum current of 10 A exceeded!</b> |
| Press button LED 2 11x            |                                                                                              | Output 2 is set to Off                                                                                                 |
|                                   | Ready LED lights up orange<br>Button LED 1 flashes 7x green<br>Button LED 2 is NOT lit       | Programming mode is active<br>Output 1 is set to 7 A<br>Output 2 is off<br>Sum current of 10 A adhered to!             |
| Press button LED 1 for >3 seconds |                                                                                              | Save the new settings and exit programming mode                                                                        |

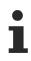

### The EL9227-5500 / EL9222-5500 devices have a sum current limitation of 10 A

The 10 A can be split between the two channels. If one channel is set to 10 A, the other channel must be set to OFF! If the sum current is exceeded, button LED 1 and button LED 2 flash red. The flashing code shows how the channels have been set, and at least one channel must be changed.

When the value falls below the maximum sum current again, button LED 1 and button LED 2 flash green or are off. Only now can the programming mode be saved and exited.

# 7 Commissioning

The EL922x is an EtherCAT Terminal with electronic overcurrent protection function. The overcurrent protection function is available at all times, i.e. as soon as the input voltage has been applied, the overcurrent protection function is active (after a successful initialization run), regardless of whether EtherCAT is present or not. The EL922x can therefore also be operated in stand-alone mode, without EtherCAT. This function enables applications where Industrial PCs, Embedded PCs or couplers with 24 V DC can be supplied and protected, which then start EtherCAT later.

### Commissioning for the first time

1

# Before the first start-up, please check the <u>wiring [] 55]</u> and make sure that it has been carried out

correctly. After the outputs have been switched on for the first time, they may trigger immediately and the push-button LED may light up red. Check the set rated current.

Ensure that the power supply is high enough to ensure a safe voltage supply even in the event of a fault. Power supplies that are dimensioned too small may not only result in a voltage dip in the event of a fault, but may also lead to frequent or unintentional switching on and off. This could also lead to the destruction of the electronics.

Check the <u>process data [ $\blacktriangleright$  106]</u> (hardware protection) and the <u>Diag messages [ $\blacktriangleright$  151]</u> for warnings that could indicate a wiring error. Also check the Ready LED and the Button LEDs for flickering. The terminal must not be operated in such a condition as this could destroy the electronics.

When commissioning for the first time without changing the parameters, the terminals are set to the factory settings.

|                                | EL9221-        |           | EL9222         |           | EL9227         |           |
|--------------------------------|----------------|-----------|----------------|-----------|----------------|-----------|
|                                | -5000          | -6000     | -5500          | -6600     | -5500          | -6600     |
| Nominal Current                | 4 A / 4 A      | 2 A / 2 A | 4 A / 4 A      | 2 A / 2 A | 4 A / 4 A      | 2 A / 2 A |
| Channel Status                 | Off            | ·         | Off            |           | Off            |           |
| Characteristic                 | standard       |           | standard       |           | standard       |           |
| Current-Level Warning          | 90%            |           | 90%            |           | 90%            |           |
| Fuse Init State                | Last State     |           | Last State     |           | Last State     |           |
| Input Functions<br>(DI&Switch) | Reset, On/Of   | f         | Reset, On/Of   | ff        | Reset, On/Of   | f         |
| Overvoltage Behaviour          | Tripping, auto | o-reset   | Tripping, auto | o-reset   | Tripping, auto | o-reset   |
| Undervoltage level             | Not available  | !         | Not available  | !         | 17 V           |           |
| Reverse Current Filter         | standard       |           | standard       |           | standard       |           |
| Switch Programming<br>Control  | Enable         |           | Enable         |           | Enable         |           |
| Switch On Channel Delay        | Not available  | 1         | Not available  | !         | Disable        |           |
| Dig Safe State Active          | FALSE          |           | FALSE          |           | FALSE          |           |
| Dig Safe State Value           | FALSE          |           | FALSE          |           | FALSE          |           |

### Table 4: Factory settings

### Lock settings with password protection

It is possible to use object  $0 \times F009$  [ $\blacktriangleright$  122] (password protection, data type UINT32) to protect user parameter data from accidental access. The password protection prevents accidental overwriting of the parameters, for example. The protection is enabled with password 0x12345678 and remains active until it is disabled with the password 0x11223344. Object 0xF009 also indicates whether password protection is enabled or disabled. Protection is enabled if the object has the value "1" and disabled if the value of the object is "0". If protection is enabled, write access to objects 0x80n0 [ $\blacktriangleright$  115] and 0x80n1 [ $\blacktriangleright$  115] is not possible, and the parameters are retained. This also applies if the factory settings of the terminal are to be restored via object 0x1011 [ $\blacktriangleright$  115] or via the LED buttons on the device. When the terminal is reset, e.g. by de-energizing it, the protection remains enabled. The password protection is noted in the terminal until it is disabled.

### NOTE

### Permanent reset, Permanent switch-on/switch-off

A permanently applied reset process and continuous switching on and off of the supply voltage is not permitted. This could lead to destruction of the electronics.

NOTE

### **Restart delay**

EL9221 / EL9222

If another tripping event takes place within 15 seconds after a 10-second restart lock has elapsed, the cooling time is extended by an additional 10 seconds. If another tripping event takes place within 15 seconds after the 20-second restart lock has elapsed, the restart lock is extended by another 10 seconds. This process is continued as required, but only up to the maximum restart time of 60 seconds. If another tripping event does not take place within 15 seconds after a tripping event, the cooling time remains at 10 seconds. EL9227

The restart time depends on the internal temperature of the terminal. If the temperature rises, the restart time can be increased accordingly.

### 

### Danger for persons, the environment or devices!

Note that changing output values can have a direct effect on your automation application. Special precautions must therefore be taken in the plant or machine to prevent automatic restarting of plant components (see Machinery Directive 2006/42/EC and EN60204-1)!

Only modify these output values if you are certain that the state of your equipment permits it, and that there will be no risk to people or to the machine!

In the event of a fault (short circuit/overload), the load circuit is electronically switched off by the overcurrent protection terminal.

### 7.1 Quick start: Commissioning of the EL922x without EtherCAT

### To commission the EL922x quickly without EtherCAT, proceed as follows

1. Mounting

Mount the EL922x as described in the chapter Mounting and wiring [> 31]

### 2. Terminal wiring

Power supply

Connect the 24 V DC power supply to the respective terminal contacts. Supply 24 V DC to terminal contacts 2 or 6 and 0 V to terminal contacts 3 or 7. The maximum permissible input current, in case of forwarding the input voltage, can be found in the technical data.

(Input current = forwarding current + current of the own terminal)

### Protected outputs

Connect output 1 to terminal point 5 and/or use the power contact. Output 2 is tapped via terminal point 8 (no further power contact is available here)

#### **Digital inputs**

Connect the digital inputs (for switching and resetting the outputs) to terminal point 1 for switching output 1 and terminal point 4 for switching output 2.

A negative edge of 24 V DC is required (same 0 V reference as input voltage).

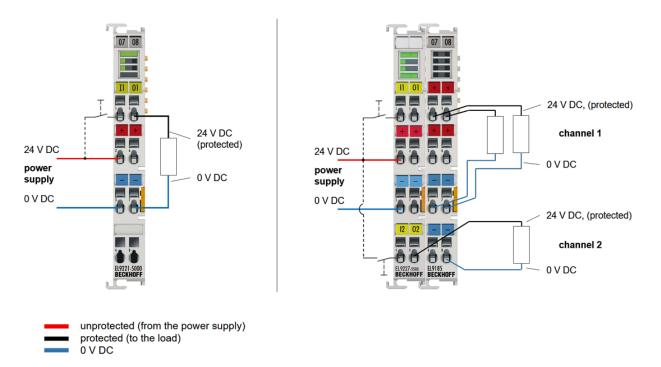

Fig. 34: Exemplary wiring of an EL9221-5000 and EL9227-5500

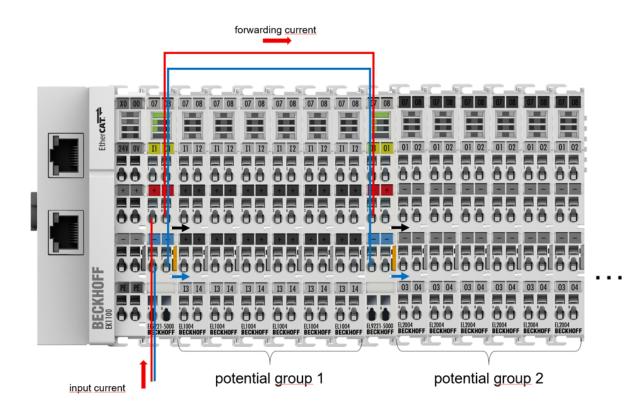

Fig. 35: Exemplary wiring of an input voltage of the EL9221-5000 to another terminal.

### 3. Nominal current setting

Use button LED 1 or button LED 2 to set the desired nominal current. **Programming sequence**:

Press one of the LED buttons for ≥3 seconds. Press button LED 1 as many times as you require the

nominal current for output 1. Press once = 1 A, press twice = 2 A, ..., press 10 times = 10 A, press ...  $\geq$ 11 times = OFF; (in the 4 A variant, press  $\geq$ 5 times = Off). For output 2, use button LED 2. Press one of the LED buttons for  $\geq$ 3 seconds to save your entries. See also chapter <u>LEDs and connection, programming with LED buttons [\ 41]</u>.

### 4. Commissioning

The EL922x is ready for operation when the green Ready LED lights up after successful nominal current setting and initialization.

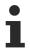

### Checking of the process data (hardware protection) and the Diag messages

Check the process data [ $\blacktriangleright$  106] (hardware protection) and the <u>Diag messages</u> [ $\blacktriangleright$  151] for warnings that could indicate a wiring error. Also check the Ready LED and the Button LEDs for flickering. The terminal must not be operated in such a condition as this could destroy the electronics.

# 7.2 Commissioning and parameterization of the EL922x with EtherCAT

To commission the EL922x with EtherCAT, proceed as follows:

1. Mounting

Mount the EL922x as described in the chapter Mounting and wiring [ 31]

2. Terminal wiring

### Power supply

Connect the 24 V DC power supply to the respective terminal contacts. Supply 24 V DC to terminal contacts 2 or 6 and 0 V to terminal contacts 3 or 7. The maximum permissible input current, in case of forwarding the input voltage, can be found in the technical data.

(Input current = forwarding current + current of the own terminal)

### **Protected output**

Connect output 1 to terminal point 5 and/or use the power contact. Output 2 is tapped via terminal point 8 (no further power contact is available here)

### **Digital inputs**

Connect the digital inputs (for switching and resetting the outputs) to terminal point 1 for switching output 1 and terminal point 4 for switching output 2. A negative edge of 24 V DC is required.

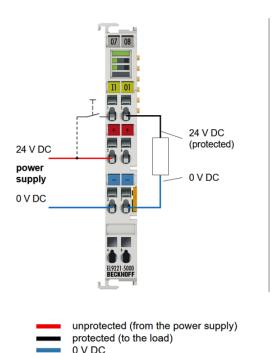

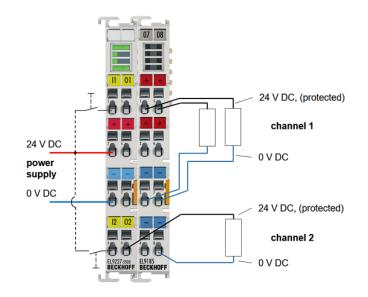

Fig. 36: Exemplary wiring of an EL9221-5000 and EL9227-5500

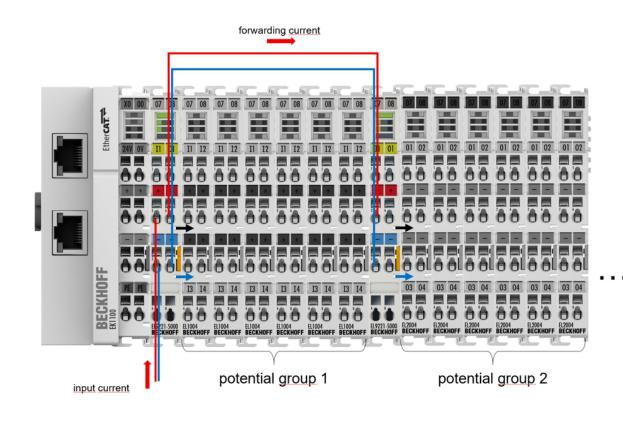

Fig. 37: Exemplary wiring of an input voltage of the EL9221-5000 to another terminal.

3. Configuration

Create a configuration in the TwinCAT System Manager by manually inserting the terminal or scanning it online. Please refer to the <u>TwinCAT installation chapter [ $\blacktriangleright$  64].</u>

### EtherCAT XML Device Description

If the XML description of the EL922x is not available in your system you can download the latest XML file from the download area of the <u>Beckhoff website</u> and install it according to the installation instructions.

### 4. Commissioning

Observe the notes on operation and configuration using the <u>LED buttons [ $\downarrow$  41]</u>, as described in chapter <u>Mounting and wiring [ $\downarrow$  41]</u>.

1

### Checking of the process data (hardware protection) and the Diag messages

Check the <u>process data [ $\blacktriangleright$  106]</u> (hardware protection) and the <u>Diag messages [ $\blacktriangleright$  151]</u> for warnings that could indicate a wiring error. Also check the Ready LED and the Button LEDs for flickering. The terminal must not be operated in such a condition as this could destroy the electronics.

There are two options for setting the respective parameters, either via **CoE** or via the **"Settings"** tab. **Settings via CoE** 

The respective parameters should be set as usual in index 8000. Settings for channel 1 index 8000:0, manual characteristic curve for channel 1 index 8001:0 (EL9227), settings for channel 2 index 8010:0, manual characteristic curve for channel 2 index 8011:0 (EL9227).

| ė 8010:0        | Settings Ch.2                       | RW | > 26 <                   |       |
|-----------------|-------------------------------------|----|--------------------------|-------|
| 8010:11         | Nominal Current                     | RW | 1 (1)                    | A     |
| 8010:12         | Characteristic                      | RW | Standard (1)             |       |
| 8010:13         | Current-Level Warning [% * In]      | RW | 0x005A (90)              |       |
| 8010:14         | Fuse Init State                     | RW | Last State (2)           |       |
| 8010:15         | Input Functions (DI & Switch)       | RW | On/Off (1)               |       |
| 8010:16         | Overvoltage Behaviour               | RW | Tripping, Auto-Reset (1) |       |
| 8010:17         | Undervoltage Level                  | RW | 0xAA (170)               | 0,1 V |
| 8010:18         | Reverse Current Filter              | RW | Standard (1)             |       |
| 8010:19         | Switch Programming Control          | RW | Enable (1)               |       |
| 8010:1A         | Switch On Channel Delay             | RW | Enable (1)               |       |
| ÷ 8011:0        | Manual Characteristic Settings Ch.2 | RW | > 26 <                   |       |
| 主 801F:0        | Vendor data Ch.2                    | RW | > 25 <                   |       |
| ± 8020:0        | DIG Safe State Active Ch.1          | RW |                          |       |
| <b>.</b>        | DIG Safe State Value Ch.1           | RW |                          |       |
| ± 8030:0        | DIG Safe State Active Ch.2          | RW |                          |       |
| <b>⊕</b> 8031:0 | DIG Safe State Value Ch.2           | RW |                          |       |
|                 |                                     |    |                          |       |

Fig. 38: CoE-8000-Settings - EL9227

| Ė <sup></sup> 8000:0 | Settings Ch.1              | RW | > 25 <     |   |
|----------------------|----------------------------|----|------------|---|
| 8000:11              | Nominal Current            | RW | 4 (4)      | Α |
| 8000:19              | Switch Programming Control | RW | Enable (1) |   |
|                      | Vendor data Ch.1           | RW | > 25 <     |   |
| Ė <sup></sup> 8010:0 | Settings Ch.2              | RW | > 25 <     |   |
| 8010:11              | Nominal Current            | RW | 4 (4)      | Α |
| 8010:19              | Switch Programming Control | RW | Enable (1) |   |
|                      | Vendor data Ch.2           | RW | > 25 <     |   |
| <b>.</b>             | DIG Safe State Active Ch.1 | RW | >1<        |   |
| ± 8021:0             | DIG Safe State Value Ch.1  | RW | >1<        |   |
| <b>.</b>             | DIG Safe State Active Ch.2 | RW | >1<        |   |
| ± 8031:0             | DIG Safe State Value Ch.2  | RW | >1<        |   |
|                      |                            |    |            |   |

Fig. 39: CoE-8000-Settings - EL9222

### DIG Safe State Active (index 0x80n0:01) / DIG Safe State Value (index 0x80n1:01)

The setting in "DIG Safe State Active" (index 0x80n0:01) defines whether the outputs should assume a safe state in the case of a bus error. The safe state of the output in the case of a bus error is defined with "DIG Safe State Value" (index 0x80n1:01).

### 1. "DIG Safe State Active" = TRUE and

- "DIG Safe State Value" = TRUE: the output is switched on.
- 2. "DIG Safe State Active" = TRUE and
  - "DIG Safe State Value" = FALSE: the output is switched off

### 3. "DIG Safe State Active" = FALSE

 The state of the output is retained. Entries in "DIG Safe State Value" (index 0x80n1:01) have no effect.

Tabular example:

| DIG Safe State Active<br>Index 0x80n0:01 | DIG Safe State Value<br>Index 0x80n1:01 | Output before bus er-<br>ror | Output bus error oc-<br>curs |
|------------------------------------------|-----------------------------------------|------------------------------|------------------------------|
| TRUE                                     | TRUE                                    | FALSE                        | TRUE                         |
|                                          |                                         | TRUE                         | TRUE                         |
| TRUE                                     | FALSE                                   | FALSE                        | FALSE                        |
|                                          |                                         | TRUE                         | FALSE                        |
| FALSE                                    | FALSE / TRUE                            | FALSE                        | FALSE                        |
|                                          |                                         | TRUE                         | TRUE                         |

### DIG Safe State

By default, the EL922x have the DIG Safe State Active set to "FALSE".

This means that no action is executed when switching to the safe state (e.g. watchdog) and the outputs remain in the last state.

Please note that the terminals also perform the protection function and remain operable without EtherCAT. Therefore, if the outputs are in the safe state, they can still be switched via the LED buttons and the digital inputs!

### Settings via the "Settings" tab

In a more compact display, the settings can also be entered via the "Settings" tab. Proceed as follows:

- Activate the Settings input mask in the upper left corner under "**Enable Settings**" and confirm the message box with OK. The input masks of the most common parameters are enabled.
- Select the desired channel.
- Set the desired parameters via the preselect fields (preselect xxx). The corresponding display field (active xxx) can be found under each preselect field. The value that is currently active in the terminal is displayed there. Use the "Apply Online" button to write modified parameters to the terminal.
- For terminals with extended functionalities (EL9227), the mode of operation can also be changed here. See also chapter Process data [▶ 106].

| General EtherCAT Settings Process Data Startup CoE - Online Diag History Online |   |  |  |  |  |
|---------------------------------------------------------------------------------|---|--|--|--|--|
| Tenable Settings (Applicable from FW01)                                         |   |  |  |  |  |
| Electronic overcurrent protection terminal                                      |   |  |  |  |  |
| general                                                                         |   |  |  |  |  |
| Channel 1  Mode of operation Standard 2 Ch.                                     | - |  |  |  |  |
|                                                                                 |   |  |  |  |  |
| information                                                                     |   |  |  |  |  |
| parameter protection ("1" = parameter protection active)                        |   |  |  |  |  |
| status parameter protection 0                                                   |   |  |  |  |  |
| switch release ("1" = switch programing enabled)                                |   |  |  |  |  |
| status switch release 1                                                         |   |  |  |  |  |
|                                                                                 |   |  |  |  |  |
| parameter                                                                       |   |  |  |  |  |
| pre-select nominal current [A] 2                                                |   |  |  |  |  |
| active nominal current [A] 2                                                    |   |  |  |  |  |
| actual current [0.01 A] 0                                                       |   |  |  |  |  |
| pre-select Characteristic Standard (Default)                                    |   |  |  |  |  |
| active Characteristic Standard                                                  |   |  |  |  |  |
| pre-select warning [% * In] 80                                                  |   |  |  |  |  |
| active warning [% * In] 80                                                      |   |  |  |  |  |
| actual Load [% * In] 0                                                          |   |  |  |  |  |
|                                                                                 |   |  |  |  |  |
|                                                                                 |   |  |  |  |  |
|                                                                                 |   |  |  |  |  |
|                                                                                 |   |  |  |  |  |
|                                                                                 |   |  |  |  |  |
|                                                                                 |   |  |  |  |  |
|                                                                                 |   |  |  |  |  |
|                                                                                 |   |  |  |  |  |
|                                                                                 |   |  |  |  |  |
|                                                                                 |   |  |  |  |  |
|                                                                                 |   |  |  |  |  |
|                                                                                 |   |  |  |  |  |
|                                                                                 |   |  |  |  |  |
|                                                                                 |   |  |  |  |  |
| Import/Export Product Details DefaultValues Apply Online                        |   |  |  |  |  |

Fig. 40: Settings with standard parameters - EL9227

To be able to set advanced parameters, enable the **advanced settings** at the top right, and further input masks will open (fuse init state, input functions, overvoltage behavior, undervoltage, reverse current filter, channel delay and manual characteristic). The active characteristic area is not an input mask (value field highlighted in gray). Only the values of the active characteristic curve are displayed there.

### Manual characteristic curve

The maximum values for a manual characteristic curve are the values of the slow characteristic curve.

| Enable Settings (Applicable from FW01)     Electronic overcurrent protection terminal |                                  |    |                       |                |                       |       |
|---------------------------------------------------------------------------------------|----------------------------------|----|-----------------------|----------------|-----------------------|-------|
| general                                                                               | Channel 1 -                      |    | Mode of operation     | Standard 2 Ch. |                       | -     |
|                                                                                       |                                  |    |                       |                |                       |       |
| information                                                                           |                                  | _  | manual characteristic | s              | active characteristic | -     |
| parameter protection ("1" = parameter p                                               | protection active)               | _  | 1,1 * In [ms]         | 0              | 1,1 * In [ms]         | 10000 |
| status parameter protection                                                           | 0                                |    | 1,2 * In [ms]         | 0              | 1,2 * In [ms]         | 10000 |
| switch release ("1" = switch programing                                               | enabled)                         | _  | 1,3 * In [ms]         | 0              | 1,3 * In [ms]         | 5000  |
| status switch release                                                                 | 1                                |    | 1,4 * In [ms]         | 0              | 1,4 * In [ms]         | 5000  |
|                                                                                       |                                  |    | 1,5 * In [ms]         | 0              | 1,5 * In [ms]         | 5000  |
| parameter                                                                             |                                  |    | 1,6 * In [ms]         | 0              | 1,6 * In [ms]         | 1000  |
| pre-select nominal current [A]                                                        | 2 🗸                              |    | 1,7 * In [ms]         | 0              | 1,7 * In [ms]         | 1000  |
| active nominal current [A]                                                            | 2                                |    | 1,8 * In [ms]         | 0              | 1,8 * In [ms]         | 100   |
| actual current [0.01 A]                                                               | 0                                |    | 1,9 * In [ms]         | 0              | 1,9 * In [ms]         | 100   |
| pre-select Characteristic                                                             | Standard (Default) -             |    | 2,0 * In [ms]         | 0              | 2,0 * In [ms]         | 8     |
| active Characteristic                                                                 | Standard                         |    | 2,2 * In [ms]         | 0              | 2,2 * In [ms]         | 8     |
| pre-select warning [% * In]                                                           | 80                               |    | 2,4 * In [ms]         | 0              | 2,4 * In [ms]         | 8     |
| active warning [% * In]                                                               | 80                               |    | 2,6 * In [ms]         | 0              | 2,6 * In [ms]         | 8     |
| actual Load [% * In]                                                                  | 0                                |    | 2,8 * In [ms]         | 0              | 2,8 * In [ms]         | 8     |
| pre-select Fuse Init-State                                                            | Last State (Default) 🔹           | ור | 3,0 * In [ms]         | 0              | 3,0 * In [ms]         | 8     |
| active Fuse Init-State                                                                | Last State                       |    | 3,25 * In [ms]        | 0              | 3,25 * In [ms]        | 8     |
| pre-select Input-functions (DI+switch)                                                | Reset, On/Off (Default) -        |    | 3,5 * In [ms]         | 0              | 3,5 * In [ms]         | 8     |
| active Input-functions (DI+switch)                                                    | Reset, On/Off                    |    | 3,75 * In [ms]        | 0              | 3,75 * In [ms]        | 8     |
| pre-select overvoltage behaviour                                                      | Tripping, Auto-Reset (Default) 🔻 |    | 4,0 * In [ms]         | 0              | 4,0 * In [ms]         | 8     |
| active overvoltage behaviour                                                          | Tripping, Auto-Reset             |    | 4,33 * In [ms]        | 0              | 4,33 * In [ms]        | 8     |
| pre-select undervoltage [0.1V]                                                        | 190                              |    | 4,66 * In [ms]        | 0              | 4,66 * In [ms]        | 8     |
| active undervoltage [0.1V]                                                            | 190                              |    | 5,0 * In [ms]         | 0              | 5,0 * In [ms]         | 8     |
| pre-select reverse curr. filter                                                       | Standard (Default) 👻             |    | 5,5 * In [ms]         | 0              | 5,5 * In [ms]         | 1     |
| active reverse curr. filter                                                           | Standard                         |    | 6,0 * In [ms]         | 0              | 6,0 * In [ms]         | 1     |
| pre-select channel delay                                                              | Disable 🔹                        |    | 7,0 * In [ms]         | 0              | 7,0 * In [ms]         | 1     |
| active channel delay                                                                  | Disable                          |    | 9,0 * In [ms]         | 0              | 9,0 *In [ms]          | 1     |
|                                                                                       |                                  |    |                       |                |                       |       |
| Import/Export Product Details                                                         | DefaultValues Apply Online       | e  |                       |                |                       |       |

Fig. 41: Settings with advanced-parameters

Import/Export

The settings can be imported or exported via this button.

- Product Details Here you can find information such as a product image with connection instructions.
- Default Values
   Pressing this button loads the default values into the preselect windows. These must still be confirmed
   with Apply Online.

## 7.3 TwinCAT Development Environment

The Software for automation TwinCAT (The Windows Control and Automation Technology) will be distinguished into:

- TwinCAT 2: System Manager (Configuration) & PLC Control (Programming)
- TwinCAT 3: Enhancement of TwinCAT 2 (Programming and Configuration takes place via a common Development Environment)

### Details:

- TwinCAT 2:
  - Connects I/O devices to tasks in a variable-oriented manner
  - · Connects tasks to tasks in a variable-oriented manner
  - Supports units at the bit level
  - Supports synchronous or asynchronous relationships
  - · Exchange of consistent data areas and process images
  - Datalink on NT Programs by open Microsoft Standards (OLE, OCX, ActiveX, DCOM+, etc.)
  - Integration of IEC 61131-3-Software-SPS, Software- NC and Software-CNC within Windows NT/2000/XP/Vista, Windows 7, NT/XP Embedded, CE
  - Interconnection to all common fieldbusses
  - <u>More...</u>

### Additional features:

- TwinCAT 3 (eXtended Automation):
  - Visual-Studio®-Integration
  - Choice of the programming language
  - Supports object orientated extension of IEC 61131-3
  - Usage of C/C++ as programming language for real time applications
  - Connection to MATLAB®/Simulink®
  - Open interface for expandability
  - Flexible run-time environment
  - · Active support of Multi-Core- und 64-Bit-Operatingsystem
  - Automatic code generation and project creation with the TwinCAT Automation Interface
  - <u>More...</u>

Within the following sections commissioning of the TwinCAT Development Environment on a PC System for the control and also the basically functions of unique control elements will be explained.

Please see further information to TwinCAT 2 and TwinCAT 3 at http://infosys.beckhoff.com.

### 7.3.1 Installation of the TwinCAT real-time driver

In order to assign real-time capability to a standard Ethernet port of an IPC controller, the Beckhoff real-time driver has to be installed on this port under Windows.

This can be done in several ways. One option is described here.

In the System Manager call up the TwinCAT overview of the local network interfaces via Options  $\rightarrow$  Show Real Time Ethernet Compatible Devices.

| File Edit Actions View | Options Help                               |
|------------------------|--------------------------------------------|
| i 🗅 🚅 📽 🖬   🍜 🖪        | Show Real Time Ethernet Compatible Devices |

Fig. 42: System Manager "Options" (TwinCAT 2)

This have to be called up by the Menü "TwinCAT" within the TwinCAT 3 environment:

| 👓 Example_Project - Microsoft Visual Studio ( | dministrator)                          |             |  |  |
|-----------------------------------------------|----------------------------------------|-------------|--|--|
| File Edit View Project Build Debug            | winCAT TwinSAFE PLC Tools Scope        | Window Help |  |  |
| 🛅 • 🖽 • 💕 🛃 🥥   👗 🗈 🛍   🤊                     | Activate Configuration                 | [           |  |  |
| i 🖸 🖓 🖕 📄 🔛 🧧 🧶 🌾 🎯                           | Restart TwinCAT System                 |             |  |  |
|                                               | Restart TwinC^r/IP Link Register       |             |  |  |
|                                               | Opuate Firmware/EEPROM                 |             |  |  |
|                                               | Show Realtime Ethernet Compatible Devi | ces         |  |  |
|                                               | File Handling                          |             |  |  |
|                                               | EtherCAT Devices                       |             |  |  |
|                                               | About TwinCAT                          |             |  |  |

Fig. 43: Call up under VS Shell (TwinCAT 3)

The following dialog appears:

| Installation of TwinCAT RT-Ethernet Adapters                                                          |               |
|----------------------------------------------------------------------------------------------------|---------------|
| Ethernet Adapters                                                                                     | Update List   |
| Installed and ready to use devices      LAN3 - TwinCAT-Intel PCI Ethernet Adapter (Gigabit)           | install       |
| 100M - TwinCAT-Intel PCI Ethernet Adapter      10 IIII - TwinCAT-Intel PCI Ethernet Adapter (Gigabit) | Bind          |
| Compatible devices                                                                                    | Unbind        |
| Disabled devices                                                                                      | Enable        |
|                                                                                                    | Disable       |
|                                                                                                    | Show Bindings |

Fig. 44: Overview of network interfaces

Interfaces listed under "Compatible devices" can be assigned a driver via the "Install" button. A driver should only be installed on compatible devices.

A Windows warning regarding the unsigned driver can be ignored.

Alternatively an EtherCAT-device can be inserted first of all as described in chapter <u>Offline configuration</u> <u>creation, section "Creating the EtherCAT device"</u> [> 75] in order to view the compatible ethernet ports via its EtherCAT properties (tab "Adapter", button "Compatible Devices…"):

| SYSTEM - Configuration NC - Configuration PLC - Configuration | General Adapter Ett | herCAT Online CoE   | • Online      |                             |
|---------------------------------------------------------------|---------------------|---------------------|---------------|-----------------------------|
| ⊡-, I/O - Configuration<br>□-, I/O Devices                    |                     | 💿 OS (NDIS)         |               | O DPRAM                     |
| Device 1 (EtherCAT)     Mappings                              | Description:        | 1G (Intel(R) PRO/10 | 000 PM Networ | k Connection - Packet Sched |
|                                                               | Device Name:        | \DEVICE\{2E55A70    | C2-AF68-48A2- | A9B8-7C0DE2A44BF0}          |
|                                                               | PCI Bus/Slot:       |                     |               | Search                      |
| I                                                             | MAC Address:        | 00 01 05 05 f9 54   |               | Compatible Devices          |
|                                                               | IP Address:         | 169.254.1.1 (255.25 | i5.0.0)       |                             |

Fig. 45: *EtherCAT device properties(TwinCAT 2): click on "Compatible Devices..." of tab "Adapter"* 

TwinCAT 3: the properties of the EtherCAT device can be opened by double click on "Device .. (EtherCAT)" within the Solution Explorer under "I/O":

| ⊿ | 2 | I/O              | 1                     |
|---|---|------------------|-----------------------|
|   | ۵ | °C               | Devices               |
|   |   | $\triangleright$ | 🔫 Device 1 (EtherCAT) |
|   |   |                  |                       |

After the installation the driver appears activated in the Windows overview for the network interface (Windows Start  $\rightarrow$  System Properties  $\rightarrow$  Network)

| 上 1G Properties 🛛 😢 🛛                                                                                                    |
|----------------------------------------------------------------------------------------------------|
| General Authentication Advanced                                                                                                    |
| Connect using:                                                                                                    |
| TwinCAT-Intel PCI Ethernet Adapter (                                                                                                    |
| This connection uses the following items:                                                                                                |
| Client for Microsoft Networks Client for Microsoft Networks QoS Packet Scheduler TwinCAT Ethernet Protocol                               |
| Install     Uninstall     Properties       Description                                                                                   |
| Allows your computer to access resources on a Microsoft<br>network.                                                                      |
| <ul> <li>Show icon in notification area when connected</li> <li>Notify me when this connection has limited or no connectivity</li> </ul> |
| OK Cancel                                                                                                    |

Fig. 46: Windows properties of the network interface

A correct setting of the driver could be:

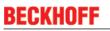

| nernet Adapters                                                                                                    | Update List |
|----------------------------------------------------------------------------------------------------|-------------|
| Installed and ready to use devices<br>⊟⊶INSTALE LAN-Verbindung - TwinCAT-Intel PCI Ethernet Adapter (Gigabit)                                                     | Install     |
| TwinCAT Ethernet Protocol     Compatible devices     Incompatible devices     LAN-Verbindung 2 - Intel(R) 82579LM Gigabit Network Connection     Disabled devices | Bind        |
|                                                                                                    | Unbind      |
|                                                                                                    | Enable      |
| Driver OK                                                                                                    | Disable     |

Fig. 47: Exemplary correct driver setting for the Ethernet port

Other possible settings have to be avoided:

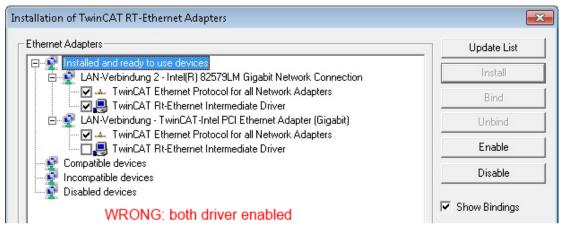

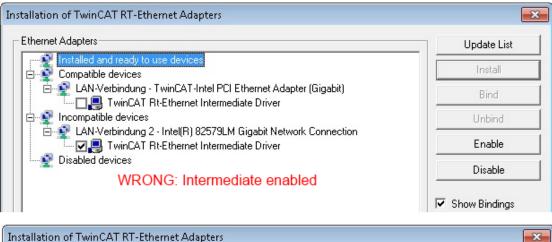

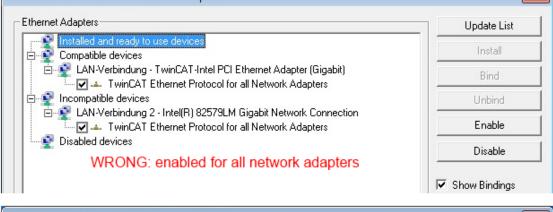

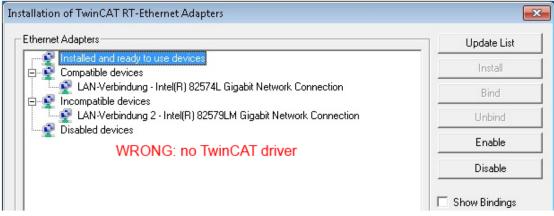

Fig. 48: Incorrect driver settings for the Ethernet port

### IP address of the port used

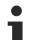

### IP address/DHCP

In most cases an Ethernet port that is configured as an EtherCAT device will not transport general IP packets. For this reason and in cases where an EL6601 or similar devices are used it is useful to specify a fixed IP address for this port via the "Internet Protocol TCP/IP" driver setting and to disable DHCP. In this way the delay associated with the DHCP client for the Ethernet port assigning itself a default IP address in the absence of a DHCP server is avoided. A suitable address space is 192.168.x.x, for example.

| 👍 1G Properties 🔹 🚺                                                                                                    |
|----------------------------------------------------------------------------------------------------|
| General Authentication Advanced                                                                                                    |
| Connect using:                                                                                                    |
| TwinCAT-Intel PCI Ethernet Adapter ( Configure                                                                                                    |
| This connection uses the following items:                                                                                                    |
| 🗹 📮 QoS Packet Scheduler 🔷                                                                                                    |
| ✓ % TwinCAT Ethernet Protocol                                                                                                    |
| Internet Protocol (TCP/IP)                                                                                                    |
| < > >                                                                                                    |
| Install Uninstall Properties                                                                                                    |
|                                                                                                    |
| Internet Protocol (TCP/IP) Properties                                                                                                    |
| Internet Protocol (TCP/IP) Properties General                                                                                                    |
|                                                                                                    |
| General<br>You can get IP settings assigned automatically if your network suppor<br>this capability. Otherwise, you need to ask your network administrator                                 |
| General<br>You can get IP settings assigned automatically if your network suppor<br>this capability. Otherwise, you need to ask your network administrator<br>the appropriate IP settings. |

Fig. 49: TCP/IP setting for the Ethernet port

### 7.3.2 Notes regarding ESI device description

### Installation of the latest ESI device description

The TwinCAT EtherCAT master/System Manager needs the device description files for the devices to be used in order to generate the configuration in online or offline mode. The device descriptions are contained in the so-called ESI files (EtherCAT Slave Information) in XML format. These files can be requested from the respective manufacturer and are made available for download. An \*.xml file may contain several device descriptions.

The ESI files for Beckhoff EtherCAT devices are available on the Beckhoff website.

The ESI files should be stored in the TwinCAT installation directory.

Default settings:

- TwinCAT 2: C:\TwinCAT\IO\EtherCAT
- TwinCAT 3: C:\TwinCAT\3.1\Config\Io\EtherCAT

The files are read (once) when a new System Manager window is opened, if they have changed since the last time the System Manager window was opened.

A TwinCAT installation includes the set of Beckhoff ESI files that was current at the time when the TwinCAT build was created.

For TwinCAT 2.11/TwinCAT 3 and higher, the ESI directory can be updated from the System Manager, if the programming PC is connected to the Internet; by

- TwinCAT 2: Option → "Update EtherCAT Device Descriptions"
- TwinCAT 3: TwinCAT → EtherCAT Devices → "Update Device Descriptions (via ETG Website)..."

The <u>TwinCAT ESI Updater</u> [▶ <u>74</u>] is available for this purpose.

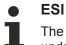

The \*.xml files are associated with \*.xsd files, which describe the structure of the ESI XML files. To update the ESI device descriptions, both file types should therefore be updated.

#### **Device differentiation**

EtherCAT devices/slaves are distinguished by four properties, which determine the full device identifier. For example, the device identifier EL2521-0025-1018 consists of:

- · family key "EL"
- name "2521"
- type "0025"
- and revision "1018"

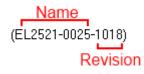

Fig. 50: Identifier structure

The order identifier consisting of name + type (here: EL2521-0010) describes the device function. The revision indicates the technical progress and is managed by Beckhoff. In principle, a device with a higher revision can replace a device with a lower revision, unless specified otherwise, e.g. in the documentation. Each revision has its own ESI description. See <u>further notes [ $\flat$  9].</u>

### **Online description**

If the EtherCAT configuration is created online through scanning of real devices (see section Online setup) and no ESI descriptions are available for a slave (specified by name and revision) that was found, the System Manager asks whether the description stored in the device should be used. In any case, the System Manager needs this information for setting up the cyclic and acyclic communication with the slave correctly.

| TwinCAT System Manager                                                                                                  |        |  |  |  |
|----------------------------------------------------------------------------------------------------|--------|--|--|--|
| New device type found (EL2521-0024 - 'EL2521-0024 1K. Pulse Train 24V DC Ausgang').<br>ProductRevision EL2521-0024-1016 |        |  |  |  |
| Use available online description instead                                                                                |        |  |  |  |
|                                                                                                    |        |  |  |  |
| Apply to all                                                                                                    | Yes No |  |  |  |

Fig. 51: OnlineDescription information window (TwinCAT 2)

In TwinCAT 3 a similar window appears, which also offers the Web update:

| TwinCAT XAE                                                                                                    |                                                |  |  |  |  |
|----------------------------------------------------------------------------------------------------|------------------------------------------------|--|--|--|--|
| New device type found (EL2521-0024 - 'EL2521-0024 1K. Pulse Train 24V DC Ausgang').<br>ProductRevision EL2521-0024-1016 |                                                |  |  |  |  |
| Use available online description instead (YES) or try to load appropriate descriptions from the web                     |                                                |  |  |  |  |
| Apply to all                                                                                                    | Yes No Online ESI Update (Web access required) |  |  |  |  |

Fig. 52: Information window OnlineDescription (TwinCAT 3)

If possible, the Yes is to be rejected and the required ESI is to be requested from the device manufacturer. After installation of the XML/XSD file the configuration process should be repeated.

| NOTE                                                                                                    |
|----------------------------------------------------------------------------------------------------|
| Changing the 'usual' configuration through a scan                                                                                                    |
| ✓ If a scan discovers a device that is not yet known to TwinCAT, distinction has to be made between two cases. Taking the example here of the EL2521-0000 in the revision 1019                                                                                                    |
| a) no ESI is present for the EL2521-0000 device at all, either for the revision 1019 or for an older revision.<br>The ESI must then be requested from the manufacturer (in this case Beckhoff).                                                                                                    |
| b) an ESI is present for the EL2521-0000 device, but only in an older revision, e.g. 1018 or 1017.<br>In this case an in-house check should first be performed to determine whether the spare parts stock allows the integration of the increased revision into the configuration at all. A new/higher revision usually also brings along new features. If these are not to be used, work can continue without reservations with the previous revision 1018 in the configuration. This is also stated by the Beckhoff compatibility rule. |

Refer in particular to the chapter '<u>General notes on the use of Beckhoff EtherCAT IO components</u>' and for manual configuration to the chapter '<u>Offline configuration creation'</u> [**>** 75].

If the OnlineDescription is used regardless, the System Manager reads a copy of the device description from the EEPROM in the EtherCAT slave. In complex slaves the size of the EEPROM may not be sufficient for the complete ESI, in which case the ESI would be *incomplete* in the configurator. Therefore it's recommended using an offline ESI file with priority in such a case.

The System Manager creates for online recorded device descriptions a new file "OnlineDescription0000...xml" in its ESI directory, which contains all ESI descriptions that were read online.

### OnlineDescriptionCache00000002.xml

Fig. 53: File OnlineDescription.xml created by the System Manager

Is a slave desired to be added manually to the configuration at a later stage, online created slaves are indicated by a prepended symbol ">" in the selection list (see Figure "Indication of an online recorded ESI of *EL2521* as an example").

| Add Ether | CAT device at port B (E-Bus)           | of Term 1    |            |            |          | 8                                                      |
|-----------|----------------------------------------|--------------|------------|------------|----------|--------------------------------------------------------|
| Search:   | el2                                    | Name:        | Term 2     | Multiple:  | 1        | ОК                                                     |
| Туре:     | EL2002 2CH<br>EL2004 4CH<br>EL2004 4CH |              |            |            | ~        | Cancel<br>Port<br>B (E-Bus)<br>C (Ethernet)<br>X2 OUT' |
|           | Extended Information                   | 📃 Show Hidde | en Devices | 📝 Show Sul | b Groups |                                                        |
|           |                                        |              |            |            |          |                                                        |

### Fig. 54: Indication of an online recorded ESI of EL2521 as an example

If such ESI files are used and the manufacturer's files become available later, the file OnlineDescription.xml should be deleted as follows:

- close all System Manager windows
- restart TwinCAT in Config mode
- delete "OnlineDescription0000...xml"
- restart TwinCAT System Manager

This file should not be visible after this procedure, if necessary press <F5> to update

### OnlineDescription for TwinCAT 3.x

In addition to the file described above "OnlineDescription0000...xml", a so called EtherCAT cache with new discovered devices is created by TwinCAT 3.x, e.g. under Windows 7:

C:\User\[USERNAME]\AppData\Roaming\Beckhoff\TwinCAT3\Components\Base\EtherCATCache.xml (Please note the language settings of the OS!) You have to delete this file, too.

### Faulty ESI file

If an ESI file is faulty and the System Manager is unable to read it, the System Manager brings up an information window.

| TwinCAT | r System Manager                                                                                                    | Microsoft Visual Studio                                                                                                    | x   |
|---------|----------------------------------------------------------------------------------------------------|----------------------------------------------------------------------------------------------------|-----|
| <b></b> | Error parsing EtherCAT device description!<br>File 'C:\TwinCAT\Io\EtherCAT\Beckhoff EL9xx.xml'<br>Device 'EL9999'<br>PDD 'Status Us' is assigned to a not existing Sync Manager instance (0)<br>Description will be ignored. | Error parsing EtherCAT device description!<br>File 'C:\TwinCAT\lo\EtherCAT\Beckhoff EL9xx.xml'<br>Device 'EL9999'<br>PDO 'Status Us' is assigned to a not existing Sync Manager instance (I<br>Description will be ignored. | (0) |
|         | ОК                                                                                                    | ОК                                                                                                    |     |

Fig. 55: Information window for faulty ESI file (left: TwinCAT 2; right: TwinCAT 3)

Reasons may include:

- Structure of the \*.xml does not correspond to the associated \*.xsd file  $\rightarrow$  check your schematics
- Contents cannot be translated into a device description  $\rightarrow$  contact the file manufacturer

# 7.3.3 TwinCAT ESI Updater

For TwinCAT 2.11 and higher, the System Manager can search for current Beckhoff ESI files automatically, if an online connection is available:

| File Edit Actions V | <u> </u> |                                     |
|---------------------|----------|-------------------------------------|
| 📄 🗅 😂 📽 🔛   🎒       | Q.       | Update EtherCAT Device Descriptions |

Fig. 56: Using the ESI Updater (>= TwinCAT 2.11)

The call up takes place under:

"Options" → "Update EtherCAT Device Descriptions"

# Selection under TwinCAT 3:

| 🗙 Example_Project - Microsoft Visual Studio | Administrator)                                     |                                              |
|---------------------------------------------|----------------------------------------------------|----------------------------------------------|
| File Edit View Project Build Debug          | TwinCAT TwinSAFE PLC Tools Scope Window He         | lp                                           |
| : 🛅 • 🕮 • 📂 🖃 🥔 🛛 🕹 🗠 🗠                     | Activate Configuration                             | 🕒 📲 😼 SGR 🔹 🗣 🖄                              |
| i G G L L L L C C C C C C C C C C C C C C   | Restart TwinCAT System                             |                                              |
|                                             | Restart TwinCA                                     |                                              |
|                                             | Science nem                                        |                                              |
|                                             | EtherCAT Devices                                   | Update Device Descriptions (via ETG Website) |
|                                             | About TwinCAT                                      | Reload Device Descriptions                   |
| 🛨 EtherCAT Slave Information (              | SI) Updater                                        | 23                                           |
| Vendor                                      | Loaded URL                                         |                                              |
| SECK<br>NOFF Beckhoff Automation Gmb        | 0 http://download.beckhoff.com/download/Config/Eth | erCAT/XML_Device_Description/Beckhoff_EtherC |
|                                             |                                                    |                                              |
| Target Path: C:\TwinCAT                     | 3. 1\Config\Io\EtherCAT                            | OK Cancel                                    |

Fig. 57: Using the ESI Updater (TwinCAT 3)

The ESI Updater (TwinCAT 3) is a convenient option for automatic downloading of ESI data provided by EtherCAT manufacturers via the Internet into the TwinCAT directory (ESI = EtherCAT slave information). TwinCAT accesses the central ESI ULR directory list stored at ETG; the entries can then be viewed in the Updater dialog, although they cannot be changed there.

The call up takes place under:

"TwinCAT"  $\rightarrow$  "EtherCAT Devices"  $\rightarrow$  "Update Device Description (via ETG Website)...".

# 7.3.4 Distinction between Online and Offline

The distinction between online and offline refers to the presence of the actual I/O environment (drives, terminals, EJ-modules). If the configuration is to be prepared in advance of the system configuration as a programming system, e.g. on a laptop, this is only possible in "Offline configuration" mode. In this case all components have to be entered manually in the configuration, e.g. based on the electrical design.

If the designed control system is already connected to the EtherCAT system and all components are energised and the infrastructure is ready for operation, the TwinCAT configuration can simply be generated through "scanning" from the runtime system. This is referred to as online configuration.

In any case, during each startup the EtherCAT master checks whether the slaves it finds match the configuration. This test can be parameterised in the extended slave settings. Refer to <u>note "Installation of the latest ESI-XML device description" [ $\triangleright$ \_70].</u>

# For preparation of a configuration:

- the real EtherCAT hardware (devices, couplers, drives) must be present and installed
- the devices/modules must be connected via EtherCAT cables or in the terminal/ module strand in the same way as they are intended to be used later

- · the devices/modules be connected to the power supply and ready for communication
- TwinCAT must be in CONFIG mode on the target system.

#### The online scan process consists of:

- detecting the EtherCAT device [ 80] (Ethernet port at the IPC)
- <u>detecting the connected EtherCAT devices [> 81]</u>. This step can be carried out independent of the preceding step
- troubleshooting [▶ 84]

The <u>scan with existing configuration</u> [▶ 85] can also be carried out for comparison.

# 7.3.5 **OFFLINE** configuration creation

#### Creating the EtherCAT device

Create an EtherCAT device in an empty System Manager window.

| File Edit Actions View Options Help           | ⊳   | C                | SYSTEM        | 1  | Add New Item           | Ctrl+Shift+A |
|-----------------------------------------------|-----|------------------|---------------|----|------------------------|--------------|
|                                               |     |                  | MOTION<br>PLC |    | Add Existing Item      | Shift+Alt+A  |
| SYSTEM - Configuration     MC - Configuration |     | đ.               | SAFETY        |    | Export EAP Config File |              |
|                                               | 2.1 | 96               | • C++         | 22 | Scan                   |              |
| E F I/O - Configuration                       | 4   | 2                | I/O           | Ľ. | Paste                  | Ctrl+V       |
| Append Device                                 | 5   | $\triangleright$ | Mappings      |    | Paste with Links       |              |

Fig. 58: Append EtherCAT device (left: TwinCAT 2; right: TwinCAT 3)

Select type 'EtherCAT' for an EtherCAT I/O application with EtherCAT slaves. For the present publisher/ subscriber service in combination with an EL6601/EL6614 terminal select "EtherCAT Automation Protocol via EL6601".

| Insert Dev | ice                                                                                                    |
|------------|----------------------------------------------------------------------------------------------------|
| Туре:      | HO Beckhoff Lightbus     Beckhoff Lightbus     Profibus DP     Beckhoff Lightbus     Wread Stress Stress Stre |

Fig. 59: Selecting the EtherCAT connection (TwinCAT 2.11, TwinCAT 3)

Then assign a real Ethernet port to this virtual device in the runtime system.

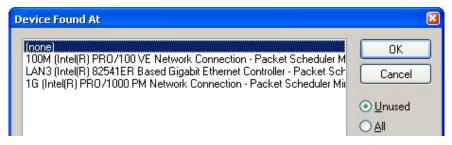

Fig. 60: Selecting the Ethernet port

This query may appear automatically when the EtherCAT device is created, or the assignment can be set/ modified later in the properties dialog; see Fig. *"EtherCAT device properties (TwinCAT 2)"*.

| <ul> <li>SYSTEM - Configuration</li> <li>NC - Configuration</li> <li>PLC - Configuration</li> <li>I/O - Configuration</li> <li>I/O Devices</li> <li>I/O Devices</li> <li>Device 1 (EtherCAT)</li> <li>Mappings</li> </ul> | General Adapter Eth<br>Network Adapter<br>Description:<br>Device Name:<br>PCI Bus/Slot:<br>MAC Address: |                                                                                                    |  |  |  |  |
|----------------------------------------------------------------------------------------------------|----------------------------------------------------------------------------------------------------|----------------------------------------------------------------------------------------------------|--|--|--|--|
|                                                                                                    | IP Address:<br>O Adapter Referen<br>Adapter:<br>Freerun Cycle (ms):                                     | 169.254.1.1 (255.255.0.0)         Promiscuous Mode (use with Netmon/Wireshark only)         Virtual Device Names |  |  |  |  |

Fig. 61: EtherCAT device properties (TwinCAT 2)

TwinCAT 3: the properties of the EtherCAT device can be opened by double click on "Device .. (EtherCAT)" within the Solution Explorer under "I/O":

I/O
 <sup>™</sup><sup>□</sup><sup>□</sup> Devices
 ▷ <sup>™</sup><sup>□</sup> Device 1 (EtherCAT)

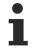

# Selecting the Ethernet port

Ethernet ports can only be selected for EtherCAT devices for which the TwinCAT real-time driver is installed. This has to be done separately for each port. Please refer to the respective installation page [ $\blacktriangleright$  64].

# **Defining EtherCAT slaves**

Further devices can be appended by right-clicking on a device in the configuration tree.

| 🗄 🎒 I/O Devices            |                                            |
|----------------------------|--------------------------------------------|
|                            |                                            |
| Device 1 (EtherCAT)        | Ctrl+Shift+A                               |
| Mappings Add Existing Item | CI.: CL. : CL.: CL.: CL.: CL.: CL.: CL.: C |
| × Remains                  |                                            |

Fig. 62: Appending EtherCAT devices (left: TwinCAT 2; right: TwinCAT 3)

The dialog for selecting a new device opens. Only devices for which ESI files are available are displayed.

Only devices are offered for selection that can be appended to the previously selected device. Therefore the physical layer available for this port is also displayed (Fig. *"Selection dialog for new EtherCAT device"*, A). In the case of cable-based Fast-Ethernet physical layer with PHY transfer, then also only cable-based devices are available, as shown in Fig. *"Selection dialog for new EtherCAT device"*. If the preceding device has several free ports (e.g. EK1122 or EK1100), the required port can be selected on the right-hand side (A).

Overview of physical layer

• "Ethernet": cable-based 100BASE-TX: EK couplers, EP boxes, devices with RJ45/M8/M12 connector

• "E-Bus": LVDS "terminal bus", "EJ-module": EL/ES terminals, various modular modules

The search field facilitates finding specific devices (since TwinCAT 2.11 or TwinCAT 3).

Fig. 63: Selection dialog for new EtherCAT device

By default only the name/device type is used as selection criterion. For selecting a specific revision of the device the revision can be displayed as "Extended Information".

| Add Ether<br>Search: | CAT device at port B (E-Bus) of Tern<br>el2521                                                                                                    | n 1 (EK1100)<br>Name: | Term 2    | Multiple: 1 💌     | OK OK |  |
|----------------------|----------------------------------------------------------------------------------------------------|-----------------------|-----------|-------------------|-------|--|
| Туре:                | Cancel     Concel     Concel |                       |           |                   |       |  |
| L                    | Extended Information                                                                                                    | 🔲 Show Hidder         | n Devices | V Show Sub Groups |       |  |

Fig. 64: Display of device revision

In many cases several device revisions were created for historic or functional reasons, e.g. through technological advancement. For simplification purposes (see Fig. *"Selection dialog for new EtherCAT device"*) only the last (i.e. highest) revision and therefore the latest state of production is displayed in the selection dialog for Beckhoff devices. To show all device revisions available in the system as ESI descriptions tick the "Show Hidden Devices" check box, see Fig. *"Display of previous revisions"*.

| Add Ether | CAT device at port B (E-Bus) of Term 1 | L (EK1100)                                                                                                    |                                                                                                    |           |               | 23                                                     |
|-----------|----------------------------------------|----------------------------------------------------------------------------------------------------|----------------------------------------------------------------------------------------------------|-----------|---------------|--------------------------------------------------------|
| Search:   | el2521                                 | Name:                                                                                                    | Term 2                                                                                                    | Multiple: | 1             | ОК                                                     |
| Туре:     |                                        | .2xxx)<br>in Output NEL25<br>Train Output (E<br>Train Output (E<br>Train Output (E<br>Train Output (E<br>Train Output (E<br>e Train 24V DC<br>Pulse Train 24V | :L2521-0000-0000)<br>:L2521-0000-1016)<br>:L2521-0000-1017)<br>:L2521-0000-1020)<br>:L2521-0000-1021)<br>Output (EL2521-0024-1/<br>DC Output (EL2521-002<br>DC Output (EL2521-002 | 24-1016)  | +<br>b Groups | Cancel<br>Port<br>B (E-Bus)<br>C (Ethernet)<br>X2 OUT' |

Fig. 65: Display of previous revisions

# Device selection based on revision, compatibility

The ESI description also defines the process image, the communication type between master and slave/device and the device functions, if applicable. The physical device (firmware, if available) has to support the communication queries/settings of the master. This is backward compatible, i.e. newer devices (higher revision) should be supported if the EtherCAT master addresses them as an older revision. The following compatibility rule of thumb is to be assumed for Beckhoff EtherCAT Terminals/ Boxes/ EJ-modules:

# device revision in the system >= device revision in the configuration

This also enables subsequent replacement of devices without changing the configuration (different specifications are possible for drives).

# Example:

If an EL2521-0025-**1018** is specified in the configuration, an EL2521-0025-**1018** or higher (-**1019**, -**1020**) can be used in practice.

# EL2521-0025-1018)

#### Fig. 66: Name/revision of the terminal

If current ESI descriptions are available in the TwinCAT system, the last revision offered in the selection dialog matches the Beckhoff state of production. It is recommended to use the last device revision when creating a new configuration, if current Beckhoff devices are used in the real application. Older revisions should only be used if older devices from stock are to be used in the application.

In this case the process image of the device is shown in the configuration tree and can be parameterised as follows: linking with the task, CoE/DC settings, plug-in definition, startup settings, ...

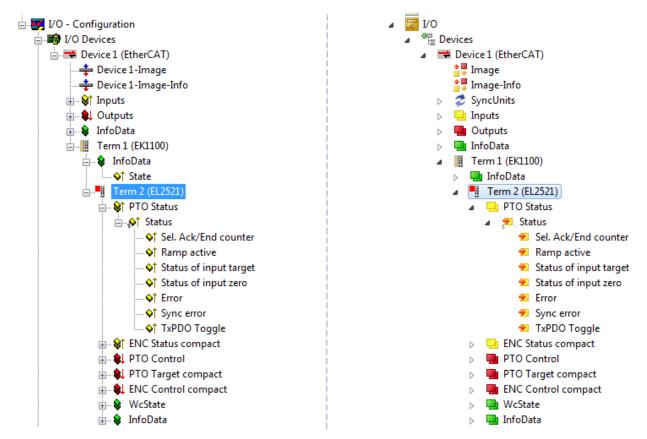

Fig. 67: EtherCAT terminal in the TwinCAT tree (left: TwinCAT 2; right: TwinCAT 3)

# 7.3.6 ONLINE configuration creation

# Detecting/scanning of the EtherCAT device

The online device search can be used if the TwinCAT system is in CONFIG mode. This can be indicated by a symbol right below in the information bar:

- on TwinCAT 2 by a blue display "Config Mode" within the System Manager window: Config Mode .
- on TwinCAT 3 within the user interface of the development environment by a symbol 4.

TwinCAT can be set into this mode:

- TwinCAT 2: by selection of in the Menubar or by "Actions" → "Set/Reset TwinCAT to Config Mode…"
- TwinCAT 3: by selection of 🚨 in the Menubar or by "TwinCAT" → "Restart TwinCAT (Config Mode)"

# Online scanning in Config mode

The online search is not available in RUN mode (production operation). Note the differentiation between TwinCAT programming system and TwinCAT target system.

The TwinCAT 2 icon ( 2) or TwinCAT 3 icon ( 2) within the Windows-Taskbar always shows the TwinCAT mode of the local IPC. Compared to that, the System Manager window of TwinCAT 2 or the user interface of TwinCAT 3 indicates the state of the target system.

| TwinCAT 2.x Systemmanager            | TwinCAT target system mode_ | TwinCAT | 3.x GUI             | _ |
|--------------------------------------|-----------------------------|---------|---------------------|---|
| Local (192.168.0.20.1.1) Config Mode |                             |         | •(                  | * |
| 0:36                                 | ← Windows-Taskbar →         | •••     | 12:37<br>05.02.2015 |   |
|                                      | TwinCAT local system mode   |         |                     |   |

Fig. 68: Differentiation local/target system (left: TwinCAT 2; right: TwinCAT 3)

Right-clicking on "I/O Devices" in the configuration tree opens the search dialog.

| 🖶 🥵 SYSTEM - Configuration  | ⊿ | 3 | I/O |                   |     |                        |              |
|-----------------------------|---|---|-----|-------------------|-----|------------------------|--------------|
|                             |   |   |     | Devices<br>Mappin | ••• | Add New Item           | Ctrl+Shift+A |
|                             |   |   |     |                   | ::: | Add Existing Item      | Shift+Alt+A  |
| I/O Devices                 |   |   |     |                   |     | Export EAP Config File |              |
| Mappings Scan Devices       |   |   |     |                   | *** | Scan                   |              |
| Paste Ctrl+V                |   |   |     |                   | E.  | Paste                  | Ctrl+V       |
| Paste with Links Alt+Ctrl+V |   |   |     |                   |     | Paste with Links       |              |

Fig. 69: Scan Devices (left: TwinCAT 2; right: TwinCAT 3)

This scan mode attempts to find not only EtherCAT devices (or Ethernet ports that are usable as such), but also NOVRAM, fieldbus cards, SMB etc. However, not all devices can be found automatically.

| TwinCAT System Manager                                    | Microsoft Visual Studio                                   |
|-----------------------------------------------------------|-----------------------------------------------------------|
| HINT: Not all types of devices can be found automatically | HINT: Not all types of devices can be found automatically |
| OK Cancel                                                 | OK Cancel                                                 |

Fig. 70: Note for automatic device scan (left: TwinCAT 2; right: TwinCAT 3)

Ethernet ports with installed TwinCAT real-time driver are shown as "RT Ethernet" devices. An EtherCAT frame is sent to these ports for testing purposes. If the scan agent detects from the response that an EtherCAT slave is connected, the port is immediately shown as an "EtherCAT Device".

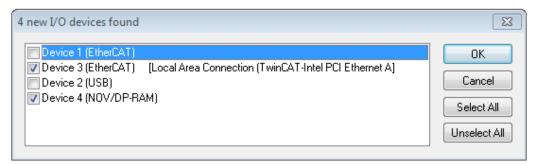

#### Fig. 71: Detected Ethernet devices

Via respective checkboxes devices can be selected (as illustrated in Fig. "*Detected Ethernet devices*" e.g. Device 3 and Device 4 were chosen). After confirmation with "OK" a device scan is suggested for all selected devices, see Fig.: "*Scan query after automatic creation of an EtherCAT device*".

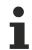

BECKHOFF

# Selecting the Ethernet port

Ethernet ports can only be selected for EtherCAT devices for which the TwinCAT real-time driver is installed. This has to be done separately for each port. Please refer to the respective installation page [ $\blacktriangleright$  64].

### **Detecting/Scanning the EtherCAT devices**

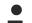

### Online scan functionality

During a scan the master queries the identity information of the EtherCAT slaves from the slave EEPROM. The name and revision are used for determining the type. The respective devices are located in the stored ESI data and integrated in the configuration tree in the default state defined there.

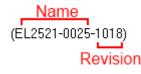

Fig. 72: Example default state

# NOTE

#### Slave scanning in practice in series machine production

The scanning function should be used with care. It is a practical and fast tool for creating an initial configuration as a basis for commissioning. In series machine production or reproduction of the plant, however, the function should no longer be used for the creation of the configuration, but if necessary for <u>comparison</u>

[<u>85]</u> with the defined initial configuration.Background: since Beckhoff occasionally increases the revision version of the delivered products for product maintenance reasons, a configuration can be created by such a scan which (with an identical machine construction) is identical according to the device list; however, the respective device revision may differ from the initial configuration.

#### Example:

Company A builds the prototype of a machine B, which is to be produced in series later on. To do this the prototype is built, a scan of the IO devices is performed in TwinCAT and the initial configuration 'B.tsm' is created. The EL2521-0025 EtherCAT terminal with the revision 1018 is located somewhere. It is thus built into the TwinCAT configuration in this way:

| General | EtherCAT   | DC    | Proces                                     | s Data   | Startup   | CoE - Online | Online |
|---------|------------|-------|--------------------------------------------|----------|-----------|--------------|--------|
| Туре:   |            | EL252 | EL2521-0025 1Ch. Pulse Train 24V DC Output |          |           |              |        |
| Product | /Revision: | EL252 | 1-0025-                                    | 1018 (09 | )d93052 / | 03fa0019)    |        |

Fig. 73: Installing EthetCAT terminal with revision -1018

Likewise, during the prototype test phase, the functions and properties of this terminal are tested by the programmers/commissioning engineers and used if necessary, i.e. addressed from the PLC 'B.pro' or the NC. (the same applies correspondingly to the TwinCAT 3 solution files).

The prototype development is now completed and series production of machine B starts, for which Beckhoff continues to supply the EL2521-0025-0018. If the commissioning engineers of the series machine production department always carry out a scan, a B configuration with the identical contents results again for each machine. Likewise, A might create spare parts stores worldwide for the coming series-produced machines with EL2521-0025-1018 terminals.

After some time Beckhoff extends the EL2521-0025 by a new feature C. Therefore the FW is changed, outwardly recognizable by a higher FW version and **a new revision -1019**. Nevertheless the new device naturally supports functions and interfaces of the predecessor version(s); an adaptation of 'B.tsm' or even 'B.pro' is therefore unnecessary. The series-produced machines can continue to be built with 'B.tsm' and 'B.pro'; it makes sense to perform a <u>comparative scan [> 85]</u> against the initial configuration 'B.tsm' in order to check the built machine.

However, if the series machine production department now doesn't use 'B.tsm', but instead carries out a scan to create the productive configuration, the revision **-1019** is automatically detected and built into the configuration:

| General | EtherCAT   | DC    | Proce  | ss Data | Startup      | CoE - Online   |
|---------|------------|-------|--------|---------|--------------|----------------|
| Type:   |            | EL252 | 1-0025 | 1Ch. P  | ulse Train 2 | 4V DC Output r |
| Product | /Revision: | EL252 | 1-0025 | 1019 (( | 09d93052 /   | 03fb0019)      |

Fig. 74: Detection of EtherCAT terminal with revision -1019

This is usually not noticed by the commissioning engineers. TwinCAT cannot signal anything either, since virtually a new configuration is created. According to the compatibility rule, however, this means that no EL2521-0025-**1018** should be built into this machine as a spare part (even if this nevertheless works in the vast majority of cases).

In addition, it could be the case that, due to the development accompanying production in company A, the new feature C of the EL2521-0025-1019 (for example, an improved analog filter or an additional process data for the diagnosis) is discovered and used without in-house consultation. The previous stock of spare part devices are then no longer to be used for the new configuration 'B2.tsm' created in this way.b if series machine production is established, the scan should only be performed for informative purposes for comparison with a defined initial configuration. Changes are to be made with care!

If an EtherCAT device was created in the configuration (manually or through a scan), the I/O field can be scanned for devices/slaves.

| TwinCAT System Manager | 23 | Microsoft Visual Studio |
|------------------------|----|-------------------------|
| Scan for boxes         |    | <b>2</b> Scan for boxes |
| Yes No                 |    | Yes No                  |

Fig. 75: Scan query after automatic creation of an EtherCAT device (left: TwinCAT 2; right: TwinCAT 3)

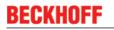

| <u>.</u> | /O - Configuration<br>箳 I/O Devices                                                        |                                    |        |  | 7 | I/O<br>電 | Devices                                              |   |                                                               |                                    |  |
|----------|--------------------------------------------------------------------------------------------|------------------------------------|--------|--|---|----------|------------------------------------------------------|---|---------------------------------------------------------------|------------------------------------|--|
| 6        | <ul> <li>→ Device 1 (EtherCAT)</li> <li>→ Device 3 (EtherCAT)</li> <li>Mappings</li> </ul> | Append Box                         | :      |  |   |          | ➡ Device 1 (EtherCAT) ➡ Device 2 (EtherCAT) Mappings | × | Add New Item<br>Add Existing Item.<br>Remove<br>Online Delete | Ctrl+Shift+A<br>Shift+Alt+A<br>Del |  |
|          |                                                                                            | ∦ Cu <u>t</u><br>⊡<br>Change NetId | Ctrl+X |  |   |          |                                                      |   | •                                                             | Scan                               |  |

Fig. 76: Manual triggering of a device scan on a specified EtherCAT device (left: TwinCAT 2; right: TwinCAT 3)

In the System Manager (TwinCAT 2) or the User Interface (TwinCAT 3) the scan process can be monitored via the progress bar at the bottom in the status bar.

| Scanning |  | remote-PLC (123.45.67.89.1.1) | Config Mode | щ |
|----------|--|-------------------------------|-------------|---|
|          |  |                               |             | - |

Fig. 77: Scan progressexemplary by TwinCAT 2

The configuration is established and can then be switched to online state (OPERATIONAL).

| TwinCAT System Manager 🛛 😵 | Microsoft Visual Studio |
|----------------------------|-------------------------|
| Activate Free Run          | Activate Free Run       |
| Yes No                     | Yes No                  |

Fig. 78: Config/FreeRun query (left: TwinCAT 2; right: TwinCAT 3)

In Config/FreeRun mode the System Manager display alternates between blue and red, and the EtherCAT device continues to operate with the idling cycle time of 4 ms (default setting), even without active task (NC, PLC).

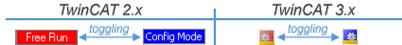

Fig. 79: Displaying of "Free Run" and "Config Mode" toggling right below in the status bar

| 🙊 🙊 📚 🌾 💽 🗣 🖹 🔍 🖓 🚳 👷                           | : 🔛 🔤 🥩 🔨 🎯 🐾 🛛 <local> 🔷 🚽</local> |
|-------------------------------------------------|-------------------------------------|
| General EtherCA Toggle Free Run State (Ctrl-F5) | Toggle Free Run State               |

Fig. 80: TwinCAT can also be switched to this state by using a button (left: TwinCAT 2; right: TwinCAT 3)

The EtherCAT system should then be in a functional cyclic state, as shown in Fig. "Online display example".

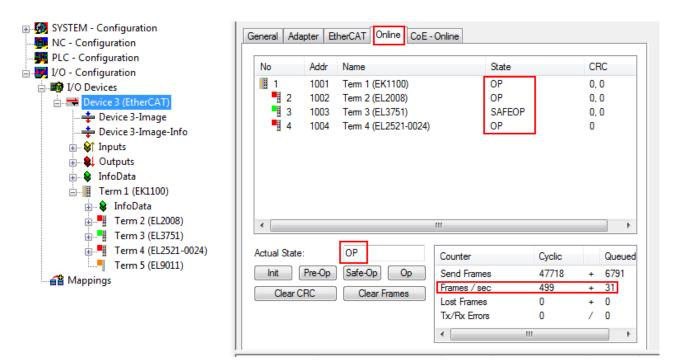

Fig. 81: Online display example

Please note:

- all slaves should be in OP state
- the EtherCAT master should be in "Actual State" OP
- "frames/sec" should match the cycle time taking into account the sent number of frames
- · no excessive "LostFrames" or CRC errors should occur

The configuration is now complete. It can be modified as described under manual procedure [▶ 75].

# Troubleshooting

Various effects may occur during scanning.

- An unknown device is detected, i.e. an EtherCAT slave for which no ESI XML description is available. In this case the System Manager offers to read any ESI that may be stored in the device. This case is described in the chapter "Notes regarding ESI device description".
- Device are not detected properly

Possible reasons include:

- faulty data links, resulting in data loss during the scan
- slave has invalid device description

The connections and devices should be checked in a targeted manner, e.g. via the emergency scan. Then re-run the scan.

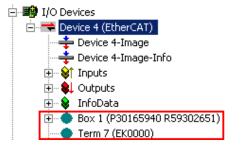

Fig. 82: Faulty identification

In the System Manager such devices may be set up as EK0000 or unknown devices. Operation is not possible or meaningful.

BECKHOF

# Scan over existing Configuration

# NOTE

# Change of the configuration after comparison

With this scan (TwinCAT 2.11 or 3.1) only the device properties vendor (manufacturer), device name and revision are compared at present! A 'ChangeTo' or 'Copy' should only be carried out with care, taking into consideration the Beckhoff IO compatibility rule (see above). The device configuration is then replaced by the revision found; this can affect the supported process data and functions.

If a scan is initiated for an existing configuration, the actual I/O environment may match the configuration exactly or it may differ. This enables the configuration to be compared.

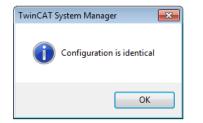

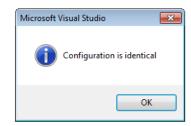

Fig. 83: Identical configuration (left: TwinCAT 2; right: TwinCAT 3)

If differences are detected, they are shown in the correction dialog, so that the user can modify the configuration as required.

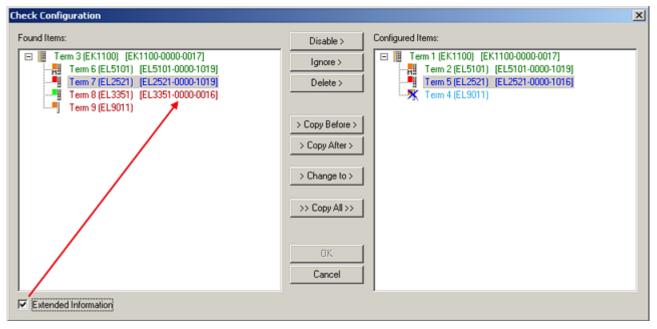

#### Fig. 84: Correction dialog

It is advisable to tick the "Extended Information" check box to reveal differences in the revision.

| Colour     | Explanation                                                                                                    |
|------------|----------------------------------------------------------------------------------------------------|
| green      | This EtherCAT slave matches the entry on the other side. Both type and revision match.                                                                                                    |
| blue       | This EtherCAT slave is present on the other side, but in a different revision. This other revision can have other default values for the process data as well as other/additional functions.<br>If the found revision is higher than the configured revision, the slave may be used provided compatibility issues are taken into account.                                                                                                    |
|            | If the found revision is lower than the configured revision, it is likely that the slave cannot be used. The found device may not support all functions that the master expects based on the higher revision number.                                                                                                    |
| light blue | This EtherCAT slave is ignored ("Ignore" button)                                                                                                    |
| red        | This EtherCAT slave is not present on the other side.                                                                                                    |
|            | <ul> <li>It is present, but in a different revision, which also differs in its properties from the one specified.</li> <li>The compatibility principle then also applies here: if the found revision is higher than the configured revision, use is possible provided compatibility issues are taken into account, since the successor devices should support the functions of the predecessor devices.</li> <li>If the found revision is lower than the configured revision, it is likely that the slave cannot be used. The found device may not support all functions that the master expects based on the higher revision number.</li> </ul> |

# Device selection based on revision, compatibility

The ESI description also defines the process image, the communication type between master and slave/device and the device functions, if applicable. The physical device (firmware, if available) has to support the communication queries/settings of the master. This is backward compatible, i.e. newer devices (higher revision) should be supported if the EtherCAT master addresses them as an older revision. The following compatibility rule of thumb is to be assumed for Beckhoff EtherCAT Terminals/ Boxes/ EJ-modules:

#### device revision in the system >= device revision in the configuration

This also enables subsequent replacement of devices without changing the configuration (different specifications are possible for drives).

# Example:

If an EL2521-0025-**1018** is specified in the configuration, an EL2521-0025-**1018** or higher (-**1019**, -**1020**) can be used in practice.

# EL2521-0025-1018) (EL2521-0025-1018)

#### Fig. 85: Name/revision of the terminal

If current ESI descriptions are available in the TwinCAT system, the last revision offered in the selection dialog matches the Beckhoff state of production. It is recommended to use the last device revision when creating a new configuration, if current Beckhoff devices are used in the real application. Older revisions should only be used if older devices from stock are to be used in the application.

In this case the process image of the device is shown in the configuration tree and can be parameterised as follows: linking with the task, CoE/DC settings, plug-in definition, startup settings, ...

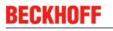

| ck Configuration                                   |                 |                                                                           |
|----------------------------------------------------|-----------------|---------------------------------------------------------------------------|
| und Items:                                         | Disable >       | Configured Items:                                                         |
| Term 3 (EK1100) (EK1100-0000-0017)<br>             | Ignore >        | Term 1 (EK1100) [EK1100-0000-0017]     Term 2 (EL5101) [EL5101-0000-1019] |
|                                                    | Delete >        | Term 5 (EL2521) [EL2521-0000-1016]                                        |
| Term 8 (EL3351) (EL3351-0000-0016) Term 9 (EL9011) |                 | Term 8 (EL3351)                                                           |
| 1 (cm (ccorr)                                      | > Copy Before > | [ (cline (closer))                                                        |
|                                                    | > Copy After >  |                                                                           |
|                                                    |                 |                                                                           |
|                                                    | > Change to >   |                                                                           |
|                                                    | >> Copy All >>  |                                                                           |
|                                                    |                 |                                                                           |
|                                                    |                 |                                                                           |
|                                                    | OK              |                                                                           |
|                                                    | Cancel          |                                                                           |
| Extended Information                               |                 | 1                                                                         |

Fig. 86: Correction dialog with modifications

Once all modifications have been saved or accepted, click "OK" to transfer them to the real \*.tsm configuration.

# Change to Compatible Type

TwinCAT offers a function "Change to Compatible Type..." for the exchange of a device whilst retaining the links in the task.

| ⊟ Device 1 (EtherCAT)                                                                              | 1 | : | • | Device 1 (EtherCAT)                                |   |                                                                                      |
|----------------------------------------------------------------------------------------------------|---|---|---|----------------------------------------------------|---|--------------------------------------------------------------------------------------|
|                                                                                                    | Þ |   | - | Drive 2 (AX5101-0000-0011)<br>AT<br>MDT<br>WcState | • | Add New Item                                                                         |
| WcState     Month Append Month Parallel Type     Month Parallel Type     Add to Hot Connect Groups | I |   | 1 | InfoData                                           |   | Change to Compatible Type<br>Add to HotConnect group<br>Delete from HotConnect group |

Fig. 87: Dialog "Change to Compatible Type..." (left: TwinCAT 2; right: TwinCAT 3)

This function is preferably to be used on AX5000 devices.

# Change to Alternative Type

The TwinCAT System Manager offers a function for the exchange of a device: Change to Alternative Type

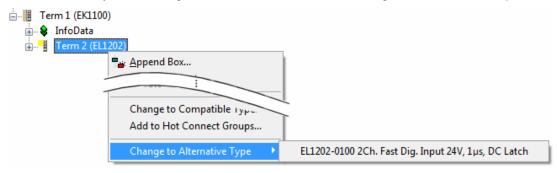

Fig. 88: TwinCAT 2 Dialog Change to Alternative Type

If called, the System Manager searches in the procured device ESI (in this example: EL1202-0000) for details of compatible devices contained there. The configuration is changed and the ESI-EEPROM is overwritten at the same time – therefore this process is possible only in the online state (ConfigMode).

# 7.3.7 EtherCAT subscriber configuration

In the left-hand window of the TwinCAT 2 System Manager or the Solution Explorer of the TwinCAT 3 Development Environment respectively, click on the element of the terminal within the tree you wish to configure (in the example: EL3751 Terminal 3).

| TwinCAT 2:              | TwinCAT 3:          |                                                                                    |
|-------------------------|---------------------|------------------------------------------------------------------------------------|
| 🖃 📲 Term 3 (EL3751) < 🕶 | 📲 Term 3 (EL3751) 🖪 | doubleclick on the terminals element opens properties with several tabs            |
| 🛓 🛛 😂 PAI Status        | PAI Status          |                                                                                    |
| 🛓 🛛 😂 PAI Samples 1     | PAI Samples 1       | •                                                                                  |
| 🛓 😂 PAI Timestamp       | PAI Timestamp       |                                                                                    |
| 🛓 😣 WcState             | b WcState           | General EtherCAT Settings DC Process Data Startup CoE - Online Diag History Online |
| 🗄 🛛 😫 InfoData          | InfoData            |                                                                                    |

Fig. 89: Branch element as terminal EL3751

In the right-hand window of the TwinCAT System manager (TwinCAT 2) or the Development Environment (TwinCAT 3), various tabs are now available for configuring the terminal. And yet the dimension of complexity of a subscriber determines which tabs are provided. Thus as illustrated in the example above the terminal EL3751 provides many setup options and also a respective number of tabs are available. On the contrary by the terminal EL1004 for example the tabs "General", "EtherCAT", "Process Data" and "Online" are available only. Several terminals, as for instance the EL6695 provide special functions by a tab with its own terminal name, so "EL6695" in this case. A specific tab "Settings" by terminals with a wide range of setup options will be provided also (e.g. EL3751).

# "General" tab

| Allgemein       | EtherCAT Prozessdaten Startup C | coE - Online Online |
|-----------------|---------------------------------|---------------------|
| <u>N</u> ame:   | Klemme 6 (EL5001)               | ld: 6               |
| Тур:            | EL5001 1K. SSI Encoder          |                     |
| <u>K</u> omment | ar:                             | ×                   |
|                 | Disabled                        | Symbole erzeugen 🗖  |

Fig. 90: "General" tab

| Name           | Name of the EtherCAT device                                                               |
|----------------|-------------------------------------------------------------------------------------------|
| ld             | Number of the EtherCAT device                                                             |
| Туре           | EtherCAT device type                                                                      |
| Comment        | Here you can add a comment (e.g. regarding the system).                                   |
| Disabled       | Here you can deactivate the EtherCAT device.                                              |
| Create symbols | Access to this EtherCAT slave via ADS is only available if this control box is activated. |

### "EtherCAT" tab

| Allgemein                                                     | EtherCAT   | Prozessdaten Startup  | CoE - Online Online   |
|---------------------------------------------------------------|------------|-----------------------|-----------------------|
| Тур:                                                          |            | EL5001 1K. SSI Encode | r                     |
| Produkt / R                                                   | evision:   | EL5001-0000-0000      |                       |
| Auto-Inc-A                                                    | dresse:    | FFFB                  |                       |
| EtherCAT-A                                                    | Adresse: 🗖 | 1006                  | Weitere Einstellungen |
| Vorgänger-                                                    | Port:      | Klemme 5 (EL5001) - B |                       |
|                                                               |            |                       |                       |
|                                                               |            |                       |                       |
| http://www.beckhoff.de/german/default.htm?EtherCAT/EL5001.htm |            |                       |                       |

### Fig. 91: "EtherCAT" tab

| Type<br>Product/Revision<br>Auto Inc Addr. | EtherCAT device type<br>Product and revision number of the EtherCAT device<br>Auto increment address of the EtherCAT device. The<br>auto increment address can be used for addressing<br>each EtherCAT device in the communication ring<br>through its physical position. Auto increment<br>addressing is used during the start-up phase when<br>the EtherCAT master allocates addresses to the<br>EtherCAT devices. With auto increment addressing<br>the first EtherCAT slave in the ring has the address<br>0000 <sub>hex</sub> . For each further slave the address is<br>decremented by 1 (FFFF <sub>hex</sub> , FFFE <sub>hex</sub> etc.). |
|--------------------------------------------|----------------------------------------------------------------------------------------------------|
| EtherCAT Addr.                             | Fixed address of an EtherCAT slave. This address is<br>allocated by the EtherCAT master during the start-up<br>phase. Tick the control box to the left of the input field<br>in order to modify the default value.                                                                                                    |
| Previous Port                              | Name and port of the EtherCAT device to which this device is connected. If it is possible to connect this device with another one without changing the order of the EtherCAT devices in the communication ring, then this combination field is activated and the EtherCAT device to which this device is to be connected can be selected.                                                                                                    |
| Advanced Settings                          | This button opens the dialogs for advanced settings.                                                                                                    |

The link at the bottom of the tab points to the product page for this EtherCAT device on the web.

### "Process Data" tab

Indicates the configuration of the process data. The input and output data of the EtherCAT slave are represented as CANopen process data objects (**P**rocess **D**ata **O**bjects, PDOs). The user can select a PDO via PDO assignment and modify the content of the individual PDO via this dialog, if the EtherCAT slave supports this function.

| Allgemein EtherCAT Prozessdaten                     | Startup CoE - Online Online                                                                                                    |
|-----------------------------------------------------|----------------------------------------------------------------------------------------------------|
| Sync-Manager:                                       | PDO-Liste:                                                                                                    |
| SMSizeTypeFlags0246MbxOut1246MbxIn20Outputs35Inputs | Index Size Name Flags SM SU<br>0x1A00 5.0 Channel 1 F 3 0                                                                                                    |
| PDO-Zuordnung (0x1C13):                             | PDO-Inhalt (0x1A00):                                                                                                    |
| <b>⊘</b> 0x1A00                                     | Index         Size         Offs         Name         Type           0x3101:01         1.0         0.0         Status         BYTE           0x3101:02         4.0         1.0         Value         UDINT           5.0         5.0         5.0         5.0         5.0 |
| Download<br>PDO-Zuordnung<br>PDO-Konfiguration      | Lade PDO-Info aus dem Gerät<br>Sync-Unit-Zuordnung                                                                                                    |

# Fig. 92: "Process Data" tab

The process data (PDOs) transferred by an EtherCAT slave during each cycle are user data which the application expects to be updated cyclically or which are sent to the slave. To this end the EtherCAT master (Beckhoff TwinCAT) parameterizes each EtherCAT slave during the start-up phase to define which process data (size in bits/bytes, source location, transmission type) it wants to transfer to or from this slave. Incorrect configuration can prevent successful start-up of the slave.

For Beckhoff EtherCAT EL, ES, EM, EJ and EP slaves the following applies in general:

- The input/output process data supported by the device are defined by the manufacturer in the ESI/XML description. The TwinCAT EtherCAT Master uses the ESI description to configure the slave correctly.
- The process data can be modified in the system manager. See the device documentation. Examples of modifications include: mask out a channel, displaying additional cyclic information, 16-bit display instead of 8-bit data size, etc.
- In so-called "intelligent" EtherCAT devices the process data information is also stored in the CoE directory. Any changes in the CoE directory that lead to different PDO settings prevent successful startup of the slave. It is not advisable to deviate from the designated process data, because the device firmware (if available) is adapted to these PDO combinations.

If the device documentation allows modification of process data, proceed as follows (see Figure "Configuring the process data").

- A: select the device to configure
- B: in the "Process Data" tab select Input or Output under SyncManager (C)
- D: the PDOs can be selected or deselected
- H: the new process data are visible as linkable variables in the system manager The new process data are active once the configuration has been activated and TwinCAT has been restarted (or the EtherCAT master has been restarted)
- E: if a slave supports this, Input and Output PDO can be modified simultaneously by selecting a socalled PDO record ("predefined PDO settings").

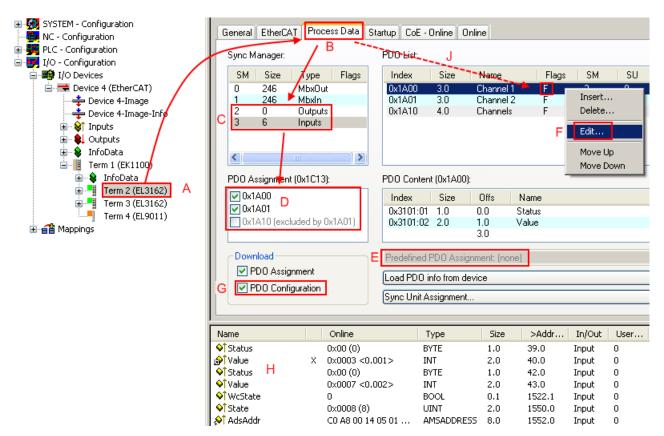

Fig. 93: Configuring the process data

# Manual modification of the process data

According to the ESI description, a PDO can be identified as "fixed" with the flag "F" in the PDO overview (Fig. "*Configuring the process data*", J). The configuration of such PDOs cannot be changed, even if TwinCAT offers the associated dialog ("Edit"). In particular, CoE content cannot be displayed as cyclic process data. This generally also applies in cases where a device supports download of the PDO configuration, "G". In case of incorrect configuration the EtherCAT slave usually refuses to start and change to OP state. The System Manager displays an "invalid SM cfg" log-ger message: This error message ("invalid SM IN cfg" or "invalid SM OUT cfg") also indicates the reason for the failed start.

A detailed description  $[\blacktriangleright 96]$  can be found at the end of this section.

# "Startup" tab

The *Startup* tab is displayed if the EtherCAT slave has a mailbox and supports the *CANopen over EtherCAT* (CoE) or *Servo drive over EtherCAT* protocol. This tab indicates which download requests are sent to the mailbox during startup. It is also possible to add new mailbox requests to the list display. The download requests are sent to the slave in the same order as they are shown in the list.

| Transition | Protocol | Index     | Data          | Comment                      |  |
|------------|----------|-----------|---------------|------------------------------|--|
| <ps></ps>  | CoE      | 0x1C12:00 | 0x00 (0)      | clear sm pdos (0x1C12)       |  |
| <ps></ps>  | CoE      | 0x1C13:00 | 0x00 (0)      | clear sm pdos (0x1C13)       |  |
| <ps></ps>  | CoE      | 0x1C13:01 | 0x1A00 (6656) | download pdo 0x1C13:01 index |  |
| <ps></ps>  | CoE      | 0x1C13:00 | 0x01 (1)      | download pdo 0x1C13 count    |  |
|            |          |           |               |                              |  |
|            |          |           |               |                              |  |
|            |          |           |               |                              |  |
|            |          |           |               |                              |  |

# Fig. 94: "Startup" tab

| Column     | Description                                                                                                    |
|------------|----------------------------------------------------------------------------------------------------|
| Transition | Transition to which the request is sent. This can either be                                                                         |
|            | <ul> <li>the transition from pre-operational to safe-operational (PS), or</li> </ul>                                                |
|            | <ul> <li>the transition from safe-operational to operational (SO).</li> </ul>                                                       |
|            | If the transition is enclosed in "<>" (e.g. <ps>), the mailbox request is fixed and cannot be modified or deleted by the user.</ps> |
| Protocol   | Type of mailbox protocol                                                                                                    |
| Index      | Index of the object                                                                                                    |
| Data       | Date on which this object is to be downloaded.                                                                                      |
| Comment    | Description of the request to be sent to the mailbox                                                                                |
| Move Up    | This button moves the selected request up by one                                                                                    |

# Move UpThis button moves the selected request up by one<br/>position in the list.Move DownThis button moves the selected request down by one<br/>position in the list.NewThis button adds a new mailbox download request to<br/>be sent during startup.DeleteThis button deletes the selected entry.EditThis button edits an existing request.

# "CoE – Online" tab

The additional *CoE* - *Online* tab is displayed if the EtherCAT slave supports the *CANopen over EtherCAT* (CoE) protocol. This dialog lists the content of the object list of the slave (SDO upload) and enables the user to modify the content of an object from this list. Details for the objects of the individual EtherCAT devices can be found in the device-specific object descriptions.

| Allgemein 🖡 EtherC | AT 🛛 Prozessdaten 🗍 Startu | ip CoE | - Online Online        |
|--------------------|----------------------------|--------|------------------------|
| Update Li          | ist 📃 🗖 Auto Upd           | ate    |                        |
| Advanced           | d All Objects              |        |                        |
| Index              | Name                       | Flags  | Wert                   |
| 1000               | Device type                | RO     | 0x00000000 (0)         |
| 1008               | Device name                | RO     | EL5001-0000            |
| 1009               | Hardware version           | RO     | V00.01                 |
| 100A               | Software version           | RO     | V00.07                 |
| i⊟~ 1011:0         | Restore default parame     | BW     | >1<                    |
| 1011:01            | Restore all                | BW     | 0                      |
| i⊟~ 1018:0         | Identity object            | RO     | > 4 <                  |
| 1018:01            | Vendor id                  | RO     | 0x00000002 (2)         |
| 1018:02            | Product code               | RO     | 0x13893052 (327757906) |
| 1018:03            | Revision number            | RO     | 0x00000000 (0)         |
| 1018:04            | Serial number              | RO     | 0x00000001 (1)         |
| Ė~ 1A00:0          | TxPDO 001 mapping          | RO     | >2<                    |
| 1A00:01            | Subindex 001               | RO     | 0x3101:01,8            |
| 1A00:02            | Subindex 002               | RO     | 0x3101:02, 32          |
| É~ 1C00:0          | SM type                    | RO     | > 4 <                  |
| 1C00:01            | Subindex 001               | RO     | 0x01 (1)               |
| 1C00:02            | Subindex 002               | RO     | 0x02 (2)               |
| 1C00:03            | Subindex 003               | RO     | 0x03 (3)               |
| 1C00:04            | Subindex 004               | RO     | 0x04 (4)               |
| É- 1C13:0          | SM 3 PDO assign (inputs)   | BW     | >1<                    |
| 1C13:01            | Subindex 001               | BW     | 0x1A00 (6656)          |
| i⊟ 3101:0          | Inputs                     | RO P   | >2<                    |
| 3101:01            | Status                     | RO P   | 0x41 (65)              |
| 3101:02            | Value                      | RO P   | 0x00000000 (0)         |
| Ė~ 4061:0          | Feature bits               | BW     | > 4 <                  |
| 4061:01            | disable frame error        | BW     | FALSE                  |
| 4061:02            | enbale power failure Bit   | BW     | FALSE                  |
|                    | enable inhibit time        | BW     | FALSE                  |
|                    | enable test mode           | BW     | FALSE                  |
| 4066               | SSI-coding                 | BW     | Gray code (1)          |
| 4067               | SSI-baudrate               | BW     | 500 kBaud (3)          |
| 4068               | SSI-frame type             | BW     | Multiturn 25 bit (0)   |
| 4069               | SSI-frame size             | BW     | 0x0019 (25)            |
| 406A               | Data length                | BW     | 0x0018 (24)            |
| 406B               | Min. inhibit time[µs]      | BW     | 0x0000 (0)             |
| 406B               | Min. inhibit time[µs]      | НW     | UXUUUU (U)             |

# Fig. 95: "CoE – Online" tab

# Object list display

| Column | Desci                             | iption                                                                       |  |
|--------|-----------------------------------|------------------------------------------------------------------------------|--|
| Index  | Index and sub-index of the object |                                                                              |  |
| Name   | Name of the object                |                                                                              |  |
| Flags  | RW                                | The object can be read, and data can be written to the object (read/write)   |  |
|        | RO                                | The object can be read, but no data can be written to the object (read only) |  |
|        | Ρ                                 | An additional P identifies the object as a process data object.              |  |
| Value  | Value                             | of the object                                                                |  |

| Update List | The Update list button updates all objects in the displayed list                                                                    |
|-------------|----------------------------------------------------------------------------------------------------|
| Auto Update | If this check box is selected, the content of the objects is updated automatically.                                                 |
| Advanced    | The <i>Advanced</i> button opens the <i>Advanced Settings</i> dialog. Here you can specify which objects are displayed in the list. |

| Advanced Settings |                                                                                                    | × |
|-------------------|----------------------------------------------------------------------------------------------------|---|
| Backup            | Online - via SDO Information     All Objects     Mappable Objects (RxPDO)     Mappable Objects (TxPDO)     Backup Objects     Settings Objects     Offline - via EDS File     Browse |   |
| 1                 | OK Abbrechen                                                                                                    |   |

Fig. 96: Dialog "Advanced settings"

Online - via SDO InformationIf this option button is selected, the list of the objects included in the object<br/>list of the slave is uploaded from the slave via SDO information. The list<br/>below can be used to specify which object types are to be uploaded.Offline - via EDS FileIf this option button is selected, the list of the objects included in the object<br/>list is read from an EDS file provided by the user.

# "Online" tab

| Allgemein Eth                                                         | nerCAT   Prozessdaten   Sta                                                                   | artup CoE - Online Online                        |
|-----------------------------------------------------------------------|-----------------------------------------------------------------------------------------------|--------------------------------------------------|
| Status-Mas<br>Init<br>Pre-Op<br>Op                                    | chine<br>Bootstrap<br>Safe-Op<br>Fehler löschen                                               | aktueller Status: OP<br>angeforderter Status: OP |
| DLL-Status<br>Port A:<br>Port B:<br>Port C:<br>Port D:<br>File access | Carrier / Open<br>Carrier / Open<br>No Carrier / Closed<br>No Carrier / Open<br>over EtherCAT |                                                  |
| Downloa                                                               | ad Upload                                                                                     |                                                  |

Fig. 97: "Online" tab

# State Machine

| lnit<br>Pre-Op       | This button attempts to set the EtherCAT device to the <i>Init</i> state.<br>This button attempts to set the EtherCAT device to the <i>pre-operational</i> state.                                                                                                    |
|----------------------|----------------------------------------------------------------------------------------------------|
| Ор                   | This button attempts to set the EtherCAT device to the operational state.                                                                                                    |
| Bootstrap<br>Safe-Op | This button attempts to set the EtherCAT device to the <i>Bootstrap</i> state.<br>This button attempts to set the EtherCAT device to the <i>safe-operational</i> state.                                                                                                    |
| Clear Error          | This button attempts to delete the fault display. If an EtherCAT slave fails during change of state it sets an error flag.                                                                                                    |
|                      | Example: An EtherCAT slave is in PREOP state (pre-operational). The master now requests the SAFEOP state (safe-operational). If the slave fails during change of state it sets the error flag. The current state is now displayed as ERR PREOP. When the <i>Clear Error</i> button is pressed the error flag is cleared, and the current state is displayed as PREOP again. |
| Current State        | Indicates the current state of the EtherCAT device.                                                                                                    |
| Requested State      | Indicates the state requested for the EtherCAT device.                                                                                                    |

# **DLL Status**

Indicates the DLL status (data link layer status) of the individual ports of the EtherCAT slave. The DLL status can have four different states:

| Status              | Description                                                         |
|---------------------|---------------------------------------------------------------------|
| No Carrier / Open   | No carrier signal is available at the port, but the port is open.   |
| No Carrier / Closed | No carrier signal is available at the port, and the port is closed. |
| Carrier / Open      | A carrier signal is available at the port, and the port is open.    |
| Carrier / Closed    | A carrier signal is available at the port, but the port is closed.  |

#### File Access over EtherCAT

| Download | With this button a file can be written to the EtherCAT device. |
|----------|----------------------------------------------------------------|
| Upload   | With this button a file can be read from the EtherCAT device.  |

# "DC" tab (Distributed Clocks)

| General EtherCAT Settings DC | Process Data Startup CoE - Online Diag History Online |
|------------------------------|-------------------------------------------------------|
| Operation Mode:              | DC-Synchron (input based)                             |
|                              | Advanced Settings                                     |
|                              |                                                       |
|                              |                                                       |

Fig. 98: "DC" tab (Distributed Clocks)

| Operation Mode    | Options (optional):                                                               |
|-------------------|-----------------------------------------------------------------------------------|
|                   | FreeRun                                                                           |
|                   | SM-Synchron                                                                       |
|                   | <ul> <li>DC-Synchron (Input based)</li> </ul>                                     |
|                   | DC-Synchron                                                                       |
| Advanced Settings | Advanced settings for readjustment of the real time determinant TwinCAT-<br>clock |

Detailed information to Distributed Clocks are specified on http://infosys.beckhoff.com:

 $\label{eq:Fieldbus Components} \rightarrow \mbox{EtherCAT Terminals} \rightarrow \mbox{EtherCAT System documentation} \rightarrow \mbox{EtherCAT basics} \rightarrow \mbox{Distributed Clocks}$ 

# 7.3.7.1 Download revision

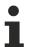

# Download revision in Start-up list

Several terminals / modules generate the entry from object 0xF081:01 in the Start-up list automatically (see fig. "Download revision in Start-up list").

The object 0xF081:01 (Download revision) describes the revision of the terminal / module, e.g. 0x00**18**000*A* for EL7201-00*10*-00**24**, and is necessary to ensure compatibility.

Please note, that you must not delete this entry from the Start-up list!

| General E   | therCAT | Drive M | anager  | DC  | Process    | Data    | Startup | Col | E - Online | Diag History  | Online |
|-------------|---------|---------|---------|-----|------------|---------|---------|-----|------------|---------------|--------|
| Transition  | n Proto | ocol    | Index   |     | Data       |         |         |     | Comment    |               |        |
| C <ps></ps> | CoE     |         | 0x1C12  | C O | 02 00 00 1 | 16 01 1 | 16      |     | download   | pdo 0x1C12 in | dex    |
| C <ps></ps> | CoE     |         | 0x1C13  | C O | 02 00 00 1 | IA 01   | 1A      |     | download   | pdo 0x1C13 in | dex    |
| C IP        | CoE     |         | 0xF081: | 01  | 0x001800   | 0A (15  | 72874)  | >   |            |               |        |

Fig. 99: Download revision in Start-up list

# 7.3.7.2 Detailed description of Process Data tab

# Sync Manager

Lists the configuration of the Sync Manager (SM).

If the EtherCAT device has a mailbox, SM0 is used for the mailbox output (MbxOut) and SM1 for the mailbox input (MbxIn).

SM2 is used for the output process data (outputs) and SM3 (inputs) for the input process data.

If an input is selected, the corresponding PDO assignment is displayed in the PDO Assignment list below.

# **PDO Assignment**

PDO assignment of the selected Sync Manager. All PDOs defined for this Sync Manager type are listed here:

- If the output Sync Manager (outputs) is selected in the Sync Manager list, all RxPDOs are displayed.
- If the input Sync Manager (inputs) is selected in the Sync Manager list, all TxPDOs are displayed.

The selected entries are the PDOs involved in the process data transfer. In the tree diagram of the System Manager these PDOs are displayed as variables of the EtherCAT device. The name of the variable is identical to the *Name* parameter of the PDO, as displayed in the PDO list. If an entry in the PDO assignment list is deactivated (not selected and greyed out), this indicates that the input is excluded from the PDO assignment. In order to be able to select a greyed out PDO, the currently selected PDO has to be deselected first.

# Activation of PDO assignment

- ✓ If you have changed the PDO assignment, in order to activate the new PDO assignment,
- a) the EtherCAT slave has to run through the PS status transition cycle (from pre-operational to safe-operational) once (see <u>Online tab [▶ 94]</u>),

b) and the System Manager has to reload the EtherCAT slaves

( 📫 button for TwinCAT 2 or 🏼 button for TwinCAT 3)

# PDO list

List of all PDOs supported by this EtherCAT device. The content of the selected PDOs is displayed in the *PDO Content* list. The PDO configuration can be modified by double-clicking on an entry.

| Column | Descrip    | tion                                                                                                    |  |  |  |  |  |
|--------|------------|----------------------------------------------------------------------------------------------------|--|--|--|--|--|
| Index  | PDO ind    | lex.                                                                                                    |  |  |  |  |  |
| Size   | Size of t  | he PDO in bytes.                                                                                                    |  |  |  |  |  |
| Name   | If this PE | f the PDO.<br>DO is assigned to a Sync Manager, it appears as a variable of the slave with this<br>er as the name.                                                  |  |  |  |  |  |
| Flags  | F          | Fixed content: The content of this PDO is fixed and cannot be changed by the System Manager.                                                                        |  |  |  |  |  |
|        | Μ          | Mandatory PDO. This PDO is mandatory and must therefore be assigned to a Sync Manager! Consequently, this PDO cannot be deleted from the <i>PDO Assignment</i> list |  |  |  |  |  |
| SM     |            | Sync Manager to which this PDO is assigned. If this entry is empty, this PDO does not take part in the process data traffic.                                        |  |  |  |  |  |
| SU     | Sync un    | it to which this PDO is assigned.                                                                                                    |  |  |  |  |  |

# PDO Content

Indicates the content of the PDO. If flag F (fixed content) of the PDO is not set the content can be modified.

### Download

If the device is intelligent and has a mailbox, the configuration of the PDO and the PDO assignments can be downloaded to the device. This is an optional feature that is not supported by all EtherCAT slaves.

#### **PDO Assignment**

If this check box is selected, the PDO assignment that is configured in the PDO Assignment list is downloaded to the device on startup. The required commands to be sent to the device can be viewed in the <u>Startup [91]</u> tab.

# PDO Configuration

If this check box is selected, the configuration of the respective PDOs (as shown in the PDO list and the PDO Content display) is downloaded to the EtherCAT slave.

# 7.4 General Notes - EtherCAT Slave Application

This summary briefly deals with a number of aspects of EtherCAT Slave operation under TwinCAT. More detailed information on this may be found in the corresponding sections of, for instance, the <u>EtherCAT</u> <u>System Documentation</u>.

# Diagnosis in real time: WorkingCounter, EtherCAT State and Status

Generally speaking an EtherCAT Slave provides a variety of diagnostic information that can be used by the controlling task.

This diagnostic information relates to differing levels of communication. It therefore has a variety of sources, and is also updated at various times.

Any application that relies on I/O data from a fieldbus being correct and up to date must make diagnostic access to the corresponding underlying layers. EtherCAT and the TwinCAT System Manager offer comprehensive diagnostic elements of this kind. Those diagnostic elements that are helpful to the controlling task for diagnosis that is accurate for the current cycle when in operation (not during commissioning) are discussed below.

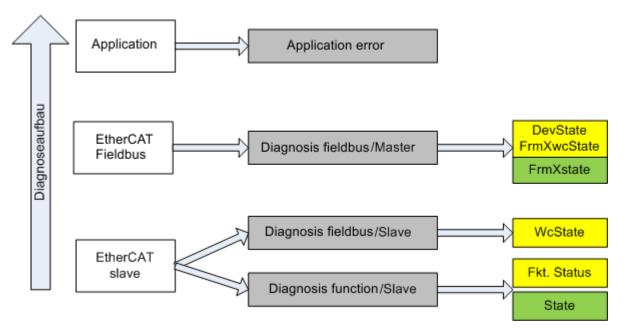

Fig. 100: Selection of the diagnostic information of an EtherCAT Slave

In general, an EtherCAT Slave offers

 communication diagnosis typical for a slave (diagnosis of successful participation in the exchange of process data, and correct operating mode)
 This diagnosis is the same for all slaves.

as well as

• function diagnosis typical for a channel (device-dependent) See the corresponding device documentation

The colors in Fig. "Selection of the diagnostic information of an EtherCAT Slave" also correspond to the variable colors in the System Manager, see Fig. "Basic EtherCAT Slave Diagnosis in the PLC".

| Colour | Meaning                                                                                                    |
|--------|----------------------------------------------------------------------------------------------------|
| yellow | Input variables from the Slave to the EtherCAT Master, updated in every cycle                                                                                                    |
| red    | Output variables from the Slave to the EtherCAT Master, updated in every cycle                                                                                                    |
| green  | Information variables for the EtherCAT Master that are updated acyclically. This means that it is possible that in any particular cycle they do not represent the latest possible status. It is therefore useful to read such variables through ADS. |

Fig. *"Basic EtherCAT Slave Diagnosis in the PLC"* shows an example of an implementation of basic EtherCAT Slave Diagnosis. A Beckhoff EL3102 (2-channel analogue input terminal) is used here, as it offers both the communication diagnosis typical of a slave and the functional diagnosis that is specific to a channel. Structures are created as input variables in the PLC, each corresponding to the process image.

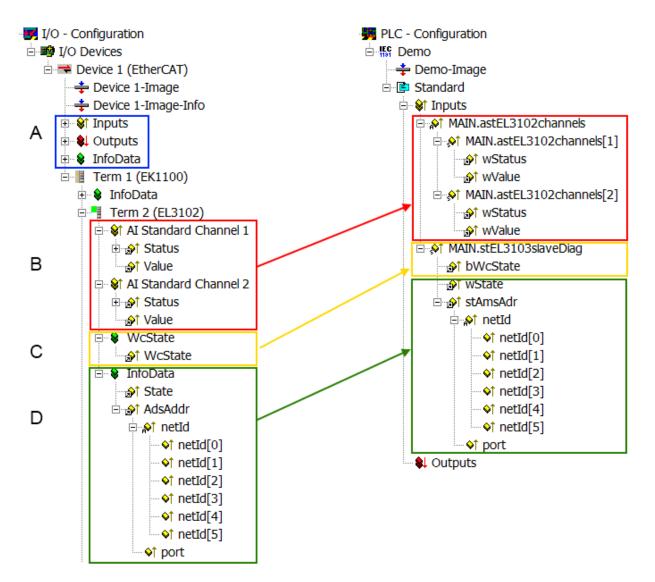

Fig. 101: Basic EtherCAT Slave Diagnosis in the PLC

The following aspects are covered here:

| Code | Function                                                                                                    | Implementation                                                                                                    | Application/evaluation                                                                                                    |
|------|----------------------------------------------------------------------------------------------------|----------------------------------------------------------------------------------------------------|----------------------------------------------------------------------------------------------------|
| A    | The EtherCAT Master's diagnostic infor-<br>mation                                                                                                    |                                                                                                    | At least the DevState is to be evaluated for the most recent cycle in the PLC.                                                                                                    |
|      | updated acyclically (yellow) or provided acyclically (green).                                                                                                    |                                                                                                    | The EtherCAT Master's diagnostic informa-<br>tion offers many more possibilities than are<br>treated in the EtherCAT System Documenta-<br>tion. A few keywords:                                                                                                    |
|      |                                                                                                    |                                                                                                    | CoE in the Master for communication<br>with/through the Slaves                                                                                                    |
|      |                                                                                                    |                                                                                                    | Functions from <i>TcEtherCAT.lib</i>                                                                                                    |
|      |                                                                                                    |                                                                                                    | Perform an OnlineScan                                                                                                    |
| В    | In the example chosen (EL3102) the EL3102 comprises two analogue input channels that transmit a single function status for the most recent cycle.                                                                                                    | <ul> <li>Status</li> <li>the bit significations may be found in the device documentation</li> <li>other devices may supply more information, or none that is typical of a slave</li> </ul>                                                                                                    | In order for the higher-level PLC task (or cor-<br>responding control applications) to be able to<br>rely on correct data, the function status must<br>be evaluated there. Such information is<br>therefore provided with the process data for<br>the most recent cycle.                                   |
| С    | For every EtherCAT Slave that has cyclic<br>process data, the Master displays, using<br>what is known as a WorkingCounter,<br>whether the slave is participating success-<br>fully and without error in the cyclic ex-<br>change of process data. This important, el-<br>ementary information is therefore provided<br>for the most recent cycle in the System<br>Manager | WcState (Working Counter)<br>0: valid real-time communication in<br>the last cycle<br>1: invalid real-time communication<br>This may possibly have effects on<br>the process data of other Slaves<br>that are located in the same Syn-<br>cUnit                                                                                           | In order for the higher-level PLC task (or cor-<br>responding control applications) to be able to<br>rely on correct data, the communication sta-<br>tus of the EtherCAT Slave must be evaluated<br>there. Such information is therefore provided<br>with the process data for the most recent cy-<br>cle. |
|      | 1. at the EtherCAT Slave, and, with<br>identical contents                                                                                                    |                                                                                                    |                                                                                                    |
|      | 2. as a collective variable at the<br>EtherCAT Master (see Point A)                                                                                                    |                                                                                                    |                                                                                                    |
|      | for linking.                                                                                                    |                                                                                                    |                                                                                                    |
| D    | Diagnostic information of the EtherCAT<br>Master which, while it is represented at the<br>slave for linking, is actually determined by<br>the Master for the Slave concerned and<br>represented there. This information cannot<br>be characterized as real-time, because it                                                                                               | State<br>current Status (INITOP) of the<br>Slave. The Slave must be in OP<br>(=8) when operating normally.<br><i>AdsAddr</i>                                                                                                    | Information variables for the EtherCAT Mas-<br>ter that are updated acyclically. This means<br>that it is possible that in any particular cycle<br>they do not represent the latest possible sta-<br>tus. It is therefore possible to read such vari-<br>ables through ADS.                                |
|      | <ul> <li>is only rarely/never changed,<br/>except when the system starts up</li> <li>is itself determined acyclically (e.g.<br/>EtherCAT Status)</li> </ul>                                                                                                    | The ADS address is useful for<br>communicating from the PLC/task<br>via ADS with the EtherCAT Slave,<br>e.g. for reading/writing to the CoE.<br>The AMS-NetID of a slave corre-<br>sponds to the AMS-NetID of the<br>EtherCAT Master; communication<br>with the individual Slave is possible<br>via the <i>port</i> (= EtherCAT address). |                                                                                                    |

# NOTE

# **Diagnostic information**

It is strongly recommended that the diagnostic information made available is evaluated so that the application can react accordingly.

# **CoE Parameter Directory**

The CoE parameter directory (CanOpen-over-EtherCAT) is used to manage the set values for the slave concerned. Changes may, in some circumstances, have to be made here when commissioning a relatively complex EtherCAT Slave. It can be accessed through the TwinCAT System Manager, see Fig. *"EL3102, CoE directory"*:

| General EtherCA      | T DC Process Data St      | artup CoE | Online Online   |
|----------------------|---------------------------|-----------|-----------------|
| Update               | List 📃 Auto Upo           | late 🔽 🤇  | Single Update 🔽 |
| Advance              | ed                        |           |                 |
| Add to Sta           | rtup Offline Data         |           | Module OD (Aol  |
| Index                | Name                      | Flags     | Value           |
|                      | Al Inputs Ch.2            | RO        | > 17 <          |
| <b>⊡</b> 6401:0      | Channels                  | RO        | >2<             |
| Ė <sup></sup> 8000:0 | Al Settings Ch.1          | RW        | > 24 <          |
| 8000:01              | Enable user scale         | RW        | FALSE           |
| 8000:02              | Presentation              | RW        | Signed (0)      |
| 8000:05              | Siemens bits              | RW        | FALSE           |
| 8000:06              | Enable filter             | RW        | FALSE           |
| 8000:07              | Enable limit 1            | RW        | FALSE           |
| 80:008               | Enable limit 2            | RW        | FALSE           |
| 8000:0A              | Enable user calibration   | RW        | FALSE           |
| 8000:0B              | Enable vendor calibration | RW        | TRUE            |

# Fig. 102: EL3102, CoE directory

# EtherCAT System Documentation

The comprehensive description in the <u>EtherCAT System Documentation</u> (EtherCAT Basics --> CoE Interface) must be observed!

A few brief extracts:

- Whether changes in the online directory are saved locally in the slave depends on the device. EL terminals (except the EL66xx) are able to save in this way.
- The user must manage the changes to the StartUp list.

# Commissioning aid in the TwinCAT System Manager

Commissioning interfaces are being introduced as part of an ongoing process for EL/EP EtherCAT devices. These are available in TwinCAT System Managers from TwinCAT 2.11R2 and above. They are integrated into the System Manager through appropriately extended ESI configuration files.

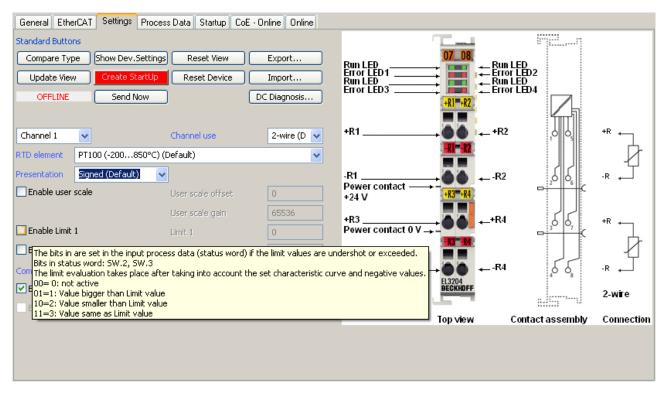

Fig. 103: Example of commissioning aid for a EL3204

This commissioning process simultaneously manages

- CoE Parameter Directory
- DC/FreeRun mode
- the available process data records (PDO)

Although the "Process Data", "DC", "Startup" and "CoE-Online" that used to be necessary for this are still displayed, it is recommended that, if the commissioning aid is used, the automatically generated settings are not changed by it.

The commissioning tool does not cover every possible application of an EL/EP device. If the available setting options are not adequate, the user can make the DC, PDO and CoE settings manually, as in the past.

#### EtherCAT State: automatic default behaviour of the TwinCAT System Manager and manual operation

After the operating power is switched on, an EtherCAT Slave must go through the following statuses

- INIT
- PREOP
- SAFEOP
- OP

to ensure sound operation. The EtherCAT Master directs these statuses in accordance with the initialization routines that are defined for commissioning the device by the ES/XML and user settings (Distributed Clocks (DC), PDO, CoE). See also the section on "Principles of <u>Communication, EtherCAT State Machine [> 24]</u>" in this connection. Depending how much configuration has to be done, and on the overall communication, booting can take up to a few seconds.

The EtherCAT Master itself must go through these routines when starting, until it has reached at least the OP target state.

The target state wanted by the user, and which is brought about automatically at start-up by TwinCAT, can be set in the System Manager. As soon as TwinCAT reaches the status RUN, the TwinCAT EtherCAT Master will approach the target states.

# Standard setting

The advanced settings of the EtherCAT Master are set as standard:

- EtherCAT Master: OP
- Slaves: OP

This setting applies equally to all Slaves.

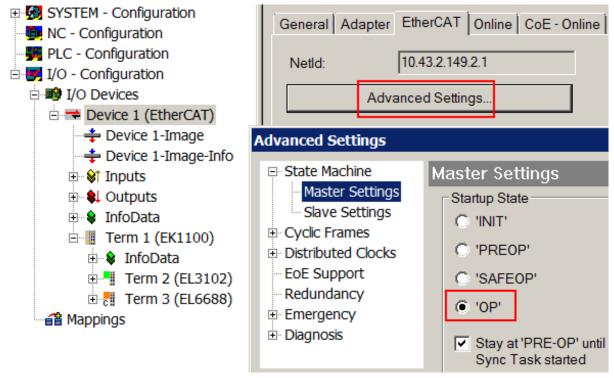

Fig. 104: Default behaviour of the System Manager

In addition, the target state of any particular Slave can be set in the "Advanced Settings" dialogue; the standard setting is again OP.

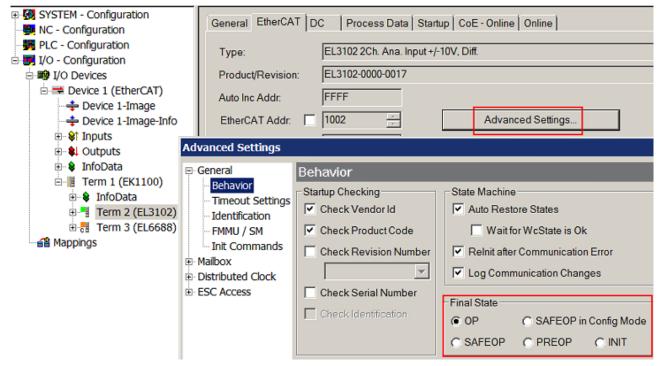

Fig. 105: Default target state in the Slave

# **Manual Control**

There are particular reasons why it may be appropriate to control the states from the application/task/PLC. For instance:

- for diagnostic reasons
- to induce a controlled restart of axes
- · because a change in the times involved in starting is desirable

In that case it is appropriate in the PLC application to use the PLC function blocks from the *TcEtherCAT.lib*, which is available as standard, and to work through the states in a controlled manner using, for instance, *FB\_EcSetMasterState*.

It is then useful to put the settings in the EtherCAT Master to INIT for master and slave.

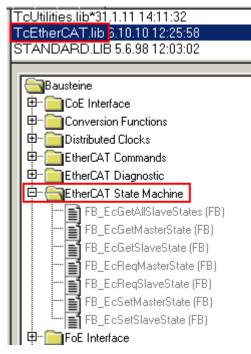

Fig. 106: PLC function blocks

# Note regarding E-Bus current

EL/ES terminals are placed on the DIN rail at a coupler on the terminal strand. A Bus Coupler can supply the EL terminals added to it with the E-bus system voltage of 5 V; a coupler is thereby loadable up to 2 A as a rule. Information on how much current each EL terminal requires from the E-bus supply is available online and in the catalogue. If the added terminals require more current than the coupler can supply, then power feed terminals (e.g. EL9410) must be inserted at appropriate places in the terminal strand.

The pre-calculated theoretical maximum E-Bus current is displayed in the TwinCAT System Manager as a column value. A shortfall is marked by a negative total amount and an exclamation mark; a power feed terminal is to be placed before such a position.

| General Ada | apter EtherCAT Online | CoE - On | line   |           |         |         |
|-------------|-----------------------|----------|--------|-----------|---------|---------|
| Netld:      | 10.43.2.149.2.1       |          | A      | dvanced S | ettings |         |
|             | 1                     |          |        |           |         |         |
| Number      | Box Name              | Address  | Туре   | In Size   | Out S   | E-Bus ( |
| 1           | Term 1 (EK1100)       | 1001     | EK1100 |           |         |         |
| 2           | Term 2 (EL3102)       | 1002     | EL3102 | 8.0       |         | 1830    |
| 3           | Term 4 (EL2004)       | 1003     | EL2004 |           | 0.4     | 1730    |
| 4           | Term 5 (EL2004)       | 1004     | EL2004 |           | 0.4     | 1630    |
| <b>5</b>    | Term 6 (EL7031)       | 1005     | EL7031 | 8.0       | 8.0     | 1510    |
| <b>-</b> 6  | Term 7 (EL2808)       | 1006     | EL2808 |           | 1.0     | 1400    |
| 1 7         | Term 8 (EL3602)       | 1007     | EL3602 | 12.0      |         | 1210    |
| 8           | Term 9 (EL3602)       | 1008     | EL3602 | 12.0      |         | 1020    |
| 9           | Term 10 (EL3602)      | 1009     | EL3602 | 12.0      |         | 830     |
| 10          | Term 11 (EL3602)      | 1010     | EL3602 | 12.0      |         | 640     |
| 11          | Term 12 (EL3602)      | 1011     | EL3602 | 12.0      |         | 450     |
| 12          | Term 13 (EL3602)      | 1012     | EL3602 | 12.0      |         | 260     |
| 13          | Term 14 (EL3602)      | 1013     | EL3602 | 12.0      |         | 70      |
| c 14        | Term 3 (EL6688)       | 1014     | EL6688 | 22.0      |         | -240 !  |

Fig. 107: Illegally exceeding the E-Bus current

From TwinCAT 2.11 and above, a warning message "E-Bus Power of Terminal..." is output in the logger window when such a configuration is activated:

#### Message

E-Bus Power of Terminal 'Term 3 (EL6688)' may to low (-240 mA) - please check!

Fig. 108: Warning message for exceeding E-Bus current

# NOTE

# Caution! Malfunction possible!

The same ground potential must be used for the E-Bus supply of all EtherCAT terminals in a terminal block!

# 7.5 Process data

# Introduction

This section describes the main PDOs and their content. A PDO (Process Data Object) is a unit on cyclically transmitted process values. Such a unit can be an individual variable (e.g. the supply voltage as a 32-bit value) or a group/structure of variables. The individual PDOs can be activated or deactivated separately in the TwinCAT System Manager. The 'Process data' tab is used for this (visible only if the terminal is selected on the left). A change in the composition of the process data in the TwinCAT System Manager becomes effective only after restarting the EtherCAT system.

# 7.5.1 EL9221-xxxx

# 7.5.1.1 PDO Assignment

In order to configure the process data, select the desired Sync Manager (SM 2 + 3 can be edited) in the upper left-hand "Sync Manager" box. The process data assigned to this Sync Manager can then be switched on or off in the "PDO Assignment" box underneath. Restarting the EtherCAT system, or reloading the configuration in configuration mode (F4), causes the EtherCAT communication to restart, and the process data is transferred from the terminal.

The following PDO assignments are possible:

| SM2, PDO Assignment 0x1C12                |                 |               |                         |                 |  |  |
|-------------------------------------------|-----------------|---------------|-------------------------|-----------------|--|--|
| Index                                     | Size (byte.bit) | Name          | PDO Content             | Size (byte.bit) |  |  |
| 0x1600 (default)<br>OCP Outputs Channel 1 | 2.0             | Control_Reset | Index 0x7000:01 [▶ 117] | 0.1             |  |  |
|                                           |                 | ControlSwitch | Index 0x7000:02 [▶ 117] | 0.1             |  |  |
|                                           |                 | [Offset]      | -                       | 1.6             |  |  |

| Index                                    | Size (byte.bit) | Name                         | PDO Content             | Size (byte.bit) |
|------------------------------------------|-----------------|------------------------------|-------------------------|-----------------|
| 0x1A00 (default)<br>OCP Inputs Channel 1 | 4.0             | Status_Enabled               | Index 0x6000:01 [▶ 116] | 0.1             |
|                                          |                 | Status_Tripped               | Index 0x6000:02 [▶ 116] | 0.1             |
|                                          |                 | [Offset]                     | -                       | 0.2             |
|                                          |                 | Status_Hardware Protection   | Index 0x6000:05 [> 116] | 0.1             |
|                                          |                 | [Offset]                     | -                       | 0.2             |
|                                          |                 | Status_Current Level Warning | Index 0x6000:08 [> 116] | 0.1             |
|                                          |                 | Status_Cool Down Lock        | Index 0x6000:09 [> 116] | 0.1             |
|                                          |                 | [Offset]                     | -                       | 0.3             |
|                                          |                 | Status_Diag                  | Index 0x6000:0D [ 116]  | 0.1             |
|                                          |                 | Status_TxPDO State           | Index 0x6000:0E [> 116] | 0.1             |
|                                          |                 | Status_input cycle counter   | Index 0x6000:0F [> 116] | 0.2             |
|                                          |                 | [Offset]                     | -                       | 0.2             |
|                                          |                 | Status_Error                 | Index 0x6000:13 [> 116] | 0.1             |
|                                          |                 | Status_State Reset           | Index 0x6000:14 [▶ 116] | 0.1             |
|                                          |                 | Status_State Switch          | Index 0x6000:15 [▶ 116] | 0.1             |
|                                          |                 | [Offset]                     | -                       | 1.3             |

# Reliable edge detection

Due to the asynchronous operation of the overcurrent protection terminal in relation to the Ether-CAT master, it is necessary to implement a unique and reliable edge detection for switching on or resetting the overcurrent protection channels. To reliably detect the edges of the "Switch" or "Reset" process data outputs within the overcurrent protection terminal, the internal terminal state of these signals must be sent back to the EtherCAT master as mirrored feedback in the form of process data inputs. Only by querying and taking these signals into account can it be ensured that all edges are taken into account. This allows the user to leave a "1" for a signal edge change ("Reset" or "Switch") until the associated input signal ("State Reset" or "State Switch") reflects or acknowledges the "1". The same then occurs in the same way as the corresponding "0" signal.

# 7.5.1.2 Predefined PDO Assignment

The "Predefined PDO Assignment" enables a simplified selection of the process data. The desired function is selected on the lower part of the "Process Data" tab. As a result, all necessary PDOs are automatically activated and the unnecessary PDOs are deactivated.

The following predefined PDOs are available:

| Name           | PDO Assignment |                                        |
|----------------|----------------|----------------------------------------|
| Standard ch. 1 | SM2, Outputs   | 0x1600 [▶ 121] (OCP Outputs Channel 1) |
|                | SM3, Inputs    | 0x1A00 [▶ 118] (OCP Inputs Channel 1)  |

# 7.5.2 EL9222-xxxx

# 7.5.2.1 PDO Assignment

In order to configure the process data, select the desired Sync Manager (SM 2 + 3 can be edited) in the upper left-hand "Sync Manager" box. The process data assigned to this Sync Manager can then be switched on or off in the "PDO Assignment" box underneath. Restarting the EtherCAT system, or reloading the configuration in configuration mode (F4), causes the EtherCAT communication to restart, and the process data is transferred from the terminal.

The following PDO assignments are possible:

| SM2, PDO Assignment 0x1C12                |                 |                |                         |                 |  |
|-------------------------------------------|-----------------|----------------|-------------------------|-----------------|--|
| Index                                     | Size (byte.bit) | Name           | PDO Content             | Size (byte.bit) |  |
| 0x1600 (default)<br>OCP Outputs Channel 1 | 2.0             | Control_Reset  | Index 0x7000:01 [▶ 135] | 0.1             |  |
|                                           |                 | ControlSwitch  | Index 0x7000:02 [> 135] | 0.1             |  |
|                                           |                 | [Offset]       | -                       | 1.6             |  |
| 0x1601 (default)                          | nute Channel 2  | Control_Reset  | Index 0x7010:01 [▶ 135] | 0.1             |  |
| OCP Outputs Channel 2                     |                 | Control_Switch | Index 0x7010:02 [> 135] | 0.1             |  |
|                                           |                 | [Offset]       | -                       | 1.6             |  |

| SM3, PDO Assignment 0x1C13               |                 |                              |                         |                 |  |  |  |
|------------------------------------------|-----------------|------------------------------|-------------------------|-----------------|--|--|--|
| Index                                    | Size (byte.bit) | Name                         | PDO Content             | Size (byte.bit) |  |  |  |
| 0x1A00 (default)<br>OCP Inputs Channel 1 | 4.0             | Status_Enabled               | Index 0x6000:01 [> 124] | 0.1             |  |  |  |
|                                          |                 | Status_Tripped               | Index 0x6000:02 [> 124] | 0.1             |  |  |  |
|                                          |                 | [Offset]                     | -                       | 0.2             |  |  |  |
|                                          |                 | Status_Hardware Protection   | Index 0x6000:05 [> 124] | 0.1             |  |  |  |
|                                          |                 | [Offset]                     | -                       | 0.2             |  |  |  |
|                                          |                 | Status_Current Level Warning | Index 0x6000:08 [> 124] | 0.1             |  |  |  |
|                                          |                 | Status_Cool Down Lock        | Index 0x6000:09 [> 124] | 0.1             |  |  |  |
|                                          |                 | [Offset]                     | -                       | 0.3             |  |  |  |
|                                          |                 | Status_Diag                  | Index 0x6000:0D [> 124] | 0.1             |  |  |  |
|                                          |                 | Status_TxPDO State           | Index 0x6000:0E [> 124] | 0.1             |  |  |  |
|                                          |                 | Status_input cycle counter   | Index 0x6000:0F [124]   | 0.2             |  |  |  |
|                                          |                 | [Offset]                     | -                       | 0.2             |  |  |  |
|                                          |                 | Status_Error                 | Index 0x6000:13 [> 124] | 0.1             |  |  |  |
|                                          |                 | Status_State Reset           | Index 0x6000:14 [▶ 124] | 0.1             |  |  |  |
|                                          |                 | Status_State Switch          | Index 0x6000:15 [ 124]  | 0.1             |  |  |  |
|                                          |                 | [Offset]                     | -                       | 1.3             |  |  |  |
| 0x1A01 (default)                         | 4.0             | Status_Enabled               | Index 0x6010:01 [▶ 124] | 0.1             |  |  |  |
| OCP Inputs Channel 2                     |                 | Status_Tripped               | Index 0x6010:02 [▶ 124] | 0.1             |  |  |  |
|                                          |                 | [Offset]                     | -                       | 0.2             |  |  |  |
|                                          |                 | Status_Hardware Protection   | Index 0x6010:05 [ 124]  | 0.1             |  |  |  |
|                                          |                 | [Offset]                     | -                       | 0.2             |  |  |  |
|                                          |                 | Status_Current Level Warning | Index 0x6010:08 [> 124] | 0.1             |  |  |  |
|                                          |                 | Status_Cool Down Lock        | Index 0x6010:09 [ 124]  | 0.1             |  |  |  |
|                                          |                 | [Offset]                     | -                       | 0.3             |  |  |  |
|                                          |                 | Status_Diag                  | Index 0x6010:0D [) 124] | 0.1             |  |  |  |
|                                          |                 | Status_TxPDO State           | Index 0x6010:0E [> 124] | 0.1             |  |  |  |
|                                          |                 | Status_input cycle counter   | Index 0x6010:0F [ 124]  | 0.2             |  |  |  |
|                                          |                 | [Offset]                     | -                       | 0.2             |  |  |  |
|                                          |                 | Status_Error                 | Index 0x6010:13 [▶ 124] | 0.1             |  |  |  |
|                                          |                 | Status_State Reset           | Index 0x6010:14 [▶_124] | 0.1             |  |  |  |
|                                          |                 | Status_State Switch          | Index 0x6010:15 [▶ 124] | 0.1             |  |  |  |
|                                          |                 | [Offset]                     | -                       | 1.3             |  |  |  |

## Reliable edge detection

Due to the asynchronous operation of the overcurrent protection terminal in relation to the Ether-CAT master, it is necessary to implement a unique and reliable edge detection for switching on or resetting the overcurrent protection channels. To reliably detect the edges of the "Switch" or "Reset" process data outputs within the overcurrent protection terminal, the internal terminal state of these signals must be sent back to the EtherCAT master as mirrored feedback in the form of process data inputs. Only by querying and taking these signals into account can it be ensured that all edges are taken into account. This allows the user to leave a "1" for a signal edge change ("Reset" or "Switch") until the associated input signal ("State Reset" or "State Switch") reflects or acknowledges the "1". The same then occurs in the same way as the corresponding "0" signal.

## 7.5.2.2 Predefined PDO Assignment

The "Predefined PDO Assignment" enables a simplified selection of the process data. The desired function is selected on the lower part of the "Process Data" tab. As a result, all necessary PDOs are automatically activated and the unnecessary PDOs are deactivated.

The following predefined PDOs are available:

| Name           | PDO Assignment |                                               |
|----------------|----------------|-----------------------------------------------|
| 2 Ch. Standard | SM2, Outputs   | 0x1600 [▶ 129] (OCP Outputs Channel 1)        |
|                |                | <u>0x1601 [▶ 129]</u> (OCP Outputs Channel 2) |
|                | SM3, Inputs    | 0x1A00 [▶ 126] (OCP Inputs Channel 1)         |
|                |                | 0x1A01 [▶ 126] (OCP Inputs Channel 2)         |

# 7.5.3 EL9227-xxxx

## 7.5.3.1 PDO Assignment

In order to configure the process data, select the desired Sync Manager (SM 2 + 3 can be edited) in the upper left-hand "Sync Manager" box. The process data assigned to this Sync Manager can then be switched on or off in the "PDO Assignment" box underneath. Restarting the EtherCAT system, or reloading the configuration in configuration mode (F4), causes the EtherCAT communication to restart, and the process data is transferred from the terminal.

The following PDO assignments are possible:

| SM2, PDO Assignment 0x1C12                |                 |                |                         |                 |  |  |
|-------------------------------------------|-----------------|----------------|-------------------------|-----------------|--|--|
| Index                                     | Size (byte.bit) | Name           | PDO Content             | Size (byte.bit) |  |  |
| 0x1600 (default)<br>OCP Outputs Channel 1 | 2.0             | Control_Reset  | Index 0x7000:01 [▶ 135] | 0.1             |  |  |
|                                           |                 | Control_Switch | Index 0x7000:02 [> 135] | 0.1             |  |  |
|                                           |                 | [Offset]       | -                       | 1.6             |  |  |
| 0x1601 (default)                          | 2.0             | Control_Reset  | Index 0x7010:01 [▶ 135] | 0.1             |  |  |
| OCP Outputs Channel 2                     |                 | ControlSwitch  | Index 0x7010:02 [ 135]  | 0.1             |  |  |
|                                           |                 | [Offset]       | -                       | 1.6             |  |  |

| ndex                | 0x1C13<br>Size (byte.bit) | Name                          | PDO Content             | Size (byte.bit) |
|---------------------|---------------------------|-------------------------------|-------------------------|-----------------|
| 1A00 (default)      | 12.0                      | Status_Enabled                | Index 0x6000:01 [▶ 134] | 0.1             |
| CP Inputs Channel 1 |                           | <br>Status_Tripped            | Index 0x6000:02 [▶_134] | 0.1             |
|                     |                           | Status_Short Circuit          | Index 0x6000:03 [▶ 134] | 0.1             |
|                     |                           | <br>Status_Overload           | Index 0x6000:04 [▶ 134] | 0.1             |
|                     |                           | Status_Hardware Protection    | Index 0x6000:05 [▶ 134] | 0.1             |
|                     |                           | <br>Status_Overvoltage        | Index 0x6000:06 [▶ 134] | 0.1             |
|                     |                           | Status_Undervoltage           | Index 0x6000:07 [▶ 134] | 0.1             |
|                     |                           | Status Current Level Warning  | Index 0x6000:08 [▶_134] | 0.1             |
|                     |                           | Status_Cool Down Lock         | Index 0x6000:09 [▶ 134] | 0.1             |
|                     |                           | <br>Status_Disabled By Switch | Index 0x6000:0A [> 134] | 0.1             |
|                     |                           | Status Disabled By DI         | Index 0x6000:08 [▶ 134] | 0.1             |
|                     |                           | Status_Disabled By Output     | Index 0x6000:0C [> 134] | 0.1             |
|                     |                           | Status_Diag                   | Index 0x6000:0D [ 134]  | 0.1             |
|                     |                           | Status TxPDO State            | Index 0x6000:0E [> 134] | 0.1             |
|                     |                           | Status input cycle counter    | Index 0x6000:0F [▶_134] | 0.2             |
|                     |                           | Status_State Device Switch    | Index 0x6000:11 [▶ 134] | 0.1             |
|                     |                           | Status_State Digital Input    | Index 0x6000:12 [ 134]  | 0.1             |
|                     |                           | Status_Error                  | Index 0x6000:13 [▶ 134] | 0.1             |
|                     |                           | Status_State Reset            | Index 0x6000:14 [ 134]  | 0.1             |
|                     |                           | Status_State Switch           | Index 0x6000:15 [▶_134] | 0.1             |
|                     |                           | <br>[Offset]                  | -                       | 1.3             |
|                     |                           | Load [%]                      | Index 0x6000:21 [> 134] | 2.0             |
|                     |                           | Current [0,01 A]              | Index 0x6000:22 [134]   | 2.0             |
|                     |                           | Voltage In [0,1 V]            | Index 0x6000:23 [> 134] | 2.0             |
|                     |                           | Voltage Out [0,1 V]           | Index 0x6000:24 [> 134] | 2.0             |
| (1A01 (default)     | 12.0                      | Status_Enabled                | Index 0x6010:01 [▶ 134] | 0.1             |
| CP Inputs Channel 2 |                           | Status_Tripped                | Index 0x6010:02 [▶ 134] | 0.1             |
|                     |                           | Status_Short Circuit          | Index 0x6010:03 [> 134] | 0.1             |
|                     |                           | Status_Overload               | Index 0x6010:04 [▶ 134] | 0.1             |
|                     |                           | Status_Hardware Protection    | Index 0x6010:05 [134]   | 0.1             |
|                     |                           | <br>Status_Overvoltage        | Index 0x6010:06 [ 134]  | 0.1             |
|                     |                           | Status_Undervoltage           | Index 0x6010:07 [> 134] | 0.1             |
|                     |                           | Status_Current Level Warning  | Index 0x6010:08 [> 134] | 0.1             |
|                     |                           | Status_Cool Down Lock         | Index 0x6010:09 [> 134] | 0.1             |
|                     |                           | Status_Disabled By Switch     | Index 0x6010:0A [▶ 134] | 0.1             |
|                     |                           | Status_Disabled By DI         | Index 0x6010:08 [> 134] | 0.1             |
|                     |                           | Status_Disabled By Output     | Index 0x6010:0C [> 134] | 0.1             |
|                     |                           | Status_Diag                   | Index 0x6010:0D [> 134] | 0.1             |
|                     |                           | Status_TxPDO State            | Index 0x6010:0E [> 134] | 0.1             |
|                     |                           | Status_input cycle counter    | Index 0x6010:0F [▶ 134] | 0.2             |
|                     |                           | Status_State Device Switch    | Index 0x6010:11 [> 134] | 0.1             |
|                     |                           | Status_State Digital Input    | Index 0x6010:12 [> 134] | 0.1             |
|                     |                           | Status_Error                  | Index 0x6010:13 [> 134] | 0.1             |
|                     |                           | <br>Status_State Reset        | Index 0x6010:14 [▶ 134] | 0.1             |
|                     |                           | <br>Status_State Switch       | Index 0x6010:15 [▶ 134] | 0.1             |
|                     |                           | [Offset]                      | -                       | 1.3             |
|                     |                           | Load [%]                      | Index 0x6010:21 [> 134] | 2.0             |
|                     |                           | Current [0,01 A]              | Index 0x6010:22 [▶ 134] | 2.0             |
|                     |                           | Voltage In [0,1 V]            | Index 0x6010:23 [▶ 134] | 2.0             |
|                     |                           | Voltage Out [0,1 V]           | Index 0x6010:24 [▶ 134] | 2.0             |

| SM3, PDO Assignment 0x1C13      |                 |                                |                                |                 |  |
|---------------------------------|-----------------|--------------------------------|--------------------------------|-----------------|--|
| Index                           | Size (byte.bit) | Name                           | PDO Content                    | Size (byte.bit) |  |
| 0x1A02                          | 4.0             | Status_Enabled                 | Index 0x6000:01 [▶ 134]        | 0.1             |  |
| DCP Inputs Channel 1<br>Compact |                 | Status_Tripped                 | Index 0x6000:02 [▶ 134]        | 0.1             |  |
|                                 |                 | Status_Short Circuit           | Index <u>0x6000:03 [▶ 134]</u> | 0.1             |  |
|                                 |                 | Status_Overload                | Index <u>0x6000:04 [▶ 134]</u> | 0.1             |  |
|                                 |                 | Status_Hardware Protection     | Index 0x6000:05 [▶ 134]        | 0.1             |  |
|                                 |                 | Status_Overvoltage             | Index 0x6000:06 [> 134]        | 0.1             |  |
|                                 |                 | Status_Undervoltage            | Index 0x6000:07 [> 134]        | 0.1             |  |
|                                 |                 | Status_Current Level Warning   | Index 0x6000:08 [> 134]        | 0.1             |  |
|                                 |                 | Status_Cool Down Lock          | Index 0x6000:09 [> 134]        | 0.1             |  |
|                                 |                 | Status_Disabled By Switch      | Index 0x6000:0A [> 134]        | 0.1             |  |
|                                 |                 | Status_Disabled By DI          | Index 0x6000:0B [ 134]         | 0.1             |  |
|                                 |                 | Status_Disabled By Output      | Index 0x6000:0C [▶ 134]        | 0.1             |  |
|                                 |                 | Status_Diag                    | Index 0x6000:0D [> 134]        | 0.1             |  |
|                                 |                 | Status_TxPDO State             | Index 0x6000:0E [> 134]        | 0.1             |  |
|                                 |                 | Status_input cycle counter     | Index 0x6000:0F [> 134]        | 0.2             |  |
|                                 |                 | Status_State Device Switch     | Index 0x6000:11 [▶ 134]        | 0.1             |  |
|                                 |                 | Status_State Digital Input     | Index 0x6000:12 [▶ 134]        | 0.1             |  |
|                                 |                 | Status_Error                   | Index 0x6000:13 [▶ 134]        | 0.1             |  |
|                                 |                 | Status_State Reset             | Index 0x6000:14 [> 134]        | 0.1             |  |
|                                 |                 | Status_State Switch            | Index 0x6000:15 [> 134]        | 0.1             |  |
|                                 |                 | [Offset]                       | -                              | 1.3             |  |
| )x1A03                          | 4.0             | Status_Enabled                 | Index 0x6010:01 [▶ 134]        | 0.1             |  |
| DCP Inputs Channel 2<br>Compact |                 | Status_Tripped                 | Index 0x6010:02 [▶ 134]        | 0.1             |  |
| Joinpuot                        |                 | Status_Short Circuit           | Index 0x6010:03 [▶ 134]        | 0.1             |  |
|                                 |                 | Status_Overload                | Index 0x6010:04 [▶ 134]        | 0.1             |  |
|                                 |                 | Status_Hardware Protection     | Index 0x6010:05 [ 134]         | 0.1             |  |
|                                 |                 | Status_Overvoltage             | Index 0x6010:06 [▶ 134]        | 0.1             |  |
|                                 |                 | Status_Undervoltage            | Index 0x6010:07 [▶ 134]        | 0.1             |  |
|                                 |                 | Status_Current Level Warning   | Index 0x6010:08 [▶ 134]        | 0.1             |  |
|                                 |                 | Status_Cool Down Lock          | Index 0x6010:09 [▶ 134]        | 0.1             |  |
|                                 |                 | Status_Disabled By Switch      | Index 0x6010:0A [> 134]        | 0.1             |  |
|                                 |                 | Status_Disabled By DI          | Index 0x6010:0B [ 134]         | 0.1             |  |
|                                 |                 | Status_Disabled By Output      | Index 0x6010:0C [> 134]        | 0.1             |  |
|                                 |                 | Status_Diag                    | Index 0x6010:0D [> 134]        | 0.1             |  |
|                                 |                 | Status_TxPDO State             | Index 0x6010:0E [> 134]        | 0.1             |  |
|                                 |                 | Status_input cycle counter     | Index 0x6010:0F [> 134]        | 0.2             |  |
|                                 |                 | Status_State Device Switch     | Index 0x6010:11 [> 134]        | 0.1             |  |
|                                 |                 | <br>Status_State Digital Input | Index 0x6010:12 [▶ 134]        | 0.1             |  |
|                                 |                 | Status_Error                   | Index 0x6010:13 [▶_134]        | 0.1             |  |
|                                 |                 | Status_State Reset             | Index 0x6010:14 [▶_134]        | 0.1             |  |
|                                 |                 | Status_State Switch            | Index 0x6010:15 [ 134]         | 0.1             |  |
|                                 |                 | [Offset]                       | -                              | 1.3             |  |

## Reliable edge detection

Due to the asynchronous operation of the overcurrent protection terminal in relation to the Ether-CAT master, it is necessary to implement a unique and reliable edge detection for switching on or resetting the overcurrent protection channels. To reliably detect the edges of the "Switch" or "Reset" process data outputs within the overcurrent protection terminal, the internal terminal state of these signals must be sent back to the EtherCAT master as mirrored feedback in the form of process data inputs. Only by querying and taking these signals into account can it be ensured that all edges are taken into account. This allows the user to leave a "1" for a signal edge change ("Reset" or "Switch") until the associated input signal ("State Reset" or "State Switch") reflects or acknowledges the "1". The same then occurs in the same way as the corresponding "0" signal.

## 7.5.3.2 Predefined PDO Assignment

The "Predefined PDO Assignment" enables a simplified selection of the process data. The desired function is selected on the lower part of the "Process Data" tab. As a result, all necessary PDOs are automatically activated and the unnecessary PDOs are deactivated.

The following predefined PDOs are available:

| Name           | PDO Assignment |                                                  |
|----------------|----------------|--------------------------------------------------|
| 2 Ch. Standard | SM2, Outputs   | 0x1600 [▶ 142] (OCP Outputs Channel 1)           |
|                |                | 0x1601 [▶ 142] (OCP Outputs Channel 2)           |
|                | SM3, Inputs    | 0x1A00 [ 139] (OCP Inputs Channel 1)             |
|                |                | 0x1A02 [▶ 146] (OCP Inputs Channel 2)            |
| Compact 2 Ch.  | SM2, Outputs   | 0x1600 [▶ 142] (OCP Outputs Channel 1)           |
|                |                | 0x1601 [▶ 142] (OCP Outputs Channel 2)           |
|                | SM3, Inputs    | 0x1A01 [▶_145] (OCP Inputs Channel 1<br>Compact) |
|                |                | 0x1A03 [▶_147] (OCP Inputs Channel 2<br>Compact) |

# 7.6 Object description and parameterization

#### EtherCAT XML Device Description

The display matches that of the CoE objects from the EtherCAT <u>XML</u> Device Description. We recommend downloading the latest XML file from the download area of the <u>Beckhoff website</u> and installing it according to installation instructions.

Parameterization via the CoE list (CAN over EtherCAT)

The EtherCAT device is parameterized via the <u>CoE-Online tab [ $\blacktriangleright$  92]</u> (double-click on the respective object) or via the <u>Process Data tab [ $\blacktriangleright$  89]</u>(allocation of PDOs). Please note the following general <u>CoE</u> <u>notes [ $\blacktriangleright$  26]</u> when using/manipulating the CoE parameters:

- Keep a startup list if components have to be replaced
- Differentiation between online/offline dictionary, existence of current XML description
- use "CoE reload" for resetting changes

#### Introduction

The CoE overview contains objects for different intended applications:

- Objects required for parameterization during commissioning:
  - Restore object index 0x1011
  - Configuration data index 0x80n0
- Objects intended for regular operation, e.g. through ADS access.
- Profile-specific objects (Index 0x6000-0xFFFF)
  - Configuration data (vendor-specific) index 0x80nF
  - Input data index 0x60n0
  - Information and diagnostic data index 0x80nE, 0xF000, 0xF008, 0xF010
- Standard objects (Index 0x1000-0x1FFF)

The following section first describes the objects required for normal operation, followed by a complete overview of missing objects.

# 7.6.1 EL9221-xxxx

## 7.6.1.1 Restore object

#### Index 1011 Restore default parameters

| Index<br>(hex) | Name                            | Meaning                                                                                                    | Data type | Flags | Default                       |
|----------------|---------------------------------|----------------------------------------------------------------------------------------------------|-----------|-------|-------------------------------|
| 1011:0         | Restore default parame-<br>ters | Restore default parameters                                                                                                    | UINT8     | RO    | 0x01 (1 <sub>dec</sub> )      |
| 1011:01        |                                 | If this object is set to " <b>0x64616F6C"</b> in the set value dia-<br>log, all backup objects are reset to their delivery state. | UINT32    | RW    | 0x0000000 (0 <sub>dec</sub> ) |

## 7.6.1.2 Configuration data

## Index 8000 Settings

| Index (hex) | Name                          | Meaning                                                                                                    | Data type | Flags | Default                   |
|-------------|-------------------------------|----------------------------------------------------------------------------------------------------|-----------|-------|---------------------------|
| 8000:0      | Settings                      | Max. Subindex                                                                                                    | UINT8     | RO    | 0x19 (25 <sub>dec</sub> ) |
| 8000:11     | Nominal current               | Nominal current (set fuse value), I <sub>N</sub>                                                                                           | UINT8     | RW    | (0x80nF:17)               |
| 8000:19     | Switch Programming<br>Control | LED button programming option: Indicated whether<br>the nominal current of programmable terminals can<br>be programmed via the LED button. | UINT8     | RW    |                           |
|             |                               | <b>Disable</b> : Locked and not allowed. Only one query of the nominal current is possible!                                                |           |       |                           |
|             |                               | Enable: Programming possible                                                                                                    |           |       |                           |

#### Index 8010 DIG Safe State Active

| Index<br>(hex) | Name                     | Meaning                                                                                                    | Data type | Flags | Default value            |
|----------------|--------------------------|----------------------------------------------------------------------------------------------------|-----------|-------|--------------------------|
| 8010:0         | DIG Safe State<br>Active | Maximum subindex                                                                                                    | UINT8     | RO    | 0x01 (1 <sub>dec</sub> ) |
| 8010:01        | Active                   | Enabling of the output state defined in<br>index 0x8011:01 in case of a bus error<br>0: output retains its current state.<br>1: output is switched to the state defined in<br>index 0x80n1. | BOOLEAN   | RW    | 0x01 (1 <sub>dec</sub> ) |

#### Index 8011 DIG Safe State Value

| Index<br>(hex) | Name                    | Meaning                                                 | Data type | Flags | Default value            |
|----------------|-------------------------|---------------------------------------------------------|-----------|-------|--------------------------|
| 8011:0         | DIG Safe State<br>Value | Maximum subindex                                        | UINT8     | RO    | 0x01 (1 <sub>dec</sub> ) |
| 8011:01        | Value                   | Defines the state of the output in case of a bus error: | BOOLEAN   | RW    | 0x00 (0 <sub>dec</sub> ) |
|                |                         | 0: output off<br>1: output on                           |           |       |                          |

# 7.6.1.3 Command object

#### Index B000 Command

| Index (hex) | Name     | Meaning                                                          | Data type           | Flags | Default                  |
|-------------|----------|------------------------------------------------------------------|---------------------|-------|--------------------------|
| B000:0      | Command  | Max. Subindex                                                    | UINT8               | RO    | 0x03 (3 <sub>dec</sub> ) |
| B000:01     | Request  | Commands can be sent to the terminal via the re-<br>quest object | OCTET-<br>STRING[2] | RW    | {0}                      |
| B000:02     | Status   | Status of the command currently being executed                   | UINT8               | RO    | 0x00 (0 <sub>dec</sub> ) |
|             |          | • 0: Command executed without error                              |                     |       |                          |
|             |          | <ul> <li>255: Command is being executed</li> </ul>               |                     |       |                          |
| B000:03     | Response | Optional return value of the command                             | OCTET-<br>STRING[6] | RO    | {0}                      |

# 7.6.1.4 Configuration data (vendor-specific)

#### Index 800F Vendor data

| Index (hex) | Name                             | Meaning                                                        | Data type | Flags | Default                        |
|-------------|----------------------------------|----------------------------------------------------------------|-----------|-------|--------------------------------|
| 800F:0      | Vendor data                      | Max. Subindex                                                  | UINT8     | RO    | 0x19 (25 <sub>dec</sub> )      |
| 800F:11     | Voltage In Calibration<br>Offset | Input voltage offset (vendor calibration)                      | INT16     | RW    | 0x0000 (0 <sub>dec</sub> )     |
| 800F:12     | Voltage In Calibration Gain      | Input voltage gain (vendor calibration)                        | UINT16    | RW    | 0x4000 (16384 <sub>dec</sub> ) |
| 800F:15     | Current Calibration<br>Offset    | Current offset (vendor calibration)                            | INT16     | RW    | 0x0000 (0 <sub>dec</sub> )     |
| 800F:16     | Current Calibration Gain         | Current gain (vendor calibration)                              | UINT16    | RW    | 0x4000 (16384 <sub>dec</sub> ) |
| 800F:17     | Default Nominal Cur-<br>rent     | Nominal current at delivery or after reset to factory settings | UINT16    | RW    |                                |
| 800F:18     | Max Nominal Current              | Maximum nominal current                                        | UINT16    | RW    |                                |
| 800F:19     | Nominal Current Type             | Nominal current adjustment option: adjustable or fixed         | UINT16    | RW    |                                |

## 7.6.1.5 Input data

## Index 6000 Inputs

| Index (hex) | Name                           | Meaning                                                                                                    | Data type | Flags | Default                   |
|-------------|--------------------------------|----------------------------------------------------------------------------------------------------|-----------|-------|---------------------------|
| 6000:0      | Inputs                         | Max. Subindex                                                                                                    | UINT8     | RO    | 0x13 (19 <sub>dec</sub> ) |
| 6000:01     | Status_Enabled                 | Channel switched on                                                                                                   | BOOLEAN   | RO    | 0x00 (0 <sub>dec</sub> )  |
| 6000:02     | StatusTripped                  | Channel tripped                                                                                                    | BOOLEAN   | RO    | 0x00 (0 <sub>dec</sub> )  |
| 6000:05     | StatusHardware<br>Protection   | Hardware protection with regard to reverse feed and<br>wiring errors, is displayed as long as the state is<br>present | BOOLEAN   | RO    | 0x00 (0 <sub>dec</sub> )  |
| 6000:08     | StatusCurrent<br>Level Warning | Current warning: prewarning info if the current has reached or exceeded the prewarning threshold                      | BOOLEAN   | RO    | 0x00 (0 <sub>dec</sub> )  |
| 6000:09     | StatusCool Down<br>Lock        | Restart lock (cooling time)                                                                                           | BOOLEAN   | RO    | 0x00 (0 <sub>dec</sub> )  |
| 6000:0D     | StatusDiag                     | Indicates that a new message is available in the "Diag History"                                                       | BOOLEAN   | RO    | 0x00 (0 <sub>dec</sub> )  |
| 6000:0E     | StatusTxPDO State              | Validity of the data of the associated TxPDO (0 = valid, 1 = invalid)                                                 | BOOLEAN   | RO    | 0x00 (0 <sub>dec</sub> )  |
| 6000:0F     | Status_Input Cycle<br>Counter  | 2-bit counter for synchronization (incremented only if a new value is present)                                        | BIT2      | RO    | 0x00 (0 <sub>dec</sub> )  |
| 6000:13     | StatusError                    | General hardware error                                                                                                | BOOLEAN   | RO    | 0x00 (0 <sub>dec</sub> )  |
| 6000:14     | StatusState Reset              | Status Reset-Signal                                                                                                   | BOOLEAN   | RO    | 0x00 (0 <sub>dec</sub> )  |
| 6000:15     | StatusState Switch             | Status Switch-Signal                                                                                                  | BOOLEAN   | RO    | 0x00 (0 <sub>dec</sub> )  |

## 7.6.1.6 Output data

#### Index 7000 Inputs

| Index (hex) | Name          | Meaning         | Data type | Flags | Default                  |
|-------------|---------------|-----------------|-----------|-------|--------------------------|
| 7000:0      | Inputs        | Max. Subindex   | UINT8     | RO    | 0x02 (2 <sub>dec</sub> ) |
| 7000:01     | Control_Reset | Reset channel   | BOOLEAN   | RO    | 0x00 (0 <sub>dec</sub> ) |
| 7000:02     | ControlSwitch | Connect channel | BOOLEAN   | RO    | 0x00 (0 <sub>dec</sub> ) |

## 7.6.1.7 Information and diagnostic data

#### Index 10F3 Diagnosis History

| Index (hex) | Name                             | Meaning                                                                   | Data type            | Flags | Default                    |
|-------------|----------------------------------|---------------------------------------------------------------------------|----------------------|-------|----------------------------|
| 10F3:0      | Diagnosis History                | Maximum subindex                                                          | UINT8                | RO    | 0x15 (21 <sub>dec</sub> )  |
| 10F3:01     | Maximum Messages                 | Maximum number of stored messages. A maximum of 50 messages can be stored | UINT8                | RO    | 0x00 (0 <sub>dec</sub> )   |
| 10F3:02     | Newest Message                   | Subindex of the latest message                                            | UINT8                | RO    | 0x00 (0 <sub>dec</sub> )   |
| 10F3:03     | Newest Acknowl-<br>edged Message | Subindex of the last confirmed message                                    | UINT8                | RW    | 0x00 (0 <sub>dec</sub> )   |
| 10F3:04     | New Messages Avail-<br>able      | Indicates that a new message is available                                 | BOOLEAN              | RO    | 0x00 (0 <sub>dec</sub> )   |
| 10F3:05     | Flags                            | not used                                                                  | UINT16               | RW    | 0x0000 (0 <sub>dec</sub> ) |
| 10F3:06     | Diagnosis Message<br>001         | Message 1                                                                 | OCTET-<br>STRING[20] | RO    | {0}                        |
|             |                                  |                                                                           |                      |       |                            |
| 10F3:15     | Diagnosis Message<br>016         | Message 16                                                                | OCTET-<br>STRING[20] | RO    | {0}                        |

#### Index 10F8 Actual Time Stamp

| Index  | Name              | Meaning    | Data type | Flags | Default |
|--------|-------------------|------------|-----------|-------|---------|
| 10F8:0 | Actual Time Stamp | Time stamp | UINT64    | RO    |         |

## 7.6.1.8 Standard objects

#### Standard objects (0x1000-0x1FFF)

The standard objects have the same meaning for all EtherCAT slaves.

#### Index 1000 Device type

| Index (hex) | Name | Meaning                                                                                                    | Data type | Flags | Default                                  |
|-------------|------|----------------------------------------------------------------------------------------------------|-----------|-------|------------------------------------------|
| 1000:0      |      | Device type of the EtherCAT slave: The Lo-Word contains the CoE profile used (5001). The Hi-Word contains the module profile according to the modular device profile. | UINT32    |       | 0x039A1389<br>(60429193 <sub>dec</sub> ) |

#### Index 1008 Device name

| Index (hex) | Name        | Meaning                           | Data type | Flags | Default |
|-------------|-------------|-----------------------------------|-----------|-------|---------|
| 1008:0      | Device name | Device name of the EtherCAT slave | STRING    | RO    | EL9221  |

#### Index 1009 Hardware version

| Index (hex) | Name             | Meaning                                | Data type | Flags | Default |
|-------------|------------------|----------------------------------------|-----------|-------|---------|
| 1009:0      | Hardware version | Hardware version of the EtherCAT slave | STRING    | RO    |         |

## Index 100A Software version

| Index (hex) | Name             | Meaning                                | Data type | Flags | Default |
|-------------|------------------|----------------------------------------|-----------|-------|---------|
| 100A:0      | Software version | Firmware version of the EtherCAT slave | STRING    | RO    |         |

## Index 1018 Identity

| Index (hex) | Name          | Meaning                                                                                                    | Data type | Flags | Default                                   |
|-------------|---------------|----------------------------------------------------------------------------------------------------|-----------|-------|-------------------------------------------|
| 1018:0      | Identity      | Information for identifying the slave                                                                                                    | UINT8     | RO    | 0x04 (4 <sub>dec</sub> )                  |
| 1018:01     | Vendor ID     | Vendor ID of the EtherCAT slave                                                                                                    | UINT32    | RO    | 0x0000002 (2 <sub>dec</sub> )             |
| 1018:02     | Product code  | Product code of the EtherCAT slave                                                                                                    | UINT32    | RO    | 0x24053052<br>(604319826 <sub>dec</sub> ) |
| 1018:03     | Revision      | Revision number of the EtherCAT slave; the low<br>word (bit 0-15) indicates the special terminal number,<br>the high word (bit 16-31) refers to the device descrip-<br>tion                                                      |           | RO    | 0x00000000 (0 <sub>dec</sub> )            |
| 1018:04     | Serial number | Serial number of the EtherCAT slave; the low byte<br>(bit 0-7) of the low word contains the year of produc-<br>tion, the high byte (bit 8-15) of the low word contains<br>the week of production, the high word (bit 16-31) is 0 | UINT32    | RO    | 0x0000000 (0 <sub>dec</sub> )             |

#### Index 10F0 Backup parameter handling

| Index (hex) | Name     | Meaning                                                           | Data type | Flags | Default                       |
|-------------|----------|-------------------------------------------------------------------|-----------|-------|-------------------------------|
| 10F0:0      |          | Information for standardized loading and saving of backup entries | UINT8     | RO    | 0x01 (1 <sub>dec</sub> )      |
| 10F0:01     | Checksum | Checksum across all backup entries of the EtherCAT slave          | UINT32    | RO    | 0x0000000 (0 <sub>dec</sub> ) |

## Index 1A00 OCP TxPDO-Map Inputs

| Index (hex) | Name                      | Meaning                                                                                   | Data type | Flags | Default                   |
|-------------|---------------------------|-------------------------------------------------------------------------------------------|-----------|-------|---------------------------|
| 1A00:0      | OCP TxPDO-Map In-<br>puts | PDO Mapping TxPDO 1                                                                       | UINT8     | RO    | 0x0E (14 <sub>dec</sub> ) |
| 1A00:01     | SubIndex 001              | 1. PDO Mapping entry (object 0x6000 (Inputs Ch.1),<br>entry 0x01 (Enabled))               | UINT32    | RO    | 0x6000:01, 1              |
| 1A00:02     | SubIndex 002              | 2. PDO Mapping entry (object 0x6000 (Inputs Ch.1),<br>entry 0x02 (Tripped))               | UINT32    | RO    | 0x6000:02, 1              |
| 1A00:03     | SubIndex 003              | 3. PDO Mapping entry (2 bits align)                                                       | UINT32    | RO    | 0x0000:00, 2              |
| 1A00:04     | SubIndex 004              | 4. PDO Mapping entry (object 0x6000 (Inputs Ch.1),<br>entry 0x05 (Hardware Protection))   | UINT32    | RO    | 0x6000:05, 1              |
| 1A00:05     | SubIndex 005              | 5. PDO Mapping entry (2 bits align)                                                       | UINT32    | RO    | 0x0000:00, 2              |
| 1A00:06     | SubIndex 006              | 6. PDO Mapping entry (object 0x6000 (Inputs Ch.1),<br>entry 0x08 (Current Level Warning)) | UINT32    | RO    | 0x6000:08, 1              |
| 1A00:07     | SubIndex 007              | 7. PDO Mapping entry (object 0x6000 (Inputs Ch.1),<br>entry 0x09 (Cool Down Lock))        | UINT32    | RO    | 0x6000:09, 1              |
| 1A00:08     | SubIndex 008              | 8. PDO Mapping entry (3 bits align)                                                       | UINT32    | RO    | 0x0000:00, 3              |
| 1A00:09     | SubIndex 009              | 9. PDO Mapping entry (object 0x6000 (Inputs Ch.1),<br>entry 0x0D (Diag))                  | UINT32    | RO    | 0x6000:0D, 1              |
| 1A00:0A     | SubIndex 010              | 10. PDO Mapping entry (object 0x6000 (Inputs Ch.1),<br>entry 0x0E (TxPDO State))          | UINT32    | RO    | 0x6000:0E, 1              |
| 1A00:0B     | SubIndex 011              | 11. PDO Mapping entry (object 0x6000 (Inputs Ch.1),<br>entry 0x0F (Input cycle counter))  | UINT32    | RO    | 0x6000:0F, 2              |
| 1A00:0C     | SubIndex 012              | 12. PDO Mapping entry (2 bits align)                                                      | UINT32    | RO    | 0x0000:00, 2              |
| 1A00:0D     | SubIndex 013              | 13. PDO Mapping entry (object 0x6000 (Inputs Ch.1), entry 0x13 (Error))                   | UINT32    | RO    | 0x6000:13, 1              |
| 1A00:0E     | SubIndex 014              | 13. PDO Mapping entry (object 0x6000 (Inputs Ch.1),<br>entry 0x14 (State Reset))          | UINT32    | RO    | 0x6000:14, 1              |
| 1A00:0F     | SubIndex 015              | 13. PDO Mapping entry (object 0x6000 (Inputs Ch.1),<br>entry 0x15 (State Switch))         | UINT32    | RO    | 0x6000:15, 1              |
| 1A00:10     | SubIndex 016              | 14. PDO Mapping entry (13 bits align)                                                     | UINT32    | RO    | 0x0000:00, 11             |

## Index 1C00 Sync manager type

| Index (hex) | Name              | Meaning                                                   | Data type | Flags | Default                  |
|-------------|-------------------|-----------------------------------------------------------|-----------|-------|--------------------------|
| 1C00:0      | Sync manager type | Using the Sync Managers                                   | UINT8     | RO    | 0x04 (4 <sub>dec</sub> ) |
| 1C00:01     | SubIndex 001      | Sync-Manager Type Channel 1: Mailbox Write                | UINT8     | RO    | 0x01 (1 <sub>dec</sub> ) |
| 1C00:02     | SubIndex 002      | Sync-Manager Type Channel 2: Mailbox Read                 | UINT8     | RO    | 0x02 (2 <sub>dec</sub> ) |
| 1C00:03     | SubIndex 003      | Sync-Manager Type Channel 3: Process Data Write (Outputs) | UINT8     | RO    | 0x03 (3 <sub>dec</sub> ) |
| 1C00:04     | SubIndex 004      | Sync-Manager Type Channel 4: Process Data Read (Inputs)   | UINT8     | RO    | 0x04 (4 <sub>dec</sub> ) |

#### Index 1C12 RxPDO assign

| Index (hex) | Name         | Meaning                                                                        | Data type | Flags | Default                       |
|-------------|--------------|--------------------------------------------------------------------------------|-----------|-------|-------------------------------|
| 1C12:0      | RxPDO assign | PDO Assign Outputs                                                             | UINT8     | RO    | 0x01 (1 <sub>dec</sub> )      |
| 1C12:01     | Subindex 001 | 1. allocated RxPDO (contains the index of the associated RxPDO mapping object) | UINT16    | RO    | 0x1600 (5632 <sub>dec</sub> ) |

## Index 1C13 TxPDO assign

| Index (hex) | Name         | Meaning                                                                        | Data type | Flags | Default                       |
|-------------|--------------|--------------------------------------------------------------------------------|-----------|-------|-------------------------------|
| 1C13:0      | TxPDO assign | PDO Assign Inputs                                                              | UINT8     | RO    | 0x01 (1 <sub>dec</sub> )      |
| 1C13:01     | Subindex 001 | 1. allocated TxPDO (contains the index of the associated TxPDO mapping object) | UINT16    | RO    | 0x1A00 (6656 <sub>dec</sub> ) |

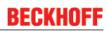

## Index 1C33 SM input parameter

| Index (hex) | Name                    | Meaning                                                                                                    | Data type | Flags | Default                               |
|-------------|-------------------------|----------------------------------------------------------------------------------------------------|-----------|-------|---------------------------------------|
| 1C33:0      | SM input parameter      | Synchronization parameters for the inputs                                                                                                    | UINT8     | RO    | 0x20 (32 <sub>dec</sub> )             |
| 1C33:01     | Sync mode               | Current synchronization mode:                                                                                                    | UINT16    | RW    | 0x0000 (0 <sub>dec</sub> )            |
|             |                         | 0: Free Run                                                                                                    |           |       |                                       |
|             |                         | <ul> <li>1: Synchron with SM 3 Event (no outputs available)</li> </ul>                                                                                           |           |       |                                       |
|             |                         | 2: DC - Synchron with SYNC0 Event                                                                                                    |           |       |                                       |
|             |                         | 3: DC - Synchron with SYNC1 Event                                                                                                    |           |       |                                       |
|             |                         | <ul> <li>34: Synchron with SM 2 event (outputs available)</li> </ul>                                                                                             |           |       |                                       |
| 1C33:02     | Cycle time              | Cycle time (in ns):                                                                                                    | UINT32    | RW    | 0x000F4240                            |
|             |                         | Free Run: Cycle time of the local timer                                                                                                    |           |       | (1000000 <sub>dec</sub> )             |
|             |                         | • Synchron with SM 2 Event: Master cycle time                                                                                                    |           |       |                                       |
|             |                         | DC mode: SYNC0/SYNC1 Cycle Time                                                                                                    |           |       |                                       |
| 1C33:03     | Shift time              | Time between SYNC0 event and reading of the in-<br>puts (in ns, only DC mode)                                                                                    | UINT32    | RO    | 0x00000384<br>(900 <sub>dec</sub> )   |
| 1C33:04     | Sync modes sup-         | Supported synchronization modes:                                                                                                    | UINT16    | RO    | 0x8001 (32769 <sub>dec</sub> )        |
|             | ported                  | Bit 0: free run is supported                                                                                                    |           |       |                                       |
|             |                         | Bit 1: Synchron with SM 2 Event is supported<br>(outputs available)                                                                                              |           |       |                                       |
|             |                         | Bit 1: Synchron with SM 3 Event is supported<br>(no outputs available)                                                                                           |           |       |                                       |
|             |                         | <ul> <li>Bit 2-3 = 01: DC mode is supported</li> </ul>                                                                                                    |           |       |                                       |
|             |                         | <ul> <li>Bit 4-5 = 01: Input shift through local event<br/>(outputs available)</li> </ul>                                                                        |           |       |                                       |
|             |                         | Bit 4-5 = 10: Input shift with SYNC1 event (no outputs available)                                                                                                |           |       |                                       |
|             |                         | <ul> <li>Bit 14 = 1: dynamic times (measurement<br/>through writing of 0x1C33:08)</li> </ul>                                                                     |           |       |                                       |
| 1C33:05     | Minimum cycle time      | Minimum cycle time (in ns)                                                                                                    | UINT32    | RO    | 0x00002710<br>(10000 <sub>dec</sub> ) |
| 1C33:06     | Calc and copy time      | Time between reading of the inputs and availability of the inputs for the master (in ns, only DC mode)                                                           | UINT32    | RO    | 0x0000000 (0 <sub>dec</sub> )         |
| 1C33:07     | Minimum delay time      |                                                                                                    | UINT32    | RO    | 0x00000384<br>(900 <sub>dec</sub> )   |
| 1C33:08     | Command                 | O: Measurement of the local cycle time is<br>stopped                                                                                                    | UINT16    | RW    | 0x0000 (0 <sub>dec</sub> )            |
|             |                         | <ul> <li>1: Measurement of the local cycle time is<br/>started</li> </ul>                                                                                        |           |       |                                       |
|             |                         | The entries 0x1C33:03, 0x1C33:06, 0x1C33:09 are<br>updated with the maximum measured values.<br>For a subsequent measurement the measured val-<br>ues are reset. |           |       |                                       |
| 1C33:09     | Maximum delay time      | Time between SYNC1 event and reading of the in-<br>puts (in ns, only DC mode)                                                                                    | UINT32    | RO    | 0x00000384<br>(900 <sub>dec</sub> )   |
| 1C33:0B     | SM event missed counter | Number of missed SM events in OPERATIONAL (DC mode only)                                                                                                    | UINT16    | RO    | 0x0000 (0 <sub>dec</sub> )            |
| 1C33:0C     | Cycle exceeded counter  | Number of occasions the cycle time was exceeded in OPERATIONAL (cycle was not completed in time or the next cycle began too early)                               | UINT16    | RO    | 0x0000 (0 <sub>dec</sub> )            |
| 1C33:0D     | Shift too short counter | Number of occasions that the interval between<br>SYNC0 and SYNC1 event was too short (DC mode<br>only)                                                           | UINT16    | RO    | 0x0000 (0 <sub>dec</sub> )            |
| 1C33:20     | Sync error              | The synchronization was not correct in the last cycle (outputs were output too late; DC mode only)                                                               | BOOLEAN   | RO    | 0x00 (0 <sub>dec</sub> )              |

## Index 1600 OCP RxPDO-Map Inputs

| Index (hex) | Name                      | Meaning                                                                          | Data type | Flags | Default                   |
|-------------|---------------------------|----------------------------------------------------------------------------------|-----------|-------|---------------------------|
| 1600:0      | OCP RxPDO-Map In-<br>puts | PDO Mapping TxPDO 1                                                              | UINT8     | RO    | 0x03 (16 <sub>dec</sub> ) |
| 1600:01     | SubIndex 001              | 1. PDO Mapping entry (object 0x7000 (Outputs Ch.1), entry 0x01 (Control_Reset))  | UINT32    | RO    | 0x7000:01, 1              |
| 1600:02     | SubIndex 002              | 2. PDO Mapping entry (object 0x7000 (Outputs Ch.1), entry 0x02 (Control_Switch)) | UINT32    | RO    | 0x7000:02, 1              |
| 1600:03     | SubIndex 003              | 3. PDO Mapping entry (14 bits align)                                             | UINT32    | RO    | 0x0000:00, 14             |

## Index 1C32 SM output parameter (part 1)

| Index (hex) | Name                            | Meaning                                                                                    | Data type | Flags | Default                                |
|-------------|---------------------------------|--------------------------------------------------------------------------------------------|-----------|-------|----------------------------------------|
| 1C32:0      | SM output parameter             | Synchronization parameters for the outputs                                                 | UINT8     | RO    | 0x20 (32 <sub>dec</sub> )              |
| 1C32:01     | Sync mode                       | Current synchronization mode:                                                              | UINT16    | RW    | 0x0001 (1 <sub>dec</sub> )             |
|             |                                 | 0: Free Run                                                                                |           |       |                                        |
|             |                                 | 1: Synchron with SM 2 Event                                                                |           |       |                                        |
|             |                                 | 2: DC-Mode - Synchron with SYNC0 Event                                                     |           |       |                                        |
|             |                                 | • 3: DC-Mode - Synchron with SYNC1 Event                                                   |           |       |                                        |
| 1C32:02     | Cycle time                      | me Cycle time (in ns): UINT32                                                              | UINT32    | RW    | 0x000F4240                             |
|             |                                 | Free Run: Cycle time of the local timer                                                    |           |       | (1000000 <sub>dec</sub> )              |
|             |                                 | Synchron with SM 2 Event: Master cycle time                                                |           |       |                                        |
|             | DC mode: SYNC0/SYNC1 Cycle Time | DC mode: SYNC0/SYNC1 Cycle Time                                                            |           |       |                                        |
| 1C32:03     | Shift time                      | Time between SYNC0 event and output of the out-<br>puts (in ns, DC mode only)              | UINT32    | RO    | 0x0000000 (0 <sub>dec</sub> )          |
| 1C32:04     | Sync modes sup-<br>ported       | Supported synchronization modes:                                                           | UINT16    | RO    | 0x0C07 (3079 <sub>dec</sub> )          |
|             |                                 | Bit 0 = 1: free run is supported                                                           |           |       |                                        |
|             |                                 | <ul> <li>Bit 1 = 1: Synchron with SM 2 Event is<br/>supported</li> </ul>                   |           |       |                                        |
|             |                                 | • Bit 2-3 = 01: DC mode is supported                                                       |           |       |                                        |
|             |                                 | <ul> <li>Bit 4-5 = 10: Output shift with SYNC1 Event<br/>(only DC mode)</li> </ul>         |           |       |                                        |
|             |                                 | <ul> <li>Bit 14 = 1: dynamic times (measurement<br/>through writing of 1C32:08)</li> </ul> |           |       |                                        |
| 1C32:05     | Minimum cycle time              | Minimum cycle time (in ns)                                                                 | UINT32    | RO    | 0x0003D090<br>(250000 <sub>dec</sub> ) |
| 1C32:06     | Calc and copy time              | Minimum time between SYNC0 and SYNC1 event (in ns, DC mode only)                           | UINT32    | RO    | 0x0000000 (0 <sub>dec</sub> )          |
| 1C32:07     | Minimum delay time              | Min. time between SYNC1 event and output of the outputs (in ns, DC mode only)              | UINT32    | RO    | 0x0000000 (0 <sub>dec</sub> )          |

#### Index 1C32 SM output parameter (part 2)

| Index (hex) | Name                    | Meaning                                                                                                    | Data type | Flags | Default                       |
|-------------|-------------------------|----------------------------------------------------------------------------------------------------|-----------|-------|-------------------------------|
| 1C32:08     | Command                 | O: Measurement of the local cycle time is<br>stopped                                                                                                    | UINT16    | RW    | 0x0000 (0 <sub>dec</sub> )    |
|             |                         | <ul> <li>1: Measurement of the local cycle time is<br/>started</li> </ul>                                                                                                    |           |       |                               |
|             |                         | Entries 0x1C32:03, 0x1C32:05, 0x1C32:06,<br>0x1C32:07, 0x1C32:09, 0x1C33:03, 0x1C33:06,<br>0x1C33:09 are updated with the maximum measured<br>values.<br>For a subsequent measurement the measured val-<br>ues are reset |           |       |                               |
| 1C32:09     | Maximum delay time      | Time between SYNC1 event and output of the out-<br>puts (in ns, DC mode only)                                                                                                    | UINT32    | RO    | 0x0000000 (0 <sub>dec</sub> ) |
| 1C32:0B     | SM event missed counter | Number of missed SM events in OPERATIONAL (DC mode only)                                                                                                    | UINT16    | RO    | 0x0000 (0 <sub>dec</sub> )    |
| 1C32:0C     | Cycle exceeded counter  | Number of occasions the cycle time was exceeded in OPERATIONAL (cycle was not completed in time or the next cycle began too early)                                                                                       | UINT16    | RO    | 0x0000 (0 <sub>dec</sub> )    |
| 1C32:0D     | Shift too short counter | Number of occasions that the interval between<br>SYNC0 and SYNC1 event was too short (DC mode<br>only)                                                                                                    | UINT16    | RO    | 0x0000 (0 <sub>dec</sub> )    |
| 1C32:14     | Frame repeat time       |                                                                                                    | UINT32    | RW    | 0x0000000 (0 <sub>dec</sub> ) |
| 1C32:20     | Sync error              | The synchronization was not correct in the last cycle (outputs were output too late; DC mode only)                                                                                                    | BOOLEAN   | RO    | 0x00 (0 <sub>dec</sub> )      |

## Index F009 Password protection

| Index (hex) | Name                | Meaning             | Data type | Flags | Default                       |
|-------------|---------------------|---------------------|-----------|-------|-------------------------------|
| F009:0      | Password protection | Password protection | UINT32    | RW    | 0x0000000 (0 <sub>dec</sub> ) |

#### Index F000 Modular device profile

| Index (hex) | Name                       | Meaning                                                       | Data type | Flags | Default                     |
|-------------|----------------------------|---------------------------------------------------------------|-----------|-------|-----------------------------|
| F000:0      | Modular device profile     | General information for the modular device profile            | UINT8     | RO    | 0x02 (2 <sub>dec</sub> )    |
| F000:01     | Module index dis-<br>tance | Index distance of the objects of the individual chan-<br>nels | UINT16    | RO    | 0x0010 (16 <sub>dec</sub> ) |
| F000:02     | Maximum number of modules  | Number of channels                                            | UINT16    | RO    | 0x0001 (1 <sub>dec</sub> )  |

#### Index F008 Code word

| Index (hex) | Name      | Meaning  | Data type | Flags | Default                       |
|-------------|-----------|----------|-----------|-------|-------------------------------|
| F008:0      | Code word | reserved | UINT32    | RW    | 0x0000000 (0 <sub>dec</sub> ) |

#### Index F010 Module list

| Index (hex) | Name         | Meaning         | Data type | Flags | Default                             |
|-------------|--------------|-----------------|-----------|-------|-------------------------------------|
| F010:0      | Module list  | Max. Subindex   | UINT8     | RW    | 0x01 (1 <sub>dec</sub> )            |
| F010:01     | SubIndex 001 | OCP Profile 922 | UINT32    |       | 0x0000039A<br>(922 <sub>dec</sub> ) |

#### Index 100B Bootloader version

| Index (hex) | Name               | Meaning                                  | Data type | Flags | Default |
|-------------|--------------------|------------------------------------------|-----------|-------|---------|
| 100B:0      | Bootloader version | Bootloader version of the EtherCAT slave | STRING    | RO    | N/A     |

# 7.6.2 EL9222-xxxx

## 7.6.2.1 Restore object

#### Index 1011 Restore default parameters

| Index<br>(hex) | Name                            | Meaning                                                                                                    | Data type | Flags | Default                       |
|----------------|---------------------------------|----------------------------------------------------------------------------------------------------|-----------|-------|-------------------------------|
| 1011:0         | Restore default parame-<br>ters | Restore default parameters                                                                                                    | UINT8     | RO    | 0x01 (1 <sub>dec</sub> )      |
| 1011:01        |                                 | If this object is set to " <b>0x64616F6C"</b> in the set value dia-<br>log, all backup objects are reset to their delivery state. | UINT32    | RW    | 0x0000000 (0 <sub>dec</sub> ) |

## 7.6.2.2 Configuration data

#### Index 80n0 Settings (for n = 0, Ch.1; n=1, Ch. 2)

| Index (hex) | Name                          | Meaning                                                                                                    | Data type | Flags | Default                   |
|-------------|-------------------------------|----------------------------------------------------------------------------------------------------|-----------|-------|---------------------------|
| 80n0:0      | Settings                      | Max. Subindex                                                                                                    | UINT8     | RO    | 0x19 (25 <sub>dec</sub> ) |
| 80n0:11     | Nominal current               | Nominal current (set fuse value), I <sub>N</sub>                                                                                           | UINT8     | RW    | (0x80nF:17)               |
| 80n0:19     | Switch Programming<br>Control | LED button programming option: Indicated whether<br>the nominal current of programmable terminals can<br>be programmed via the LED button. | UINT8     | RW    |                           |
|             |                               | <b>Disable</b> : Locked and not allowed. Only one query of the nominal current is possible!                                                |           |       |                           |
|             |                               | Enable: Programming possible                                                                                                    |           |       |                           |

#### Index 80n0 DIG Safe State Active Ch.n

#### (n=2 for Ch.1; n=3 for Ch.2

| Index<br>(hex) | Name                     | Meaning                                                                                             | Data type | Flags | Default value            |
|----------------|--------------------------|----------------------------------------------------------------------------------------------------|-----------|-------|--------------------------|
| 80n0:0         | DIG Safe State<br>Active | Maximum subindex                                                                                    | UINT8     | RO    | 0x01 (1 <sub>dec</sub> ) |
| 80n0:01        | Active                   | Enabling of the output state defined in index 0x80n1:01 in case of a bus error                      | BOOLEAN   | RW    | 0x01 (1 <sub>dec</sub> ) |
|                |                          | 0: output retains its current state.<br>1: output is switched to the state defined in index 0x80n1. |           |       |                          |

#### Index 80n1 DIG Safe State Value Ch.n

(n=2 for Ch.1; n=3 for Ch.2

| Index<br>(hex) | Name                    | Meaning                                                 | Data type | Flags | Default value            |
|----------------|-------------------------|---------------------------------------------------------|-----------|-------|--------------------------|
| 80n1:0         | DIG Safe State<br>Value | Maximum subindex                                        | UINT8     | RO    | 0x01 (1 <sub>dec</sub> ) |
| 80n1:01        | Value                   | Defines the state of the output in case of a bus error: | BOOLEAN   | RW    | 0x00 (0 <sub>dec</sub> ) |
|                |                         | 0: output off<br>1: output on                           |           |       |                          |

# 7.6.2.3 Command object

#### Index B000 Command

| Index (hex) | Name     | Meaning                                                          | Data type           | Flags | Default                  |
|-------------|----------|------------------------------------------------------------------|---------------------|-------|--------------------------|
| B000:0      | Command  | Max. Subindex                                                    | UINT8               | RO    | 0x03 (3 <sub>dec</sub> ) |
| B000:01     | Request  | Commands can be sent to the terminal via the re-<br>quest object | OCTET-<br>STRING[2] | RW    | {0}                      |
| B000:02     | Status   | Status of the command currently being executed                   | UINT8               | RO    | 0x00 (0 <sub>dec</sub> ) |
|             |          | O: Command executed without error                                |                     |       |                          |
|             |          | <ul> <li>255: Command is being executed</li> </ul>               |                     |       |                          |
| B000:03     | Response | Optional return value of the command                             | OCTET-<br>STRING[6] | RO    | {0}                      |

# 7.6.2.4 Configuration data (vendor-specific)

#### Index 80nF vendor data (for n = 0, ch.1; n = 1, ch. 2)

| Index (hex) | Name                             | Meaning                                                        | Data type | Flags | Default                        |
|-------------|----------------------------------|----------------------------------------------------------------|-----------|-------|--------------------------------|
| 80nF:0      | Vendor data                      | Max. Subindex                                                  | UINT8     | RO    | 0x19 (25 <sub>dec</sub> )      |
| 80nF:11     | Voltage In Calibration<br>Offset | Input voltage offset (vendor calibration)                      | INT16     | RW    | 0x0000 (0 <sub>dec</sub> )     |
| 80nF:12     | Voltage In Calibration Gain      | Input voltage gain (vendor calibration)                        | UINT16    | RW    | 0x4000 (16384 <sub>dec</sub> ) |
| 80nF:15     | Current Calibration<br>Offset    | Current offset (vendor calibration)                            | INT16     | RW    | 0x0000 (0 <sub>dec</sub> )     |
| 80nF:16     | Current Calibration<br>Gain      | Current gain (vendor calibration)                              | UINT16    | RW    | 0x4000 (16384 <sub>dec</sub> ) |
| 80nF:17     | Default Nominal Cur-<br>rent     | Nominal current at delivery or after reset to factory settings | UINT16    | RW    |                                |
| 80nF:18     | Max Nominal Current              | Maximum nominal current                                        | UINT16    | RW    |                                |
| 80nF:19     |                                  | Nominal current adjustment option: adjustable or fixed         | UINT16    | RW    |                                |

## 7.6.2.5 Input data

## Index 60n0 Inputs (for n = 0, Ch.1; n = 1, Ch. 2)

| Index (hex) | Name                           | Meaning                                                                                                    | Data type | Flags | Default                   |
|-------------|--------------------------------|----------------------------------------------------------------------------------------------------|-----------|-------|---------------------------|
| 60n0:0      | Inputs                         | Max. Subindex                                                                                                   | UINT8     | RO    | 0x15 (21 <sub>dec</sub> ) |
| 60n0:01     | Status_Enabled                 | Channel switched on                                                                                             | BOOLEAN   | RO    | 0x00 (0 <sub>dec</sub> )  |
| 60n0:02     | StatusTripped                  | Channel tripped                                                                                                 | BOOLEAN   | RO    | 0x00 (0 <sub>dec</sub> )  |
| 60n0:05     | StatusHardware<br>Protection   | Hardware protection with regard to reverse feed and wiring errors, is displayed as long as the state is present | BOOLEAN   | RO    | 0x00 (0 <sub>dec</sub> )  |
| 60n0:08     | StatusCurrent<br>Level Warning | Current warning: prewarning info if the current has reached or exceeded the prewarning threshold.               | BOOLEAN   | RO    | 0x00 (0 <sub>dec</sub> )  |
| 60n0:09     | StatusCool Down<br>Lock        | Restart lock (cooling time)                                                                                     | BOOLEAN   | RO    | 0x00 (0 <sub>dec</sub> )  |
| 60n0:0D     | StatusDiag                     | Indicates that a new message is available in the "Diag History"                                                 | BOOLEAN   | RO    | 0x00 (0 <sub>dec</sub> )  |
| 60n0:0E     | StatusTxPDO State              | Validity of the data of the associated TxPDO (0 = valid, 1 = invalid)                                           | BOOLEAN   | RO    | 0x00 (0 <sub>dec</sub> )  |
| 60n0:0F     | Status_Input Cycle<br>Counter  | 2-bit counter for synchronization (incremented only if a new value is present)                                  | BIT2      | RO    | 0x00 (0 <sub>dec</sub> )  |
| 60n0:13     | Status_Error                   | General hardware error                                                                                          | BOOLEAN   | RO    | 0x00 (0 <sub>dec</sub> )  |
| 60n0:14     | Status_State Reset             | Status Reset-Signal                                                                                             | BOOLEAN   | RO    | 0x00 (0 <sub>dec</sub> )  |
| 60n0:15     | StatusState Switch             | Status Switch-Signal                                                                                            | BOOLEAN   | RO    | 0x00 (0 <sub>dec</sub> )  |

## 7.6.2.6 Output data

| Index (hex) | Name          | Meaning         | Data type | Flags | Default                  |
|-------------|---------------|-----------------|-----------|-------|--------------------------|
| 70n0:0      | Inputs        | Max. Subindex   | UINT8     | RO    | 0x02 (2 <sub>dec</sub> ) |
| 70n0:01     | Control_Reset | Reset channel   | BOOLEAN   | RO    | 0x00 (0 <sub>dec</sub> ) |
| 70n0:02     | ControlSwitch | Connect channel | BOOLEAN   | RO    | 0x00 (0 <sub>dec</sub> ) |

#### Index 70n0 Inputs (for n = 0, Ch.1; n = 1, Ch. 2)

## 7.6.2.7 Information and diagnostic data

#### Index 10F3 Diagnosis History

| Index (hex) | Name                             | Meaning                                                                   | Data type            | Flags | Default                    |
|-------------|----------------------------------|---------------------------------------------------------------------------|----------------------|-------|----------------------------|
| 10F3:0      | Diagnosis History                | Maximum subindex                                                          | UINT8                | RO    | 0x15 (21 <sub>dec</sub> )  |
| 10F3:01     | Maximum Messages                 | Maximum number of stored messages. A maximum of 50 messages can be stored | UINT8                | RO    | 0x00 (0 <sub>dec</sub> )   |
| 10F3:02     | Newest Message                   | Subindex of the latest message                                            | UINT8                | RO    | 0x00 (0 <sub>dec</sub> )   |
| 10F3:03     | Newest Acknowl-<br>edged Message | Subindex of the last confirmed message                                    | UINT8                | RW    | 0x00 (0 <sub>dec</sub> )   |
| 10F3:04     | New Messages Avail-<br>able      | Indicates that a new message is available                                 | BOOLEAN              | RO    | 0x00 (0 <sub>dec</sub> )   |
| 10F3:05     | Flags                            | not used                                                                  | UINT16               | RW    | 0x0000 (0 <sub>dec</sub> ) |
| 10F3:06     | Diagnosis Message<br>001         | Message 1                                                                 | OCTET-<br>STRING[20] | RO    | {0}                        |
|             |                                  |                                                                           |                      |       |                            |
| 10F3:15     | Diagnosis Message<br>016         | Message 16                                                                | OCTET-<br>STRING[20] | RO    | {0}                        |

#### Index 10F8 Actual Time Stamp

| Index (hex) | Name              | Meaning    | Data type | Flags | Default |
|-------------|-------------------|------------|-----------|-------|---------|
| 10F8:0      | Actual Time Stamp | Time stamp | UINT64    | RO    |         |

## 7.6.2.8 Standard objects

#### Standard objects (0x1000-0x1FFF)

The standard objects have the same meaning for all EtherCAT slaves.

#### Index 1000 Device type

| Index (hex) | Name | Meaning                                                                                                    | Data type | Flags | Default                                  |
|-------------|------|----------------------------------------------------------------------------------------------------|-----------|-------|------------------------------------------|
| 1000:0      |      | Device type of the EtherCAT slave: The Lo-Word contains the CoE profile used (5001). The Hi-Word contains the module profile according to the modular device profile. | UINT32    | RO    | 0x039A1389<br>(60429193 <sub>dec</sub> ) |

#### Index 1008 Device name

| Index (hex) | Name        | Meaning                           | Data type | Flags | Default |
|-------------|-------------|-----------------------------------|-----------|-------|---------|
| 1008:0      | Device name | Device name of the EtherCAT slave | STRING    | RO    | EL9222  |

#### Index 1009 Hardware version

| Index (hex) | Name             | Meaning                                | Data type | Flags | Default |
|-------------|------------------|----------------------------------------|-----------|-------|---------|
| 1009:0      | Hardware version | Hardware version of the EtherCAT slave | STRING    | RO    |         |

## Index 100A Software version

| Index (hex) | Name             | Meaning                                | Data type | Flags | Default |
|-------------|------------------|----------------------------------------|-----------|-------|---------|
| 100A:0      | Software version | Firmware version of the EtherCAT slave | STRING    | RO    |         |

## Index 1018 Identity

| Index (hex) | Name          | Meaning                                                                                                    | Data type | Flags | Default                                   |
|-------------|---------------|----------------------------------------------------------------------------------------------------|-----------|-------|-------------------------------------------|
| 1018:0      | Identity      | Information for identifying the slave                                                                                                    | UINT8     | RO    | 0x04 (4 <sub>dec</sub> )                  |
| 1018:01     | Vendor ID     | Vendor ID of the EtherCAT slave                                                                                                    | UINT32    | RO    | 0x0000002 (2 <sub>dec</sub> )             |
| 1018:02     | Product code  | Product code of the EtherCAT slave                                                                                                    | UINT32    | RO    | 0x24063052<br>(604385362 <sub>dec</sub> ) |
| 1018:03     | Revision      | Revision number of the EtherCAT slave; the low<br>word (bit 0-15) indicates the special terminal number,<br>the high word (bit 16-31) refers to the device descrip-<br>tion                                                      |           | RO    | 0x00000000 (0 <sub>dec</sub> )            |
| 1018:04     | Serial number | Serial number of the EtherCAT slave; the low byte<br>(bit 0-7) of the low word contains the year of produc-<br>tion, the high byte (bit 8-15) of the low word contains<br>the week of production, the high word (bit 16-31) is 0 | UINT32    | RO    | 0x0000000 (0 <sub>dec</sub> )             |

#### Index 10F0 Backup parameter handling

| Index (hex) | Name     | Meaning                                                           | Data type | Flags | Default                       |
|-------------|----------|-------------------------------------------------------------------|-----------|-------|-------------------------------|
|             |          | Information for standardized loading and saving of backup entries | UINT8     | RO    | 0x01 (1 <sub>dec</sub> )      |
| 10F0:01     | Checksum | Checksum across all backup entries of the EtherCAT slave          | UINT32    | RO    | 0x0000000 (0 <sub>dec</sub> ) |

## Index 1A0n OCP TxPDO map inputs (for n = 0, ch.1; n = 1, ch. 2)

| Index (hex) | Name                      | Meaning                                                                                   | Data type | Flags | Default                   |
|-------------|---------------------------|-------------------------------------------------------------------------------------------|-----------|-------|---------------------------|
| 1A0n:0      | OCP TxPDO-Map In-<br>puts | PDO Mapping TxPDO 1                                                                       | UINT8     | RO    | 0x10 (16 <sub>dec</sub> ) |
| 1A0n:01     | SubIndex 001              | 1. PDO Mapping entry (object 0x6000 (Inputs Ch.1),<br>entry 0x01 (Enabled))               | UINT32    | RO    | 0x60n0:01, 1              |
| 1A0n:02     | SubIndex 002              | 2. PDO Mapping entry (object 0x6000 (Inputs Ch.1), entry 0x02 (Tripped))                  | UINT32    | RO    | 0x60n0:02, 1              |
| 1A0n:03     | SubIndex 003              | 3. PDO Mapping entry (2 bits align)                                                       | UINT32    | RO    | 0x00n0:00, 2              |
| 1A0n:04     | SubIndex 004              | 4. PDO Mapping entry (object 0x6000 (Inputs Ch.1),<br>entry 0x05 (Hardware Protection))   | UINT32    | RO    | 0x60n0:05, 1              |
| 1A0n:05     | SubIndex 005              | 5. PDO Mapping entry (2 bits align)                                                       | UINT32    | RO    | 0x00n0:00, 2              |
| 1A0n:06     | SubIndex 006              | 6. PDO Mapping entry (object 0x6000 (Inputs Ch.1),<br>entry 0x08 (Current Level Warning)) | UINT32    | RO    | 0x60n0:08, 1              |
| 1A0n:07     | SubIndex 007              | 7. PDO Mapping entry (object 0x6000 (Inputs Ch.1),<br>entry 0x09 (Cool Down Lock))        | UINT32    | RO    | 0x60n0:09, 1              |
| 1A0n:08     | SubIndex 008              | 8. PDO Mapping entry (3 bits align)                                                       | UINT32    | RO    | 0x00n0:00, 3              |
| 1A0n:09     | SubIndex 009              | 9. PDO Mapping entry (object 0x6000 (Inputs Ch.1),<br>entry 0x0D (Diag))                  | UINT32    | RO    | 0x60n0:0D, 1              |
| 1A0n:0A     | SubIndex 010              | 10. PDO Mapping entry (object 0x6000 (Inputs Ch.1), entry 0x0E (TxPDO State))             | UINT32    | RO    | 0x60n0:0E, 1              |
| 1A0n:0B     | SubIndex 011              | 11. PDO Mapping entry (object 0x6000 (Inputs Ch.1),<br>entry 0x0F (Input cycle counter))  | UINT32    | RO    | 0x60n0:0F, 2              |
| 1A0n:0C     | SubIndex 012              | 12. PDO Mapping entry (2 bits align)                                                      | UINT32    | RO    | 0x0000:00, 2              |
| 1A0n:0D     | SubIndex 013              | 13. PDO Mapping entry (object 0x6000 (Inputs Ch.1), entry 0x13 (Error))                   | UINT32    | RO    | 0x60n0:13, 1              |
| 1A0n:0E     | SubIndex 014              | 14. PDO Mapping entry (object 0x6000 (Inputs Ch.1),<br>entry 0x14 (State Reset))          | UINT32    | RO    | 0x60n0:14, 1              |
| 1A0n:0F     | SubIndex 015              | 15. PDO Mapping entry (object 0x6000 (Inputs Ch.1),<br>entry 0x15 (State Switch))         | UINT32    | RO    | 0x60n0:15, 1              |
| 1A0n:10     | SubIndex 016              | 16. PDO Mapping entry (11 bits align)                                                     | UINT32    | RO    | 0x0000:00, 11             |

## Index 1C00 Sync manager type

| Index (hex) | Name              | Meaning                                                   | Data type | Flags | Default                  |
|-------------|-------------------|-----------------------------------------------------------|-----------|-------|--------------------------|
| 1C00:0      | Sync manager type | Using the Sync Managers                                   | UINT8     | RO    | 0x04 (4 <sub>dec</sub> ) |
| 1C00:01     | SubIndex 001      | Sync-Manager Type Channel 1: Mailbox Write                | UINT8     | RO    | 0x01 (1 <sub>dec</sub> ) |
| 1C00:02     | SubIndex 002      | Sync-Manager Type Channel 2: Mailbox Read                 | UINT8     | RO    | 0x02 (2 <sub>dec</sub> ) |
| 1C00:03     | SubIndex 003      | Sync-Manager Type Channel 3: Process Data Write (Outputs) | UINT8     | RO    | 0x03 (3 <sub>dec</sub> ) |
| 1C00:04     | SubIndex 004      | Sync-Manager Type Channel 4: Process Data Read (Inputs)   | UINT8     | RO    | 0x04 (4 <sub>dec</sub> ) |

## Index 1C12 RxPDO assign

| Index (hex) | Name         | Meaning                                                                        | Data type | Flags | Default                       |
|-------------|--------------|--------------------------------------------------------------------------------|-----------|-------|-------------------------------|
| 1C12:0      | RxPDO assign | PDO Assign Outputs                                                             | UINT8     | RO    | 0x02 (2 <sub>dec</sub> )      |
| 1C12:01     | Subindex 001 | 1. allocated RxPDO (contains the index of the associated RxPDO mapping object) | UINT16    | RO    | 0x1600 (5632 <sub>dec</sub> ) |
| 1C12:02     |              | 2. allocated RxPDO (contains the index of the associated RxPDO mapping object) | UINT16    | RO    | 0x1601 (5633 <sub>dec</sub> ) |

#### Index 1C13 TxPDO assign

| Index (hex) | Name         | Meaning                                                                        | Data type | Flags | Default                       |
|-------------|--------------|--------------------------------------------------------------------------------|-----------|-------|-------------------------------|
| 1C13:0      | TxPDO assign | PDO Assign Inputs                                                              | UINT8     | RO    | 0x02 (2 <sub>dec</sub> )      |
| 1C13:01     | Subindex 001 | 1. allocated TxPDO (contains the index of the associated TxPDO mapping object) | UINT16    | RO    | 0x1A00 (6656 <sub>dec</sub> ) |
| 1C13:02     |              | 2. allocated TxPDO (contains the index of the associated TxPDO mapping object) | UINT16    | RO    | 0x1A01 (6657 <sub>dec</sub> ) |

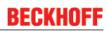

## Index 1C33 SM input parameter

| Index (hex) | Name                    | Meaning                                                                                                    | Data type | Flags | Default                               |
|-------------|-------------------------|----------------------------------------------------------------------------------------------------|-----------|-------|---------------------------------------|
| 1C33:0      | SM input parameter      | Synchronization parameters for the inputs                                                                                                    | UINT8     | RO    | 0x20 (32 <sub>dec</sub> )             |
| 1C33:01     | Sync mode               | Current synchronization mode:                                                                                                    | UINT16    | RW    | 0x0000 (0 <sub>dec</sub> )            |
|             |                         | 0: Free Run                                                                                                    |           |       |                                       |
|             |                         | <ul> <li>1: Synchron with SM 3 Event (no outputs<br/>available)</li> </ul>                                                                                       |           |       |                                       |
|             |                         | <ul> <li>2: DC - Synchron with SYNC0 Event</li> </ul>                                                                                                    |           |       |                                       |
|             |                         | <ul> <li>3: DC - Synchron with SYNC1 Event</li> </ul>                                                                                                    |           |       |                                       |
|             |                         | <ul> <li>34: Synchron with SM 2 event (outputs<br/>available)</li> </ul>                                                                                         |           |       |                                       |
| 1C33:02     | Cycle time              | Cycle time (in ns):                                                                                                    | UINT32    | RW    | 0x000F4240                            |
|             |                         | Free Run: Cycle time of the local timer                                                                                                    |           |       | (1000000 <sub>dec</sub> )             |
|             |                         | • Synchron with SM 2 Event: Master cycle time                                                                                                    |           |       |                                       |
|             |                         | DC mode: SYNC0/SYNC1 Cycle Time                                                                                                    |           |       |                                       |
| 1C33:03     | Shift time              | Time between SYNC0 event and reading of the in-<br>puts (in ns, only DC mode)                                                                                    | UINT32    | RO    | 0x00000384<br>(900 <sub>dec</sub> )   |
| 1C33:04     | Sync modes sup-         | Supported synchronization modes:                                                                                                    | UINT16    | RO    | 0x8001 (32769 <sub>dec</sub> )        |
|             | ported                  | Bit 0: free run is supported                                                                                                    |           |       |                                       |
|             |                         | <ul> <li>Bit 1: Synchron with SM 2 Event is supported<br/>(outputs available)</li> </ul>                                                                         |           |       |                                       |
|             |                         | Bit 1: Synchron with SM 3 Event is supported<br>(no outputs available)                                                                                           |           |       |                                       |
|             |                         | Bit 2-3 = 01: DC mode is supported                                                                                                    |           |       |                                       |
|             |                         | <ul> <li>Bit 4-5 = 01: Input shift through local event<br/>(outputs available)</li> </ul>                                                                        |           |       |                                       |
|             |                         | <ul> <li>Bit 4-5 = 10: Input shift with SYNC1 event (no outputs available)</li> </ul>                                                                            |           |       |                                       |
|             |                         | <ul> <li>Bit 14 = 1: dynamic times (measurement<br/>through writing of 0x1C33:08)</li> </ul>                                                                     |           |       |                                       |
| 1C33:05     | Minimum cycle time      | Minimum cycle time (in ns)                                                                                                    | UINT32    | RO    | 0x00002710<br>(10000 <sub>dec</sub> ) |
| 1C33:06     | Calc and copy time      | Time between reading of the inputs and availability of the inputs for the master (in ns, only DC mode)                                                           | UINT32    | RO    | 0x0000000 (0 <sub>dec</sub> )         |
| 1C33:07     | Minimum delay time      |                                                                                                    | UINT32    | RO    | 0x00000384<br>(900 <sub>dec</sub> )   |
| 1C33:08     | Command                 | <ul> <li>0: Measurement of the local cycle time is<br/>stopped</li> </ul>                                                                                        | UINT16    | RW    | 0x0000 (0 <sub>dec</sub> )            |
|             |                         | <ul> <li>1: Measurement of the local cycle time is<br/>started</li> </ul>                                                                                        |           |       |                                       |
|             |                         | The entries 0x1C33:03, 0x1C33:06, 0x1C33:09 are<br>updated with the maximum measured values.<br>For a subsequent measurement the measured val-<br>ues are reset. |           |       |                                       |
| 1C33:09     | Maximum delay time      | Time between SYNC1 event and reading of the in-<br>puts (in ns, only DC mode)                                                                                    | UINT32    | RO    | 0x00000384<br>(900 <sub>dec</sub> )   |
| 1C33:0B     | SM event missed counter | Number of missed SM events in OPERATIONAL (DC mode only)                                                                                                    | UINT16    | RO    | 0x0000 (0 <sub>dec</sub> )            |
| 1C33:0C     | Cycle exceeded counter  | Number of occasions the cycle time was exceeded in OPERATIONAL (cycle was not completed in time or the next cycle began too early)                               | UINT16    | RO    | 0x0000 (0 <sub>dec</sub> )            |
| 1C33:0D     | Shift too short counter | Number of occasions that the interval between<br>SYNC0 and SYNC1 event was too short (DC mode<br>only)                                                           | UINT16    | RO    | 0x0000 (0 <sub>dec</sub> )            |
| 1C33:20     | Sync error              | The synchronization was not correct in the last cycle (outputs were output too late; DC mode only)                                                               | BOOLEAN   | RO    | 0x00 (0 <sub>dec</sub> )              |

## Index 160n OCP RxPDO map inputs (for n = 0, ch.1; n = 1, ch. 2)

| Index (hex) | Name                      | Meaning                                                                          | Data type | Flags | Default                   |
|-------------|---------------------------|----------------------------------------------------------------------------------|-----------|-------|---------------------------|
| 160n:0      | OCP RxPDO-Map In-<br>puts | PDO Mapping TxPDO 1                                                              | UINT8     | RO    | 0x03 (16 <sub>dec</sub> ) |
| 160n:01     | SubIndex 001              | 1. PDO Mapping entry (object 0x7000 (Outputs Ch.1), entry 0x01 (Control_Reset))  | UINT32    | RO    | 0x70n0:01, 1              |
| 160n:02     | SubIndex 002              | 2. PDO Mapping entry (object 0x7000 (Outputs Ch.1), entry 0x02 (Control_Switch)) | UINT32    | RO    | 0x70n0:02, 1              |
| 160n:03     | SubIndex 003              | 3. PDO Mapping entry (14 bits align)                                             | UINT32    | RO    | 0x00n0:00, 14             |

## Index 1C32 SM output parameter (part 1)

| Index (hex) | Name                      | Meaning                                                                                    | Data type | Flags | Default                                |
|-------------|---------------------------|--------------------------------------------------------------------------------------------|-----------|-------|----------------------------------------|
| 1C32:0      | SM output parameter       | Synchronization parameters for the outputs                                                 | UINT8     | RO    | 0x20 (32 <sub>dec</sub> )              |
| 1C32:01     | Sync mode                 | Current synchronization mode:                                                              | UINT16    | RW    | 0x0001 (1 <sub>dec</sub> )             |
|             |                           | 0: Free Run                                                                                |           |       |                                        |
|             |                           | 1: Synchron with SM 2 Event                                                                |           |       |                                        |
|             |                           | • 2: DC-Mode - Synchron with SYNC0 Event                                                   |           |       |                                        |
|             |                           | • 3: DC-Mode - Synchron with SYNC1 Event                                                   |           |       |                                        |
| 1C32:02     | Cycle time                | Cycle time (in ns):                                                                        | UINT32    | RW    | 0x000F4240                             |
|             |                           | Free Run: Cycle time of the local timer                                                    |           |       | (1000000 <sub>dec</sub> )              |
|             |                           | Synchron with SM 2 Event: Master cycle time                                                |           |       |                                        |
|             |                           | DC mode: SYNC0/SYNC1 Cycle Time                                                            |           |       |                                        |
| 1C32:03     | Shift time                | Time between SYNC0 event and output of the out-<br>puts (in ns, DC mode only)              | UINT32    | RO    | 0x0000000 (0 <sub>dec</sub> )          |
| 1C32:04     | Sync modes sup-<br>ported | Supported synchronization modes:                                                           | UINT16    | RO    | 0x0C07 (3079 <sub>dec</sub> )          |
|             |                           | Bit 0 = 1: free run is supported                                                           |           |       |                                        |
|             |                           | <ul> <li>Bit 1 = 1: Synchron with SM 2 Event is<br/>supported</li> </ul>                   |           |       |                                        |
|             |                           | • Bit 2-3 = 01: DC mode is supported                                                       |           |       |                                        |
|             |                           | <ul> <li>Bit 4-5 = 10: Output shift with SYNC1 Event<br/>(only DC mode)</li> </ul>         |           |       |                                        |
|             |                           | <ul> <li>Bit 14 = 1: dynamic times (measurement<br/>through writing of 1C32:08)</li> </ul> |           |       |                                        |
| 1C32:05     | Minimum cycle time        | Minimum cycle time (in ns)                                                                 | UINT32    | RO    | 0x0003D090<br>(250000 <sub>dec</sub> ) |
| 1C32:06     | Calc and copy time        | Minimum time between SYNC0 and SYNC1 event (in ns, DC mode only)                           | UINT32    | RO    | 0x0000000 (0 <sub>dec</sub> )          |
| 1C32:07     | Minimum delay time        | Min. time between SYNC1 event and output of the outputs (in ns, DC mode only)              | UINT32    | RO    | 0x0000000 (0 <sub>dec</sub> )          |

#### Index 1C32 SM output parameter (part 2)

| Index (hex) | Name                    | Meaning                                                                                                    | Data type | Flags | Default                       |
|-------------|-------------------------|----------------------------------------------------------------------------------------------------|-----------|-------|-------------------------------|
| 1C32:08     | Command                 | O: Measurement of the local cycle time is<br>stopped                                                                                                    | UINT16    | RW    | 0x0000 (0 <sub>dec</sub> )    |
|             |                         | <ul> <li>1: Measurement of the local cycle time is<br/>started</li> </ul>                                                                                                    |           |       |                               |
|             |                         | Entries 0x1C32:03, 0x1C32:05, 0x1C32:06,<br>0x1C32:07, 0x1C32:09, 0x1C33:03, 0x1C33:06,<br>0x1C33:09 are updated with the maximum measured<br>values.<br>For a subsequent measurement the measured val-<br>ues are reset |           |       |                               |
| 1C32:09     | Maximum delay time      | Time between SYNC1 event and output of the out-<br>puts (in ns, DC mode only)                                                                                                    | UINT32    | RO    | 0x0000000 (0 <sub>dec</sub> ) |
| 1C32:0B     | SM event missed counter | Number of missed SM events in OPERATIONAL (DC mode only)                                                                                                    | UINT16    | RO    | 0x0000 (0 <sub>dec</sub> )    |
| 1C32:0C     | Cycle exceeded counter  | Number of occasions the cycle time was exceeded in OPERATIONAL (cycle was not completed in time or the next cycle began too early)                                                                                       | UINT16    | RO    | 0x0000 (0 <sub>dec</sub> )    |
| 1C32:0D     | Shift too short counter | Number of occasions that the interval between<br>SYNC0 and SYNC1 event was too short (DC mode<br>only)                                                                                                    | UINT16    | RO    | 0x0000 (0 <sub>dec</sub> )    |
| 1C32:14     | Frame repeat time       |                                                                                                    | UINT32    | RW    | 0x0000000 (0 <sub>dec</sub> ) |
| 1C32:20     | Sync error              | The synchronization was not correct in the last cycle (outputs were output too late; DC mode only)                                                                                                    | BOOLEAN   | RO    | 0x00 (0 <sub>dec</sub> )      |

## Index F009 Password protection

| Index (hex) | Name                | Meaning             | Data type | Flags | Default                       |
|-------------|---------------------|---------------------|-----------|-------|-------------------------------|
| F009:0      | Password protection | Password protection | UINT32    | RW    | 0x0000000 (0 <sub>dec</sub> ) |

#### Index F000 Modular device profile

| Index (hex) | Name                       | Meaning                                                       | Data type | Flags | Default                     |
|-------------|----------------------------|---------------------------------------------------------------|-----------|-------|-----------------------------|
| F000:0      | Modular device profile     | General information for the modular device profile            | UINT8     | RO    | 0x02 (2 <sub>dec</sub> )    |
| F000:01     | Module index dis-<br>tance | Index distance of the objects of the individual chan-<br>nels | UINT16    | RO    | 0x0010 (16 <sub>dec</sub> ) |
| F000:02     | Maximum number of modules  | Number of channels                                            | UINT16    | RO    | 0x0002 (2 <sub>dec</sub> )  |

#### Index F010 Module list

| Index (hex) | Name         | Meaning         | Data type | Flags | Default                             |
|-------------|--------------|-----------------|-----------|-------|-------------------------------------|
| F010:0      | Module list  | Max. Subindex   | UINT8     | RW    | 0x02 (2 <sub>dec</sub> )            |
| F010:01     | SubIndex 001 | OCP Profile 922 | UINT32    | RW    | 0x0000039A<br>(922 <sub>dec</sub> ) |
| F010:01     | SubIndex 001 | OCP Profile 922 | UINT32    | RW    | 0x0000039A<br>(922 <sub>dec</sub> ) |

#### Index 100B Bootloader version

| Index (hex) | Name               | Meaning                                  | Data type | Flags | Default |
|-------------|--------------------|------------------------------------------|-----------|-------|---------|
| 100B:0      | Bootloader version | Bootloader version of the EtherCAT slave | STRING    | RO    | N/A     |

#### Index F008 Code word

| Index (hex) | Name      | Meaning  | Data type | Flags | Default                       |
|-------------|-----------|----------|-----------|-------|-------------------------------|
| F008:0      | Code word | reserved | UINT32    | RW    | 0x0000000 (0 <sub>dec</sub> ) |

Version: 1.0

# 7.6.3 EL9227-xxxx

## 7.6.3.1 Restore object

## Index 1011 Restore default parameters

| Index<br>(hex) | Name                            | Meaning                                                                                                    | Data type | Flags | Default                       |
|----------------|---------------------------------|----------------------------------------------------------------------------------------------------|-----------|-------|-------------------------------|
| 1011:0         | Restore default parame-<br>ters | Restore default parameters                                                                                                    | UINT8     | RO    | 0x01 (1 <sub>dec</sub> )      |
| 1011:01        |                                 | If this object is set to " <b>0x64616F6C"</b> in the set value dia-<br>log, all backup objects are reset to their delivery state. | UINT32    | RW    | 0x0000000 (0 <sub>dec</sub> ) |

# 7.6.3.2 Configuration data

## Index 80n0 Settings (for n = 0, Ch.1; n = 1, Ch. 2)

| Index (hex) | Name                             | Meaning                                                                                                    | Data type | Flags | Default                     |
|-------------|----------------------------------|----------------------------------------------------------------------------------------------------|-----------|-------|-----------------------------|
| 80n0:0      | Settings                         | Max. Subindex                                                                                                    | UINT8     | RO    | 0x1A (26 <sub>dec</sub> )   |
| 80n0:11     | Nominal current                  | Nominal current (set fuse value), I <sub>N</sub>                                                                                                    | UINT8     | RW    | (0x80nF:17)                 |
| 80n0:12     | Characteristic                   | Characteristic curve: Indicates the time after which the system is switched off at which current level.                                                                                                    | UINT8     | RW    | 0x01 (1 <sub>dec</sub> )    |
| 80n0:13     | Current-Level Warn-<br>ing       | Prewarning: Indicates the current value from which a prewarning is issued.                                                                                                    | UINT16    | RW    | 0x005A (90 <sub>dec</sub> ) |
| 80n0:14     | Fuse Init State                  | Initialization state: Describes the state of the outputs which they should have when the voltage is applied again after a voltage interruption. <b>Off, On</b> or return to the <b>last state</b> when the voltage was still applied.                                                                                                    | UINT8     | RW    | 0x02 (2 <sub>dec</sub> )    |
| 80n0:15     | Input Functions (DI &<br>Switch) | Input functions (digital input & LED button): De-<br>scribes the function of the digital input and the LED<br>button which should be executed if required. It de-<br>scribes the behavior, so to speak. <b>Reset</b> only, <b>power</b><br><b>on/off</b> only, <b>reset and power on/off</b> or <b>disabled</b> .                                                                  | UINT8     | RW    | 0x02 (2 <sub>dec</sub> )    |
| 80n0:16     | Overvoltage Behav-<br>iour       | Overvoltage behavior: Describes how the outputs<br>should respond when an overvoltage (>32 V DC,<br>hysteresis 2 V) is present at the input. <b>Tripping</b> and<br>do not switch on again automatically when the over-<br>voltage has been resolved, or <b>tripping with auto re-</b><br><b>set</b> and automatic switching on again when the over-<br>voltage has been resolved. | UINT8     | RW    | 0x01 (1 <sub>dec</sub> )    |
| 80n0:17     | Undervoltage level               | Undervoltage threshold: This is the value from which<br>an undervoltage (adjustable from 17 to 24 V DC, hys-<br>teresis 1 V) is displayed.                                                                                                    | UINT8     | RW    | 0xAA (170 <sub>dec</sub> )  |
| 80n0:18     | Reverse Current Filter           | Reverse feed filter: Describes when the system is<br>switched off if the voltage at the output is 1 V higher<br>than at the input.<br>Fast: Switch-off at reverse feed >10 ms<br>Standard: Switch-off at reverse feed >100 ms<br>Slow: Switch-off at reverse feed >1,000 ms                                                                                                    | UINT8     | RW    | 0x01 (1 <sub>dec</sub> )    |
| 80n0:19     | Switch Programming<br>Control    | LED button programming option: Indicated whether<br>the nominal current of programmable terminals can<br>be programmed via the LED button.                                                                                                    | UINT8     | RW    |                             |
|             |                                  | <b>Disable</b> : Locked and not allowed. Only one query of the nominal current is possible!                                                                                                    |           |       |                             |
|             |                                  | Enable: Programming possible                                                                                                    |           |       |                             |
| 80n0:1A     | Switch On Channel<br>Delay       | Channel switch-on delay: Describes the behavior of the switch-on delay from channel 2 to 1.                                                                                                    | UINT16    | RW    | 0x0000 (1 <sub>dec</sub> )  |
|             |                                  | Off: No delay from channel 2 to 1.<br>On: Switch-on delay between channels 1 and 2<br>(channel 2 typically 50 ms after channel 1).                                                                                                    |           |       |                             |

## Index 80n1 manual characteristic settings (for n = 0, ch.1; n=1, ch. 2)

| Index (hex) | Name                           | Meaning                                                                                             | Data type | Flags | Default                    |
|-------------|--------------------------------|----------------------------------------------------------------------------------------------------|-----------|-------|----------------------------|
| 80n1:0      | Manual Characteristic Settings | Max. Subindex                                                                                       | UINT8     | RO    | 0x1A (26 <sub>dec</sub> )  |
| 80n1:01     | Time value (1.1 * In)          | Describes the tripping time in ms, when triggering occurs at 1.1 times ${\rm I}_{\rm N}.$           | UINT16    | RW    | 0x0000 (0 <sub>dec</sub> ) |
| 80n1:02     | Time value (1.2 * In)          | Describes the tripping time in ms, when triggering occurs at 1.2 times ${\rm I}_{\rm N}.$           | UINT16    | RW    | 0x0000 (0 <sub>dec</sub> ) |
| 80n1:03     | Time value (1.3 * In)          | Describes the tripping time in ms, when triggering occurs at 1.3 times ${\rm I}_{\rm N}.$           | UINT16    | RW    | 0x0000 (0 <sub>dec</sub> ) |
| 80n1:04     | Time value (1.4 * In)          | Describes the tripping time in ms, when triggering occurs at 1.4 times ${\rm I}_{\rm N}.$           | UINT16    | RW    | 0x0000 (0 <sub>dec</sub> ) |
| 80n1:05     | Time value (1.5 * In)          | Describes the tripping time in ms, when triggering occurs at 1.5 times ${\rm I}_{\rm N}.$           | UINT16    | RW    | 0x0000 (0 <sub>dec</sub> ) |
| 80n1:06     | Time value (1.6 * In)          | Describes the tripping time in ms, when triggering occurs at 1.6 times ${\rm I}_{\rm N}.$           | UINT16    | RW    | 0x0000 (0 <sub>dec</sub> ) |
| 80n1:07     | Time value (1.7 * In)          | Describes the tripping time in ms, when triggering occurs at 1.7 times ${\rm I}_{\rm N}.$           | UINT16    | RW    | 0x0000 (0 <sub>dec</sub> ) |
| 80n1:08     | Time value (1.8 * In)          | Describes the tripping time in ms, when triggering occurs at 1.8 times ${\rm I}_{\rm N}.$           | UINT16    | RW    | 0x0000 (0 <sub>dec</sub> ) |
| 80n1:09     | Time value (1.9 * In)          | Describes the tripping time in ms, when triggering occurs at 1.9 times ${\sf I}_{\sf N}.$           | UINT16    | RW    | 0x0000 (0 <sub>dec</sub> ) |
| 80n1:0A     | Time value (2.0 * In)          | Describes the tripping time in ms, when triggering occurs at 2 times ${\sf I}_{\sf N}.$             | UINT16    | RW    | 0x0000 (0 <sub>dec</sub> ) |
| 80n1:0B     | Time value (2.2 * In)          | Describes the tripping time in ms, when triggering occurs at 2.2 times $I_{\rm N}$ .                | UINT16    | RW    | 0x0000 (0 <sub>dec</sub> ) |
| 80n1:0C     | Time value (2.4 * In)          | Describes the tripping time in ms, when triggering occurs at 2.4 times $I_{\rm N}$ .                | UINT16    | RW    | 0x0000 (0 <sub>dec</sub> ) |
| 80n1:0D     | Time value (2.6 * In)          | Describes the tripping time in ms, when triggering occurs at 2.6 times ${\sf I}_{\sf N}.$           | UINT16    | RW    | 0x0000 (0 <sub>dec</sub> ) |
| 80n1:0E     | Time value (2.8 * In)          | Describes the tripping time in ms, when triggering occurs at 2.8 times ${\sf I}_{\sf N}.$           | UINT16    | RW    | 0x0000 (0 <sub>dec</sub> ) |
| 80n1:0F     | Time value (3.0 * In)          | Describes the tripping time in ms, when triggering occurs at 3 times $I_{\mbox{\tiny N}}.$          | UINT16    | RW    | 0x0000 (0 <sub>dec</sub> ) |
| 80n1:10     | Time value (3.25 * In)         | Describes the tripping time in ms, when triggering occurs at 3.25 times $I_{\mbox{\tiny N}}.$       | UINT16    | RW    | 0x0000 (0 <sub>dec</sub> ) |
| 80n1:11     | Time value (3.5 * In)          | Describes the tripping time in ms, when triggering occurs at 3.5 times ${\rm I}_{\rm N}.$           | UINT16    | RW    | 0x0000 (0 <sub>dec</sub> ) |
| 80n1:12     | Time value (3.75 * In)         | Describes the tripping time in ms, when triggering occurs at 3.75 times $I_{\mbox{\scriptsize N}}.$ | UINT16    | RW    | 0x0000 (0 <sub>dec</sub> ) |
| 80n1:13     | Time value (4.0 * In)          | Describes the tripping time in ms, when triggering occurs at 4 times $I_{\rm N}$ .                  | UINT16    | RW    | 0x0000 (0 <sub>dec</sub> ) |
| 80n1:14     | Time value (4.33 * ln)         | Describes the tripping time in ms, when triggering occurs at 4.33 times $I_{\rm N}.$                | UINT16    | RW    | 0x0000 (0 <sub>dec</sub> ) |
| 80n1:15     | Time value (4.66 * In)         | Describes the tripping time in ms, when triggering occurs at 4.66 times $I_N$ .                     | UINT16    | RW    | 0x0000 (0 <sub>dec</sub> ) |
| 80n1:16     | Time value (5.0 * In)          | Describes the tripping time in ms, when triggering occurs at 5 times $I_N$ .                        | UINT16    | RW    | 0x0000 (0 <sub>dec</sub> ) |
| 80n1:17     | Time value (5.5 * In)          | Describes the tripping time in ms, when triggering occurs at 5.5 times $I_{N}$ .                    | UINT16    | RW    | 0x0000 (0 <sub>dec</sub> ) |
| 80n1:18     | Time value (6.0 * In)          | Describes the tripping time in ms, when triggering occurs at 6 times $I_N$ .                        | UINT16    | RW    | 0x0000 (0 <sub>dec</sub> ) |
| 80n1:19     | Time value (7.0 * In)          | Describes the tripping time in ms, when triggering occurs at 7 times $I_N$ .                        | UINT16    | RW    | 0x0000 (0 <sub>dec</sub> ) |
| 80n1:1A     | Time value (9.0 * In)          | Describes the tripping time in ms, when triggering oc-                                              | UINT16    | RW    | 0x0000 (0 <sub>dec</sub> ) |

#### Index 80n0 DIG Safe State Active Ch.n

(n=2 for Ch.1; n=3 for Ch.2

# BECKHOFF

| Index<br>(hex) | Name                     | Meaning                                                                                                | Data type | Flags | Default value            |
|----------------|--------------------------|----------------------------------------------------------------------------------------------------|-----------|-------|--------------------------|
| 80n0:0         | DIG Safe State<br>Active | Maximum subindex                                                                                       | UINT8     | RO    | 0x01 (1 <sub>dec</sub> ) |
| 80n0:01        | Active                   | Enabling of the output state defined in index 0x80n1:01 in case of a bus error                         | BOOLEAN   | RW    | 0x01 (1 <sub>dec</sub> ) |
|                |                          | 0: output retains its current state.<br>1: output is switched to the state defined in<br>index 0x80n1. |           |       |                          |

#### Index 80n1 DIG Safe State Value Ch.n

(n=2 for Ch.1; n=3 for Ch.2

| Index<br>(hex) | Name                    | Meaning                                                 | Data type | Flags | Default value            |
|----------------|-------------------------|---------------------------------------------------------|-----------|-------|--------------------------|
| 80n1:0         | DIG Safe State<br>Value | Maximum subindex                                        | UINT8     | RO    | 0x01 (1 <sub>dec</sub> ) |
| 80n1:01        | Value                   | Defines the state of the output in case of a bus error: | BOOLEAN   | RW    | 0x00 (0 <sub>dec</sub> ) |
|                |                         | 0: output off<br>1: output on                           |           |       |                          |

# 7.6.3.3 Command object

## Index B000 Command

| Index (hex) | Name     | Meaning                                                          | Data type           | Flags | Default                  |
|-------------|----------|------------------------------------------------------------------|---------------------|-------|--------------------------|
| B000:0      | Command  | Max. Subindex                                                    | UINT8               | RO    | 0x03 (3 <sub>dec</sub> ) |
| B000:01     | Request  | Commands can be sent to the terminal via the re-<br>quest object | OCTET-<br>STRING[2] | RW    | {0}                      |
| B000:02     | Status   | Status of the command currently being executed                   | UINT8               | RO    | 0x00 (0 <sub>dec</sub> ) |
|             |          | 0: Command executed without error                                |                     |       |                          |
|             |          | <ul> <li>255: Command is being executed</li> </ul>               |                     |       |                          |
| B000:03     | Response | Optional return value of the command                             | OCTET-<br>STRING[6] | RO    | {0}                      |

## 7.6.3.4 Configuration data (vendor-specific)

| Index (hex) | Name                                | Meaning                                                        | Data type | Flags | Default                        |
|-------------|-------------------------------------|----------------------------------------------------------------|-----------|-------|--------------------------------|
| 80nF:0      | Vendor data                         | Max. Subindex                                                  | UINT8     | RO    | 0x19 (25 <sub>dec</sub> )      |
| 80nF:11     | Voltage In Calibration<br>Offset    | Input voltage offset (vendor calibration)                      | INT16     | RW    | 0x0000 (0 <sub>dec</sub> )     |
| 80nF:12     | Voltage In Calibration Gain         | Input voltage gain (vendor calibration)                        | UINT16    | RW    | 0x4000 (16384 <sub>dec</sub> ) |
| 80nF:13     | Voltage Out Calibra-<br>tion Offset | Output voltage offset (vendor calibration)                     | INT16     | RW    | 0x0000 (0 <sub>dec</sub> )     |
| 80nF:14     | Voltage Out Calibra-<br>tion Gain   | Output voltage gain (vendor calibration)                       | UINT16    | RW    | 0x4000 (16384 <sub>dec</sub> ) |
| 80nF:15     | Current Calibration<br>Offset       | Current offset (vendor calibration)                            | INT16     | RW    | 0x0000 (0 <sub>dec</sub> )     |
| 80nF:16     | Current Calibration<br>Gain         | Current gain (vendor calibration)                              | UINT16    | RW    | 0x4000 (16384 <sub>dec</sub> ) |
| 80nF:17     | Default Nominal Cur-<br>rent        | Nominal current at delivery or after reset to factory settings | UINT16    | RW    |                                |
| 80nF:18     | Max Nominal Current                 | Maximum nominal current                                        | UINT16    | RW    |                                |
| 80nF:19     | Nominal Current Type                | Nominal current adjustment option: adjustable or fixed         | UINT16    | RW    |                                |

## Index 80nF vendor data (for n = 0, ch.1; n = 1, ch. 2)

## 7.6.3.5 Input data

## Index 60n0 Inputs (for n = 0, Ch.1; n = 1, Ch. 2)

| Index (hex) | Name                           | Meaning                                                                                                    | Data type | Flags | Default                    |
|-------------|--------------------------------|----------------------------------------------------------------------------------------------------|-----------|-------|----------------------------|
| 60n0:0      | Inputs                         | Max. Subindex                                                                                                    | UINT8     | RO    | 0x24 (36 <sub>dec</sub> )  |
| 60n0:01     | Status_Enabled                 | Channel switched on                                                                                                    | BOOLEAN   | RO    | 0x00 (0 <sub>dec</sub> )   |
| 60n0:02     | StatusTripped                  | Channel tripped                                                                                                    | BOOLEAN   | RO    | 0x00 (0 <sub>dec</sub> )   |
| 60n0:03     | Status_Short Circuit           | Short circuit (fault current ≥ 1.5 x I <sub>N</sub> )                                                                                                    | BOOLEAN   | RO    | 0x00 (0 <sub>dec</sub> )   |
| 60n0:04     | Status_Overload                | Overload (fault current ≥ 1.1 x I <sub>N</sub> )                                                                                                    | BOOLEAN   | RO    | 0x00 (0 <sub>dec</sub> )   |
| 60n0:05     | Status_Hardware<br>Protection  | Hardware protection for overtemperature, reverse<br>feed, wiring error and redundant current measure-<br>ment, is displayed as long as the state is active | BOOLEAN   | RO    | 0x00 (0 <sub>dec</sub> )   |
| 60n0:06     | Status_Overvoltage             | Overvoltage (input voltage ≥ 32 V DC)                                                                                                    | BOOLEAN   | RO    | 0x00 (0 <sub>dec</sub> )   |
| 60n0:07     | Status_Undervoltage            | Undervoltage value reached or undershot                                                                                                    | BOOLEAN   | RO    | 0x00 (0 <sub>dec</sub> )   |
| 60n0:08     | StatusCurrent<br>Level Warning | Current warning: prewarning info if the current has reached or exceeded the prewarning threshold.                                                          | BOOLEAN   | RO    | 0x00 (0 <sub>dec</sub> )   |
| 60n0:09     | StatusCool Down<br>Lock        | Restart lock (cooling time)                                                                                                    | BOOLEAN   | RO    | 0x00 (0 <sub>dec</sub> )   |
| 60n0:0A     | Status_Disabled By Switch      | Channel switched off with button                                                                                                    | BOOLEAN   | RO    | 0x00 (0 <sub>dec</sub> )   |
| 60n0:0B     | StatusDisabled By DI           | Channel switched off through digital input                                                                                                    | BOOLEAN   | RO    | 0x00 (0 <sub>dec</sub> )   |
| 60n0:0C     | StatusDisabled By<br>Output    | Channel switched off through process data output                                                                                                    | BOOLEAN   | RO    | 0x00 (0 <sub>dec</sub> )   |
| 60n0:0D     | StatusDiag                     | Indicates that a new message is available in the "Diag History"                                                                                            | BOOLEAN   | RO    | 0x00 (0 <sub>dec</sub> )   |
| 60n0:0E     | Status_TxPDO State             | Validity of the data of the associated TxPDO (0 = valid, 1 = invalid)                                                                                      | BOOLEAN   | RO    | 0x00 (0 <sub>dec</sub> )   |
| 60n0:0F     | Status_Input Cycle<br>Counter  | 2-bit counter for synchronization (incremented only if a new value is present)                                                                             | BIT2      | RO    | 0x00 (0 <sub>dec</sub> )   |
| 60n0:13     | Status_Error                   | General hardware error                                                                                                    | BOOLEAN   | RO    | 0x00 (0 <sub>dec</sub> )   |
| 60n0:14     | Status_State Reset             | Status reset signal; feedback for 70n0:01                                                                                                    | BOOLEAN   | RO    | 0x00 (0 <sub>dec</sub> )   |
| 60n0:15     | Status_State Switch            | Status Switch-Signal: Feedback for 70n0:02                                                                                                    | BOOLEAN   | RO    | 0x00 (0 <sub>dec</sub> )   |
| 60n0:21     | Load                           | Load in % based on $I_N$                                                                                                    | UINT16    | RO    | 0x0000 (0 <sub>dec</sub> ) |
| 60n0:22     | Current                        | Output current in 0.01 A                                                                                                    | UINT16    | RO    | 0x0000 (0 <sub>dec</sub> ) |
| 60n0:23     | Voltage In                     | Input voltage in 0.1 V                                                                                                    | UINT16    | RO    | 0x0000 (0 <sub>dec</sub> ) |
| 60n0:24     | Voltage Out                    | Output voltage in 0.1 V                                                                                                    | UINT16    | RO    | 0x0000 (0 <sub>dec</sub> ) |

## 7.6.3.6 Output data

| Index (hex) | Name           | Meaning         | Data type | Flags | Default                  |
|-------------|----------------|-----------------|-----------|-------|--------------------------|
| 70n0:0      | Inputs         | Max. Subindex   | UINT8     | RO    | 0x02 (2 <sub>dec</sub> ) |
| 70n0:01     | Control_Reset  | Reset channel   | BOOLEAN   | RO    | 0x00 (0 <sub>dec</sub> ) |
| 70n0:02     | Control_Switch | Connect channel | BOOLEAN   | RO    | 0x00 (0 <sub>dec</sub> ) |

### 0x00 (0<sub>dec</sub>)Index 70n0 Inputs (for n = 0, Ch.1; n = 1, Ch. 2)

## 7.6.3.7 Information and diagnostic data

#### Index 10F3 Diagnosis History

| Index (hex) | Name                             | Meaning                                                                   | Data type            | Flags | Default                    |
|-------------|----------------------------------|---------------------------------------------------------------------------|----------------------|-------|----------------------------|
| 10F3:0      | Diagnosis History                | Maximum subindex                                                          | UINT8                | RO    | 0x15 (21 <sub>dec</sub> )  |
| 10F3:01     | Maximum Messages                 | Maximum number of stored messages. A maximum of 50 messages can be stored | UINT8                | RO    | 0x00 (0 <sub>dec</sub> )   |
| 10F3:02     | Newest Message                   | Subindex of the latest message                                            | UINT8                | RO    | 0x00 (0 <sub>dec</sub> )   |
| 10F3:03     | Newest Acknowl-<br>edged Message | Subindex of the last confirmed message                                    | UINT8                | RW    | 0x00 (0 <sub>dec</sub> )   |
| 10F3:04     | New Messages Avail-<br>able      | Indicates that a new message is available                                 | BOOLEAN              | RO    | 0x00 (0 <sub>dec</sub> )   |
| 10F3:05     | Flags                            | not used                                                                  | UINT16               | RW    | 0x0000 (0 <sub>dec</sub> ) |
| 10F3:06     | Diagnosis Message<br>001         | Message 1                                                                 | OCTET-<br>STRING[20] | RO    | {0}                        |
|             |                                  |                                                                           |                      |       |                            |
| 10F3:15     | Diagnosis Message<br>016         | Message 16                                                                | OCTET-<br>STRING[20] | RO    | {0}                        |

#### Index 10F8 Actual Time Stamp

| Index (hex) | Name              | Meaning    | Data type | Flags | Default |
|-------------|-------------------|------------|-----------|-------|---------|
| 10F8:0      | Actual Time Stamp | Time stamp | UINT64    | RO    |         |

#### Index 90n0 Info Data (for n = 0, Ch.1; n = 1, Ch. 2)

| Index (hex) | Name                                   | Meaning                                                   | Data type | Flags | Default                       |
|-------------|----------------------------------------|-----------------------------------------------------------|-----------|-------|-------------------------------|
| 90n0:0      | Info Data                              | Max. Subindex                                             | UINT8     | RO    | 0x17 (23 <sub>dec</sub> )     |
| 90n0:11     | Tripped Counter Short<br>Circuit       | Trip counter short circuit (≥1.5 x I <sub>N</sub> )       | UINT32    | RO    | 0x0000000 (0 <sub>dec</sub> ) |
| 90n0:12     | Tripped Counter<br>Overload            | Trip counter overload (≥1.1 x I <sub>N</sub> )            | UINT32    | RO    | 0x0000000 (0 <sub>dec</sub> ) |
| 90n0:13     | Tripped Counter<br>Hardware Protection | Trip counter hardware protection                          | UINT32    | RO    | 0x0000000 (0 <sub>dec</sub> ) |
| 90n0:14     | Tripped Counter<br>Overvoltage         | Trip counter overvoltage (≥ 32 V DC)                      | UINT32    | RO    | 0x0000000 (0 <sub>dec</sub> ) |
| 90n0:15     | Tripped Counter Un-<br>dervoltage      | Trip counter undervoltage                                 | UINT32    | RO    | 0x0000000 (0 <sub>dec</sub> ) |
| 90n0:16     | Remaining Cool<br>Down Time            | Remaining restart time (cooling time)                     | UINT16    | RO    | 0x0000 (0 <sub>dec</sub> )    |
| 90n0:17     | Max Current Drag In-<br>dicator        | Current drag indicator: Maximum current flow in 0.01<br>A | UINT16    | RO    | 0x0000 (0 <sub>dec</sub> )    |

# Index 90n1 Active Characteristic (for n = 0, Ch.1; n=1, Ch. 2)

| Index (hex) | Name                   | Meaning                                                                                       | Data type | Flags | Default                    |
|-------------|------------------------|-----------------------------------------------------------------------------------------------|-----------|-------|----------------------------|
| 90n1:0      | Active Characteristic  | Max. Subindex                                                                                 | UINT8     | RO    | 0x1A (26 <sub>dec</sub> )  |
| 90n1:01     | Time value (1.1 * In)  | Describes the tripping time in ms, when triggering occurs at 1.1 times $I_{\rm N}$ .          | UINT16    | RO    | 0x0000 (0 <sub>dec</sub> ) |
| 90n1:02     | Time value (1.2 * In)  | Describes the tripping time in ms, when triggering occurs at 1.2 times ${\sf I}_{\sf N}.$     | UINT16    | RO    | 0x0000 (0 <sub>dec</sub> ) |
| 90n1:03     | Time value (1.3 * In)  | Describes the tripping time in ms, when triggering occurs at 1.3 times $I_N$ .                | UINT16    | RO    | 0x0000 (0 <sub>dec</sub> ) |
| 90n1:04     | Time value (1.4 * In)  | Describes the tripping time in ms, when triggering occurs at 1.4 times $I_N$ .                | UINT16    | RO    | 0x0000 (0 <sub>dec</sub> ) |
| 90n1:05     | Time value (1.5 * In)  | Describes the tripping time in ms, when triggering occurs at 1.5 times ${\sf I}_{\sf N}.$     | UINT16    | RO    | 0x0000 (0 <sub>dec</sub> ) |
| 90n1:06     | Time value (1.6 * In)  | Describes the tripping time in ms, when triggering occurs at 1.6 times ${\rm I}_{\rm N}.$     | UINT16    | RO    | 0x0000 (0 <sub>dec</sub> ) |
| 90n1:07     | Time value (1.7 * In)  | Describes the tripping time in ms, when triggering occurs at 1.7 times ${\sf I}_{\sf N}.$     | UINT16    | RO    | 0x0000 (0 <sub>dec</sub> ) |
| 90n1:08     | Time value (1.8 * In)  | Describes the tripping time in ms, when triggering occurs at 1.8 times ${\rm I}_{\rm N}.$     | UINT16    | RO    | 0x0000 (0 <sub>dec</sub> ) |
| 90n1:09     | Time value (1.9 * In)  | Describes the tripping time in ms, when triggering occurs at 1.9 times ${\rm I}_{\rm N}.$     | UINT16    | RO    | 0x0000 (0 <sub>dec</sub> ) |
| 90n1:0A     | Time value (2.0 * In)  | Describes the tripping time in ms, when triggering occurs at 2 times $I_{\mbox{\tiny N}}.$    | UINT16    | RO    | 0x0000 (0 <sub>dec</sub> ) |
| 90n1:0B     | Time value (2.2 * In)  | Describes the tripping time in ms, when triggering occurs at 2.2 times $I_N$ .                | UINT16    | RO    | 0x0000 (0 <sub>dec</sub> ) |
| 90n1:0C     | Time value (2.4 * In)  | Describes the tripping time in ms, when triggering occurs at 2.4 times $I_{\rm N}$ .          | UINT16    | RO    | 0x0000 (0 <sub>dec</sub> ) |
| 90n1:0D     | Time value (2.6 * In)  | Describes the tripping time in ms, when triggering occurs at 2.6 times $I_{\rm N}$ .          | UINT16    | RO    | 0x0000 (0 <sub>dec</sub> ) |
| 90n1:0E     | Time value (2.8 * In)  | Describes the tripping time in ms, when triggering occurs at 2.8 times $I_{\rm N}$ .          | UINT16    | RO    | 0x0000 (0 <sub>dec</sub> ) |
| 90n1:0F     | Time value (3.0 * In)  | Describes the tripping time in ms, when triggering occurs at 3 times $I_{\mbox{\tiny N}}.$    | UINT16    | RO    | 0x0000 (0 <sub>dec</sub> ) |
| 90n1:10     | Time value (3.25 * ln) | Describes the tripping time in ms, when triggering occurs at 3.25 times $I_{N}$ .             | UINT16    | RO    | 0x0000 (0 <sub>dec</sub> ) |
| 90n1:11     | Time value (3.5 * In)  | Describes the tripping time in ms, when triggering occurs at 3.5 times $I_N$ .                | UINT16    | RO    | 0x0000 (0 <sub>dec</sub> ) |
| 90n1:12     | Time value (3.75 * ln) | Describes the tripping time in ms, when triggering occurs at 3.75 times $I_{\mbox{\tiny N}}.$ | UINT16    | RO    | 0x0000 (0 <sub>dec</sub> ) |
| 90n1:13     | Time value (4.0 * In)  | Describes the tripping time in ms, when triggering occurs at 4 times $I_N$ .                  | UINT16    | RO    | 0x0000 (0 <sub>dec</sub> ) |
| 90n1:14     | Time value (4.33 * ln) | Describes the tripping time in ms, when triggering occurs at 4.33 times $I_{N}$ .             | UINT16    | RO    | 0x0000 (0 <sub>dec</sub> ) |
| 90n1:15     | Time value (4.66 * ln) | Describes the tripping time in ms, when triggering occurs at 4.66 times $I_{N}$ .             | UINT16    | RO    | 0x0000 (0 <sub>dec</sub> ) |
| 90n1:16     | Time value (5.0 * In)  | Describes the tripping time in ms, when triggering occurs at 5 times $I_{\mbox{\tiny N}}.$    | UINT16    | RO    | 0x0000 (0 <sub>dec</sub> ) |
| 90n1:17     | Time value (5.5 * In)  | Describes the tripping time in ms, when triggering occurs at 5.5 times $I_{\rm N}$ .          | UINT16    | RO    | 0x0000 (0 <sub>dec</sub> ) |
| 90n1:18     | Time value (6.0 * In)  | Describes the tripping time in ms, when triggering occurs at 6 times $I_{\mbox{\tiny N}}.$    | UINT16    | RO    | 0x0000 (0 <sub>dec</sub> ) |
| 90n1:19     | Time value (7.0 * In)  | Describes the tripping time in ms, when triggering occurs at 7 times $I_{N}$ .                | UINT16    | RO    | 0x0000 (0 <sub>dec</sub> ) |
| 90n1:1A     | Time value (9.0 * In)  | Describes the tripping time in ms, when triggering occurs at 9 times $I_N$ .                  | UINT16    | RO    | 0x0000 (0 <sub>dec</sub> ) |
|             |                        |                                                                                               |           |       |                            |

#### Index 90n2 Last Tripped Event (for n = 0, Ch.1; n = 1, Ch. 2)

| Index (hex) | Name                            | Meaning                                                                   | Data type | Flags | Default                    |
|-------------|---------------------------------|---------------------------------------------------------------------------|-----------|-------|----------------------------|
| 90n2:0      | Last Tripped Event              | Max. Subindex                                                             | UINT8     | RO    | 0x1D (29 <sub>dec</sub> )  |
| 90n2:11     | Operating Mode                  | Operating mode (EtherCAT / stand-alone)                                   | UINT8     | RO    | 0x00 (0 <sub>dec</sub> )   |
| 90n2:12     | Password Protection             | Password protection                                                       | UINT8     | RO    | 0x00 (0 <sub>dec</sub> )   |
| 90n2:13     | Timestamp Type                  | Type of timestamp (relative or absolute)                                  | UINT8     | RO    | 0x00 (0 <sub>dec</sub> )   |
| 90n2:14     | Nominal Current                 | Nominal current in A                                                      | UINT8     | RO    | 0x00 (0 <sub>dec</sub> )   |
| 90n2:15     | Characteristic                  | Characteristic, switch-off behavior                                       | UINT8     | RO    | 0x00 (0 <sub>dec</sub> )   |
| 90n2:16     | Tripped Reason                  | Tripping reason                                                           | UINT8     | RO    | 0x00 (0 <sub>dec</sub> )   |
| 90n2:17     | Tripped Time                    | Tripping time according to characteristic curve<br>Hardware shutdown info | UINT16    | RO    | 0x0000 (0 <sub>dec</sub> ) |
| 90n2:18     | Current                         | Tripping current at time of tripping                                      | UINT16    | RO    | 0x0000 (0 <sub>dec</sub> ) |
| 90n2:19     | Load                            | Load in % on tripping                                                     | UINT16    | RO    | 0x0000 (0 <sub>dec</sub> ) |
| 90n2:1A     | Max Current Drag In-<br>dicator | Current drag indicator: highest short-term current flow before tripping   | UINT16    | RO    | 0x0000 (0 <sub>dec</sub> ) |
| 90n2:1B     | Voltage In                      | Input voltage at time of tripping                                         | UINT16    | RO    | 0x0000 (0 <sub>dec</sub> ) |
| 90n2:1C     | Voltage Out                     | Output voltage at time of tripping                                        | UINT16    | RO    | 0x0000 (0 <sub>dec</sub> ) |
| 90n2:1D     | Timestamp                       | Timestamp at time of tripping                                             | UINT64    | RO    |                            |

#### Index 90n3 Last Modification Event (for n = 0, Ch.1; n = 1, Ch. 2)

| Index (hex) | Name                           | Meaning                                                                           | Data type | Flags | Default                    |
|-------------|--------------------------------|-----------------------------------------------------------------------------------|-----------|-------|----------------------------|
| 90n3:0      | Last Modification<br>Event     | Max. Subindex                                                                     | UINT8     | RO    | 0x1E (30 <sub>dec</sub> )  |
| 90n3:11     | Operating Mode                 | Operation mode EtherCAT / stand-alone                                             | UINT8     | RO    | 0x00 (0 <sub>dec</sub> )   |
| 90n3:12     | Password Protection            | Password protection                                                               | UINT8     | RO    | 0x00 (0 <sub>dec</sub> )   |
| 90n3:13     | Timestamp Type                 | Type of timestamp (relative or absolute)                                          | UINT8     | RO    | 0x00 (0 <sub>dec</sub> )   |
| 90n3:14     | Modification Type              | Type of modification, changes via button, EtherCAT or loading of factory settings | UINT8     | RO    | 0x00 (0 <sub>dec</sub> )   |
| 90n3:15     | Nominal Current New            | Nominal current new                                                               | UINT8     | RO    | 0x00 (0 <sub>dec</sub> )   |
| 90n3:16     | Nominal Current Old            | Nominal current old                                                               | UINT8     | RO    | 0x00 (0 <sub>dec</sub> )   |
| 90n3:17     | Characteristic New             | Characteristic curve new                                                          | UINT8     | RO    | 0x00 (0 <sub>dec</sub> )   |
| 90n3:18     | Characteristic Old             | Characteristic curve old                                                          | UINT8     | RO    | 0x00 (0 <sub>dec</sub> )   |
| 90n3:19     | Current-Level Warn-<br>ing New | Current warning new                                                               | UINT16    | RO    | 0x0000 (0 <sub>dec</sub> ) |
| 90n3:1A     | Current-Level Warn-<br>ing Old | Current warning old                                                               | UINT16    | RO    | 0x0000 (0 <sub>dec</sub> ) |
| 90n3:1B     | Manual Char.<br>Changed Index  | Describes the manual characteristic index which was last changed.                 | UINT16    | RO    | 0x0000 (0 <sub>dec</sub> ) |
| 90n3:1C     | Manual Char. Time<br>Value New | Describes the new manual characteristic value which was last changed.             | UINT16    | RO    | 0x0000 (0 <sub>dec</sub> ) |
| 90n3:1D     | Manual Char. Time<br>Value Old | Describes the old manual characteristic value which was last active               | UINT16    | RO    | 0x0000 (0 <sub>dec</sub> ) |
| 90n3:1E     | Timestamp                      | Timestamp at time of change                                                       | UINT64    | RO    |                            |

## 7.6.3.8 Standard objects

#### Standard objects (0x1000-0x1FFF)

The standard objects have the same meaning for all EtherCAT slaves.

#### Index 1000 Device type

| Index (hex) | Name | Meaning                                                                                                    | Data type | Flags | Default                                  |
|-------------|------|----------------------------------------------------------------------------------------------------|-----------|-------|------------------------------------------|
| 1000:0      |      | Device type of the EtherCAT slave: The Lo-Word contains the CoE profile used (5001). The Hi-Word contains the module profile according to the modular device profile. | UINT32    |       | 0x039A1389<br>(60429193 <sub>dec</sub> ) |

# BECKHOFF

#### Index 1008 Device name

| Index (hex) | Name        | Meaning                           | Data type | Flags | Default |
|-------------|-------------|-----------------------------------|-----------|-------|---------|
| 1008:0      | Device name | Device name of the EtherCAT slave | STRING    | RO    | EL9227  |

#### Index 1009 Hardware version

| Index (hex) | Name             | Meaning                                | Data type | Flags | Default |
|-------------|------------------|----------------------------------------|-----------|-------|---------|
| 1009:0      | Hardware version | Hardware version of the EtherCAT slave | STRING    | RO    |         |

#### Index 100A Software version

| Index (hex) | Name             | Meaning                                | Data type | Flags | Default |
|-------------|------------------|----------------------------------------|-----------|-------|---------|
| 100A:0      | Software version | Firmware version of the EtherCAT slave | STRING    | RO    |         |

## Index 1018 Identity

| Index (hex) | Name          | Meaning                                                                                                    | Data type | Flags | Default                                   |
|-------------|---------------|----------------------------------------------------------------------------------------------------|-----------|-------|-------------------------------------------|
| 1018:0      | Identity      | Information for identifying the slave                                                                                                    | UINT8     | RO    | 0x04 (4 <sub>dec</sub> )                  |
| 1018:01     | Vendor ID     | Vendor ID of the EtherCAT slave                                                                                                    | UINT32    | RO    | 0x0000002 (2 <sub>dec</sub> )             |
| 1018:02     | Product code  | Product code of the EtherCAT slave                                                                                                    | UINT32    | RO    | 0x240B3052<br>(604713042 <sub>dec</sub> ) |
| 1018:03     | Revision      | Revision number of the EtherCAT slave; the low<br>word (bit 0-15) indicates the special terminal number,<br>the high word (bit 16-31) refers to the device descrip-<br>tion                                                      |           | RO    | 0x0000000 (0 <sub>dec</sub> )             |
| 1018:04     | Serial number | Serial number of the EtherCAT slave; the low byte<br>(bit 0-7) of the low word contains the year of produc-<br>tion, the high byte (bit 8-15) of the low word contains<br>the week of production, the high word (bit 16-31) is 0 | UINT32    | RO    | 0x0000000 (0 <sub>dec</sub> )             |

## Index 10F0 Backup parameter handling

| Index (hex) | Name     | Meaning                                                           | Data type | Flags | Default                       |
|-------------|----------|-------------------------------------------------------------------|-----------|-------|-------------------------------|
| 10F0:0      |          | Information for standardized loading and saving of backup entries | UINT8     | RO    | 0x01 (1 <sub>dec</sub> )      |
| 10F0:01     | Checksum | Checksum across all backup entries of the EtherCAT slave          | UINT32    | RO    | 0x0000000 (0 <sub>dec</sub> ) |

## Index 1A00 OCP TxPDO-Map Inputs Ch.1

| Index (hex) | Name                           | Meaning                                                                                   | Data type | Flags | Default                   |
|-------------|--------------------------------|-------------------------------------------------------------------------------------------|-----------|-------|---------------------------|
| 1A00:0      | OCP TxPDO-Map In-<br>puts Ch.1 | PDO Mapping TxPDO 1                                                                       | UINT8     | RO    | 0x10 (16 <sub>dec</sub> ) |
| 1A00:01     | SubIndex 001                   | 1. PDO Mapping entry (object 0x6000 (Inputs Ch.1),<br>entry 0x01 (Enabled))               | UINT32    | RO    | 0x6000:01, 1              |
| 1A00:02     | SubIndex 002                   | 2. PDO Mapping entry (object 0x6000 (Inputs Ch.1), entry 0x02 (Tripped))                  | UINT32    | RO    | 0x6000:02, 1              |
| 1A00:03     | SubIndex 003                   | 3. PDO Mapping entry (object 0x6000 (Inputs Ch.1),<br>entry 0x03 (Short Circuit))         | UINT32    | RO    | 0x6000:03, 1              |
| 1A00:04     | SubIndex 004                   | 4. PDO Mapping entry (object 0x6000 (Inputs Ch.1),<br>entry 0x04 (Overload))              | UINT32    | RO    | 0x6000:04, 1              |
| 1A00:05     | SubIndex 005                   | 5. PDO Mapping entry (object 0x6000 (Inputs Ch.1),<br>entry 0x05 (Hardware Protection))   | UINT32    | RO    | 0x6000:05, 1              |
| 1A00:06     | SubIndex 006                   | 6. PDO Mapping entry (object 0x6000 (Inputs Ch.1),<br>entry 0x06 (Overvoltage))           | UINT32    | RO    | 0x6000:06, 1              |
| 1A00:07     | SubIndex 007                   | 7. PDO Mapping entry (object 0x6000 (Inputs Ch.1), entry 0x07 (Undervoltage))             | UINT32    | RO    | 0x6000:07, 1              |
| 1A00:08     | SubIndex 008                   | 8. PDO Mapping entry (object 0x6000 (Inputs Ch.1),<br>entry 0x08 (Current Level Warning)) | UINT32    | RO    | 0x6000:08, 1              |
| 1A00:09     | SubIndex 009                   | 9. PDO Mapping entry (object 0x6000 (Inputs Ch.1),<br>entry 0x09 (Cool Down Lock))        | UINT32    | RO    | 0x6000:09, 1              |
| 1A00:0A     | SubIndex 010                   | 10. PDO Mapping entry (object 0x6000 (Inputs Ch.1),<br>entry 0x0A (Disabled By Switch))   | UINT32    | RO    | 0x6000:0A, 1              |
| 1A00:0B     | SubIndex 011                   | 11. PDO Mapping entry (object 0x6000 (Inputs Ch.1),<br>entry 0x0B (Disabled By DI))       | UINT32    | RO    | 0x6000:0B, 1              |
| 1A00:0C     | SubIndex 012                   | 12. PDO Mapping entry (object 0x6000 (Inputs Ch.1),<br>entry 0x0C (Disabled By Output))   | UINT32    | RO    | 0x6000:0C, 1              |
| 1A00:0D     | SubIndex 013                   | 13. PDO Mapping entry (object 0x6000 (Inputs Ch.1),<br>entry 0x0D (Diag))                 | UINT32    | RO    | 0x6000:0D, 1              |
| 1A00:0E     | SubIndex 014                   | 14. PDO Mapping entry (object 0x6000 (Inputs Ch.1),<br>entry 0x0E (TxPDO State))          | UINT32    | RO    | 0x6000:0E 1               |
| 1A00:0F     | SubIndex 015                   | 15. PDO Mapping entry (object 0x6000 (Inputs Ch.1),<br>entry 0x0F (Input cycle counter))  | UINT32    | RO    | 0x6000:0F, 2              |
| 1A00:10     | SubIndex 016                   | 16. PDO Mapping entry (object 0x6000 (Inputs Ch.1),<br>entry 0x11 (State Device Switch))  | UINT32    | RO    | 0x6000:11, 1              |
| 1A00:11     | SubIndex 017                   | 17. PDO Mapping entry (object 0x6000 (Inputs Ch.1),<br>entry 0x12 (State Digital Input))  | UINT32    | RO    | 0x6000:12, 1              |
| 1A00:12     | SubIndex 018                   | 18. PDO Mapping entry (object 0x6000 (Inputs Ch.1), entry 0x13 (Error))                   | UINT32    | RO    | 0x6000:13, 1              |
| 1A00:13     | SubIndex 019                   | 19. PDO Mapping entry (object 0x6000 (Inputs Ch.1),<br>entry 0x14 (State Reset))          | UINT32    | RO    | 0x6000:14, 1              |
| 1A00:14     | SubIndex 020                   | 20. PDO Mapping entry (object 0x6000 (Inputs Ch.1),<br>entry 0x15 (State Switch))         | UINT32    | RO    | 0x6000:15, 1              |
| 1A00:15     | SubIndex 021                   | 21. PDO Mapping entry (11 bits align)                                                     | UINT32    | RO    | 0x0000:00, 11             |
| 1A00:16     | SubIndex 022                   | 22. PDO Mapping entry (object 0x6000 (Inputs Ch.1), entry 0x21 (Load))                    | UINT32    | RO    | 0x6000:21, 16             |
| 1A00:17     | SubIndex 023                   | 23. PDO Mapping entry (object 0x6000 (Inputs Ch.1), entry 0x22 (Current))                 | UINT32    | RO    | 0x6000:22, 16             |
| 1A00:18     | SubIndex 024                   | 24. PDO Mapping entry (object 0x6000 (Inputs Ch.1),<br>entry 0x23 (Voltage In))           | UINT32    | RO    | 0x6000:23, 16             |
| 1A00:19     | SubIndex 025                   | 25. PDO Mapping entry (object 0x6000 (Inputs Ch.1),<br>entry 0x24 (Voltage Out))          | UINT32    | RO    | 0x6000:24, 16             |

## Index 1C00 Sync manager type

| Index (hex) | Name              | Meaning                                                   | Data type | Flags | Default                  |
|-------------|-------------------|-----------------------------------------------------------|-----------|-------|--------------------------|
| 1C00:0      | Sync manager type | Using the Sync Managers                                   | UINT8     | RO    | 0x04 (4 <sub>dec</sub> ) |
| 1C00:01     | SubIndex 001      | Sync-Manager Type Channel 1: Mailbox Write                | UINT8     | RO    | 0x01 (1 <sub>dec</sub> ) |
| 1C00:02     | SubIndex 002      | Sync-Manager Type Channel 2: Mailbox Read                 | UINT8     | RO    | 0x02 (2 <sub>dec</sub> ) |
| 1C00:03     | SubIndex 003      | Sync-Manager Type Channel 3: Process Data Write (Outputs) | UINT8     | RO    | 0x03 (3 <sub>dec</sub> ) |
| 1C00:04     | SubIndex 004      | Sync-Manager Type Channel 4: Process Data Read (Inputs)   | UINT8     | RO    | 0x04 (4 <sub>dec</sub> ) |

# BECKHOFF

## Index 1C12 RxPDO assign

| Index (hex) | Name         | Meaning                                                                        | Data type | Flags | Default                       |
|-------------|--------------|--------------------------------------------------------------------------------|-----------|-------|-------------------------------|
| 1C12:0      | RxPDO assign | PDO Assign Outputs                                                             | UINT8     | RO    | 0x02 (2 <sub>dec</sub> )      |
| 1C12:01     | Subindex 001 | 1. allocated RxPDO (contains the index of the associated RxPDO mapping object) | UINT16    | RO    | 0x1600 (5632 <sub>dec</sub> ) |
| 1C12:02     |              | 2. allocated RxPDO (contains the index of the associated RxPDO mapping object) | UINT16    | RO    | 0x1601 (5633 <sub>dec</sub> ) |

## Index 1C13 TxPDO assign

| Index (hex) | Name         | Meaning                                                                        | Data type | Flags | Default                       |
|-------------|--------------|--------------------------------------------------------------------------------|-----------|-------|-------------------------------|
| 1C13:0      | TxPDO assign | PDO Assign Inputs                                                              | UINT8     | RO    | 0x02 (2 <sub>dec</sub> )      |
| 1C13:01     | Subindex 001 | 1. allocated TxPDO (contains the index of the associated TxPDO mapping object) | UINT16    | RO    | 0x1A00 (6656 <sub>dec</sub> ) |
| 1C13:02     |              | 2. allocated TxPDO (contains the index of the associated TxPDO mapping object) | UINT16    | RO    | 0x1A02 (6658 <sub>dec</sub> ) |

## Index 1C33 SM input parameter

| Index (hex) | Name                    | Meaning                                                                                                    | Data type | Flags | Default                               |
|-------------|-------------------------|----------------------------------------------------------------------------------------------------|-----------|-------|---------------------------------------|
| 1C33:0      | SM input parameter      | Synchronization parameters for the inputs                                                                                                    | UINT8     | RO    | 0x20 (32 <sub>dec</sub> )             |
| 1C33:01     | Sync mode               | Current synchronization mode:                                                                                                    | UINT16    | RW    | 0x0000 (0 <sub>dec</sub> )            |
|             |                         | 0: Free Run                                                                                                    |           |       |                                       |
|             |                         | <ul> <li>1: Synchron with SM 3 Event (no outputs<br/>available)</li> </ul>                                                                                       |           |       |                                       |
|             |                         | <ul> <li>2: DC - Synchron with SYNC0 Event</li> </ul>                                                                                                    |           |       |                                       |
|             |                         | <ul> <li>3: DC - Synchron with SYNC1 Event</li> </ul>                                                                                                    |           |       |                                       |
|             |                         | <ul> <li>34: Synchron with SM 2 event (outputs<br/>available)</li> </ul>                                                                                         |           |       |                                       |
| 1C33:02     | Cycle time              | Cycle time (in ns):                                                                                                    | UINT32    | RW    | 0x000F4240                            |
|             |                         | Free Run: Cycle time of the local timer                                                                                                    |           |       | (1000000 <sub>dec</sub> )             |
|             |                         | Synchron with SM 2 Event: Master cycle time                                                                                                    |           |       |                                       |
|             |                         | DC mode: SYNC0/SYNC1 Cycle Time                                                                                                    |           |       |                                       |
| 1C33:03     | Shift time              | Time between SYNC0 event and reading of the in-<br>puts (in ns, only DC mode)                                                                                    | UINT32    | RO    | 0x00000384<br>(900 <sub>dec</sub> )   |
| 1C33:04     | Sync modes sup-         | Supported synchronization modes:                                                                                                    | UINT16    | RO    | 0x8001 (32769 <sub>dec</sub> )        |
|             | ported                  | Bit 0: free run is supported                                                                                                    |           |       |                                       |
|             |                         | Bit 1: Synchron with SM 2 Event is supported<br>(outputs available)                                                                                              |           |       |                                       |
|             |                         | Bit 1: Synchron with SM 3 Event is supported<br>(no outputs available)                                                                                           |           |       |                                       |
|             |                         | • Bit 2-3 = 01: DC mode is supported                                                                                                    |           |       |                                       |
|             |                         | <ul> <li>Bit 4-5 = 01: Input shift through local event<br/>(outputs available)</li> </ul>                                                                        |           |       |                                       |
|             |                         | <ul> <li>Bit 4-5 = 10: Input shift with SYNC1 event (no outputs available)</li> </ul>                                                                            |           |       |                                       |
|             |                         | <ul> <li>Bit 14 = 1: dynamic times (measurement<br/>through writing of 0x1C33:08)</li> </ul>                                                                     |           |       |                                       |
| 1C33:05     | Minimum cycle time      | Minimum cycle time (in ns)                                                                                                    | UINT32    | RO    | 0x00002710<br>(10000 <sub>dec</sub> ) |
| 1C33:06     | Calc and copy time      | Time between reading of the inputs and availability of the inputs for the master (in ns, only DC mode)                                                           | UINT32    | RO    | 0x0000000 (0 <sub>dec</sub> )         |
| 1C33:07     | Minimum delay time      |                                                                                                    | UINT32    | RO    | 0x00000384<br>(900 <sub>dec</sub> )   |
| 1C33:08     | Command                 | O: Measurement of the local cycle time is<br>stopped                                                                                                    | UINT16    | RW    | 0x0000 (0 <sub>dec</sub> )            |
|             |                         | <ul> <li>1: Measurement of the local cycle time is<br/>started</li> </ul>                                                                                        |           |       |                                       |
|             |                         | The entries 0x1C33:03, 0x1C33:06, 0x1C33:09 are<br>updated with the maximum measured values.<br>For a subsequent measurement the measured val-<br>ues are reset. |           |       |                                       |
| 1C33:09     | Maximum delay time      | Time between SYNC1 event and reading of the in-<br>puts (in ns, only DC mode)                                                                                    | UINT32    | RO    | 0x00000384<br>(900 <sub>dec</sub> )   |
| 1C33:0B     | SM event missed counter | Number of missed SM events in OPERATIONAL (DC mode only)                                                                                                    | UINT16    | RO    | 0x0000 (0 <sub>dec</sub> )            |
| 1C33:0C     | Cycle exceeded counter  | Number of occasions the cycle time was exceeded in OPERATIONAL (cycle was not completed in time or the next cycle began too early)                               | UINT16    | RO    | 0x0000 (0 <sub>dec</sub> )            |
| 1C33:0D     | Shift too short counter | Number of occasions that the interval between<br>SYNC0 and SYNC1 event was too short (DC mode<br>only)                                                           | UINT16    | RO    | 0x0000 (0 <sub>dec</sub> )            |
| 1C33:20     | Sync error              | The synchronization was not correct in the last cycle (outputs were output too late; DC mode only)                                                               | BOOLEAN   | RO    | 0x00 (0 <sub>dec</sub> )              |

## Index 160n OCP RxPDO map inputs (for n = 0, ch.1; n = 1, ch. 2)

| Index (hex) | Name                      | Meaning                              | Data type | Flags | Default                   |
|-------------|---------------------------|--------------------------------------|-----------|-------|---------------------------|
| 160n:0      | OCP RxPDO-Map In-<br>puts | PDO Mapping TxPDO 1                  | UINT8     | RO    | 0x03 (16 <sub>dec</sub> ) |
| 160n:01     | SubIndex 001              | 1. PDO Mapping entry object          | UINT32    | RO    | 0x70n0:01, 1              |
| 160n:02     | SubIndex 002              | 2. PDO Mapping entry object          | UINT32    | RO    | 0x70n0:02, 1              |
| 160n:03     | SubIndex 003              | 3. PDO Mapping entry (14 bits align) | UINT32    | RO    | 0x00n0:00, 14             |

## Index 1C32 SM output parameter (part 1)

| Index (hex) | Name                      | Meaning                                                                                    | Data type | Flags | Default                                |
|-------------|---------------------------|--------------------------------------------------------------------------------------------|-----------|-------|----------------------------------------|
| 1C32:0      | SM output parameter       | Synchronization parameters for the outputs                                                 | UINT8     | RO    | 0x20 (32 <sub>dec</sub> )              |
| 1C32:01     | Sync mode                 | Current synchronization mode:                                                              | UINT16    | RW    | 0x0001 (1 <sub>dec</sub> )             |
|             |                           | 0: Free Run                                                                                |           |       |                                        |
|             |                           | 1: Synchron with SM 2 Event                                                                |           |       |                                        |
|             |                           | • 2: DC-Mode - Synchron with SYNC0 Event                                                   |           |       |                                        |
|             |                           | 3: DC-Mode - Synchron with SYNC1 Event                                                     |           |       |                                        |
| 1C32:02     | Cycle time                | Cycle time (in ns):                                                                        | UINT32    | RW    | 0x000F4240                             |
|             |                           | Free Run: Cycle time of the local timer                                                    |           |       | (1000000 <sub>dec</sub> )              |
|             |                           | Synchron with SM 2 Event: Master cycle time                                                |           |       |                                        |
|             |                           | DC mode: SYNC0/SYNC1 Cycle Time                                                            |           |       |                                        |
| 1C32:03     | Shift time                | Time between SYNC0 event and output of the out-<br>puts (in ns, DC mode only)              | UINT32    | RO    | 0x0000000 (0 <sub>dec</sub> )          |
| 1C32:04     | Sync modes sup-<br>ported | Supported synchronization modes:                                                           | UINT16    | RO    | 0x0C07 (3079 <sub>dec</sub> )          |
|             |                           | • Bit 0 = 1: free run is supported                                                         |           |       |                                        |
|             |                           | <ul> <li>Bit 1 = 1: Synchron with SM 2 Event is<br/>supported</li> </ul>                   |           |       |                                        |
|             |                           | • Bit 2-3 = 01: DC mode is supported                                                       |           |       |                                        |
|             |                           | Bit 4-5 = 10: Output shift with SYNC1 Event<br>(only DC mode)                              |           |       |                                        |
|             |                           | <ul> <li>Bit 14 = 1: dynamic times (measurement<br/>through writing of 1C32:08)</li> </ul> |           |       |                                        |
| 1C32:05     | Minimum cycle time        | Minimum cycle time (in ns)                                                                 | UINT32    | RO    | 0x0003D090<br>(250000 <sub>dec</sub> ) |
| 1C32:06     | Calc and copy time        | Minimum time between SYNC0 and SYNC1 event (in ns, DC mode only)                           | UINT32    | RO    | 0x0000000 (0 <sub>dec</sub> )          |
| 1C32:07     | Minimum delay time        | Min. time between SYNC1 event and output of the outputs (in ns, DC mode only)              | UINT32    | RO    | 0x0000000 (0 <sub>dec</sub> )          |

#### Index 1C32 SM output parameter (part 2)

| Index (hex) | Name                    | Meaning                                                                                                    | Data type | Flags | Default                       |
|-------------|-------------------------|----------------------------------------------------------------------------------------------------|-----------|-------|-------------------------------|
| 1C32:08     | Command                 | <ul> <li>0: Measurement of the local cycle time is<br/>stopped</li> </ul>                                                                                                    | UINT16    | RW    | 0x0000 (0 <sub>dec</sub> )    |
|             |                         | <ul> <li>1: Measurement of the local cycle time is<br/>started</li> </ul>                                                                                                    |           |       |                               |
|             |                         | Entries 0x1C32:03, 0x1C32:05, 0x1C32:06,<br>0x1C32:07, 0x1C32:09, 0x1C33:03, 0x1C33:06,<br>0x1C33:09 are updated with the maximum measured<br>values.<br>For a subsequent measurement the measured val-<br>ues are reset |           |       |                               |
| 1C32:09     | Maximum delay time      | Time between SYNC1 event and output of the out-<br>puts (in ns, DC mode only)                                                                                                    | UINT32    | RO    | 0x0000000 (0 <sub>dec</sub> ) |
| 1C32:0B     | SM event missed counter | Number of missed SM events in OPERATIONAL (DC mode only)                                                                                                    | UINT16    | RO    | 0x0000 (0 <sub>dec</sub> )    |
| 1C32:0C     | Cycle exceeded counter  | Number of occasions the cycle time was exceeded in OPERATIONAL (cycle was not completed in time or the next cycle began too early)                                                                                       | UINT16    | RO    | 0x0000 (0 <sub>dec</sub> )    |
| 1C32:0D     | Shift too short counter | Number of occasions that the interval between<br>SYNC0 and SYNC1 event was too short (DC mode<br>only)                                                                                                    | UINT16    | RO    | 0x0000 (0 <sub>dec</sub> )    |
| 1C32:14     | Frame repeat time       |                                                                                                    | UINT32    | RW    | 0x0000000 (0 <sub>dec</sub> ) |
| 1C32:20     | Sync error              | The synchronization was not correct in the last cycle (outputs were output too late; DC mode only)                                                                                                    | BOOLEAN   | RO    | 0x00 (0 <sub>dec</sub> )      |

#### Index F009 Password protection

| Index (hex) | Name                | Meaning             | Data type | Flags | Default                       |
|-------------|---------------------|---------------------|-----------|-------|-------------------------------|
| F009:0      | Password protection | Password protection | UINT32    | RW    | 0x0000000 (0 <sub>dec</sub> ) |

#### Index 1800 OCP TxPDO-Par Inputs Ch.1

| Index (hex) | Name                            | Meaning                                                                                                    | Data type           | Flags | Default                  |
|-------------|---------------------------------|----------------------------------------------------------------------------------------------------|---------------------|-------|--------------------------|
| 1800:0      | OCP TxPDO-Par In-<br>puts Ch. 1 | PDO Parameter TxPDO                                                                                                    | UINT8               | RO    | 0x06 (6 <sub>dec</sub> ) |
| 1800:06     |                                 | Here the TxPDOs (index of the TxPDO mapping objects) are specified, which may not be transferred together with the specified TxPDO. | OCTET-<br>STRING[2] | RO    | 01 1A                    |

#### Index 1801 OCP TxPDO-Par Inputs Ch.1 Compact

| Index (hex) | Name                            | Meaning                                                                                                    | Data type           | Flags | Default                  |
|-------------|---------------------------------|----------------------------------------------------------------------------------------------------|---------------------|-------|--------------------------|
| 1801:0      | OCP TxPDO-Par In-<br>puts Ch. 1 | PDO Parameter TxPDO                                                                                                    | UINT8               | RO    | 0x06 (6 <sub>dec</sub> ) |
| 1801:06     |                                 | Here the TxPDOs (index of the TxPDO mapping objects) are specified, which may not be transferred together with the specified TxPDO. | OCTET-<br>STRING[2] | RO    | 00 1A                    |

#### Index 1802 OCP TxPDO-Par Inputs Ch.2

| Index (hex) | Name                            | Meaning                                                                                                    | Data type           | Flags | Default                  |
|-------------|---------------------------------|----------------------------------------------------------------------------------------------------|---------------------|-------|--------------------------|
|             | OCP TxPDO-Par In-<br>puts Ch. 2 | PDO Parameter TxPDO                                                                                                    | UINT8               | RO    | 0x06 (6 <sub>dec</sub> ) |
| 1802:06     |                                 | Here the TxPDOs (index of the TxPDO mapping objects) are specified, which may not be transferred together with the specified TxPDO. | OCTET-<br>STRING[2] | RO    | 03 1A                    |

#### Index 1803 OCP TxPDO-Par Inputs Ch.2 Compact

| Index (hex) | Name                            | Meaning                                                                                                    | Data type           | Flags | Default                  |
|-------------|---------------------------------|----------------------------------------------------------------------------------------------------|---------------------|-------|--------------------------|
| 1803:0      | OCP TxPDO-Par In-<br>puts Ch. 2 | PDO Parameter TxPDO                                                                                                    | UINT8               | RO    | 0x06 (6 <sub>dec</sub> ) |
| 1803:06     |                                 | Here the TxPDOs (index of the TxPDO mapping objects) are specified, which may not be transferred together with the specified TxPDO. | OCTET-<br>STRING[2] | RO    | 02 1A                    |

## Index F000 Modular device profile

| Index (hex) | Name                       | Meaning                                                       | Data type | Flags | Default                     |
|-------------|----------------------------|---------------------------------------------------------------|-----------|-------|-----------------------------|
| F000:0      | Modular device profile     | General information for the modular device profile            | UINT8     | RO    | 0x02 (2 <sub>dec</sub> )    |
| F000:01     | Module index dis-<br>tance | Index distance of the objects of the individual chan-<br>nels | UINT16    | RO    | 0x0010 (16 <sub>dec</sub> ) |
| F000:02     | Maximum number of modules  | Number of channels                                            | UINT16    | RO    | 0x0002 (2 <sub>dec</sub> )  |

## Index F010 Module list

| Index (hex) | Name         | Meaning         | Data type | Flags | Default                             |
|-------------|--------------|-----------------|-----------|-------|-------------------------------------|
| F010:0      | Module list  | Max. Subindex   | UINT8     | RW    | 0x02 (2 <sub>dec</sub> )            |
| F010:01     | SubIndex 001 | OCP Profile 922 | UINT32    | RW    | 0x0000039A<br>(922 <sub>dec</sub> ) |
| F010:01     | SubIndex 001 | OCP Profile 922 | UINT32    | RW    | 0x0000039A<br>(922 <sub>dec</sub> ) |

#### Index 100B Bootloader version

| Index (hex) | Name               | Meaning                                  | Data type | Flags | Default |
|-------------|--------------------|------------------------------------------|-----------|-------|---------|
| 100B:0      | Bootloader version | Bootloader version of the EtherCAT slave | STRING    | RO    | N/A     |

### Index 1A01 OCP TxPDO-Map Inputs Ch.1 Compact

| Index (hex) | Name                                   | Meaning                                                                                   | Data type | Flags | Default                   |
|-------------|----------------------------------------|-------------------------------------------------------------------------------------------|-----------|-------|---------------------------|
| 1A01:0      | OCP TxPDO-Map In-<br>puts Ch.1 Compact | PDO Mapping TxPDO 2                                                                       | UINT8     | RO    | 0x10 (16 <sub>dec</sub> ) |
| 1A01:01     | SubIndex 001                           | 1. PDO Mapping entry (object 0x6000 (Inputs Ch.1), entry 0x01 (Enabled))                  | UINT32    | RO    | 0x6000:01, 1              |
| 1A01:02     | SubIndex 002                           | 2. PDO Mapping entry (object 0x6000 (Inputs Ch.1), entry 0x02 (Tripped))                  | UINT32    | RO    | 0x6000:02, 1              |
| 1A01:03     | SubIndex 003                           | 3. PDO Mapping entry (object 0x6000 (Inputs Ch.1),<br>entry 0x03 (Short Circuit))         | UINT32    | RO    | 0x6000:03, 1              |
| 1A01:04     | SubIndex 004                           | 4. PDO Mapping entry (object 0x6000 (Inputs Ch.1),<br>entry 0x04 (Overload))              | UINT32    | RO    | 0x6000:04, 1              |
| 1A01:05     | SubIndex 005                           | 5. PDO Mapping entry (object 0x6000 (Inputs Ch.1),<br>entry 0x05 (Hardware Protection))   | UINT32    | RO    | 0x6000:05, 1              |
| 1A01:06     | SubIndex 006                           | 6. PDO Mapping entry (object 0x6000 (Inputs Ch.1),<br>entry 0x06 (Overvoltage))           | UINT32    | RO    | 0x6000:06, 1              |
| 1A01:07     | SubIndex 007                           | 7. PDO Mapping entry (object 0x6000 (Inputs Ch.1),<br>entry 0x07 (Undervoltage))          | UINT32    | RO    | 0x6000:07, 1              |
| 1A01:08     | SubIndex 008                           | 8. PDO Mapping entry (object 0x6000 (Inputs Ch.1),<br>entry 0x08 (Current Level Warning)) | UINT32    | RO    | 0x6000:08, 1              |
| 1A01:09     | SubIndex 009                           | 9. PDO Mapping entry (object 0x6000 (Inputs Ch.1),<br>entry 0x09 (Cool Down Lock))        | UINT32    | RO    | 0x6000:09, 1              |
| 1A01:0A     | SubIndex 010                           | 10. PDO Mapping entry (object 0x6000 (Inputs Ch.1),<br>entry 0x0A (Disabled By Switch))   | UINT32    | RO    | 0x6000:0A, 1              |
| 1A01:0B     | SubIndex 011                           | 11. PDO Mapping entry (object 0x6000 (Inputs Ch.1), entry 0x0B (Disabled By DI))          | UINT32    | RO    | 0x6000:0B, 1              |
| 1A01:0C     | SubIndex 012                           | 12. PDO Mapping entry (object 0x6000 (Inputs Ch.1),<br>entry 0x0C (Disabled By Output))   | UINT32    | RO    | 0x6000:0C, 1              |
| 1A01:0D     | SubIndex 013                           | 13. PDO Mapping entry (object 0x6000 (Inputs Ch.1),<br>entry 0x0D (Diag))                 | UINT32    | RO    | 0x6000:0D, 1              |
| 1A01:0E     | SubIndex 014                           | 14. PDO Mapping entry (object 0x6000 (Inputs Ch.1),<br>entry 0x0E (TxPDO State))          | UINT32    | RO    | 0x6000:0E 1               |
| 1A01:0F     | SubIndex 015                           | 15. PDO Mapping entry (object 0x6000 (Inputs Ch.1),<br>entry 0x0F (Input cycle counter))  | UINT32    | RO    | 0x6000:0F, 2              |
| 1A01:10     | SubIndex 016                           | 16. PDO Mapping entry (object 0x6000 (Inputs Ch.1),<br>entry 0x11 (State Device Switch))  | UINT32    | RO    | 0x6000:11, 1              |
| 1A01:11     | SubIndex 017                           | 17. PDO Mapping entry (object 0x6000 (Inputs Ch.1),<br>entry 0x12 (State Digital Input))  | UINT32    | RO    | 0x6000:12, 1              |
| 1A01:12     | SubIndex 018                           | 18. PDO Mapping entry (object 0x6000 (Inputs Ch.1),<br>entry 0x13 (Error))                | UINT32    | RO    | 0x6000:13, 1              |
| 1A01:13     | SubIndex 019                           | 19. PDO Mapping entry (object 0x6000 (Inputs Ch.1),<br>entry 0x14 (State Reset))          | UINT32    | RO    | 0x6000:14, 1              |
| 1A01:14     | SubIndex 020                           | 20. PDO Mapping entry (object 0x6000 (Inputs Ch.1), entry 0x15 (State Switch))            | UINT32    | RO    | 0x6000:15, 1              |
| 1A01:15     | SubIndex 021                           | 21. PDO Mapping entry (11 bits align)                                                     | UINT32    | RO    | 0x0000:00, 11             |

### Index 1A02 OCP TxPDO-Map Inputs Ch.2

| Index (hex) | Name                           | Meaning                                                                                   | Data type | Flags | Default                   |  |
|-------------|--------------------------------|-------------------------------------------------------------------------------------------|-----------|-------|---------------------------|--|
| 1A02:0      | OCP TxPDO-Map In-<br>puts Ch.2 | PDO Mapping TxPDO 3                                                                       | UINT8     | RO    | 0x10 (16 <sub>dec</sub> ) |  |
| 1A02:01     | SubIndex 001                   | 1. PDO Mapping entry (object 0x6010 (Inputs Ch.2),<br>entry 0x01 (Enabled))               | UINT32    | RO    | 0x6010:01, 1              |  |
| 1A02:02     | SubIndex 002                   | 2. PDO Mapping entry (object 0x6010 (Inputs Ch.2), entry 0x02 (Tripped))                  | UINT32    | RO    | 0x6010:02, 1              |  |
| 1A02:03     | SubIndex 003                   | 3. PDO Mapping entry (object 0x6010 (Inputs Ch.2), entry 0x03 (Short Circuit))            | UINT32    | RO    | 0x6010:03, 1              |  |
| 1A02:04     | SubIndex 004                   | 4. PDO Mapping entry (object 0x6010 (Inputs Ch.2), entry 0x04 (Overload))                 | UINT32    | RO    | 0x6010:04, 1              |  |
| 1A02:05     | SubIndex 005                   | 5. PDO Mapping entry (object 0x6010 (Inputs Ch.2),<br>entry 0x05 (Hardware Protection))   | UINT32    | RO    | 0x6010:05, 1              |  |
| 1A02:06     | SubIndex 006                   | 6. PDO Mapping entry (object 0x6010 (Inputs Ch.2),<br>entry 0x06 (Overvoltage))           | UINT32    | RO    | 0x6010:06, 1              |  |
| 1A02:07     | SubIndex 007                   | 7. PDO Mapping entry (object 0x6010 (Inputs Ch.2),<br>entry 0x07 (Undervoltage))          | UINT32    | RO    | 0x6010:07, 1              |  |
| 1A02:08     | SubIndex 008                   | 8. PDO Mapping entry (object 0x6010 (Inputs Ch.2),<br>entry 0x08 (Current Level Warning)) | UINT32    | RO    | 0x6010:08, 1              |  |
| 1A02:09     | SubIndex 009                   | 9. PDO Mapping entry (object 0x6010 (Inputs Ch.2),<br>entry 0x09 (Cool Down Lock))        | UINT32    | RO    | 0x6010:09, 1              |  |
| 1A02:0A     | SubIndex 010                   | 10. PDO Mapping entry (object 0x6010 (Inputs Ch.2),<br>entry 0x0A (Disabled By Switch))   | UINT32    | RO    | 0x6010:0A, 1              |  |
| 1A02:0B     | SubIndex 011                   | 11. PDO Mapping entry (object 0x6010 (Inputs Ch.2),<br>entry 0x0B (Disabled By DI))       | UINT32    | RO    | 0x6010:0B, 1              |  |
| 1A02:0C     | SubIndex 012                   | 12. PDO Mapping entry (object 0x6010 (Inputs Ch.2),<br>entry 0x0C (Disabled By Output))   | UINT32    | RO    | 0x6010:0C, 1              |  |
| 1A02:0D     | SubIndex 013                   | 13. PDO Mapping entry (object 0x6010 (Inputs Ch.2),<br>entry 0x0D (Diag))                 | UINT32    | RO    | 0x6010:0D, 1              |  |
| 1A02:0E     | SubIndex 014                   | 14. PDO Mapping entry (object 0x6010 (Inputs Ch.2),<br>entry 0x0E (TxPDO State))          | UINT32    | RO    | 0x6010:0E 1               |  |
| 1A02:0F     | SubIndex 015                   | 15. PDO Mapping entry (object 0x6010 (Inputs Ch.2),<br>entry 0x0F (Input cycle counter))  | UINT32    | RO    | 0x6010:0F, 2              |  |
| 1A02:10     | SubIndex 016                   | 16. PDO Mapping entry (object 0x6010 (Inputs Ch.2),<br>entry 0x11 (State Device Switch))  | UINT32    | RO    | 0x6010:11, 1              |  |
| 1A02:11     | SubIndex 017                   | 17. PDO Mapping entry (object 0x6010 (Inputs Ch.2),<br>entry 0x12 (State Digital Input))  | UINT32    | RO    | 0x6010:12, 1              |  |
| 1A02:12     | SubIndex 018                   | 18. PDO Mapping entry (object 0x6010 (Inputs Ch.2), entry 0x13 (Error))                   | UINT32    | RO    | 0x6010:13, 1              |  |
| 1A02:13     | SubIndex 019                   | 19. PDO Mapping entry (object 0x6010 (Inputs Ch.2),<br>entry 0x14 (State Reset))          | UINT32    | RO    | 0x6010:14, 1              |  |
| 1A02:14     | SubIndex 020                   | 20. PDO Mapping entry (object 0x6010 (Inputs Ch.2), entry 0x15 (State Switch))            | UINT32    | RO    | 0x6010:15, 1              |  |
| 1A02:15     | SubIndex 021                   | 21. PDO Mapping entry (11 bits align)                                                     | UINT32    | RO    | 0x0000:00, 11             |  |
| 1A02:16     | SubIndex 022                   | 22. PDO Mapping entry (object 0x6010 (Inputs Ch.2), entry 0x21 (Load))                    | UINT32    | RO    | 0x6010:21, 16             |  |
| 1A02:17     | SubIndex 023                   | 23. PDO Mapping entry (object 0x6010 (Inputs Ch.2), entry 0x22 (Current))                 | UINT32    | RO    | 0x6010:22, 16             |  |
| 1A02:18     | SubIndex 024                   | 24. PDO Mapping entry (object 0x6010 (Inputs Ch.2),<br>entry 0x23 (Voltage In))           | UINT32    | RO    | 0x6010:23, 16             |  |
| 1A02:19     | SubIndex 025                   | 25. PDO Mapping entry (object 0x6010 (Inputs Ch.2), entry 0x24 (Voltage Out))             | UINT32    | RO    | 0x6010:24, 16             |  |

### Index 1A03 OCP TxPDO-Map Inputs Ch.2 Compact

| Index (hex) | Name                                   | Meaning                                                                                   | Data type | Flags | Default                   |
|-------------|----------------------------------------|-------------------------------------------------------------------------------------------|-----------|-------|---------------------------|
| 1A03:0      | OCP TxPDO-Map In-<br>puts Ch.2 Compact | PDO Mapping TxPDO 4                                                                       | UINT8     | RO    | 0x10 (16 <sub>dec</sub> ) |
| 1A03:01     | SubIndex 001                           | 1. PDO Mapping entry (object 0x6010 (Inputs Ch.2), entry 0x01 (Enabled))                  | UINT32    | RO    | 0x6010:01, 1              |
| 1A03:02     | SubIndex 002                           | 2. PDO Mapping entry (object 0x6010 (Inputs Ch.2), entry 0x02 (Tripped))                  | UINT32    | RO    | 0x6010:02, 1              |
| 1A03:03     | SubIndex 003                           | 3. PDO Mapping entry (object 0x6010 (Inputs Ch.2),<br>entry 0x03 (Short Circuit))         | UINT32    | RO    | 0x6010:03, 1              |
| 1A03:04     | SubIndex 004                           | 4. PDO Mapping entry (object 0x6010 (Inputs Ch.2), entry 0x04 (Overload))                 | UINT32    | RO    | 0x6010:04, 1              |
| 1A03:05     | SubIndex 005                           | 5. PDO Mapping entry (object 0x6010 (Inputs Ch.2),<br>entry 0x05 (Hardware Protection))   | UINT32    | RO    | 0x6010:05, 1              |
| 1A03:06     | SubIndex 006                           | 6. PDO Mapping entry (object 0x6010 (Inputs Ch.2),<br>entry 0x06 (Overvoltage))           | UINT32    | RO    | 0x6010:06, 1              |
| 1A03:07     | SubIndex 007                           | 7. PDO Mapping entry (object 0x6010 (Inputs Ch.2),<br>entry 0x07 (Undervoltage))          | UINT32    | RO    | 0x6010:07, 1              |
| 1A03:08     | SubIndex 008                           | 8. PDO Mapping entry (object 0x6010 (Inputs Ch.2),<br>entry 0x08 (Current Level Warning)) | UINT32    | RO    | 0x6010:08, 1              |
| 1A03:09     | SubIndex 009                           | 9. PDO Mapping entry (object 0x6010 (Inputs Ch.2),<br>entry 0x09 (Cool Down Lock))        | UINT32    | RO    | 0x6010:09, 1              |
| 1A03:0A     | SubIndex 010                           | 10. PDO Mapping entry (object 0x6010 (Inputs Ch.2),<br>entry 0x0A (Disabled By Switch))   | UINT32    | RO    | 0x6010:0A, 1              |
| 1A03:0B     | SubIndex 011                           | 11. PDO Mapping entry (object 0x6010 (Inputs Ch.2),<br>entry 0x0B (Disabled By DI))       | UINT32    | RO    | 0x6010:0B, 1              |
| 1A03:0C     | SubIndex 012                           | 12. PDO Mapping entry (object 0x6010 (Inputs Ch.2),<br>entry 0x0C (Disabled By Output))   | UINT32    | RO    | 0x6010:0C, 1              |
| 1A03:0D     | SubIndex 013                           | 13. PDO Mapping entry (object 0x6010 (Inputs Ch.2),<br>entry 0x0D (Diag))                 | UINT32    | RO    | 0x6010:0D, 1              |
| 1A03:0E     | SubIndex 014                           | 14. PDO Mapping entry (object 0x6010 (Inputs Ch.2),<br>entry 0x0E (TxPDO State))          | UINT32    | RO    | 0x6010:0E 1               |
| 1A03:0F     | SubIndex 015                           | 15. PDO Mapping entry (object 0x6010 (Inputs Ch.2),<br>entry 0x0F (Input cycle counter))  | UINT32    | RO    | 0x6010:0F, 2              |
| 1A03:10     | SubIndex 016                           | 16. PDO Mapping entry (object 0x6010 (Inputs Ch.2),<br>entry 0x11 (State Device Switch))  | UINT32    | RO    | 0x6010:11, 1              |
| 1A03:11     | SubIndex 017                           | 17. PDO Mapping entry (object 0x6010 (Inputs Ch.2), entry 0x12 (State Digital Input))     | UINT32    | RO    | 0x6010:12, 1              |
| 1A03:12     | SubIndex 018                           | 18. PDO Mapping entry (object 0x6010 (Inputs Ch.2), entry 0x13 (Error))                   | UINT32    | RO    | 0x6010:13, 1              |
| 1A03:13     | SubIndex 019                           | 19. PDO Mapping entry (object 0x6010 (Inputs Ch.2),<br>entry 0x14 (State Reset))          | UINT32    | RO    | 0x6010:14, 1              |
| 1A03:14     | SubIndex 020                           | 20. PDO Mapping entry (object 0x6010 (Inputs Ch.2), entry 0x15 (State Switch))            | UINT32    | RO    | 0x6010:15, 1              |
| 1A03:15     | SubIndex 021                           | 21. PDO Mapping entry (11 bits align)                                                     | UINT32    | RO    | 0x0000:00, 11             |

### Index F008 Code word

| Index (hex) | Name      | Meaning  | Data type | Flags | Default                       |
|-------------|-----------|----------|-----------|-------|-------------------------------|
| F008:0      | Code word | reserved | UINT32    | RW    | 0x0000000 (0 <sub>dec</sub> ) |

## 8 Diagnostics

### 8.1 Diagnostics – basic principles of diag messages

*DiagMessages* designates a system for the transmission of messages from the EtherCAT Slave to the EtherCAT Master/TwinCAT. The messages are stored by the device in its own CoE under 0x10F3 and can be read by the application or the System Manager. An error message referenced via a code is output for each event stored in the device (warning, error, status change).

### Definition

The *DiagMessages* system is defined in the ETG (<u>EtherCAT Technology Group</u>) in the guideline ETG.1020, chapter 13 "Diagnosis handling". It is used so that pre-defined or flexible diagnostic messages can be conveyed from the EtherCAT Slave to the Master. In accordance with the ETG, the process can therefore be implemented supplier-independently. Support is optional. The firmware can store up to 250 DiagMessages in its own CoE.

Each DiagMessage consists of

- Diag Code (4-byte)
- · Flags (2-byte; info, warning or error)
- Text ID (2-byte; reference to explanatory text from the ESI/XML)
- Timestamp (8-byte, local slave time or 64-bit Distributed Clock time, if available)
- Dynamic parameters added by the firmware

The DiagMessages are explained in text form in the ESI/XML file belonging to the EtherCAT device: on the basis of the Text ID contained in the DiagMessage, the corresponding plain text message can be found in the languages contained in the ESI/XML. In the case of Beckhoff products these are usually German and English.

Via the entry NewMessagesAvailable the user receives information that new messages are available.

DiagMessages can be confirmed in the device: the last/latest unconfirmed message can be confirmed by the user.

In the CoE both the control entries and the history itself can be found in the CoE object 0x10F3:

| General Ether                                                                                                    | AT DC Process Data Startup    | CoE - Online | Diag History Online                                                                 |  |  |  |
|----------------------------------------------------------------------------------------------------|-------------------------------|--------------|-------------------------------------------------------------------------------------|--|--|--|
| Update List     Auto Update     Single Update     Show Offline Data       Advanced     Module OD (AoE Port):     0 |                               |              |                                                                                     |  |  |  |
| Add to SI                                                                                                    | Online Data                   | - Module OD  |                                                                                     |  |  |  |
| Index                                                                                                    | Name                          | Flags        | Value                                                                               |  |  |  |
| 😟 1018:0                                                                                                    | Identity                      | RO           | >4<                                                                                 |  |  |  |
|                                                                                                    | Backup parameter handling     | RO           | >1<                                                                                 |  |  |  |
| 😑 10F3:0                                                                                                    | Diagnosis History             | RO           | > 55 <                                                                              |  |  |  |
|                                                                                                    | )1 Maximum Messages           | RO           | 0x32 (50)                                                                           |  |  |  |
|                                                                                                    | 02 Newest Message             | RO           | 0x15(21)                                                                            |  |  |  |
| 10F3:0                                                                                                    | 3 Newest Acknowledged Message | RW           | 0x14 (20)                                                                           |  |  |  |
|                                                                                                    | 04 New Messages Available     | RO           | FALSE                                                                               |  |  |  |
| 10F3:0                                                                                                    | 05 Flags                      | RW           | 0x0000 (0)                                                                          |  |  |  |
|                                                                                                    | 06 Diagnosis Message 001      | RO           | 00 E0 A4 08 10 00 03 00 60 1F 0D 00 00 00 00 00 00 00 00 00 00 00 00                |  |  |  |
| 10F3:0                                                                                                    | 07 Diagnosis Message 002      | RO           | 00 E0 A4 08 10 00 02 00 00 6A 18 00 00 00 00 00 06 00 00 00 06 00 00 00             |  |  |  |
| 10F3:0                                                                                                    | 08 Diagnosis Message 003      | RO           | 00 E0 A4 08 10 00 03 00 40 D8 67 02 00 00 00 00 06 00 00 06 00 03 00 06 00 00 00    |  |  |  |
| 10F3:0                                                                                                    | 19 Diagnosis Message 004      | RO           | 00 E0 A4 08 12 00 00 81 E0 89 47 03 00 00 00 00 06 00 04 44 06 00 00 00 06 00 00 00 |  |  |  |

Fig. 109: DiagMessages in the CoE

The subindex of the latest *DiagMessage* can be read under x10F3:02.

### Support for commissioning

The DiagMessages system is to be used above all during the commissioning of the plant. The diagnostic values e.g. in the StatusWord of the device (if available) are helpful for online diagnosis during the subsequent continuous operation.

۸

### TwinCAT System Manager implementation

From TwinCAT 2.11 DiagMessages, if available, are displayed in the device's own interface. Operation (collection, confirmation) also takes place via this interface.

|   |                                                                                                    |         |                                   | ~                                          |  |  |
|---|----------------------------------------------------------------------------------------------------|---------|-----------------------------------|--------------------------------------------|--|--|
|   | General Ether                                                                                                    | CAT   D | C Process Data Start              | up CoE - Online Diag History Online        |  |  |
| в | Update His                                                                                                    | tory    | Auto Update     only new Messages | Ack. Messages Export Diag History Advanced |  |  |
|   | Туре                                                                                                    | Flags   | Timestamp                         | Message                                    |  |  |
|   | U Warning                                                                                                    | N       | 2.1.2012 13:09:23 370             | (0x4413) I2T Amplifier overload            |  |  |
| С | U Warning                                                                                                    | N       | 2.1.2012 13:09:23 370             | (0x4101) Terminal-Overtemperature          |  |  |
| C | 🖉 🐵 Error 🛛 Q 2.1.2012 13:09:23 356 (0x8406) Undervoltage DC-Link                                                                                                    |         |                                   |                                            |  |  |
|   | Info Q 2.1.2012 13:09:23 317 (0x0002) Communication established                                                                                                    |         |                                   |                                            |  |  |
|   | Contraction of the second second |         |                                   |                                            |  |  |

Fig. 110: Implementation of the DiagMessage system in the TwinCAT System Manager

The operating buttons (B) and the history read out (C) can be seen on the Diag History tab (A). The components of the message:

- Info/Warning/Error
- Acknowledge flag (N = unconfirmed, Q = confirmed)
- Time stamp
- Text ID
- Plain text message according to ESI/XML data

The meanings of the buttons are self-explanatory.

#### DiagMessages within the ADS Logger/Eventlogger

Since TwinCAT 3.1 build 4022 DiagMessages send by the terminal are shown by the TwinCAT ADS Logger. Given that DiagMessages are represented IO- comprehensive at one place, commissioning will be simplified. In addition, the logger output could be stored into a data file – hence DiagMessages are available long-term for analysis.

#### Reading messages into the PLC

- In preparation -

#### Interpretation

#### Time stamp

The time stamp is obtained from the local clock of the terminal at the time of the event. The time is usually the distributed clock time (DC) from register x910.

Please note: When EtherCAT is started, the DC time in the reference clock is set to the same time as the local IPC/TwinCAT time. From this moment the DC time may differ from the IPC time, since the IPC time is not adjusted. Significant time differences may develop after several weeks of operation without a EtherCAT restart. As a remedy, external synchronization of the DC time can be used, or a manual correction calculation can be applied, as required: The current DC time can be determined via the EtherCAT master or from register x901 of the DC slave.

### Structure of the Text ID

The structure of the MessageID is not subject to any standardization and can be supplier-specifically defined. In the case of Beckhoff EtherCAT devices (EL, EP) it usually reads according to **xyzz**:

| x             | У                | ZZ           |
|---------------|------------------|--------------|
| 0: Systeminfo | 0: System        | Error number |
| 2: reserved   | 1: General       |              |
| 1: Info       | 2: Communication |              |
| 4: Warning    | 3: Encoder       |              |
| 8: Error      | 4: Drive         |              |
|               | 5: Inputs        |              |
|               | 6: I/O general   |              |
|               | 7: reserved      |              |

Example: Message 0x4413 --> Drive Warning Number 0x13

## 8.2 Text ID's EL922x

| Textld<br>Hex | Type (en)   | Place (En)  | MessageText (En)                                                               | Add. comment                                        |
|---------------|-------------|-------------|--------------------------------------------------------------------------------|-----------------------------------------------------|
| 0x1600        | Information | I/O General | Cooling down time still active, channel %d                                     |                                                     |
| 0x4611        | Warning     | I/O General | Exceeding the maximum sum of current (max. %d A)                               |                                                     |
| 0x4612        | Warning     | I/O General | Undervoltage detected, channel %d                                              |                                                     |
| 0x4613        | Warning     | I/O General | Parameter-value is not<br>supported by this variant of<br>terminal, channel %d |                                                     |
| 0x4614        | Warning     | I/O General | Parameter-value not<br>allowed and was reduced<br>automatically, channel %d    |                                                     |
| 0x470E        | Warning     |             | Overtemperature in device                                                      |                                                     |
| 0x817F        | Error       | General     | internal hardware error<br>(error code)                                        | error code:                                         |
|               |             |             |                                                                                | 11 = missing input voltage channel 1                |
|               |             |             |                                                                                | 12 = missing input voltage channel 2                |
|               |             |             |                                                                                | 21 = faulty redundant current measurement channel 1 |
|               |             |             |                                                                                | 22 = faulty redundant current measurement channel 2 |
|               |             |             |                                                                                | 31 = overtemperature channel 1                      |
|               |             |             |                                                                                | 32 = overtemperature channel 2                      |
|               |             |             |                                                                                | 41 = measurement error channel 1                    |
|               |             |             |                                                                                | 42 = measurement error channel 2                    |
|               |             |             |                                                                                | 51 = wiring error, cable break Channel 1 or input   |
|               |             |             |                                                                                | 52 = wiring error, cable break Channel 2 or input   |
| 0x8620        | Error       | I/O General | Undervoltage detected, channel %d tripped                                      |                                                     |
| 0x8621        | Error       | I/O General | Overvoltage detected,<br>channel %d tripped                                    |                                                     |
| 0x8622        | Error       | I/O General | Reverse current detected, channel %d tripped                                   |                                                     |
| 0x8623        | Error       | I/O General | Short circuit detected, channel %d tripped                                     |                                                     |
| 0x8624        | Error       | I/O General | Overload detected, channel %d tripped                                          |                                                     |

## 9 Appendix

## 9.1 EtherCAT AL Status Codes

For detailed information please refer to the EtherCAT system description.

## 9.2 Firmware compatibility

Beckhoff EtherCAT devices are delivered with the latest available firmware version. Compatibility of firmware and hardware is mandatory; not every combination ensures compatibility. The overview below shows the hardware versions on which a firmware can be operated.

### Note

- · It is recommended to use the newest possible firmware for the respective hardware
- Beckhoff is not under any obligation to provide customers with free firmware updates for delivered products.

NOTE

### Risk of damage to the device!

Pay attention to the instructions for firmware updates on the separate page [ 154].

If a device is placed in BOOTSTRAP mode for a firmware update, it does not check when downloading whether the new firmware is suitable.

This can result in damage to the device! Therefore, always make sure that the firmware is suitable for the hardware version!

| EL9221-4030   |          |                  |              |
|---------------|----------|------------------|--------------|
| Hardware (HW) | Firmware | Revision no.     | Release date |
| 00 – 01*      | 01       | EL9221-4030-0016 | 20xx/xx      |
| EL9221-5000   |          |                  |              |
| Hardware (HW) | Firmware | Revision no.     | Release date |
| 00 – 01*      | 01       | EL9221-5000-0016 | 20xx/xx      |
| EL9221-5090   |          |                  |              |
| Hardware (HW) | Firmware | Revision no.     | Release date |
| 00 – 01*      | 01       | EL9221-5090-0016 | 20xx/xx      |
| EL9221-6000   |          |                  |              |
| Hardware (HW) | Firmware | Revision no.     | Release date |
| 00 – 01*      | 01       | EL9221-6000-0016 | 20xx/xx      |
| EL9221-6040   |          |                  |              |
| Hardware (HW) | Firmware | Revision no.     | Release date |
| 00 – 01*      | 01       | EL9221-6040-0016 | 20xx/xx      |
| EL9221-9060   |          |                  |              |
| Hardware (HW) | Firmware | Revision no.     | Release date |
| 00 - 01*      | 01       | EL9221-9060-0016 | 20xx/xx      |
| EL9221-9080   |          |                  |              |
| Hardware (HW) | Firmware | Revision no.     | Release date |
| _9221-9080    | Firmware |                  |              |

00 - 01\*

01

EL9221-9080-0016

20xx/xx

## BECKHOFF

| EL9222-4433   |          |                  |              |
|---------------|----------|------------------|--------------|
| Hardware (HW) | Firmware | Revision no.     | Release date |
| 00 – 01*      | 01       | EL9222-4433-0016 | 20xx/xx      |
| EL9222-5500   |          |                  |              |
| Hardware (HW) | Firmware | Revision no.     | Release date |
| $00 - 01^*$   | 01       | EL9222-5500-0016 | 20xx/xx      |
| 00 - 01       | 01       | LL3222-3300-0010 | 2011/11      |
| EL9222-6600   |          |                  |              |
| Hardware (HW) | Firmware | Revision no.     | Release date |
| 00 - 01*      | 01       | EL9222-6600-0016 | 20xx/xx      |
| EL9222-6644   |          |                  |              |
| Hardware (HW) | Firmware | Revision no.     | Release date |
| 00 - 01*      | 01       | EL9222-6644-0016 | 20xx/xx      |
|               |          |                  |              |
| EL9222-9482   |          |                  |              |
| Hardware (HW) | Firmware | Revision no.     | Release date |
| 00 – 01*      | 01       | EL9222-9482-0016 | 20xx/xx      |
| EL9222-9664   |          |                  |              |
| Hardware (HW) | Firmware | Revision no.     | Release date |
| 00 - 01*      | 01       | EL9222-9664-0016 | 20xx/xx      |
| EL9227-4433   |          |                  |              |
| Hardware (HW) | Firmware | Revision no.     | Release date |
| 00 - 01*      | 01       | EL9227-4433-0016 | 20xx/xx      |
| EL9227-5500   |          |                  |              |
| Hardware (HW) | Firmware | Revision no.     | Release date |
| 00 – 01*      | 01       | EL9227-5500-0016 | 20xx/xx      |
| 00 - 01       | 01       | EL9227-5500-0016 | 20XX/XX      |
| EL9227-6600   |          |                  |              |
| Hardware (HW) | Firmware | Revision no.     | Release date |
| 00 – 01*      | 01       | EL9227-6600-0016 | 20xx/xx      |
| EL9227-6644   |          |                  |              |
| Hardware (HW) | Firmware | Revision no.     | Release date |
| 00 - 01*      | 01       | EL9227-6644-0016 | 20xx/xx      |
| EL9227-9482   | •        |                  | ·            |
| Hardware (HW) | Firmware | Revision no.     | Release date |
| 00 – 01*      | 01       | EL9227-9482-0016 | 20xx/xx      |
|               |          |                  |              |
| EL9227-9664   |          |                  |              |
| Hardware (HW) | Firmware | Revision no.     | Release date |
| 00 – 01*      | 01       | EL9227-9664-0016 | 20xx/xx      |

\*) This is the current compatible firmware/hardware version at the time of the preparing this documentation. Check on the Beckhoff web page whether more up-to-date <u>documentation</u> is available.

## 9.3 Firmware Update EL/ES/EM/EPxxxx

This section describes the device update for Beckhoff EtherCAT slaves from the EL/ES, EM, EK and EP series. A firmware update should only be carried out after consultation with Beckhoff support.

### Storage locations

An EtherCAT slave stores operating data in up to 3 locations:

- Depending on functionality and performance EtherCAT slaves have one or several local controllers for processing I/O data. The corresponding program is the so-called **firmware** in \*.efw format.
- In some EtherCAT slaves the EtherCAT communication may also be integrated in these controllers. In this case the controller is usually a so-called **FPGA** chip with \*.rbf firmware.
- In addition, each EtherCAT slave has a memory chip, a so-called ESI-EEPROM, for storing its own device description (ESI: EtherCAT Slave Information). On power-up this description is loaded and the EtherCAT communication is set up accordingly. The device description is available from the download area of the Beckhoff website at (<u>https://www.beckhoff.de</u>). All ESI files are accessible there as zip files.

Customers can access the data via the EtherCAT fieldbus and its communication mechanisms. Acyclic mailbox communication or register access to the ESC is used for updating or reading of these data.

The TwinCAT System Manager offers mechanisms for programming all 3 parts with new data, if the slave is set up for this purpose. Generally the slave does not check whether the new data are suitable, i.e. it may no longer be able to operate if the data are unsuitable.

### Simplified update by bundle firmware

The update using so-called **bundle firmware** is more convenient: in this case the controller firmware and the ESI description are combined in a \*.efw file; during the update both the firmware and the ESI are changed in the terminal. For this to happen it is necessary

- for the firmware to be in a packed format: recognizable by the file name, which also contains the revision number, e.g. ELxxxx-xxxx\_REV0016\_SW01.efw
- for password=1 to be entered in the download dialog. If password=0 (default setting) only the firmware update is carried out, without an ESI update.
- for the device to support this function. The function usually cannot be retrofitted; it is a component of many new developments from year of manufacture 2016.

Following the update, its success should be verified

- ESI/Revision: e.g. by means of an online scan in TwinCAT ConfigMode/FreeRun this is a convenient way to determine the revision
- · Firmware: e.g. by looking in the online CoE of the device

### NOTE

### Risk of damage to the device!

Note the following when downloading new device files

- Firmware downloads to an EtherCAT device must not be interrupted
- Flawless EtherCAT communication must be ensured. CRC errors or LostFrames must be avoided.
- The power supply must adequately dimensioned. The signal level must meet the specification.

In the event of malfunctions during the update process the EtherCAT device may become unusable and require re-commissioning by the manufacturer.

### 9.3.1 Device description ESI file/XML

### NOTE

### Attention regarding update of the ESI description/EEPROM

Some slaves have stored calibration and configuration data from the production in the EEPROM. These are irretrievably overwritten during an update.

The ESI device description is stored locally on the slave and loaded on start-up. Each device description has a unique identifier consisting of slave name (9 characters/digits) and a revision number (4 digits). Each slave configured in the System Manager shows its identifier in the EtherCAT tab:

|                                                   | General EtherCAT  | Process Data Startu | p CoE - Online  | Online            |   |
|---------------------------------------------------|-------------------|---------------------|-----------------|-------------------|---|
| PLC - Configuration           IVO - Configuration | Туре:             | EL3204 4Ch. Ana. In | put PT100 (RTD) |                   |   |
| 🖃 🏘 I/O Devices                                   | Product/Revision: | EL3204-0000-0016    |                 |                   |   |
| ia                                                | Auto Inc Addr:    | FFFF                |                 |                   |   |
| 🕂 🕂 Device 2-Image-Info                           | EtherCAT Addr:    | 1002                |                 | Advanced Settings |   |
| i⊞                                                | Previous Port:    | Term 1 (EK1101) - B |                 |                   | ~ |
| ⊡… 象 InfoData<br>⊡…111 Term 1 (EK1101)            |                   |                     |                 |                   |   |
|                                                   |                   |                     |                 |                   |   |
| 🖅 象 WcState                                       |                   |                     |                 |                   |   |
| infoData<br>infoData<br>infoData                  |                   |                     |                 |                   |   |
| 🗄 📕 Term 3 (EL3201)                               |                   |                     |                 |                   |   |

Fig. 111: Device identifier consisting of name EL3204-0000 and revision -0016

The configured identifier must be compatible with the actual device description used as hardware, i.e. the description which the slave has loaded on start-up (in this case EL3204). Normally the configured revision must be the same or lower than that actually present in the terminal network.

For further information on this, please refer to the EtherCAT system documentation.

### Update of XML/ESI description

The device revision is closely linked to the firmware and hardware used. Incompatible combinations lead to malfunctions or even final shutdown of the device. Corresponding updates should only be carried out in consultation with Beckhoff support.

### Display of ESI slave identifier

The simplest way to ascertain compliance of configured and actual device description is to scan the EtherCAT boxes in TwinCAT mode Config/FreeRun:

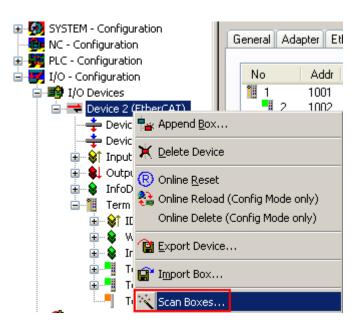

Fig. 112: Scan the subordinate field by right-clicking on the EtherCAT device

If the found field matches the configured field, the display shows

| TwinCAT | System Manager         |      |
|---------|------------------------|------|
| ٩       | Configuration is ident | ical |
|         | ок                     |      |

Fig. 113: Configuration is identical

otherwise a change dialog appears for entering the actual data in the configuration.

| Check Configuration                                                                                                    |                                                                                                    | 🖬 🛛                                                                                                    |
|----------------------------------------------------------------------------------------------------|----------------------------------------------------------------------------------------------------|----------------------------------------------------------------------------------------------------|
| Found Items:  Term 5 (EK1101) [EK1101-0000-0017] Term 6 (EL3204) [EL3204-0000-0016] Term 7 (EL3201) [EL3201-0000-0017] Term 8 (EL9011) | Disable > Ignore > Delete > Copy Before > Copy After > Copy After > Copy After > Copy After > Copy All >> OK Cancel | Configured Items:           Term 1 (EK1101) [EK1101-0000-0017]           Term 2 (EL3204) [EL3204-0000-0016]           Term 3 (EL3201) [EL3201-0000-0016]           Term 4 (EL9011) |
| <ul> <li>Extended Information</li> </ul>                                                                                               |                                                                                                    |                                                                                                    |

Fig. 114: Change dialog

In this example in Fig. *Change dialog*, an EL3201-0000-**0017** was found, while an EL3201-0000-**0016** was configured. In this case the configuration can be adapted with the *Copy Before* button. The *Extended Information* checkbox must be set in order to display the revision.

## BECKHOFF

### Changing the ESI slave identifier

The ESI/EEPROM identifier can be updated as follows under TwinCAT:

- Trouble-free EtherCAT communication must be established with the slave.
- · The state of the slave is irrelevant.
- Right-clicking on the slave in the online display opens the *EEPROM Update* dialog, Fig. *EEPROM Update*

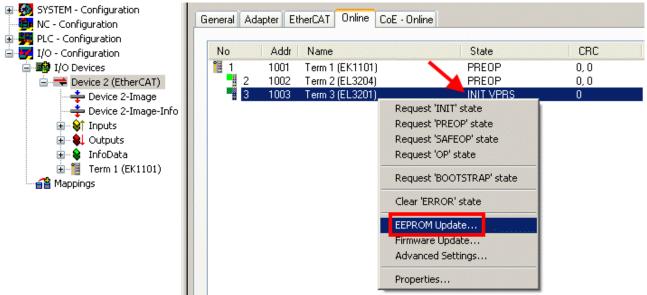

#### Fig. 115: EEPROM Update

The new ESI description is selected in the following dialog, see Fig. *Selecting the new ESI*. The checkbox *Show Hidden Devices* also displays older, normally hidden versions of a slave.

| Write EEPROM                                                                           | 🖂      |
|----------------------------------------------------------------------------------------|--------|
| Available EEPROM Descriptions:                                                         | ОК     |
| EL3162 2Ch. Ana. Input 0-10V (EL3162-0000-0000)                                        |        |
| EL3201 1Ch. Ana. Input PT100 (RTD) (EL3201-0000-0016)                                  | Cancel |
| EL3201-0010 1Ch. Ana. Input PT100 (RTD), High Precision (EL3201-0010-0016)             |        |
| EL3201-0020 1Ch. Ana. Input PT100 (RTD), High Precision, calibrated (EL3201-0020-0016) |        |
| EL3202 2Ch. Ana. Input PT100 (RTD) (EL3202-0000-0016)                                  |        |
| EL3202-0010 2Ch. Ana. Input PT100 (RTD), High Precision (EL3202-0010-0016)             |        |
| EL3204 4Ch. Ana. Input PT100 (RTD) (EL3204-0000-0016)                                  |        |
| B EL3311 1Ch. Ana. Input Thermocouple (TC) (EL3311-0000-0017)                          |        |
| EL3311 1Ch. Ana. Input Thermocouple (TC) (EL3311-0000-0016)                            |        |
| 🕀 📲 EL3312 2Ch. Ana. Input Thermocouple (TC) (EL3312-0000-0017)                        |        |

Fig. 116: Selecting the new ESI

A progress bar in the System Manager shows the progress. Data are first written, then verified.

The change only takes effect after a restart.
 Most EtherCAT devices read a modified ESI description immediately or after startup from the INIT. Some communication settings such as distributed clocks are only read during power-on. The Ether-CAT slave therefore has to be switched off briefly in order for the change to take effect.

### 9.3.2 Firmware explanation

### Determining the firmware version

### Determining the version on laser inscription

Beckhoff EtherCAT slaves feature serial numbers applied by laser. The serial number has the following structure: **KK YY FF HH** 

KK - week of production (CW, calendar week) YY - year of production

- FF firmware version
- HH hardware version

Example with ser. no.: 12 10 03 02:

- 12 week of production 12
- 10 year of production 2010
- 03 firmware version 03
- 02 hardware version 02

### Determining the version via the System Manager

The TwinCAT System Manager shows the version of the controller firmware if the master can access the slave online. Click on the E-Bus Terminal whose controller firmware you want to check (in the example terminal 2 (EL3204)) and select the tab *CoE Online* (CAN over EtherCAT).

### CoE Online and Offline CoE

Two CoE directories are available:

online: This is offered in the EtherCAT slave by the controller, if the EtherCAT slave supports this. This CoE directory can only be displayed if a slave is connected and operational.
offline: The EtherCAT Slave Information ESI/XML may contain the default content of the CoE. This CoE directory can only be displayed if it is included in the ESI (e.g. "Beckhoff EL5xxx.xml").

The Advanced button must be used for switching between the two views.

In Fig. *Display of EL3204 firmware version* the firmware version of the selected EL3204 is shown as 03 in CoE entry 0x100A.

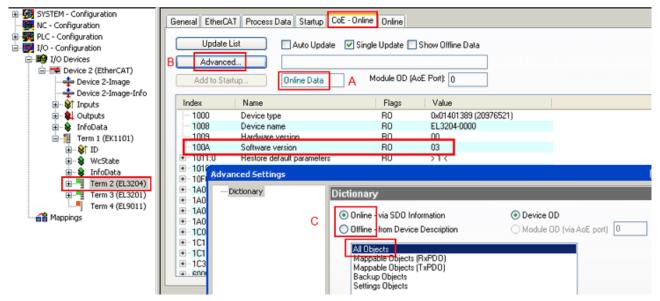

Fig. 117: Display of EL3204 firmware version

In (A) TwinCAT 2.11 shows that the Online CoE directory is currently displayed. If this is not the case, the Online directory can be loaded via the *Online* option in Advanced Settings (B) and double-clicking on *AllObjects*.

### 9.3.3 Updating controller firmware \*.efw

### Updating the firmware

Before updating the firmware, the input voltage must be switched off.

### CoE directory

The Online CoE directory is managed by the controller and stored in a dedicated EEPROM, which is generally not changed during a firmware update.

Switch to the Online tab to update the controller firmware of a slave, see Fig. Firmware Update.

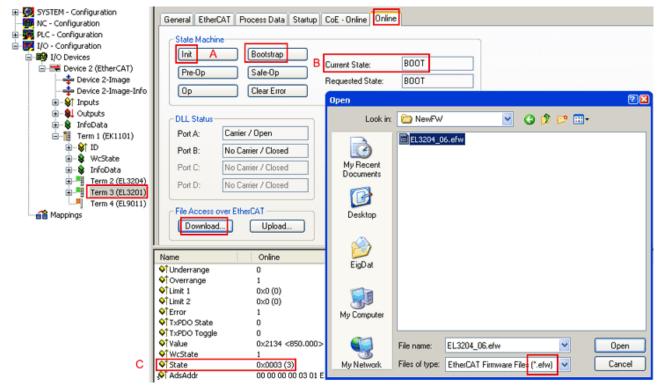

### Fig. 118: Firmware Update

Proceed as follows, unless instructed otherwise by Beckhoff support. Valid for TwinCAT 2 and 3 as EtherCAT master.

• Switch TwinCAT system to ConfigMode/FreeRun with cycle time >= 1 ms (default in ConfigMode is 4 ms). A FW-Update during real time operation is not recommended.

| Microsoft Visual Studio | Microsoft Visual Studio |
|-------------------------|-------------------------|
| Coad I/O Devices        | Activate Free Run       |
| Yes No                  | Yes No                  |

• Switch EtherCAT Master to PreOP

| Solution Explorer                 | - ∓ ×      | + × MAIN                                    |        |
|-----------------------------------|------------|---------------------------------------------|--------|
| ○ ○ 습 i o - ē 🕨 🗕                 |            | General Adapter EtherCA Online DoE - Online |        |
| Search Solution Explorer (Ctrl+ü) | <u>ب</u> م |                                             |        |
| SAFETY                            |            | No Addr Name State                          | CRC    |
| %. C++                            |            | 1 1001 Term 5 (EL1004) PREOP                | 0, 0   |
| ▲ 🕎 I/O                           |            | 2 1002 Term 6 (EL2004) PREOP                | 0, 0   |
| <ul> <li>A the Devices</li> </ul> |            | cii 3 1003 Term 7 (EL6688) PREOP            | 0      |
| ▲ ➡ Device 2 (EtherCAT)           |            |                                             |        |
| A Image                           |            |                                             |        |
| 😫 Image-Info                      |            |                                             |        |
| SyncUnits                         |            | Actual State: PREOP Counter Cyclic          | Queued |
| 🔺 🛄 Inputs                        |            | Init POP Safe-Op Op Send Frames 17167       | + 5289 |
| 🔁 Frm0State                       |            | Clear RC Clear Frames Frames / sec 499      | + 43   |
| 🔁 Frm0WcState                     |            | Lost Frames 0                               | + 0    |
| 🔁 Frm0InputToggle                 |            | Tx/Rx Errors 0                              | / 0    |
| ✤ SlaveCount                      |            |                                             |        |
| 🔁 DevState                        |            |                                             |        |

- Switch slave to INIT (A)
- Switch slave to BOOTSTRAP
- Check the current status (B, C)
- Download the new \*efw file (wait until it ends). A pass word will not be neccessary usually.

| Microsoft Visual Studio | x |
|-------------------------|---|
| Function Succeeded!     |   |
| ОК                      |   |

- After the download switch to INIT, then PreOP
- · Switch off the slave briefly (don't pull under voltage!)
- Check within CoE 0x100A, if the FW status was correctly overtaken.

### 9.3.4 FPGA firmware \*.rbf

If an FPGA chip deals with the EtherCAT communication an update may be accomplished via an \*.rbf file.

- · Controller firmware for processing I/O signals
- FPGA firmware for EtherCAT communication (only for terminals with FPGA)

The firmware version number included in the terminal serial number contains both firmware components. If one of these firmware components is modified this version number is updated.

### Determining the version via the System Manager

The TwinCAT System Manager indicates the FPGA firmware version. Click on the Ethernet card of your EtherCAT strand (Device 2 in the example) and select the *Online* tab.

The *Reg:0002* column indicates the firmware version of the individual EtherCAT devices in hexadecimal and decimal representation.

## BECKHOFF

| 👼 TwinCAT System Manager                       |                                                                                                    | X            |
|------------------------------------------------|----------------------------------------------------------------------------------------------------|--------------|
| <u>File Edit Actions View Options Help</u>     |                                                                                                    |              |
| ] 🗅 📂 📽 🔚   🍜 🖪   👗 🛍 🛍                        | - 🗈 🛤 ð 🖳 📾 🗸 💣 👧 👧 🎨 🔨 🚳 -                                                                                                    | Ē            |
| SYSTEM - Configuration     GNC - Configuration | General Adapter EtherCAT Online                                                                                                    |              |
| NC - Configuration                             | No Addr Name State CRC Reg:0002                                                                                                    |              |
| PLC - Configuration                            | 1 1001 Term 1 (EK1100) OP 0 0x0002 (11)                                                                                                    | $\mathbf{r}$ |
| 🗄 🛒 I/O - Configuration                        | 2 1002 Term 2 (EL1012) OP 0 0x0002 (10)                                                                                                    |              |
| 🗄 📑 I/O Devices                                | 3 1003 Term 3 (EL2004) OP 0 0x0002 (11)                                                                                                    |              |
| Device 2 (EtherCAT)                            | 4 1004 Term 4 (EL3102) OP 0 0x0002 (10)<br>5 1005 Term 5 (EL4102) OP 0 0x0008 (11)                                                                                                    |              |
| 🛁 🕂 Device 2-Image                             | 5 1005 Term 5 (EL4102) OP 0 0x000B (11)<br>6 1006 Term 6 (EL5001) OP 0 0x0002 (11)                                                                                                    |              |
| 🕂 Device 2-Image-Info                          | <ul> <li>4 1004 Term 4 (EL3102) OP 0 0x0002 (10)</li> <li>5 1005 Term 5 (EL4102) OP 0 0x000B (11)</li> <li>6 1006 Term 6 (EL5001) OP 0 0x0002 (11)</li> <li>7 1007 Term 7 (EL6751) OP 0 0x000C (12)</li> </ul> |              |
|                                                | Actual State:     OP     Send Frames:     74237       Init     Pre-Op     Safe-Op     Op     Frames / sec:     329       Clear CRC     Clear Frames     Lost Frames:     0                                     |              |
|                                                | Number   Box Name   Address   Type   In Size   0                                                                                                    | 0 🔺          |
|                                                | 1 Term 1 (EK1100) 1001 EK1100 0.0                                                                                                    | 0            |
|                                                | 2 Term 2 (EL2004) 1002 EL2004 0.0                                                                                                    | 0            |
|                                                |                                                                                                    | 0            |
| I                                              |                                                                                                    |              |
| Ready                                          | Local () Free Run                                                                                                    | <b>-</b> //, |

Fig. 119: FPGA firmware version definition

If the column *Reg:0002* is not displayed, right-click the table header and select *Properties* in the context menu.

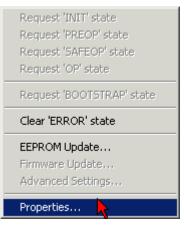

Fig. 120: Context menu Properties

The *Advanced Settings* dialog appears where the columns to be displayed can be selected. Under *Diagnosis/***Online View** select the *'0002 ETxxxx Build'* check box in order to activate the FPGA firmware version display.

| ŀ | Advanced Settings                                     |                                                                                                    | ×            |
|---|-------------------------------------------------------|----------------------------------------------------------------------------------------------------|--------------|
|   | ⊡-Diagnosis<br>— Online View<br>— Emergency<br>— Scan | Online View          00000 'ET1xxxx Rev/Type'         00002 'ET1xxxx Build'         00004 'SM/FMMU Cnt'         00006 'DPRAM Size'         00008 'Features'         00010 'Phys Addr'         00012 'Phys Addr 2nd' | 0000 Add     |
|   | ,                                                     |                                                                                                    | OK Abbrechen |

Fig. 121: Dialog Advanced Settings

### Update

For updating the FPGA firmware

- of an EtherCAT coupler the coupler must have FPGA firmware version 11 or higher;
- of an E-Bus Terminal the terminal must have FPGA firmware version 10 or higher.

Older firmware versions can only be updated by the manufacturer!

### Updating an EtherCAT device

The following sequence order have to be met if no other specifications are given (e.g. by the Beckhoff support):

• Switch TwinCAT system to ConfigMode/FreeRun with cycle time >= 1 ms (default in ConfigMode is 4 ms). A FW-Update during real time operation is not recommended.

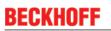

 In the TwinCAT System Manager select the terminal for which the FPGA firmware is to be updated (in the example: Terminal 5: EL5001) and eliek the Advanced Settings button in the EtherCAT tob;

click the Advanced Settings button in the EtherCAT tab:

| 😴 TwinCAT System Manager 📃 🖂 🖂                                |                    |                              |                    |              |
|---------------------------------------------------------------|--------------------|------------------------------|--------------------|--------------|
| <u>File Edit Actions View Options Help</u>                    |                    |                              |                    |              |
| ] 🗅 🚅 📽 🔚 🎒 强 🕷 🛍 💼                                           | a 🗛 👌              | 🚇 🙃 🗸 💣 🙆 🖉                  | <b>).</b> 😤 🔨 💽    | 💊   🖹        |
| SYSTEM - Configuration     Generation     CNC - Configuration | General Eth        | nerCAT Process Data Sta      | artup   CoE - Onli | ne Online    |
| NC - Configuration                                            | Туре:              | EL5001 1K. SSI E             | ncoder             |              |
| 🖃 👿 I/O - Configuration                                       | Product / Revis    | sion: EL5001-0000-0000       | )                  |              |
| 🗄 🖷 I/O Devices                                               | Auto Inc Addre     | ess: FFFC                    |                    |              |
| Device 2-Image                                                | EtherCAT Addr      | ess: 🗖 1005 🚔                | Advanced Set       | tings 📐 📗    |
|                                                               | Previous Port:     | Term 4 (EL5001) -            | В                  | <u> </u>     |
| E - ♣↓ Outputs                                                |                    |                              |                    |              |
| InfoData                                                      |                    |                              |                    |              |
| ⊡                                                             |                    |                              |                    |              |
|                                                               | http://www.be      | ckhoff.de/german/default.htr | m?EtherCAT/EL5     | 5001.htm     |
|                                                               |                    |                              |                    |              |
| 🖃 📕 Term 5 (EL5001)                                           |                    | 1                            |                    |              |
| 庄 😵 Channel 1                                                 | Name               | Online                       | Туре               | Size         |
| 🕀 😵 WcState                                                   | 📢 Status           | 0x41 (65)                    | BYTE               | 1.0          |
| 😟 象 InfoData                                                  | <b>\$</b> †Value   | 0×00000000 (0)               | UDINT              | 4.0          |
| 🕀 🃲 Term 6 (EL5101)                                           | <b>♦</b> ¶ WcState | 0                            | BOOL               | 0.1          |
| 🕀 🃲 Term 7 (EL5101)                                           | <b>♦</b> † State   | 0x0008 (8)                   | UINT               | 2.0          |
|                                                               | 🔊 AdsAddr          | AC 10 03 F3 03 01 ED 03      | AMSADDRESS         | 8.0          |
| 📲 Mappings                                                    | •                  |                              |                    | Þ            |
| Ready                                                         |                    |                              | Local () Con       | fig Mode 🛛 🎢 |

• The *Advanced Settings* dialog appears. Under *ESC Access/E<sup>2</sup>PROM*/FPGA click on *Write FPGA* button:

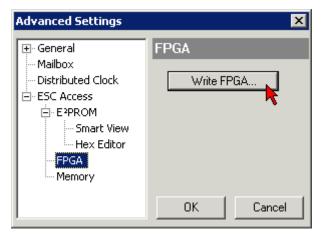

• Select the file (\*.rbf) with the new FPGA firmware, and transfer it to the EtherCAT device:

| Open                             | ? ×            |
|----------------------------------|----------------|
| Search in: 🗀 FirmWare            | - 🖸 🤌 🔁 -      |
| SocCOM_T1_EBUS_BGA_LVTTL_F2      | 2_S4_BLD12.rbf |
|                                  |                |
|                                  |                |
| <u> </u>                         |                |
| File name: A_LVTL_F2_S4_BLD12.rt | of Open        |
| File type: FPGA File (*.rbf)     | Cancel         |
| ,                                | //             |

- Wait until download ends
- Switch slave current less for a short time (don't pull under voltage!). In order to activate the new FPGA firmware a restart (switching the power supply off and on again) of the EtherCAT device is required.
- Check the new FPGA status

#### NOTE

### Risk of damage to the device!

A download of firmware to an EtherCAT device must not be interrupted in any case! If you interrupt this process by switching off power supply or disconnecting the Ethernet link, the EtherCAT device can only be recommissioned by the manufacturer!

### 9.3.5 Simultaneous updating of several EtherCAT devices

The firmware and ESI descriptions of several devices can be updated simultaneously, provided the devices have the same firmware file/ESI.

Fig. 122: Multiple selection and firmware update

Select the required slaves and carry out the firmware update in BOOTSTRAP mode as described above.

## 9.4 Restoring the delivery state

To restore the delivery state for backup objects in ELxxxx terminals, the CoE object Restore default parameters, *SubIndex 001* can be selected in the TwinCAT System Manager (Config mode) (see Fig. *Selecting the Restore default parameters PDO*)

| General EtherCA      | T DC Process D       | ata Star | tup CoE - Or | nline   Onl | ine          |            |          |
|----------------------|----------------------|----------|--------------|-------------|--------------|------------|----------|
| Update L             | .ist 📃 🗖 Auto        | Update   | 🔲 Single Up  | idate 🔽 S   | Show Offline | e Data     |          |
| Advance              | d                    |          |              |             |              |            |          |
| Add to Star          | tup Setting          | objects  |              |             |              |            |          |
| Index                | Name                 |          | Fla          | ags         | Value        |            | <b>•</b> |
| 1000                 | Device type          |          | R            | )           | 0x00001      | 389 (5001) |          |
| 1008                 | Device name          |          | R            | )           | EL5101       |            |          |
| 1009                 | Hardware version     |          | R            | )           | 09           |            |          |
| 100A                 | Software version     |          | R            | )           | 10           |            |          |
| Ē 10 <u>11:0</u>     | Restore default para | meters   | R            | )           | >1<          |            |          |
| <mark>1011:01</mark> | SubIndex 001 📐       |          | R۱           |             | 0x00000      | 000 (0)    |          |
|                      | Identity 🐴           |          | R(           |             | > 4 <        |            |          |
| Name                 | Type                 | Size     | >Addr        | In/Out      | User ID      | Linked to  |          |
| Status               | USINT                | 1.0      | 26.0         | Input       | 0            |            |          |
| ♦↑ Value             | UINT                 | 2.0      | 27.0         | Input       | 0            |            |          |
| ♦↑ Value             | UINT                 | 2.0      | 29.0         | Input       | 0            |            |          |
| ♦↑ WcState           | BOOL                 | 0.1      | 1522.0       | Input       | 0            |            |          |
| <b>♦</b> ↑State      | UINT                 | 2.0      | 1550.0       | Input       | 0<br>0       |            |          |
| & AdsAddr            | AMSADDRESS           |          | 1552.0       | Input       | Õ            |            |          |
| AT netId             | ΛΟΟΛΥΓΟ              | 6.0      | 1552.0       | Toput       | n            |            |          |

Fig. 123: Selecting the "Restore default parameters" PDO

Double-click on SubIndex 001 to enter the Set Value dialog. Enter the value **1684107116** in field *Dec* or the value **0x64616F6C** in field *Hex* and confirm with *OK* (Fig. *Entering a restore value in the Set Value dialog*). All backup objects are reset to the delivery state.

| Set Value Dia | log           | ×        |
|---------------|---------------|----------|
| Dec:          | 1684107116    | ОК       |
| Hex:          | 0x64616F6C    | Abbruch  |
| Float:        | 1684107116    |          |
|               |               |          |
| Bool:         | 0 1           | Hex Edit |
| Binär:        | 6C 6F 61 64   | 4        |
| Bitgröße      | ○1 ○8 ○16 ⊙32 | ○ 64 ○ ? |
|               |               |          |

Fig. 124: Entering a restore value in the Set Value dialog

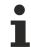

### Alternative restore value

In some older terminals the backup objects can be switched with an alternative restore value: Decimal value: 1819238756, Hexadecimal value: 0x6C6F6164An incorrect entry for the restore value has no effect.

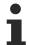

### Alternative procedure

Alternatively, the factory settings can be restored by simultaneously pressing the two buttons in programming mode for more than 5 seconds. This alternative procedure is only available for 2-channel devices.

### 9.5 Support and Service

Beckhoff and their partners around the world offer comprehensive support and service, making available fast and competent assistance with all questions related to Beckhoff products and system solutions.

#### Beckhoff's branch offices and representatives

Please contact your Beckhoff branch office or representative for <u>local support and service</u> on Beckhoff products!

The addresses of Beckhoff's branch offices and representatives round the world can be found on her internet pages:

http://www.beckhoff.com

You will also find further documentation for Beckhoff components there.

#### **Beckhoff Headquarters**

Beckhoff Automation GmbH & Co. KG

Huelshorstweg 20 33415 Verl Germany

Phone: Fax: e-mail: +49(0)5246/963-0 +49(0)5246/963-198 info@beckhoff.com

### **Beckhoff Support**

Support offers you comprehensive technical assistance, helping you not only with the application of individual Beckhoff products, but also with other, wide-ranging services:

- support
- design, programming and commissioning of complex automation systems
- · and extensive training program for Beckhoff system components

| Hotline: | +49(0)5246/963-157   |
|----------|----------------------|
| Fax:     | +49(0)5246/963-9157  |
| e-mail:  | support@beckhoff.com |

#### **Beckhoff Service**

The Beckhoff Service Center supports you in all matters of after-sales service:

- · on-site service
- repair service
- · spare parts service
- hotline service

 Hotline:
 +49(0)5246/963-460
 +49(0)5246/963-479

 Fax:
 +49(0)5246/963-479
 service@beckhoff.com

# List of figures

| Fig. 1  | Key type designation                                                                                      | 5  |
|---------|----------------------------------------------------------------------------------------------------|----|
| Fig. 2  | EL5021 EL terminal, standard IP20 IO device with serial/ batch number and revision ID (since 2014/01)     | 10 |
| Fig. 3  | EK1100 EtherCAT coupler, standard IP20 IO device with serial/ batch number                                | 11 |
| Fig. 4  | CU2016 switch with serial/ batch number                                                                   | 11 |
| Fig. 5  | EL3202-0020 with serial/ batch number 26131006 and unique ID-number 204418                                | 11 |
| Fig. 6  | EP1258-00001 IP67 EtherCAT Box with batch number/ date code 22090101 and unique se-<br>rial number 158102 | 12 |
| Fig. 7  | EP1908-0002 IP67 EtherCAT Safety Box with batch number/ date code 071201FF and                            | 12 |
| Fig. 8  | EL2904 IP20 safety terminal with batch number/ date code 50110302 and unique serial num-<br>ber 00331701  | 12 |
| Fig. 9  | ELM3604-0002 terminal with unique ID number (QR code) 100001051 and serial/ batch num-                    | 12 |
| Fig. 10 |                                                                                                    | 13 |
| Fig. 11 | EL9222-5500                                                                                               | 14 |
| Fig. 12 | EL9227-5500                                                                                               | 14 |
| Fig. 13 | System manager current calculation                                                                        | 22 |
| Fig. 14 | EtherCAT tab -> Advanced Settings -> Behavior -> Watchdog                                                 | 23 |
| Fig. 15 | States of the EtherCAT State Machine                                                                      | 25 |
| Fig. 16 | "CoE Online " tab                                                                                         | 27 |
| Fig. 17 | Startup list in the TwinCAT System Manager                                                                | 28 |
| Fig. 18 | Offline list                                                                                              | 29 |
| Fig. 19 | Online list                                                                                               | 29 |
| Fig. 20 | Spring contacts of the Beckhoff I/O components                                                            | 31 |
| Fig. 21 | Attaching on mounting rail                                                                                | 32 |
| Fig. 22 | Disassembling of terminal                                                                                 | 33 |
| Fig. 23 | Power contact on left side                                                                                | 34 |
| Fig. 24 | Standard wiring                                                                                           | 35 |
| Fig. 25 | Pluggable wiring                                                                                          | 35 |
| Fig. 26 | High Density Terminals                                                                                    | 36 |
| Fig. 27 | Connecting a cable on a terminal point                                                                    | 37 |
| Fig. 28 | Recommended minimum distances for standard installation position                                          | 38 |
| Fig. 29 | Correct positioning                                                                                       | 40 |
| Fig. 30 | Incorrect positioning                                                                                     | 40 |
| Fig. 31 | EL9221-5000, assignment and designation of connections and LEDs                                           | 41 |
| Fig. 32 | EL9222-5500, assignment and designation of connections and LEDs                                           | 44 |
| Fig. 33 | EL9227-5500, assignment and designation of connections and LEDs                                           | 48 |
| Fig. 34 | Exemplary wiring of an EL9221-5000 and EL9227-5500                                                        | 56 |
| Fig. 35 | Exemplary wiring of an input voltage of the EL9221-5000 to another terminal.                              | 56 |
| Fig. 36 | Exemplary wiring of an EL9221-5000 and EL9227-5500                                                        | 58 |
| Fig. 37 | Exemplary wiring of an input voltage of the EL9221-5000 to another terminal.                              | 59 |
| Fig. 38 | CoE-8000-Settings – EL9227                                                                                | 60 |
| Fig. 39 | CoE-8000-Settings - EL9222                                                                                | 60 |
| Fig. 40 | Settings with standard parameters – EL9227                                                                | 62 |
| Fig. 41 | Settings with advanced-parameters                                                                         | 63 |
|         |                                                                                                    |    |

## BECKHOFF

| Fig. 42 | System Manager "Options" (TwinCAT 2)                                                                  | 65 |
|---------|----------------------------------------------------------------------------------------------------|----|
| Fig. 43 | Call up under VS Shell (TwinCAT 3)                                                                    | 65 |
| Fig. 44 | Overview of network interfaces                                                                        | 65 |
| Fig. 45 | EtherCAT device properties(TwinCAT 2): click on "Compatible Devices…" of tab "Adapter"                | 66 |
| Fig. 46 | Windows properties of the network interface                                                           | 66 |
| Fig. 47 | Exemplary correct driver setting for the Ethernet port                                                | 67 |
| Fig. 48 | Incorrect driver settings for the Ethernet port                                                       | 68 |
| Fig. 49 | TCP/IP setting for the Ethernet port                                                                  | 69 |
| Fig. 50 | Identifier structure                                                                                  | 70 |
| Fig. 51 | OnlineDescription information window (TwinCAT 2)                                                      | 71 |
| Fig. 52 | Information window OnlineDescription (TwinCAT 3)                                                      | 71 |
| Fig. 53 | File OnlineDescription.xml created by the System Manager                                              | 72 |
| Fig. 54 | Indication of an online recorded ESI of EL2521 as an example                                          | 72 |
| Fig. 55 | Information window for faulty ESI file (left: TwinCAT 2; right: TwinCAT 3)                            | 72 |
| Fig. 56 | Using the ESI Updater (>= TwinCAT 2.11)                                                               | 74 |
| Fig. 57 | Using the ESI Updater (TwinCAT 3)                                                                     | 74 |
| Fig. 58 | Append EtherCAT device (left: TwinCAT 2; right: TwinCAT 3)                                            | 75 |
| Fig. 59 | Selecting the EtherCAT connection (TwinCAT 2.11, TwinCAT 3)                                           | 75 |
| Fig. 60 | Selecting the Ethernet port                                                                           | 75 |
| Fig. 61 | EtherCAT device properties (TwinCAT 2)                                                                | 76 |
| Fig. 62 | Appending EtherCAT devices (left: TwinCAT 2; right: TwinCAT 3)                                        | 76 |
| Fig. 63 | Selection dialog for new EtherCAT device                                                              | 77 |
| Fig. 64 | Display of device revision                                                                            | 77 |
| Fig. 65 | Display of previous revisions                                                                         | 78 |
| Fig. 66 | Name/revision of the terminal                                                                         | 78 |
| Fig. 67 | EtherCAT terminal in the TwinCAT tree (left: TwinCAT 2; right: TwinCAT 3)                             | 79 |
| Fig. 68 | Differentiation local/target system (left: TwinCAT 2; right: TwinCAT 3)                               | 80 |
| Fig. 69 | Scan Devices (left: TwinCAT 2; right: TwinCAT 3)                                                      | 80 |
| Fig. 70 | Note for automatic device scan (left: TwinCAT 2; right: TwinCAT 3)                                    | 80 |
| Fig. 71 | Detected Ethernet devices                                                                             | 81 |
| Fig. 72 | Example default state                                                                                 | 81 |
| Fig. 73 | Installing EthetCAT terminal with revision -1018                                                      | 82 |
| Fig. 74 | Detection of EtherCAT terminal with revision -1019                                                    | 82 |
| Fig. 75 | Scan query after automatic creation of an EtherCAT device (left: TwinCAT 2; right: Twin-CAT 3)        | 82 |
| Fig. 76 | Manual triggering of a device scan on a specified EtherCAT device (left: TwinCAT 2; right: TwinCAT 3) | 83 |
| Fig. 77 | Scan progressexemplary by TwinCAT 2                                                                   | 83 |
| Fig. 78 | Config/FreeRun query (left: TwinCAT 2; right: TwinCAT 3)                                              | 83 |
| Fig. 79 | Displaying of "Free Run" and "Config Mode" toggling right below in the status bar                     | 83 |
| Fig. 80 | TwinCAT can also be switched to this state by using a button (left: TwinCAT 2; right: Twin-<br>CAT 3) | 83 |
| Fig. 81 | Online display example                                                                                | 84 |
| Fig. 82 | Faulty identification                                                                                 | 84 |
| Fig. 83 | Identical configuration (left: TwinCAT 2; right: TwinCAT 3)                                           | 85 |
| Fig. 84 | Correction dialog                                                                                     | 85 |
| Fig. 85 | Name/revision of the terminal                                                                         | 86 |

## BECKHOFF

| Fig. | 86  | Correction dialog with modifications                                   | 87  |
|------|-----|------------------------------------------------------------------------|-----|
| Fig. | 87  | Dialog "Change to Compatible Type" (left: TwinCAT 2; right: TwinCAT 3) | 87  |
| Fig. | 88  | TwinCAT 2 Dialog Change to Alternative Type                            | 87  |
| Fig. | 89  | Branch element as terminal EL3751                                      | 88  |
| Fig. | 90  | "General" tab                                                          | 88  |
| Fig. | 91  | "EtherCAT" tab                                                         | 89  |
| Fig. | 92  | "Process Data" tab                                                     | 90  |
| Fig. | 93  | Configuring the process data                                           | 91  |
| Fig. | 94  | "Startup" tab                                                          | 92  |
| Fig. | 95  | "CoE – Online" tab                                                     | 93  |
| Fig. | 96  | Dialog "Advanced settings"                                             | 94  |
| Fig. | 97  | "Online" tab                                                           | 94  |
| Fig. | 98  | "DC" tab (Distributed Clocks)                                          | 95  |
| Fig. | 99  | Download revision in Start-up list                                     | 96  |
| Fig. | 100 | Selection of the diagnostic information of an EtherCAT Slave           | 98  |
|      |     | Basic EtherCAT Slave Diagnosis in the PLC                              | 99  |
|      |     | EL3102, CoE directory                                                  | 101 |
| Fig. | 103 | Example of commissioning aid for a EL3204                              | 102 |
| -    |     | Default behaviour of the System Manager                                | 103 |
| Fig. | 105 | Default target state in the Slave                                      | 103 |
| Fig. | 106 | PLC function blocks                                                    | 104 |
| Fig. | 107 | Illegally exceeding the E-Bus current                                  | 105 |
| Fig. | 108 | Warning message for exceeding E-Bus current                            | 105 |
| Fig. | 109 | DiagMessages in the CoE                                                | 148 |
|      |     | Implementation of the DiagMessage system in the TwinCAT System Manager | 149 |
| Fig. | 111 | Device identifier consisting of name EL3204-0000 and revision -0016    | 155 |
| Fig. | 112 | Scan the subordinate field by right-clicking on the EtherCAT device    | 156 |
| Fig. | 113 | Configuration is identical                                             | 156 |
| Fig. | 114 | Change dialog                                                          | 156 |
|      |     | EEPROM Update                                                          | 157 |
| Fig. | 116 | Selecting the new ESI                                                  | 157 |
|      |     | Display of EL3204 firmware version                                     | 158 |
| Fig. | 118 | Firmware Update                                                        | 159 |
| Fig. | 119 | FPGA firmware version definition                                       | 161 |
|      |     | Context menu Properties                                                | 161 |
| Fig. | 121 | Dialog Advanced Settings                                               | 162 |
| -    |     | Multiple selection and firmware update                                 | 164 |
| -    |     | Selecting the "Restore default parameters" PDO                         | 165 |
| Fig. | 124 | Entering a restore value in the Set Value dialog                       | 165 |